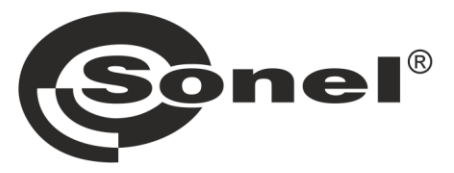

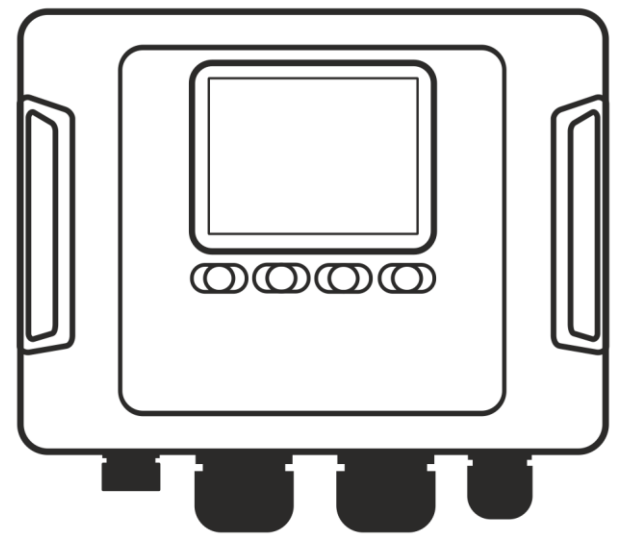

# **BEDIENUNGSANLEITUNG** NETZQUALITÄTSANALYSATOREN

## **PQM-702 • PQM-702T • PQM-703 PQM-710 • PQM-711**

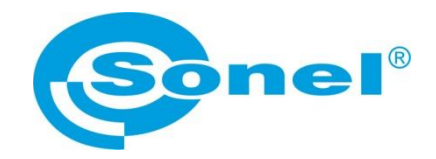

## **BEDIENUNGSANLEITUNG**

## **NETZQUALITÄTSANALYSATOREN**

**PQM-702 PQM-702T PQM-703 PQM-710 PQM-711**

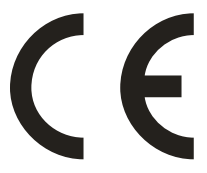

**SONEL S.A. Wokulskiego 11 58-100 Świdnica Polen**

Version 1.52.4 12.04.2024

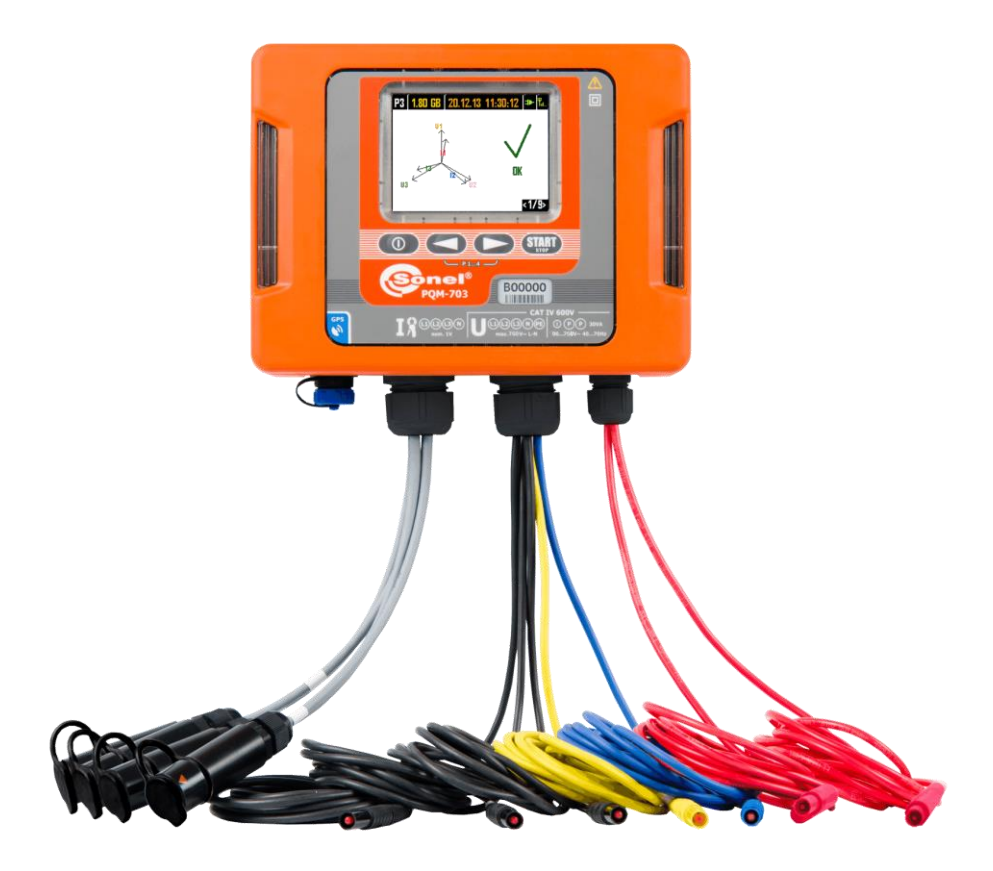

*Aufgrund der kontinuierlichen Produktentwicklung behält sich der Hersteller das Recht vor, Änderungen an Funktionalität, Bedienung und technischen Parametern vorzunehmen. Die vorliegende Bedienungsanleitung beschreibt Analysatoren mit der Firmware-Version 1.52 und der Sonel Analysis Software Version 4.4.2.*

## **INHALT**

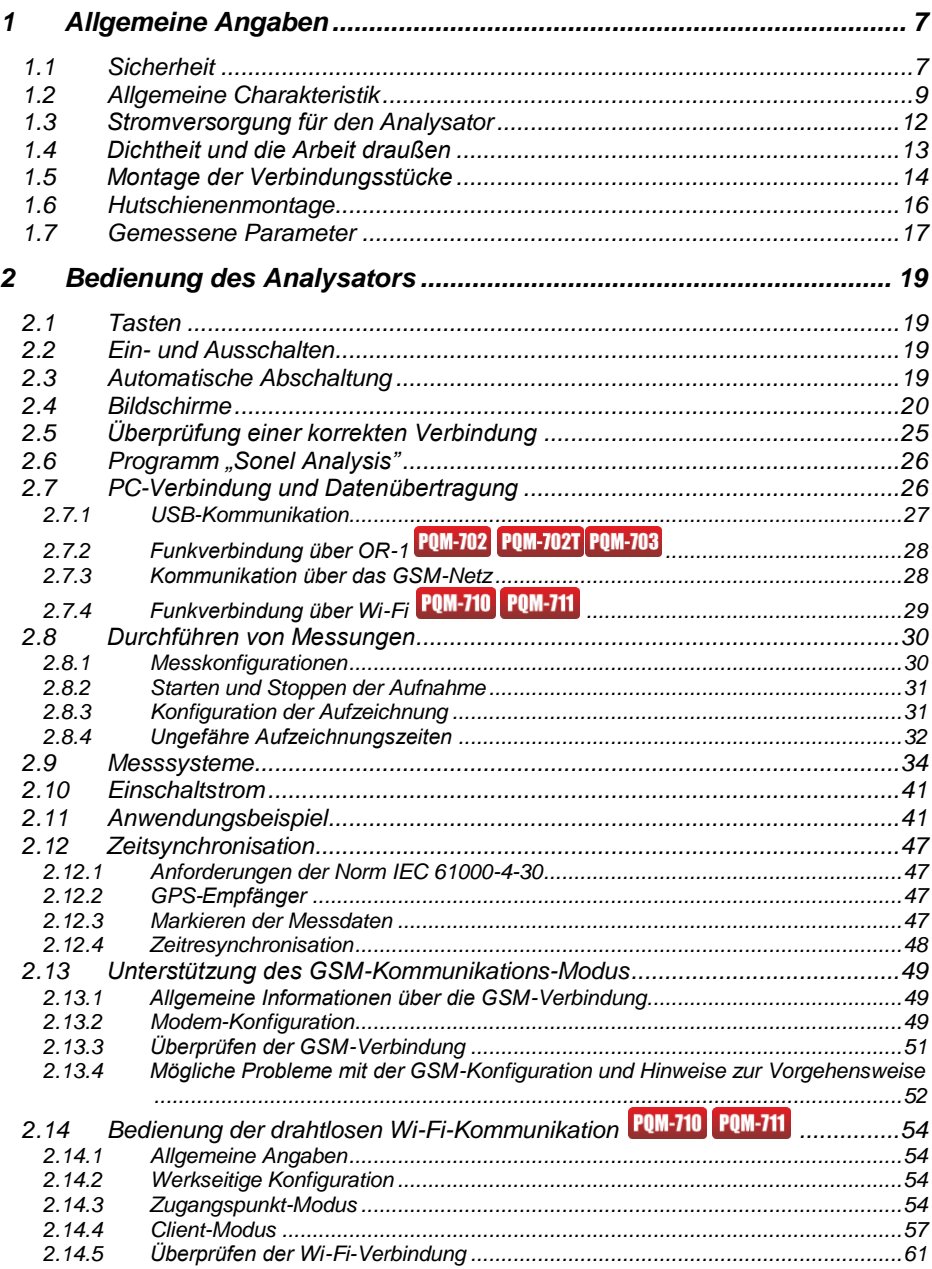

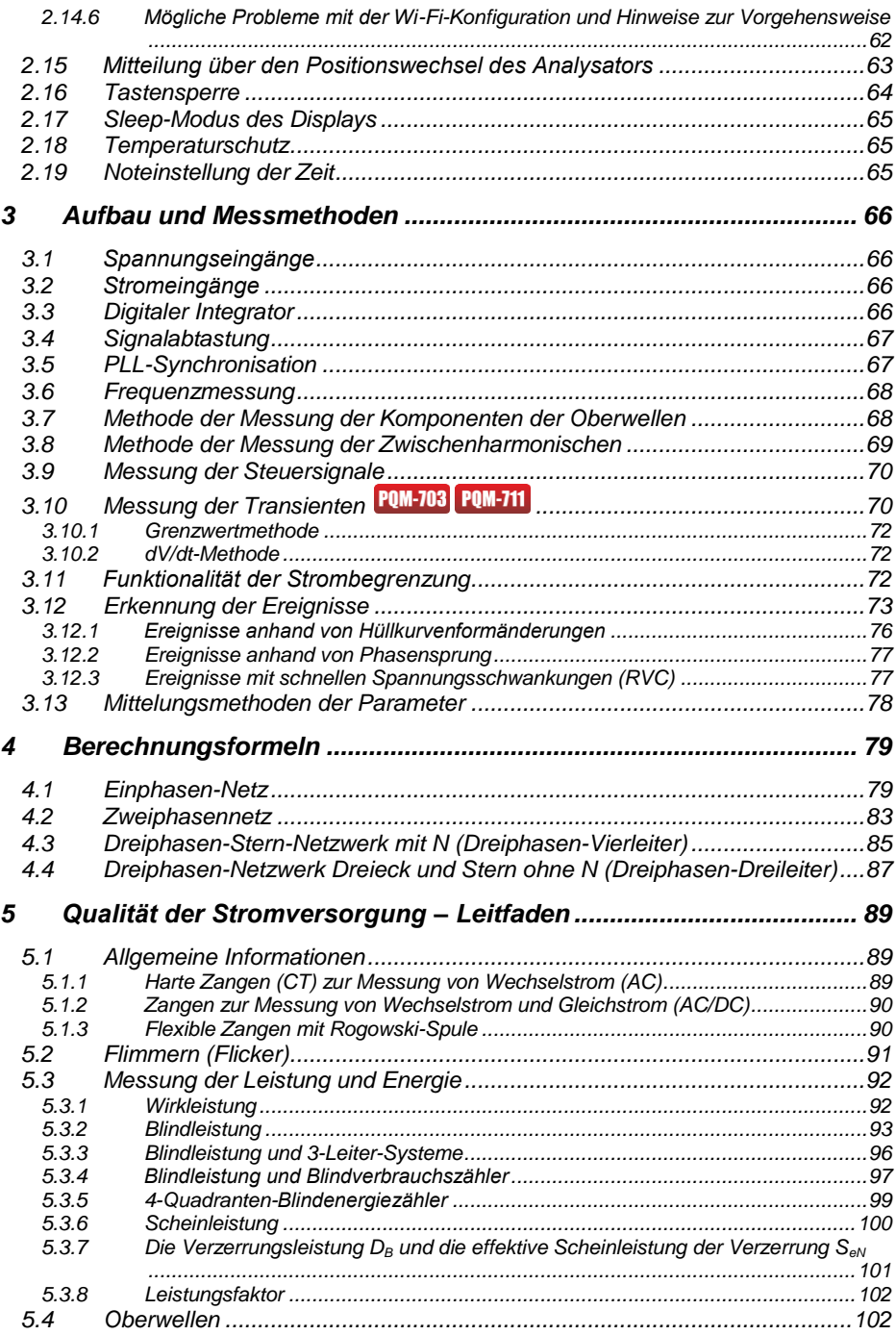

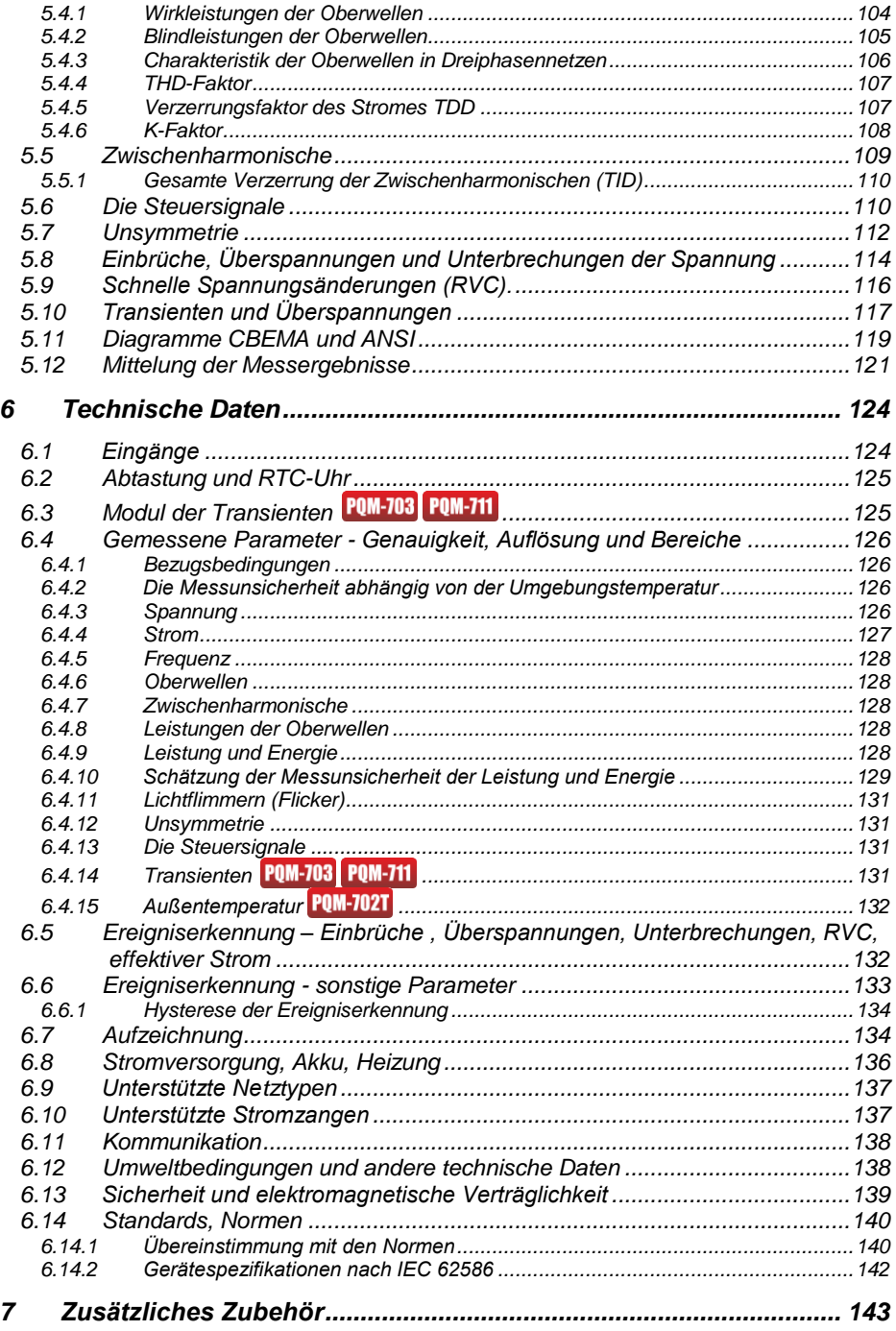

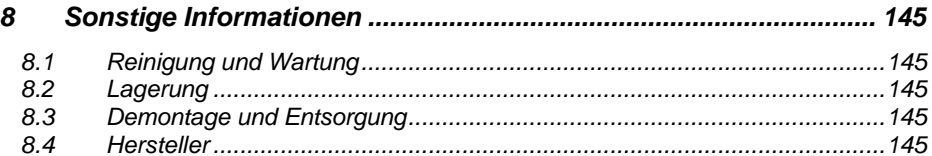

## <span id="page-8-0"></span>*1 Allgemeine Angaben*

*Mit dem Symbol mit dem Namen des Analysators wurden die Textfragmente gekennzeichnet, die die jeweiligen Eigenschaften betreffen, insbesondere die Verfügbarkeit oder Nichtverfügbarkeit der jeweiligen Funktion des Programms. Alle anderen Teile des Textes beziehen sich auf beide Typen des Analysators.*

Die folgenden internationalen Symbole werden auf dem Analysegerät und in dieser Anleitung verwendet:

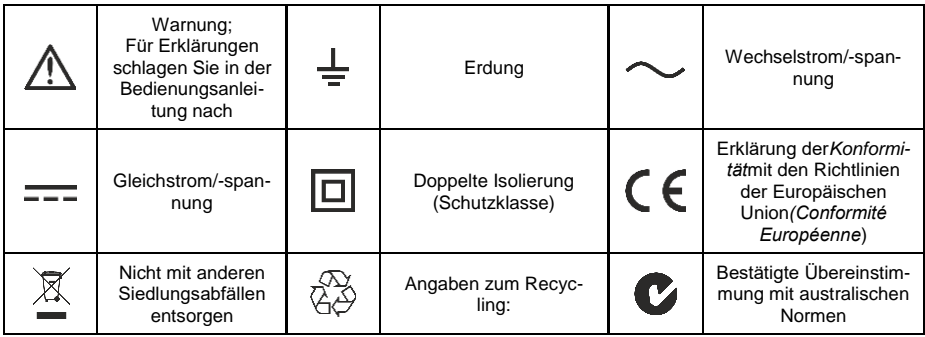

## <span id="page-8-1"></span>*1.1 Sicherheit*

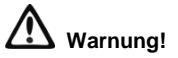

**Um einen sicheren Betrieb und die Richtigkeit der Ergebnisse zu gewährleisten, sollten Folgendes beachtet werden:**

- **Bevor der Analysator in Betrieb genommen wird, sollten Sie sich mit der vorliegenden Bedienungsanleitung genau vertraut machen und die Sicherheitsregeln und Empfehlungen des Herstellers befolgen.**
- **Die Verwendung des Analysators auf andere, als die in der Bedienungsanleitung beschriebene, Weise, kann zur Beschädigung des Geräts führen und gefährlich für den Benutzer sein.**
- **Die Analysatoren können ausschließlich von entsprechend qualifizierten Personen bedient werden, die die entsprechende Befugnis zur Arbeit an elektrischen Installationen besitzen. Die Verwendung des Gerätes durch Unbefugte, kann zur Beschädigung des Geräts führen und gefährlich für den Benutzer sein.**
- **Das Messgerät darf nicht für Messungen von Netzen und Anlagen in Räumen mit besonderen Bedingungen eingesetzt werden, in denen z.B. eine Explosions- oder Brandgefahr besteht.**
- **Vergewissern Sie sich vor Beginn der Arbeiten, dass der Analysator, die Kabel, die Stromzangen und das sonstige Zubehör keine mechanischen Beschädigungen aufweisen. Achten Sie besonders auf Anschlüsse.**
- **Es ist unzulässig, das Gerät zu verwenden wenn:**
	- **das Gerät beschädigt wurde und ganz oder teilweise nicht funktionsfähig ist,**
	- **die Isolierung der Leitungen beschädigt ist,**
	- **das Geräte und Zubehör mechanisch beschädigt sind.**
- **Das Gerät darf nicht mit anderen Stromquellen, als die die in dieser Anleitung erwähnt werden, betrieben werden.**
- **Schließen Sie die Eingänge des Analysators nicht an Spannungen an, die höher als die Nennwerte sind.**
- **Verwenden Sie Zubehör und Messfühler, die für den zu prüfenden Stromkreis geeignet sind und der entsprechenden Messkategorie entsprechen.**
- **Die Nennleistung der niedrigsten Messkategorie (CAT) des verwendeten Messgerätes, bestehend aus Analysator, Sonden und Zubehör, darf nicht überschritten werden. Die Messkategorie des gesamten Satzes ist die der Unterbaugruppe mit der niedrigsten Messkategorie.**
- **Wenn möglich, schließen Sie das Gerät an den Stromkreis bei ausgeschaltetem Strom an.**
- **Verwenden Sie die PE-Klemme nur für den lokalen Erdungsanschluss, schließen Sie keine Spannung an sie an.**
- **Das Öffnen der Abdeckungen der Buchsen am Gerät hat einen Verlust der Dichte des Geräts zur Folge, was bei ungünstigen Wetterbedingungen zur Beschädigung des Analysators führen kann und den Benutzer der Gefahr eines Stromschlags aussetzen kann.**
- **Tragen Sie nicht den Analysator, indem Sie die Kabel in der Hand halten.**
- **Lösen Sie nicht die Muttern der Kabelverschraubungen, sie sind festgeklebt. Beim Abschrauben erlischt die Garantie.**
- **Es ist nicht zulässig, den Temperaturfühler ST-2 an Objekte mit einer Spannung von mehr als 50 V gegen Erde anzuschließen. Es wird empfohlen, das Prüfobjekt vor dem Anbringen des Fühlers vorerst zu erden.**
- **Reparaturen dürfen nur von einem dazu befugten Reparaturservice durchgeführt werden.**

Der Analysator ist mit einem internen Li-Ion-Akku ausgestattet, der von einem unabhängigen Labor getestet und für die Qualitätsparameter gemäß UN 38.3 - "UN-Empfehlungen für die Beför*derung gefährlicher Güter. Handbuch über Prüfungen und Kriterien*", 5. Auflage, veröffentlicht von den Vereinten Nationen (ST/SG/AC.10/11/Rev.5), zertifiziert wurde. Der Analysator ist daher für den Luft-, See- und Straßentransport zugelassen.

#### <span id="page-10-0"></span>*1.2 Allgemeine Charakteristik*

Die Netzqualitätsanalysatoren PQM-702(T), PQM-703, PQM-710 und PQM-711 [\(Abb. 1\)](#page-11-0) sind ein technisch fortgeschrittenes Produkt, das eine Messung, Analyse und Aufzeichnung der Parameter von 50/60 Hz-Stromnetzen und der Qualität nach der europäischen Norm EN 50160 und *der Verordnung des Wirtschaftsministers vom 4. Mai 2007, über die detaillierten Bedingungen für den Betrieb eines Stromnetzes*. Die Analysatoren erfüllen in vollem Umfang die Anforderungen der Norm EN 61000-4-30:2015 Klasse A.

Die Analysatoren sind mit fünf Spannungsmesseingängen ausgestattet, die mit Kabeln ausgeleitet sind, die mit Bananensteckern beendet sind, und durch L1, L2, L3, N und PE markiert sind. Der Spannungsbereich der vier Messkanäle beträgt 760 V<sub>RMS</sub> oder 1000 V<sub>RMS</sub> gegen Erde (abhängig von der Ausführung). Dieser Bereich kann mit Hilfe von zusätzlichen externen Spannungswandlern erweitert werden.

Zur Strommessung dienen vier Stromeingänge, an kurzen Leitungen, die mit Zangenbuchsen beendet sind. Es können flexible Zangen F-1(A), F-2(A)(HD), F-3(A)(HD) mit einem Nennbereich von 3000A (die sich nur durch den Spulenkreis unterscheiden), Zangen F-1A6, F-2A6, F-3A6 mit einem Nennbereich von 6000 A, Zangen F-1A1, F-2A1, F-3A1 mit einem Nennbereich von 1500 A und CT-Zangen: C-4(A) (Bereich 1000 A AC), C-5A (Bereich 1000 A AC/DC), C-6(A) (Bereich 10 A AC) und C-7(A) (Bereich 100 A AC) angeschlossen werden. Der Nennstrombereich kann mit zusätzlichen Messwandlern geändert werden - zum Beispiel mit einem 1000:5 Wandler mit C-6(A)- Zangen kann Strom bis zu 1000 A gemessen werden.

Das Gerät verfügt über einen eingebauten 8 GB-Speicher. Um die Möglichkeit zu gewährleisten, dass die gespeicherten Daten schnell aufgerufen werden können, wurde der Analysator mit einem eingebauten Massenspeicherleser ausgestattet, eine Lesegeschwindigkeit von mehreren MB /S gewährleistet. Die Daten können über verfügbare Kommunikationsverbindungen gelesen werden: USB, per Funk mit dem Empfänger OR-1 (nur PQM-702(T) und PQM-703), per Funk Wi-Fi (nur PQM-710 und PQM-711) und GSM.

Das GSM-Modem (unterstützt UMTS) wurde mit der Antenne in das Gerät integriert. Dies ermöglicht einen nahezu unbegrenzten Zugang zum Analysator von überall in der Welt, wo eine GSM-Abdeckung gewährleistet wird. Auf der linken Seite des Gehäuses befindet sich ein Schlitz für eine SIM-Karte zur Datenübertragung über GSM.

Die Analysatoren besitzen einen integrierten GPS-Empfänger mit Antenne, so dass sie ohne weiteres Zubehör die Anforderung der vollständigen Einhaltung der IEC 61000-4-30 Klasse A erfüllen. Der GPS-Empfänger ermöglicht die Synchronisierung mit der UTC-Weltzeit und eine Timing-Genauigkeit der Messung im Bereich von Nanosekunden. Im Falle von GPS-Empfängern ist der Empfang von Satellitensignalen auf offener Fläche möglich, deshalb ist Synchronisation über die eingebaute Antenne nur im Freien möglich. Wenn Sie den Analysator im Inneren eines Gebäudes verwendet, muss um die Verfügbarkeit des GPS-Signals zu gewährleisten der Analysator an eine externe GPS-Antenne (mit 10 m Kabellänge) angeschlossen werden und die Antenne sich außerhalb des Gebäudes befinden. Die externe Antenne ist ein zusätzliches Accessoire.

|                                                         | <b>PQM-702</b> | <b>PQM-702T</b> | <b>PQM-703</b> | <b>PQM-710</b> | <b>PQM-711</b> |
|---------------------------------------------------------|----------------|-----------------|----------------|----------------|----------------|
| Modul der Transienten                                   |                |                 |                |                |                |
| 433 MHz-Funkmodul<br>(mit dem Empfänger OR-1)           |                |                 |                |                |                |
| Wi-Fi-Funkmodul                                         |                |                 |                |                |                |
| Messung der Außentempera-<br>tur (mit dem Fühler ST-2). |                |                 |                |                |                |

**Tab. 1. Aufstellung der Hauptunterschiede zwischen den Analysatoren**

#### Bedienungsanleitung PQM-702(T), PQM-703, PQM-710, PQM-711

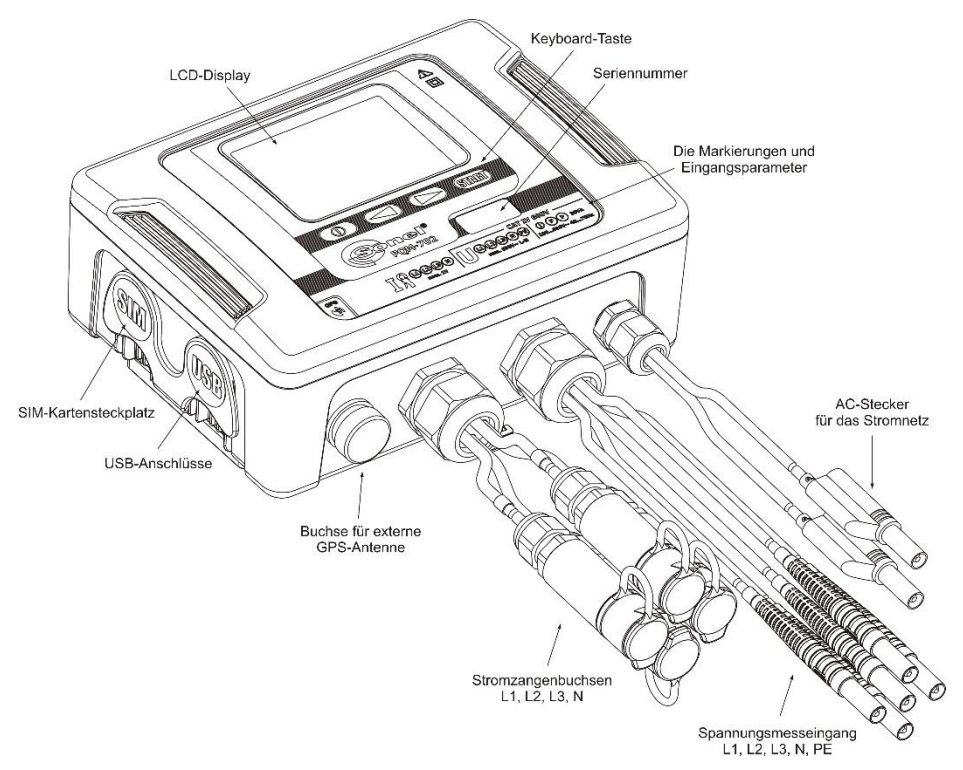

**Abb. 1. Netzqualitätsanalysator. Außenansicht.**

<span id="page-11-0"></span>Die aufgenommenen Parameter werden in Gruppen aufgeteilt, die unabhängig voneinander für die Aufzeichnung ein- oder ausgeschaltet werden können, was eine effiziente Nutzung des Speicherplatzes ermöglicht. Somit wird kein Speicherplatz für die Aufzeichnung der Parameter, die nicht benötigt werden verschwendet und dadurch kann die Aufzeichnungszeit der anderen Parameter verlängert werden.

#### **POM-702T**

Der Netzqualitätsanalysator PQM-702T ist eine Variante des Analysators PQM-702 und ermöglicht zusätzlich die Messung der Temperatur von externen Objekten mit dem Fühler ST-2 (Standardzubehör). Die übrigen Möglichkeiten und Funktionen des Analysators PQM-702T sind identisch mit denen des PQM-702.

Die Buchse für den Anschluss der Sonde wird zusammen mit den Eingängen der Stromzange in der Leitung herausgeführt und ist mit einem "T" gekennzeichnet.

Wenn nicht anders angegeben, gelten in den folgenden Abschnitten des Handbuchs alle Abschnitte, die sich auf den Analysator PQM-702 beziehen, auch für das Gerät PQM-702T.

Der Analysator PQM-702 verfügt über ein internes Netzteil mit einem weiten Eingangsspannungsbereich 100...690 V AC (140...690 V DC), das unabhängig ausgeführte Kabel mit Bananensteckern hat.

Ein wichtiges Merkmal ist, dass das Gerät unter schlechten Wetterbedingungen verwendet werden darf - es kann direkt an am Strommast installiert werden. Das Gerät bietet eine Abdichtung der Klasse IP65, und hat einen Betriebstemperaturenbereich von -20°C…+55°C.

Dank des eingebauten Lithium-Ionen-Akkus wird ein unterbrechungsfreier Betrieb gewährleistet.

#### 1 Allgemeine Angaben

Die Benutzeroberfläche umfasst ein Farb-LCD-Display mit einer Auflösung von 320x240 Pixel und einer Größe von 3,5 Zoll und eine 4-Tasten-Tastatur.

Dank der speziell für das Gerät entwickelten Software PC *Sonel Analysis 2* kann die volle Funktionalität des Geräts genutzt werden.

Es ist möglich, das Gerät mit dem PC zu verbinden:

- über eine USB-Verbindung mit einer Übertragungsgeschwindigkeit bis zu 921,6 kbit/s; es ist ein Modus zum Ablesen von Daten von Speicherkarten mit einer Geschwindigkeit von mehreren MB/s verfügbar
- POM-702 POM-703 über eine Funkverbindung mit dem Empfänger OR-1, mit einer Übertragungsgeschwindigkeit von 57,6 kbit / s (Reichweite beschränkt auf etwa 5 m)
- POM-710 POM-711 über eine Funkverbindung Wi-Fi mit einer effektiven Übertragungsgeschwindigkeit bis 300 kB/s (maximale Geschwindigkeit erhalten auf einer Strecke von bis zu 10 m)
- über eine GSM-Verbindung über das Internet.

POM-702 POM-703 Um den Modus der drahtlosen Übertragung nutzen zu können, muss an die USB-Schnittstelle des PCs das Empfangsgerät OR-1 angeschlossen sein. Der Datentransfer ist in diesem Modus langsamer, deshalb wird er zur gleichzeitigen Vorschau der gemessenen Netze und zur Einstellung und Steuerung des Geräts empfohlen. Die Übertragung von großen Datenmengen, die auf der Speicherkarte gespeichert sind, über die Funkverbindung, wird aufgrund der langsameren Datenübertragung nicht empfohlen.

Punkte zum Anschrauben:

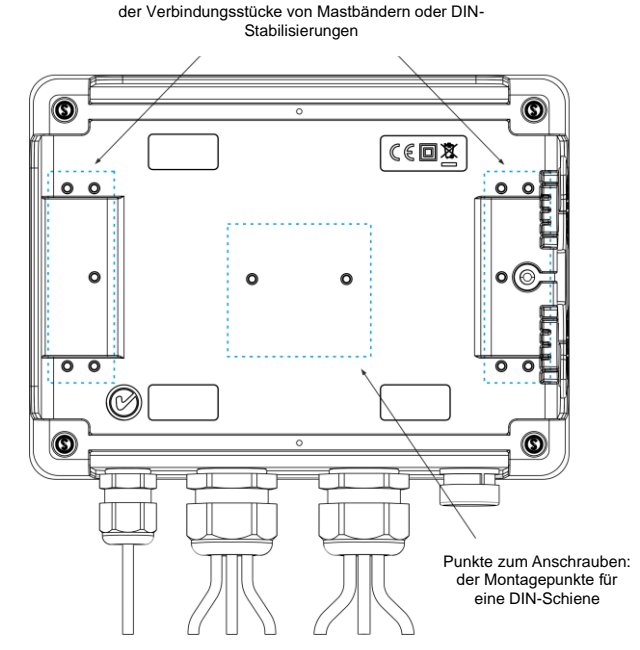

**Abb. 2. Die Rückseite des Analysators.**

Die GSM-Datenübertragung erfordert, dass sich im Analysator eine aktive SIM-Karte mit einem Datenübertragungstarif und einer statischen IP-Adresse befindet. Ein Computer, der mit dem Analysator eine Verbindung aufbauen soll, muss Zugang zum Internet haben.

POM-703 POM-711 In Vergleich zu PQM-702 und PQM-710, ermöglichen die Analysatoren PQM-703 und PQM-711 eine Messung der Transienten im Spannungsbereich ±8 kV mit einer Abtastrate von 100 kHz bis 10 MHz. Messbahnen der Transienten sind unabhängig von den restlichen Spannungsbahnen und sind an die Spannungsleitungen L1, L2, L3, N, PE angeschlossen. Der Analysator hat vier Messkanäle: L1-PE, L2-PE, L3-PE und N-PE. Die Aufnahme der Zeitverläufe erfolgt mit einer durch den Benutzer definierten Vorlaufzeit (eng. pretrigger) und Erkennungsschwelle, und die Anzahl der gespeicherten Proben beträgt bis 20000 pro Kanal (2 ms für eine Abtastrate von 10 MHz).

### <span id="page-13-0"></span>*1.3 Stromversorgung für den Analysator*

Der Analysator verfügt über eine integrierte Stromversorgung mit einem Nennspannungsbereich von 100…690 V AC oder 140…690 V DC (90…760 V AC oder 127…760 V DC nach Berücksichtigung der Fluktuation). Das Netzteil verfügt über unabhängige Leitungen (in rot), markiert mit dem Buchstaben P (eng. *power* - Stromversorgung). Um das Netzteil vor Beschädigungen zu schützen im Falle eines Versuchs der Versorgung mit einer Spannung unterhalb des angegebenen Bereichs, wird es ausgeschaltet, wenn die Eingangsspannungen unter ca. 80V AC (ca. 110V DC) liegen.

Dank des eingebauten Akkus wird die Stromversorgung bei Energieausfall aufrecht erhalten. Es lädt, wenn Spannung an den Klemmen des AC-Adapter vorhanden ist. Es hält die Stromversorgung für 2 h (PQM-702, PQM-710) bei einer Temperatur von -20...+55°C aufrecht. Nachdem der Akku leer ist, wird das Gerät alle Vorgänge abbrechen (z.B. die Aufzeichnung) und in den Not-Modus umschalten. Nachdem die Spannung wieder hergestellt wurde, wenn das Gerät zuvor im Aufzeichnungsmodus war, wird der Analysator mit der Aufzeichnung fortfahren.

> *Hinweis Der Akku darf nur in autorisierten Servicestellen ausgetauscht werden.*

#### 1 Allgemeine Angaben

## <span id="page-14-0"></span>*1.4 Dichtheit und die Arbeit draußen*

Der Analysator darf unter schlechten Wetterbedingungen verwendet werden - es kann direkt an am Strommast installiert werden. Zur Montage dienen zwei Bänder mit Schnallen und zwei Kunststoffverbindungsstücke. Die Verbindungsstücke werden an die Rückwand des Gehäuses geschraubt, und durch die Schlitze sind die Bänder durchzuführen.

Das Messgerät bietet eine Abdichtung der Klasse IP65, und hat einen Betriebstemperaturenbereich von  $-20^{\circ}$ C.  $+55^{\circ}$ C.

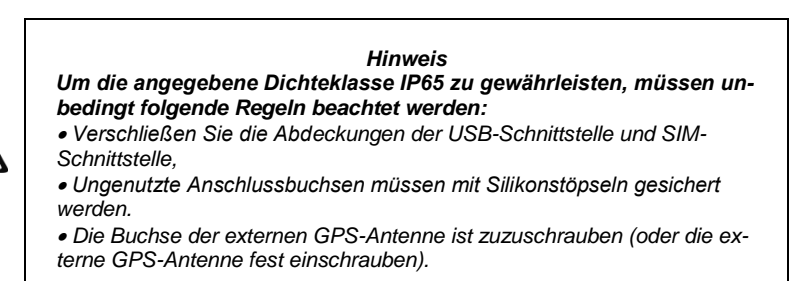

Bei einer Umgebungstemperatur von weniger als 0°C und wenn die Innentemperatur auch unterhalb diese Schwelle fällt, wird die Heizung des Geräts eingeschaltet, deren Aufgabe es ist eine betriebsgerechte Innentemperatur bei einer Umgebungstemperatur von -20°C...0°C zu gewährleisten.

Die Heizung wird über den eingebauten Netzadapter versorgt, und ihre Leistung ist auf ca. 5 W begrenzt.

Aufgrund der Eigenschaften des eingebauten Lithium-Ionen-Akkus ist deren Aufladen deaktiviert, wenn die Temperatur des Akkus sich außerhalb des Bereichs von -10°C...60°C befindet (der Ladezustand in *Sonel Analysis* wird dann als "Ladevorgang eingestellt" ausgegeben und das Steckersymbol im LCD-Display des Analysators wird rot angezeigt).

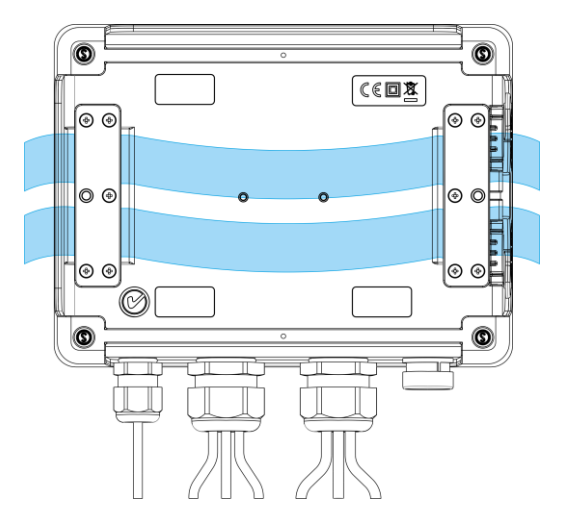

**Abb. 3. Verbindungsstücke und Bänder zur Montage des Analysators auf einer Stange.**

## <span id="page-15-0"></span>*1.5 Montage der Verbindungsstücke*

1. Platzieren Sie 3 mm Kunststoff-Distanzhülsen auf der Unterseite des unteren Gehäuses an den auf dem Foto markierten Stellen.

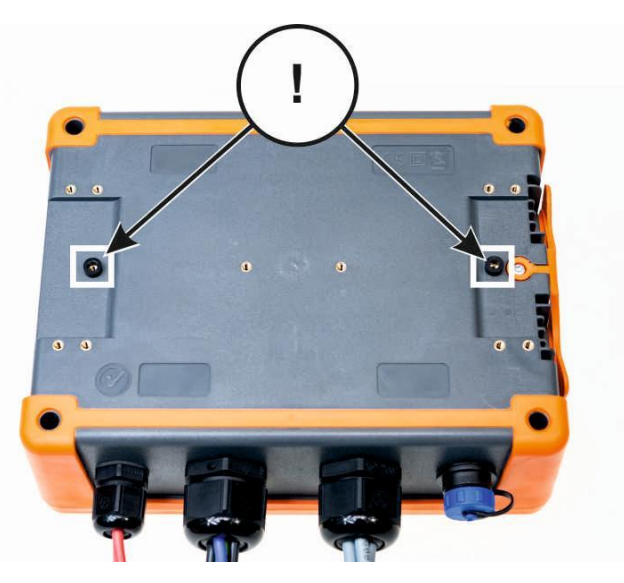

2. Bringen Sie die Schellenverbinder an der Unterseite des unteren Gehäuses an den auf dem Foto markierten Stellen an.

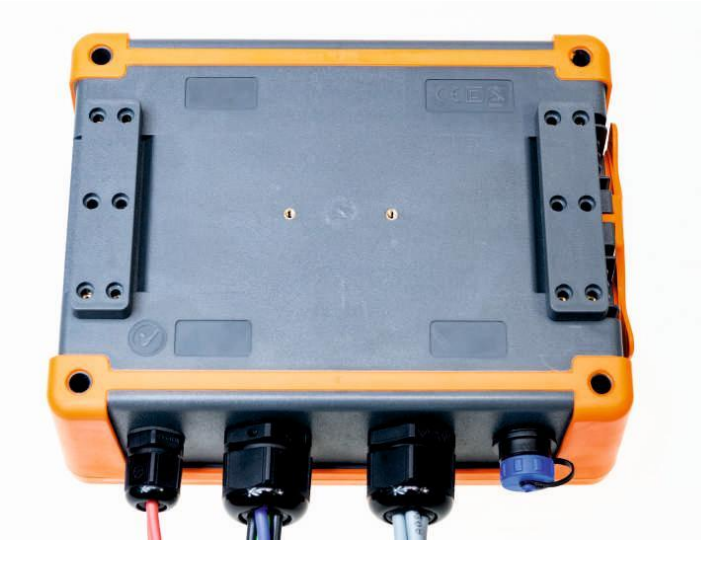

Allgemeine Angaben

3. Schrauben Sie die Stecker mit 10 Stück M3x10-Schrauben an das Gehäuse. **Es dürfen nur Schrauben mit den in diesem Handbuch angegebenen Abmessungen verwendet werden.**

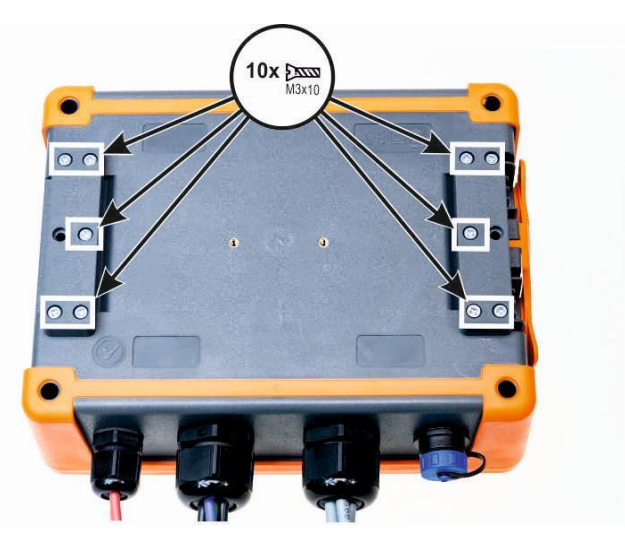

#### <span id="page-17-0"></span>*1.6 Hutschienenmontage*

Zusammen mit dem Analysator wird ein Halter zur Montage des Analysators auf einer Standard DIN-Schiene geliefert. Die Halterung muss an die Rückwand des Analysators mithilfe der Schrauben geschraubt werden. Zum Lieferumfang gehören auch Positionierungshalterungen (außer Montagehalterungen zur Montage des Analysators an einem Mast), die montiert werden sollten, um die Stabilität zu steigern. Die Halterungen verfügen über spezielle Haken, die sich an die DIN-Schiene lehnen.

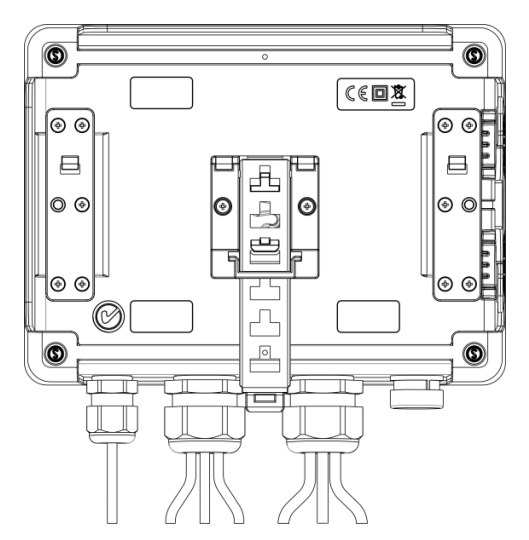

**Abb. 4. Die Rückseite des Analysators mit Montageelementen für DIN-Schienen.**

#### <span id="page-18-0"></span>*1.7 Gemessene Parameter*

Der Analysator ermöglicht die Messung und Aufzeichnung folgender Parameter:

- effektive Phasenspannungen und Leiterspannungen im Bereich bis 760 V (max. bis ±1500 V), die maximal zulässige Spannung gegen Erde ist auf dem Frontetikett angegeben,
- POM-703 POM-711 Spannungstransienten (Überspannungen) im Bereich bis ±8 kV,
- effektive Ströme:
	- o bis 3000 A (max. ±10 kA) bei Verwendung der flexiblen Zangen F-1(A), F-2(A)(HD), F-3(A)(HD),
	- o bis 6000 A (max. ±20 kA) bei Verwendung der flexiblen Zangen F-1A6, F-2A6, F-3A6,
	- o bis 1500 A (max. ±5 kA) bei Verwendung der flexiblen Zangen F-1A1, F-2A1, F-3A1,
	- o bis 1000 A (max. ±3600 A) bei Verwendung der flexiblen Zangen CT C-4(A) oder C-5A,
	- $\circ$  bis 10 A (max. ±36 A) mit den Zangen C-6(A),
	- $\circ$  bis 100 A (max.  $\pm 360$  A) mit den Zangen C-7(A).
- maximaler Strom- und Spannungsfaktor,
- die Frequenz des Netzes im Bereich von 40..70Hz
- Wirk-, Blind-, Vierquadranten-, Scheinleistungen und -energien und Leistungen und Energien der Verzerrung,
- harmonische Komponente der Spannungen und Ströme (bis zur 50.),
- gesamte harmonische Verzerrung THD<sub>F</sub> und THD<sub>P</sub> für Strom und Spannung.
- TDD-Faktor des Stromes,
- K-Verlustkoeffizient verursacht durch die Oberwellen (K-Faktor),
- Wirk- und Blindleistungen der Oberwellen,
- Winkel zwischen den Oberwellen der Spannung und des Stromes,
- Vierquadranten-Leistungsfaktor, cosφ, tgφ,
- Unsymmetriefaktor der Dreiphasennetzwerke und symmetrische Komponenten,
- Flicker-Faktor P<sub>ST</sub> und P<sub>LT</sub>.
- interharmonische Komponenten der Spannungen und Ströme (bis zur 50.),
- gesamte zwischenharmonische Verzerrung TID<sup>F</sup> und TID<sup>R</sup> für Strom und Spannung,
- Spannungssteuersignale im Frequenzbereich 5 Hz ... 3000 Hz,
- schnelle Spannungsänderungen (RVC).

Die ausgewählten Parameter werden aggregiert (Durchschnittswert), gemäß der vom Benutzer ausgewählten Zeit, und können auf der Speicherkarte gespeichert werden. Zusätzlich zu dem Durchschnittswert kann der minimale und maximale Wert innerhalb der Zeitspanne des Durchschnittswerts und der momentane Wert, zum Zeitpunkt der Speicherung des Datensatzes, aufgezeichnet werden.

Der Bereich der Ereigniserkennung wurde auch erweitert. Typische Ereignisse im Standard EN 50160 sind für die Spannung: der Spannungseinbruch (sog. Dips, d.h. Verringerung des effektiven Wertes der Spannung unter 90% der Nennspannung), Überspannung (sog. Swells, d.h. 110% Steigerung gegenüber dem Nennwert) und der Spannungsausfall (sog. Interruptions, d.h. Reduzierung der Spannung unter die Schwelle von 5% des Nennwertes). Der Benutzer muss die in der Norm EN 50160 definierten Einstellungen nicht selbstständig ändern – die Software erlaubt eine automatische Konfiguration des Geräts für den Messmodus der Energiequalität nach EN 50160. Dem Benutzer steht auch die Möglichkeit der selbstständigen Konfiguration zur Verfügung – die Software bietet in dieser Hinsicht volle Flexibilität. Die Spannung ist einer der vielen Parameter, für die die Schwellenwerte der Ereigniserkennung definiert werden können. Somit ist es z.B. möglich den Analysator so zu konfigurieren, dass er den Fall des Leistungsfaktors ab einem bestimmten Schwellenwert, die Überschreitung eines Schwellenwerts durch die THD-Schwelle und ähnlich die Überschreitung durch die 9. Oberwellen der Spannung des Prozentwerts, den der Benutzer definiert hat, erkennt. Das Ereignis wird zusammen mit dem Zeitpunkt des Auftretens erfasst. Im Falle von Ereignissen, die die Überschreitung von Schwellenwerten des Falls, der Unterbrechung und Steigerung betreffen, und bei der Überschreitung des Minimal- und Maximalwerts des Stromes, kann die Information zum Auftreten des Ereignisses um ein Oszillogramm des Spannungs- und Stromverlaufs ergänzt werden. Sie können aus 5 Perioden des Netzes bis 1 Sekunde mit einstellbarer Vorlaufzeit (eng. *pretrigger*) gespeichert werden. Zusammen mit dem Oszillogramm wird auch der Verlauf der halbperiodischen RMS-Werte (RMS1/2), mit einer Zeit von 1 Sek. bis 30 Sek., gespeichert.

Darüber hinaus ist der Analysator in der Lage, Ereignisse zu erkennen, die durch Änderungen der Hüllkurvenform der Spannung und Phasenwinkelsprünge verursacht werden, indem er aufeinanderfolgende Perioden des Netzes miteinander vergleicht.

Die umfangreichen Konfigurationsmöglichkeiten zusammen mit einer Vielzahl der gemessenen Parameter tragen dazu bei, dass der Analysator ein unglaublich nützliches und leistungsfähiges Werkzeug zur Messung und Analyse aller Arten von Stromversorgungsnetzen und Netzstörungen ist. Einige der einzigartigen Funktionen dieses Tools heben dieses Gerät von anderen auf dem Markt erhältlichen Analysatoren ab.

Di[e Tab. 2](#page-19-0) enthält eine Zusammenfassung der Parameter, die der Analysator, abhängig von der Netzwerkart, erfassen kann.

<span id="page-19-0"></span>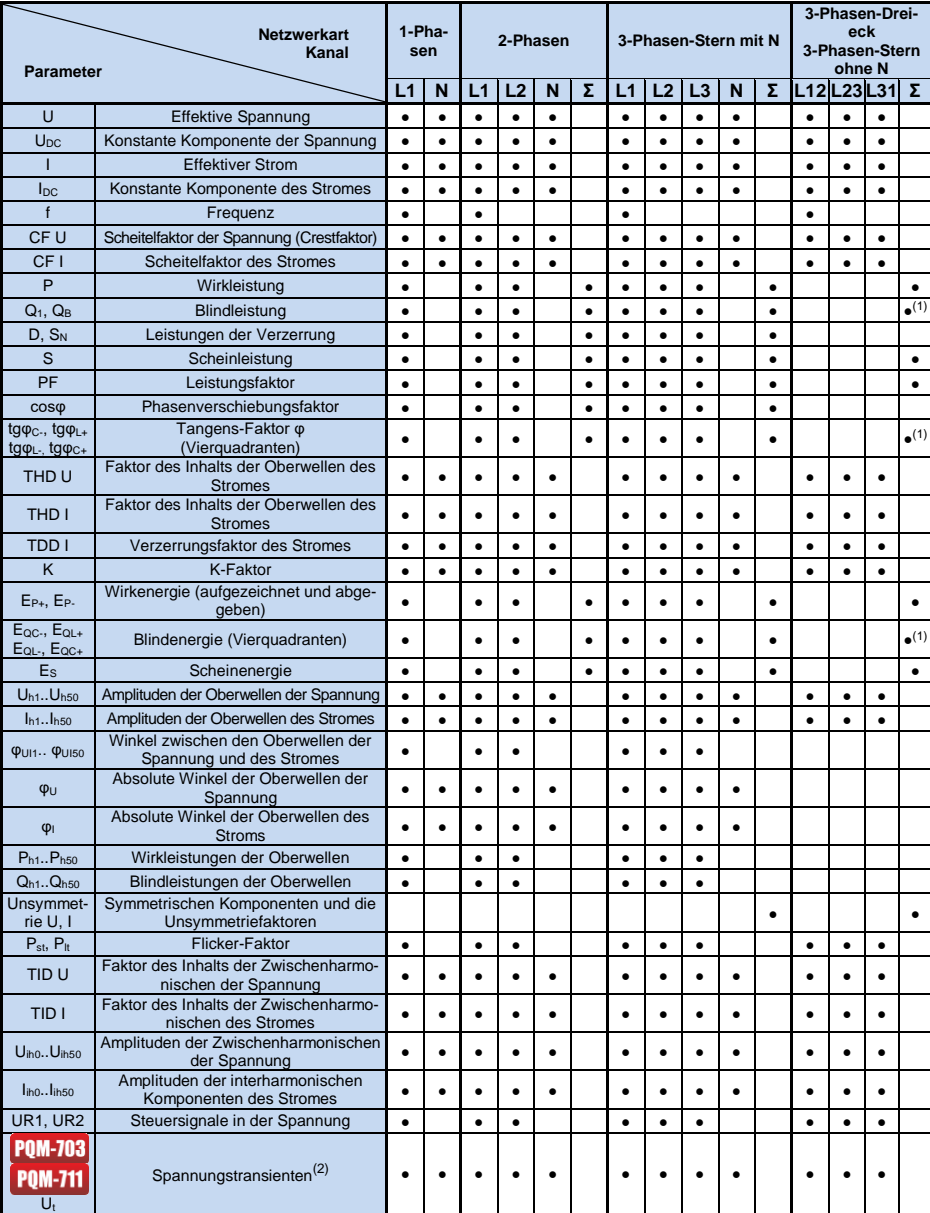

#### **Tab. 2. Gemessene Parameter für verschiedene Netzwerk-Konfigurationen.**

**Erläuterung**: L1, L2, L3 (L12, L23) L31) bezeichnen die folgenden Phasen,<br>N bezeichnet eine Messung für den Spannungskanal N-PE oder Stromkanal I<sub>N</sub>, abhängig von der Art des Parameters,

 $\Sigma$  ist es der Gesamtwert des Systems.<br>(1) In 3-Phasennetzwerken wird als (1) In 3-Phasennetzwerken wird als gesamte Blindleistung die inaktive Leistung berechnet  $N = \sqrt{S_e^2 - P^2}$ (siehe die Diskussion bezüglich der Blindleistung im Abschnit[t 5.3\)](#page-93-0)

(2) Spannungstransienten werden in den Kanälen L1-PE, L2-PE, L3-PE und N-PE gemessen.

## <span id="page-20-0"></span>*2 Bedienung des Analysators*

### <span id="page-20-1"></span>*2.1 Tasten*

Die Tastatur des Analysators besteht aus vier Tasten: EIN/AUS <sup>(0)</sup>, LINKS < RECHTS **DER START/STOP <sup>(START</sup>). Um den Analysator einzuschalten drücken Sie die Taste EIN/AUS.** Richtungstasten LINKS und RECHTS dienen in erster Linie, zur Änderung der Informationsbildschirme. Die Bildschirme verändern sich zirkular, d.h. wenn die Taste RECHTS gedrückt wird, wird auf dem letzten Bildschirm zu ersten Bildschirm gewechselt. Mit der Taste LINKS wird ein Bildschirmwechsel in umgekehrter Reihenfolge erreicht. Die Taste START/STOP dient zum Starten und Stoppen der Aufnahme gemäß der Konfiguration des aktuell ausgewählten Messpunktes.

## <span id="page-20-2"></span>*2.2 Ein- und Ausschalten*

- Der Analysator wird durch einen kurzen Tastendruck eingeschaltet <sup>0</sup>. Der Startbildschirm wird angezeigt, auf dem der Name des Messgeräts, die Version der internen Software (eng. *firmware*), die Hardware-Version und Seriennummer angezeigt wird. Danach führt der Analysator einen Autotest durch und falls Fehler gefunden werden, erscheint auf dem Display eine Entsprechende Fehlermeldung, und ein langer Tonsignal ausgegeben. Sollte ein Fehler beim Versuch die Karte zu aktivieren auftreten, erscheint die Meldung **FEHLER DER SPEICHERKARTE.** Falls die auf der Karte gespeicherten Datensätze beschädigt sind (oder z.B. der Benutzer die Karte im Massenspeichermodus, in dem der Benutzer vollen Zugriff auf den Inhalt der Karte hat, formatiert hat) wird der Analysator empfehlen die Speicherkarte zu formatieren (Meldung **SPEICHERKARTE**  FORMATIEREN?), mit der Taste (START) kann die Formatierung gestartet werden (es werden 3 kurze Tonsignale ausgegeben). Das Messgerät wird automatisch neu gestartet , wenn der Benutzer für 15 Sekunden keine Taste betätigt. Nach der Formatierung wird der Analysator erneut versuchen die Karte zu aktivieren.
- Wenn der Analysator bei der Aktivierung der Karte die Datei FIRMWARE.PQF im Root-Verzeichnis, das die *Firmware* des Analysators enthält (interne Software) findet und die Version der Datei eine neuere Version der Software des Analysatoren enthält, wird eine Aktualisierung der Software empfohlen – die Meldung **FIRMWARE AKTUALISIEREN?**. Die Taste <sup>(START)</sup> startet die Aktualisierung (es werden 3 kurze Tonsignale ausgegeben), deren Fortschritt auf dem Display angezeigt wird. Das Update kann übersprungen werden, indem die Taste (O) kurz gedrückt wird. Die Aktualisierung wird auch übersprungen, wenn der Benutzer 10 Sekunden lang keine Taste betätigt hat. Wenn die Aktualisierung erfolgreich abgeschlossen wird, wird die Meldung **AKTUALISIERUNG ERFOLGREICH!** ausgegeben, andernfalls wird die Meldung **AKTUALISIERUNG FEHLGESCHLAGEN!** ausgegeben Der Analysator wird dann neu gestartet.
- Der Analysator wird sich auf der zuletzt verwendeten Messstelle einstellen und wechselt zur Anzeige des Bildschirms**1** mit einem Diagramm.
- Der Analysator wird durch halten der Taste  $\left( 0\right)$  für 2 Sekunden ausgeschaltet, wenn die Tastensperre oder eine Aufnahme nicht aktiv ist.
- Nach Drücken einer aktiven Taste wird ein kurzes Tonsignal mit einem höheren Ton ausgegeben; bei einer inaktiven Taste ist es ein längeres Tonsignal mit niedrigerer Tonhöhe.
- Wenn die Taste oder **Deutsche mindestens 1,5 Sek. lang gehalten wird, wird die Aktualisierung** des Displays forciert.

## <span id="page-20-3"></span>*2.3 Automatische Abschaltung*

Wenn der Analysator mindestens 30 Minuten im Akku-betriebenen Modus (ohne Netzteil) arbeitet und sich nicht im Aufzeichnungsmodus befindet und keine Verbindung zu einem Computer besteht, wird das Gerät automatisch abgeschaltet, um so den Akku vor Entladen zu schützen.

Die Automatische Abschaltung des Analysators erfolgt auch nach dem vollständigen Entladen des Akkus. Eine solche Notabschaltung wird unabhängig von dem Modus, in dem sich das Gerät befindet, ausgeführt. Im Falle einer aktiven Aufzeichnung wird diese unterbrochen. Nach der Rückkehr der Versorgungsspannung wird die Aufzeichnung wieder fortgesetzt. Die Notabschaltung wird durch die Meldung **AKKU LEER!** signalisiert.

## <span id="page-21-0"></span>*2.4 Bildschirme*

#### *Hinweis*

*Die Anzahl der Bildschirme ist variabel und hängt vom Typ des Analysegeräts ab. Die Analysatoren PQM-702 und PQM-703 haben 9 Bildschirme, während die Analysatoren PQM-710 und PQM-711 10 Bildschirme haben.* 

[Abb. 5](#page-21-1) zeigt den ersten Bildschirm der vom Analysator angezeigt wird. Der Balken im oberen Teil ist ein festes Element, das unabhängig von dem gewählten Bildschirm gezeigt wird.

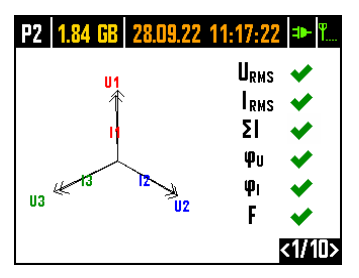

#### <span id="page-21-1"></span>**Abb. 5. Bildschirm 1 mit einem Diagramm und Indikatoren für die Anzeige einer korrekten Verbindung.**

Auf dem Balken kann man unterscheiden (von links):

- o Nummer der aktiven Messstelle (Konfigurationsstelle): **P1**, **P2**, **P3** oder **P4**. In einigen Modi wird die Nummer der Messstelle abwechselnd mit einem zusätzlichen Grafiksymbol dargestellt:
- $\circ$   $\sim$  Das Symbol einer Sinuskurve wird angezeigt, wenn der Speicher der Messstelle vollständig mit aufgezeichneten Daten gefüllt ist, oder, wenn der Messstelle kein Speicherplatz zugewiesen wurde (Null-Zuteilung). Unter diesen Bedingungen ist das Starten der Aufnahme nicht möglich; nur die Anzeige der aktuellen Werte ist möglich.
- o Das Symbol einer Steigung mit einem Pfeil bedeutet, dass auf die Auslösung der Aufnahme durch das erste erkannte Ereignis (Auslösen der Schwelle) gewartet wird.
- $\circ$   $\mathbb X$  Das Sanduhr-Symbol bedeutet, dass der Analysator auf den Beginn der Aufnahme im Zeitplan-Modus (auch in den Pausen zwischen Aufnahme-Intervallen) wartet.
- verfügbarer Speicherplatz auf der Speicherkarte für den aktiven Messpunkt in MB oder GB.
- aktuelles Datum und die Uhrzeit im Format Tag.Monat.Jahr Stunde:Minute:Sekunde. Das Datum und die Zeit werden grün angezeigt, die Zeit des Analysators ist mit der GPS-Zeit synchronisiert und erfüllt die Anforderungen an die Genauigkeit der Zeitbestimmung, die in der Norm IEC 61000-4-30 enthalten ist und die die Analysatoren der Klasse A betreffen. Wenn die Zeit diese Kriterien nicht erfüllt, wird sie orange angezeigt.
- Stromversorgungsanzeige und Batterie-Status,
- Anzeige GSM-Signalstärke (wenn die SIM-Karte sich im Gerät befindet und eine Verbindung mit dem GSM-Netz besteht).

Die Nummer des Bildschirms wird in der rechten unteren Ecke des Displays angezeigt.

Display **1** wird standardmäßig nach Einschalten des Analysators und Änderung der Messstelle angezeigt. Ein Diagramm des gemessenen Netzes wird auf ihm gezeigt und Indikatoren für die Anzeige einer korrekten Verbindung zum geprüften Netz, in Bezug auf die Analysatorkonfiguration. Eine Beschreibung dieser Funktionalität finden Sie in Abschnit[t 2.5.](#page-26-0)

#### 2 Bedienung des Analysators

Bildschirm **2** ist auf [Abb. 6](#page-22-0) dargestellt. Es zeigt die gemessenen RMS-Spannungen und Ströme in dem System und die Netzfrequenz. Der Frequenzwert wird orange angezeigt, wenn keine PLL-Synchronisation vorhanden ist oder wenn der Analysator mit dem internen Generator arbeitet (z. B. bei fehlender UL1-Spannung).

POM-<sup>7021</sup> Beim Analvsator PQM-702T wird außerdem nach Anschluss des Temperaturfühlers ST-2 die Sensortemperatur auf diesem Bildschirm angezeigt.

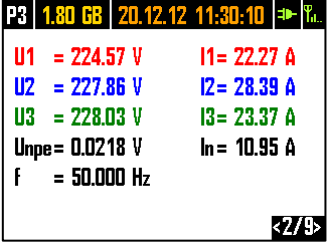

#### **Abb. 6. Display 2 mit Spannungswerten und Werten der der effektiven Ströme.**

<span id="page-22-0"></span>Display **3** [\(Abb. 7\)](#page-22-1) zeigt Wirkleistungen und Blindleistungen. Die Leistungen der aufeinanderfolgenden Phasen werden mit einer Zahl von 1 bis 3 gekennzeichnet. Die Gesamtleistungen werden in der letzten Zeile angezeigt (gekennzeichnet durch P und Q).

|                 | <b>P3   1.80 GB   20.12.12 11:30:09   +   1.</b> |
|-----------------|--------------------------------------------------|
| P1= 4.825 kW    | 01= 929.3 var                                    |
| $P2 = 6.301$ kW | $Q2 = 1.087$ kvar                                |
| P3= 4.981 kW    | 03= 1.289 kvar                                   |
| P = 16.11 kW    | $0 = 3.307$ kvar                                 |
|                 |                                                  |
|                 |                                                  |

**Abb. 7. Display 3 mit Wirkleistungen und Blindleistungen.**

<span id="page-22-1"></span>Auf Bildschirm **4** [\(Abb. 8\)](#page-22-2) werden Scheinleistungen der Verzerrungen (markiert mit SN) Scheinleistungen (S) angezeigt. Falls die Messung der Leistung nach Budeanu gewählt wurde, wird anstatt der Scheinleistung der Verzerrung die Leistung der Verzerrung D angezeigt.

| P3 1.80 GB 20.12.12 11:30:08 = T. |                 |  |
|-----------------------------------|-----------------|--|
| $SN1 = 984.6$ var                 | S1= 7.617 kVA   |  |
| $SNZ = 778.3$ var                 | S2= 10.04 kVA   |  |
| SN3= 1.100 kvar                   | S3= 8.081 kVA   |  |
| $SN = 4.831$ kvar                 | $S = 26.28$ kVA |  |
|                                   |                 |  |
|                                   |                 |  |
|                                   |                 |  |

<span id="page-22-2"></span>**Abb. 8. Display 4 mit Scheinleistungen und Verzerrungen.**

Bildschirm **5** [\(Abb. 9\)](#page-23-0) ist die Anzeige von Verzerrungsfaktoren der Oberwellen THD in der Spannung und im Strom. Die Koeffizienten auf diesem Bildschirm beziehen sich auf die grundlegende Komponente.

| P3 1.80 GB 20.12.12 11:30:07 = T                                                                                              |  |  |
|----------------------------------------------------------------------------------------------------|--|--|
| THDU1 = 3.013 % THDI1= 17.69 %                                                                                                |  |  |
| THOU2 = 2.902 % THOI2= 11.47 %<br>THOU3 = 2.895 % THOI3= 19.49 %<br>THOU <sub>NPE</sub> = 18.32 % THOI <sub>N</sub> = 184.0 % |  |  |
|                                                                                                    |  |  |
|                                                                                                    |  |  |
|                                                                                                    |  |  |
|                                                                                                    |  |  |

**Abb. 9. Display 5 mit Verzerrungsfaktoren der Oberwellen THD.**

<span id="page-23-0"></span>Auf dem nächsten Bildschirm **6** [\(Abb. 10\)](#page-23-1) werden die Leistungskoeffizienten PF und Koeffizienten tgo (das Verhältnis von Blindleistung und Wirkleistung) angezeigt.

|               | <b>P3   1.80 GB   20.12.12 11:30:06   +   1.</b> |
|---------------|--------------------------------------------------|
| $PF1 = 0.965$ | $tan\phi$ 1 = 0.191                              |
| $PF2 = 0.978$ | $tan\phi$ 2 = 0.169                              |
| $PF3 = 0.948$ | $tan\phi$ 3 = 0.255                              |
| $PF = 0.926$  | $tan\phi = 0.202$                                |
|               |                                                  |
|               |                                                  |

**Abb. 10. Display 6 mit Leistungsfaktoren und tg.**

<span id="page-23-1"></span>Bildschirm **7** ist der letzte Messbildschirm und zeigt Indikatoren für kurz- und langfristiges Flimmern  $P_{st}$  und  $P_{it}$ . Der Faktor  $P_{st}$  wird alle 10 Minuten aktualisiert, und  $P_{it}$  alle 2 Stunden.

|                   | P3   1.80 GB   20.12.12 11:30:03   =   1. |
|-------------------|-------------------------------------------|
| $Pst1 = 4.337$    | PI:1= - - -                               |
| $Pst2 = 3.269$    | PI2= - - -                                |
| $P_{st}3 = 2.710$ | Ph3= - - -                                |
|                   |                                           |
|                   |                                           |
|                   |                                           |
|                   |                                           |

**Abb. 11. Display 7 mit den Flickerfaktoren.**

2 Bedienung des Analysators

Display **8** zeigt folgende Informationen [\(Abb. 12\)](#page-24-0):

|               | P1   1.78 GB   25.02.14 10:46:12 PM |  |
|---------------|-------------------------------------|--|
| Start         | $: 25.02.2014$ 10:44:44             |  |
| Stop          |                                     |  |
| Zeit          | $\pm$ 00d 00h 01m 28 $\mathrm{s}$   |  |
| Ereignisse: 7 |                                     |  |
| GSM           | : Bereit, HSUPA                     |  |
| GPS ©         | : JA (2D + $\circledcirc$ )         |  |
|               |                                     |  |

**Abb. 12. Bildschirm 8.**

- <span id="page-24-0"></span> Startzeit der letzten Aufnahme oder die Startzeit des nächsten geplanten Aufnahme-Intervalls im Aufnahme-Modus nach Zeitplan,
- Ende der letzten Aufnahmelaufzeit (während der Aufnahme werden Striche angezeigt) oder Ende des nächsten geplanten Aufnahme-Intervalls im Aufnahme-Modus nach Zeitplan,
- Dauer der aktuellen Aufnahme oder der abgeschlossenen, oder die Dauer des Aufnahme-Intervalls in Aufnahme-Modus nach Zeitplan,
- Anzahl der Ereignisse, die von dem Analysator ab Beginn der Aufnahme registriert wurden,
- Status des GSM-Netzes. In dieser Zeile werden Meldungen angezeigt, die sich auf den aktuellen Zustand des eingebauten GSM-Modems beziehen:
	- o **EINSCHALTEN…**: das Modem wird eingeschaltet,
	- o **NETZ-VERBINDUNGSAUFBAU…**: das Modem loggt sich in das GSM-Netz ein,
	- o **INTERNET-VERB.-AUFBAU…**: das Modem aktiviert die die Paketdatenübertragung und loggt sich im Internet ein,
	- o **BEREIT, UMTS**: das Modem hat sich erfolgreich im GSM-Netz eingeloggt und wartet auf eine Verbindung mit dem Client. UMTS ist der Name des Datenübertragungsstandards, dieser Standard ist abhängig von der Verfügbarkeit dieser Dienstleistung in Ihrer Nähe.

Der Analysator kann hier andere Meldung anzeigen, wie z.B. Berichte über gefundene Fehler: **SIM FEHLT**, wenn der Steckplatz nicht mit einer SIM-Karte bestückt ist, **FALSCHE PIN**, wenn der PIN-Code von der SIM-Karte abgelehnt wurde, usw. Mehr zu diesem Thema kann in dem Kapitel über die GSM-Verbindungen in Abschnitt [2.13](#page-50-0) gefunden werden.

- die letzte Zeile des Bildschirms **8** zeigt den Status des GPS-Empfängers: wenn ein gültiges Signal von den GPS-Satelliten empfangen wird (entweder über die interne oder externe Antenne), wird das Wort **JA** angezeigt. Wenn das Signal nicht empfangen wird, wird die Meldung **KEIN SIGNAL** angezeigt. Mehr über den GPS-Empfänger in Abschnit[t 0.](#page-47-0)
- aktuelle GPS-Signalstärke,
- die Information zur Bestimmung der GPS-Position (Aufschrift **2D**) und/oder des korrekten Empfangs der GPS-Zeit (Uhr-Symbol).

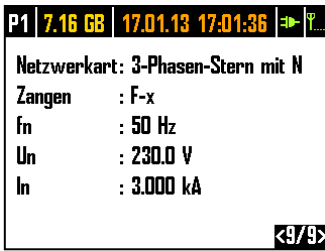

#### **Abb. 13. Display 9 mit Informationen über die Einstellungen der Messstelle.**

<span id="page-25-0"></span>Bildschirm **9** [\(Abb. 13\)](#page-25-0) ermöglicht eine schnelle Überprüfung der wichtigsten Konfigurationsparameter der Messstelle:

- Netzwerkart,
- Zangenart; bei Konfigurationen mit automatischer Erkennung der Zangenart wird **AUTO** mit der erkannten Zangenart in Klammern oder einem Fragezeichen **?** angezeigt, wenn keine Zangen angeschlossen sind oder ihr Anschluss fehlerhaft ist (z. B. nicht alle erforderlichen Klammern angeschlossen sind oder unterschiedliche Zangenarten angeschlossen sind).
- Nennwerten: der Spannung, des Bereichs der gemessenen Strome und Frequenzen.

POM-710 POM-711 Bildschirm 10 zeigt den aktuellen Status der Wi-Fi-Verbindung an. Auf diesem Bildschirm kann der Benutzer lesen:

- Funksignalpegel (im Client-Modus) wird durch das Symbol  $\widehat{\bullet}$  angezeigt, wobei die Anzahl der grünen Felder den Signalpegel von 0 - kein Signal, bis 4 - starkes Signal definiert (im Access Point-Modus wird hier **AP** angezeigt),
- Verbindungsstatus (**BEREIT**, **IP-ADRESSE WIRD ABGERUFEN**, **NETZSUCHE…**),
- MAC-Adresse der Wi-Fi-Schnittstelle des Analysators,
- die IP-Adresse, die der Analysator im Wi-Fi-Netzwerk hat. Wenn die Adresse automatisch zugewiesen wurde, wird **(DHCP)** angezeigt,
- SSID des Wi-Fi-Netzes, mit dem der Analysator verbunden ist (im Client-Modus) oder des vom Analysator gesendeten Netzes (im Access Point-Modus).

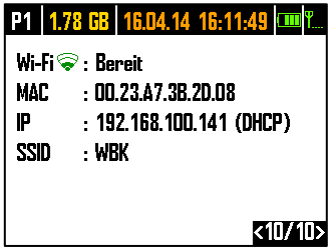

**Abb. 14 Bildschirm 10 mit Informationen über den aktuellen Status der Wi-Fi-Verbindung (nur PQM-710 und PQM-711).**

## <span id="page-26-0"></span>*2.5 Überprüfung einer korrekten Verbindung*

Auf dem ersten Bildschirm werden neben dem Anzeigediagramm in Echtzeit Indikatoren für die Korrektheit der Verbindung angezeigt (siehe [Abb. 5\)](#page-21-1), die einige wichtige Informationen über den Anschluss des Analysators an das untersuchte Netz liefern. Diese Informationen helfen dem Benutzer, die Kompatibilität der aktuellen Konfiguration des Analysators mit den Parametern des zu messenden Netzes zu überprüfen.

Die angegebenen Indikatoren sind fortlaufend gekennzeichnet als: U<sub>RMS</sub>, I<sub>RMS</sub>, O<sub>U</sub>, O<sub>I</sub>, f.

- **URMS**: Effektivwerte der Spannungen zwei mögliche Symbole:
	- die Effektivwerte der Spannungen sind korrekt, innerhalb der Toleranz von 15% der Nennspannung,
	- $\bullet\quad \blacksquare$  die Effektivwerte liegen außerhalb des U<sub>nom</sub>-Bereichs von  $\pm$ 15%.
- **IRMS**: Effektivwerte der Ströme vier Möglichkeiten:
	- <sup>●</sup> die Effektivwerte der Ströme liegen im Bereich von 0,3% I<sub>nom</sub>...115% I<sub>nom</sub>,
	- $\sim$  die Effektivwerte der Ströme sind kleiner als 0,3 % Inom,
	- $\bullet\quad \mathsf{X}$  die Effektivwerte der Ströme sind größer als 115%  $I_{\text{nom}}$ ,
	- **- - -** Die Striche werden angezeigt, wenn die Strommessung in der Konfiguration deaktiviert ist.

Bei allen Systemen, bei denen dies möglich ist, berechnet der Analysator auch die Summe aller mit den Zangen gemessenen Ströme (Momentanwerte) und prüft, ob sie gleich Null ist. So lässt sich feststellen, ob alle Stromzangen richtig angeschlossen sind (d.h. die Pfeile an den Zangen zeigen zum Empfänger). Ist der berechnete Effektivwert der Summe höher als  $0.3\%$  I<sub>nom</sub>, wird dies als Fehler behandelt und das Zeichen  $\blacktriangleright$  angezeigt.

- **ΣI**: Der Analysator prüft den korrekten Anschluss der Zangen anhand der momentanen Summe aller Ströme. In einem geschlossenen System sollte die Summe des effektiven Momentanwerts von Strom nahe Null liegen. Die Überprüfung wird nur durchgeführt, wenn RMS mindestens eines gemessenen Stroms 0,3 % Inomüberschreitet. In Messsystemen mit analytischer Berechnung des Stroms  $I_n$  und in Aron-Systemen ist diese Prüfung deaktiviert.
	- die Zangen sind richtig angeschlossen die Summe des Momentanwerts von Strom ist nahe Null,
	- die Richtigkeit der Summierung der Ströme kann aufgrund der zu kleinen Werte der Ströme nicht überprüft werden,
	- $\star$  die berechnete Summe des effektiven Momentanwerts von Strom übersteigt 0.3 % Inom und übersteigt gleichzeitig 25% des Höchstwertes aller gemessenen Ströme. Eine solche Situation kann z. B. eintreten, wenn die Zangen am N-Draht verkehrt herum angeschlossen sind.
- **U**: Spannungsvektoren der Analysator prüft die Korrektheit der Winkel der Grundkomponenten und zeigt das entsprechende Symbol an:
	- $\bullet$   $\blacktriangleright$  Vektoren haben korrekte Winkel innerhalb  $\pm 30^\circ$  des theoretischen Wertes für eine ohmsche Last und einen symmetrischen Stromkreis (in 3-Phasen-Systemen),
	- die Korrektheit der Winkel kann nicht überprüft werden, weil der Effektivwert der Spannung zu niedrig ist (weniger als 1 % Unom),
	- Winkel von Vektoren sind falsch. In 3-Phasen-Systemen wird dieses Symbol u.a. angezeigt, wenn die Spannungsphasen vertauscht sind.

 **I**: Stromvektoren – die Korrektheit der Winkel der Komponentenvektoren der Grundströme in Bezug auf die Spannungsvektoren wird überprüft. Es werden folgende Symbole angezeigt:

- $\bullet \blacktriangleright$  Vektoren liegen innerhalb  $\pm 55^\circ$  der Winkel der entsprechenden Spannungsvektoren.
- die Korrektheit der Winkel der Stromvektoren kann nicht überprüft werden, da der Effektivwert der Ströme zu niedrig ist (weniger als 0,3 % I<sub>nom</sub>),
- $\bullet\quad \blacktriangleright\quad$  Vektoren liegen außerhalb der Grenzen des zulässigen Winkelbereichs ( $\pm 55^\circ$ ),
- **- - -** Die Striche werden angezeigt, wenn die Strommessung in der Konfiguration deaktiviert ist.

#### **f**: Frequenz:

- $\blacktriangleright$  die gemessene Netzfrequenz liegt innerhalb des Bereichs from +10%.
- $\blacksquare$  der Effektivwert der Spannung der Referenzphase ist kleiner als 10 V (der Analysator arbeitet mit einem internen Generator) oder die PLL-Synchronisation fehlt,
- $\bullet\quad \times$  die gemessene Frequenz liegt außerhalb des Bereichs from  $\pm 10\%$ .

Das Beispiel von [Abb. 5](#page-21-1) veranschaulicht die Situation eines unsachgemäßen Anschlusses der Stromzangen (Vertauschen zwischen den Kanälen I<sub>2</sub> und I<sub>3</sub>) – das Symbol **o**<sub>1</sub> zeigt einen Stromphasenfehler an.

## <span id="page-27-0"></span>*2.6 Programm "Sonel Analysis"*

Die Software *Sonel Analysis* ist eine Windows-Anwendung, die für die Arbeit mit den Analysatoren der Serie PQM erforderlich ist. Möglichkeiten und Funktionen:

- Konfiguration des Analysators.
- Ablesen der Daten aus dem Recorder,
- Echtzeit-Vorschau des Netzwerks,
- Löschen von Daten in dem Analysator,
- Präsentation von Daten in tabellarischer Form,
- Präsentation von Daten als Diagramm,
- Analyse von Daten in Bezug auf die Norm EN 50160 (Berichte), der Systemregelung und andere benutzerdefinierte Bezugspunkte und Richtlinien,
- unabhängige Bedienung für mehrere Geräte,
- Aktualisierung zu einer neueren Softwareversion des Analysators und derselben Anwendung.

Eine detaillierte Anleitung für das Programm *Sonel Analysis* ist in einem gesonderten Dokument erhältlich (auch zum Download von der Herstellerwebsite [www.sonel.pl\)](http://www.sonel.pl/).

## <span id="page-27-1"></span>*2.7 PC-Verbindung und Datenübertragung*

Der Analysator bietet verschiedene Möglichkeiten mit dem Computer zu kommunizieren. Diese sind jeweils:

- Kabelgebundene Kommunikation über USB,
- POM-702 POM-703 Funkkommunikation im 433-MHz-Band mit dem Empfänger OR-1,
- Drahtlose Verbindung über das integrierte GSM-Modem,
- POM-710 POM-711 Funkkommunikation mittels drahtloser Wi-Fi-Übertragung der Computer und der Analysator müssen mit demselben LAN verbunden sein (oder direkt miteinander, wenn sich das Analysegerät im Access-Point-Modus befindet) oder über WAN kommunizieren können (entsprechende Router-Konfiguration).

Die Verbindung mit dem Computer (PC-Modus) ermöglicht:

- die Übertragung der durch das Gerät gespeicherten Daten:
	- o es ist möglich, die Daten aller Messstellen auszulesen (sowohl während als auch ohne laufende Aufzeichnung),
	- Vorschau der Netzparameter auf dem PC:
	- o Momentanwerte von Strom, Spannung, Leistung und Energie, Gesamtwert für das System,
	- o Oberwellen, interharmonische Komponenten, Leistungen der Oberwellen, THD, TID, aborten Unter Untersten, Dunsw
	- Unsymmetrie,
	- o Zeigerdiagramme für Spannung,
	- o Spannungs- und Stromverlauf in Echtzeit,
- o Alle anderen gemessenen Parameter, die hier nicht aufgeführt wurden.
- Analysator-Konfiguration, Fernauslöser und das Anhalten der Aufnahme.

2 Bedienung des Analysators

- Nach Anschluss an einen PC erscheint auf dem Display die Meldung **VERBINDUNG MIT DEM PC** und die Art der Verbindung.
- Während der Verbindung zum PC sind die Tasten gesperrt, außer der Taste <sup>(0)</sup>. es sei denn, die Tastatur des Analysators ist gesperrt (z.B. bei der Aufzeichnung), in so einem Fall sind alle Tasten gesperrt.
- Um mit dem Analysator eine Verbindung aufzubauen, muss die PIN eingegeben werden. Standardmäßig wird der PIN-Code 000 (drei Nullen) eingestellt. Der PIN-Code kann in dem Programm *Sonel Analysis* individuell eingestellt werden.
- Nachdem der PIN-Code dreimal falsch eingegeben wird, wird die Datenübertragung für 10 Minuten gesperrt. Erst nach Ablauf dieser Zeit ist es möglich den PIN-Code erneut einzugeben.
- Wenn nach dem Verbinden mit dem PC keine Datenübertragung innerhalb von 30 Sekunden stattgefunden hat, wird der Analysator den Datenübertragungsmodus verlassen und die Verbindung abbrechen.

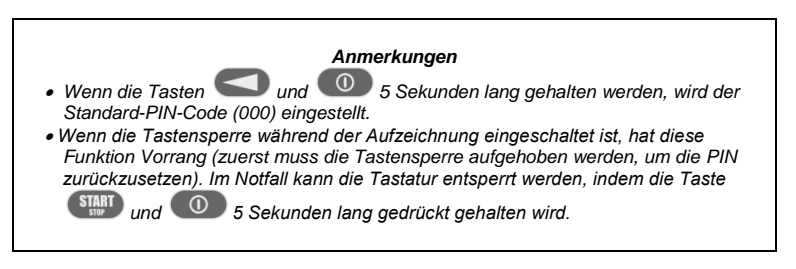

 Wenn eine Verbindung über eines der Medien aktiv ist, ist es nicht möglich mit dem Analysator über ein anderes Medium zu kommunizieren, z.B. wenn die USB-Verbindung aktiv ist, können Sie keine Funkverbindung über OR-1 oder GSM aufbauen. In diesem Fall zeigt die Anwendung die Meldung, dass eine andere Verbindung aktiv ist.

#### <span id="page-28-0"></span>*2.7.1 USB-Kommunikation*

USB ist eine ständig aktive Schnittstelle und es ist nicht möglich sie zu deaktivieren. Um mit dem Analysator eine Verbindung aufzubauen, schließen Sie das USB-Kabel an den Computer an (die USB-Buchse am Gerät befindet sich auf der linken Seite und wird durch einen Verschlussstopfen geschützt). Auf dem Computer muss zuvor das Programm *Sonel Analysis* zusammen mit den Treibern installiert werden.

Die Datenübertragungsgeschwindigkeit beträgt 921,6 kbit/s. Darüber hinaus ermöglicht der eingebaute Massenspeicherleser Daten mit einer viel höheren Geschwindigkeit zu übertragen, als die Standardgeschwindigkeit. In diesem Modus stellt der Analysator seine Speicherkarte als Speichermedium zur Verfügung, was eine Datenübertragungsgeschwindigkeit von mehreren MB/s gewährleistet. Während eines solchen Ablesens ist eine normale Kommunikation mit dem Analysator nicht möglich, wie z.B. der Vorschau der Daten im LIVE-Modus. Die Anwendung *Sonel Analysis* schaltet den Analysator nach dem Lesen der Daten aus dem Modus eines Lesegerätes in den Standard-Modus der Kommunikation.

#### *Hinweis*

*Im Leser-Modus ist der gesamte Inhalt der Speicherkarte als Laufwerk in Ihrem Betriebssystem sichtbar, was uneingeschränkten Zugang zu deren Inhalten ermöglicht. Um eine Beschädigung des Dateisystems auf der Karte zu verhindern und gespeicherten Daten nicht zu verlieren, sollte in das Dateisystem auf der SD-Karte selbstständig nicht eingegriffen werden (z.B. durch erstellen und Speichern von eigenen Dateien oder durch Löschen der vom Gerät gespeicherten Dateien). Zu diesem Zweck sollten keine anderen Programme als Sonel Analysis verwendet werden.*

#### *Hinweis*

*Verwenden Sie zertifizierte USB-2.0-Kabel von guter Qualität mit einer Länge von höchstens 5 m. Dies ist besonders im Speichermodus wichtig. Es wird empfohlen, das mit dem Analysator gelieferte USB-Kabel zu verwenden.*

## <span id="page-29-0"></span>*2.7.2 Funkverbindung über OR-1*

Beim Anschluss an einen Computer des Empfängers OR-1 kann drahtlos mit dem Analysator unter Verwendung des 433 MHz-Bands kommuniziert werden. Die Reichweite in diesem Modus wird auf etwa 5 m begrenzt und die maximale Datenrate beträgt 57,6 kbit/s.

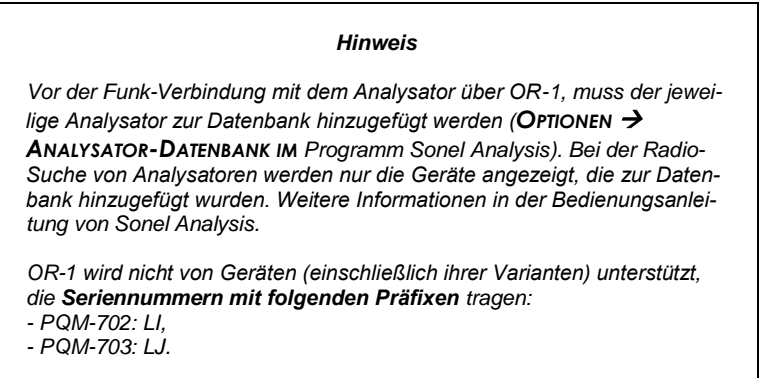

Die Funkschnittstelle, die mit dem Empfänger OR-1 kommuniziert kann im Analysator eingeschaltet werden. Um es erneut einzuschalten, muss dies über die zwei weiteren Übertragungs-Modi geschehen: USB oder GSM.

#### <span id="page-29-1"></span>*2.7.3 Kommunikation über das GSM-Netz*

Das eingebaute GSM-Modem ermöglicht den Zugang zum Analysator von einer beliebigen Stelle auf der Welt, überall wo ein GSM-Netz in Reichweite ist. Das Modem unterstützt UMTS HSPA mit einer maximalen Übertragungsgeschwindigkeit von 5,76/7,2 Mbit/s (jeweils vom und zum Modem). Um eine solche Möglichkeit zu nutzen, stecken Sie eine aktive SIM-Karte in das Gerät. Die SIM-Karte muss folgende Dienste aktiviert haben:

- Datenübertragung,
- öffentliche statische IP-Adresse,
- SMS-Option, um Alarmmeldungen zu senden.

Zum konfigurieren der SIM-Karte und des Modems im Analysator sind folgende Daten des Netzwerkdienstleisters zur Datenübertragung notwendig:

- PIN der SIM.
- PUK der SIM-Karte, im Falle einer Blockade der SIM nach mehrmaliger falscher Eingabe des PIN-Codes,
- IP-Adresse der SIM (dies muss eine statische Adresse sein),
- APN-Name (Eng. *Access Point Name*),
- Benutzername und Passwort (optional, in der Regel nicht erforderlich).

Nachdem die SIM-Karte zum ersten Mal in den Analysator eingelegt wurde, wird der Analysator versuchen den zuletzt eingegebenen PIN-Code oder den Standard-Code einzugeben. Normalerweise schlägt dieser Versuch fehl, und der Analysator zeigt eine Meldung über die Eingabe einer falschen PIN an. Um die richtigen Daten einzugeben, muss eine Verbindung mit dem Analysator via USB (oder OR-1) aufgebaut werden und eine GSM-Verbindung konfiguriert werden. Das Verfahren ist im Abschnitt [2.13.2](#page-50-2) beschrieben. Wenn der Analysator korrekt konfiguriert ist, wird er versuchen mit dem GSM-Netzwerk eine Verbindung aufzubauen und dann mit dem Internet. Der Analysator wird nun im Internet unter der zugewiesenen IP-Adresse sichtbar sein, und auf Port 4001 auf eingehende Verbindungen aktiv sein. Eine solche Verbindung kann über die Anwendung *Sonel Analysis* hergestellt werden.

Wenn der GSM-Modem nicht genutzt wird, kann es aus der Ebene des Programms ausgeschaltet werden.

Weitere Informationen zur Konfiguration des Analysators für die GSM-Kommunikation in Abschnitt [2.13.](#page-50-0)

## <span id="page-30-0"></span>*2.7.4 Funkverbindung über Wi-Fi*

Die Analysatoren PQM-710/711 sind mit einem Wi-Fi-Modul ausgestattet, das nach den Standards IEEE 802.11 b/g und n Single-Stream arbeitet. Dadurch kann der Analysator aus der Ferne mit einem Tablet (oder Computer) kommunizieren. Der direkte Anschluss des Tabletts ⇔ mit dem Analysator, der Betrieb in einem lokalen Netzwerk sowie über das Internet ist möglich.

Es ist möglich, in einem offenen oder WPA/WPA2-PSK-geschützten Netzwerk zu arbeiten.

#### *Hinweis*

*Bei Analysatoren mit Firmware-Version 1.25 oder älter kann das Wi-Fi-Modul nur im Client-Modus arbeiten. Analysatoren ab Version 1.30 haben die Möglichkeit, in zwei Modi zu arbeiten: Client und Access Point (AP).*

#### Client-Modus

Im Client-Modus stellt der Analysator eine Verbindung zu einem externen Zugangspunkt her. Wenn der Analysator mit dem Zugangspunkt verbunden wird, startet es den TCP/IP-Verbindungsserverdienst mit einer statischen IP-Adresse oder einer vom DHCP-Server des Zugangspunkts zugewiesenen Adresse. Der TCP-Port, der sowohl im lokalen Netz als auch bei einer Direktverbindung verwendet wird, ist 4002.

Für die Verbindung mit dem Analysator über das Internet muss der Wi-Fi-Router vom Netzwerkadministrator ordnungsgemäß konfiguriert werden.

Ein Analysator, der sich nicht in Reichweite des gewünschten Zugangspunkts befindet, bleibt im 2,4-GHz-Wi-Fi-Band-Scan-Modus.

#### Zugangspunkt-Modus (eng. *Access Point*, *AP*)

In diesem Modus ist der Analysator ein Zugangspunkt, der ein lokales Netzwerk mit dem vom Benutzer festgelegten Namen (SSID) und Passwort sendet. Geräte wie PCs, Tablets und Telefone können sich mit diesem Zugangspunkt verbinden. Standardmäßig arbeitet der Access Point auf Kanal 10. Falls erforderlich, kann dieser Kanal durch einen anderen ersetzt werden.

Weitere Informationen zum Einrichten einer Wi-Fi-Verbindung und zur Verbindung mit dem Messgerät finden Sie im Abschnitt [2.14.](#page-55-0)

## <span id="page-31-0"></span>*2.8 Durchführen von Messungen*

#### <span id="page-31-1"></span>*2.8.1 Messkonfigurationen*

Der Analysator ermöglicht die Speicherung von vier völlig unabhängigen Messkonfigurationen. Die Nummer der aktiven Konfiguration (manchmal auch als Messpunkt bezeichnet) wird in der oberen linken Ecke des Bildschirms als Buchstabe **P** und als Zahl **1**... **4** angezeigt.

Durch das gleichzeitige Festhalten über 1 Sek. der Tasten **wurd und Weil**wird die Auswahl der Messkonfiguration angezeigt, [Abb. 15.](#page-31-2)

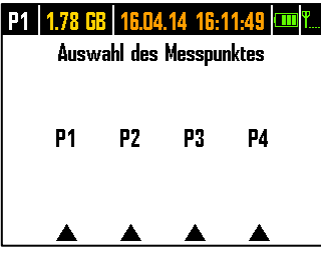

**Abb. 15. Auswahl des Messpunktes.**

<span id="page-31-2"></span>Um einen der vier Punkte auszuwählen, drücken Sie die entsprechende Taste mit einem Dreieck auf dem Bildschirm:

- um die Messstelle 1 auszuwählen, wählen Sie die Taste
- um die Messstelle 2 auszuwählen, wählen Sie die Taste
- um die Messstelle 3 auszuwählen, wählen Sie die Taste
- um die Messstelle 4 auszuwählen, wählen Sie die Taste

Nach Auswahl der Messstelle wechselt der Analysator zur Anzeige eines Diagramms (Bildschirm **1**) und führt eine Prüfung der richtigen Verbindung zum geprüften Netz durch. Wenn ein Fehler erkannt wird, wird ein langes Tonsignal ausgegeben.

Wenn der Benutzer auf die Auswahl der Messstelle verzichtet und keine Taste drückt, kehrt der Analysator nach ein paar Sekunden zum vorherigen Bildschirm zurück.

In einigen Fällen ist die Änderung der Messstelle nicht möglich. Mindestens zwei dieser Fälle sind wie folgt:

- Der Analysator ist in dem Prozess der Registrierung, wobei in diesem Fall die Meldung **REGISTRIERUNG IST IM GANGE** angezeigt wird,
- laufende Kommunikation mit dem Computer (via USB, OR-1, Wi-Fi oder GSM). In diesem Fall sind die Tasten LINKS und RECHTS inaktiv.

Der Benutzer kann einen beliebigen Prozentsatz des Speichers jeder Konfiguration zuweisen (z.B. 100% für die erste, keine anderen Konfigurationen oder 25% für jede Konfiguration). Falls für eine der Konfigurationen der gesamte Speicher zugewiesen wurde, wird nach Wahl der restlichen Punkte auf dem Bildschirm die Nummer der Konfiguration abwechselnd mit dem Symbol einer Sinuskurve angezeigt, was signalisiert, dass nur die Vorschau in Echtzeit möglich ist (Live-Modus).

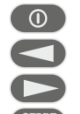

#### <span id="page-32-0"></span>*2.8.2 Starten und Stoppen der Aufnahme*

Wenn auf der Karte an der aktuellen Konfiguration Platz ist, können Sie die Aufnahme durch

Drücken der Taste (START) starten, oder von der Anwendung aus, bei einer PC-Verbindung.

Der Startmodus der Aufnahme ist abhängig von der Konfiguration der Messstelle. Es gibt drei Modi:

- sofortiges Einschalten die Aufnahme beginnt direkt nach Betätigen der Taste.
- Einschalten nach Erkennen des ersten Ereignisses der Analysator wartet bis die Aufnahme ausgelöst wird, bis der erste Parameter, die an der Messstelle konfiguriert wurden, den Grenzwert zur Auslösung überschreitet. Während des Wartens auf ein Ereignis zeigt der Analysator in der Statusleiste die Nummer der Messstelle abwechselnd mit dem Symbol einer Steigung mit einem Pfeil.
- Einschalten gemäß der geplanten Aufnahmezeit (Zeitplan). Auf dem Bildschirm **8** kann überprüft werden was für ein weiterer Anfang und Ende der Aufnahme geplant ist. Zur gleichen Zeit wird auf dem Statusbalken die Messstellennummer abwechselnd mit dem Symbol einer Sanduhr angezeigt. Wenn alle geplanten Zeiten im Zeitplan vergangen sind, wird die Aufnahme nicht gestartet, und die Statusleiste zeigt die Messstellennummer abwechselnd mit dem Symbol einer Sinuskurve an (was bedeutet, dass es möglich ist, nur aktuelle Netzwerte anzuzeigen).

Im Aufnahmemodus wird die Nummer der Messstelle in der oberen linken Ecke des Bildschirms einmal pro Sekunde blinken.

Abschluss der Aufzeichnung:

- Die manuelle Aufnahme wird gestoppt, indem Sie die Taste (START) eine Sekunde lang gedrückt halten oder über die PC-Anwendung.
- Die Aufzeichnung im Zeitplan-Modus automatisch beendet (wenn die Zeit eingestellt wurde), in den anderen Fällen wird sie vom Benutzer beendet (mit der Taste (START) oder über die Software).
- Die Aufzeichnung wird automatisch gestoppt, wenn der gesamte für diesen Messpunkt zugewiesene Speicherplatz ausgefüllt wird. In dieser Situation wird auf dem Display die Messstellennummer abwechselnd mit dem Symbol einer Sinuskurve angezeigt.
- Das Display bleibt am Ende der Aufzeichnung ausgeschaltet, wenn in der Konfiguration der Schlafmodus aktiviert wurde. Durch Drücken einer beliebigen Taste aktivieren Sie dann die Anzeige auf dem letzten Bildschirm (wenn die Tastensperre nicht aktiv ist) oder den Bildschirm mit der Aufforderung den Freischalt-Code für die Tastatur einzugeben (wenn die Tastensperre aktiv ist).

#### <span id="page-32-1"></span>*2.8.3 Konfiguration der Aufzeichnung*

Bevor der Benutzer mit der Aufzeichnung beginnt, ist es notwendig, die gewählte Messstelle im Voraus zu konfigurieren, damit die Aufzeichnung entsprechend den Anforderungen des Benutzers erfolgt. Die Konfiguration erfolgt mit der Software *Sonel Analysis*. Der Analysator wird werksseitig mit Probenkonfigurationen ausgeliefert, die im Handbuch der Software *Sonel Analysis* näher beschrieben sind.

Ganz allgemein können drei verschiedene Arten der Aufzeichnung unterschieden werden:

- Aufzeichnung entsprechend der Benutzerkonfiguration,
- Aufzeichnung nach einer Norm (EN 50160 oder andere),
- binäre Aufzeichnung, die eine parallele Messung je nach Benutzerkonfiguration und unabhängig von der Einhaltung der Norm ermöglicht.

Die Aufzeichnung nach Benutzerkonfiguration ermöglicht die freie Auswahl der zu registrierenden Parameter. Der Benutzer gibt die Art des Netzes, die Nennparameter und die Mittelungszeit an, gibt die Parameter an, die aufgezeichnet werden sollen, aktiviert die Ereigniserkennung usw.

Durch die Aufzeichnung der Übereinstimmung mit der angegebenen Norm kann ein Übereinstimmungsbericht erstellt werden, um die Qualität der Stromversorgung an dem untersuchten Netzpunkt zu bewerten. In früheren Versionen der Firmware der Analysatoren (v1.16 oder älter) konnte der Benutzer in diesem Modus die Aufzeichnung zusätzlicher Parameter angeben (zusätzlich zu denen, die für den ausgewählten Standard erforderlich und automatisch aktiviert sind), aber die Mittelungszeit für alle Parameter konnte nur 10 Minuten betragen (wie die Hauptmittelungszeit für den Standard). Ab der Firmware-Version v1.17 steht den Nutzern eine neue Aufzeichnungsmethode zur Verfügung, mit der die Beschränkung der Mittelungszeit aufgehoben wird. Das bedeutet, dass der Benutzer die Registrierung für die Einhaltung der Norm aktivieren und gleichzeitig andere Parameter mit einer anderen Mittelungszeit registrieren kann – also genauso wie bei der Aufzeichnung entsprechend der Benutzerkonfiguration. Damit eröffnen sich völlig neue diagnostische Möglichkeiten. Im binären Modus findet die normative Aufzeichnung völlig unabhängig, sozusagen im Hintergrund, statt.

Eine Ausnahme (Einschränkung) für die benutzerkonfigurierte Aufzeichnung besteht darin, dass die Erkennungsschwellen für Spannungsereignisse (Einbruch, Überspannung, Spannungsausfall) aufgrund der strengen Anforderungen für solche Ereignisse in den Normen nicht geändert werden können. Auch diese Ereignisse sind immer aktiviert und können nicht deaktiviert werden.

Eine zweite mögliche Ausnahme besteht, wenn Normen ausgewählt werden, die eine RVC-Registrierung erfordern (z. B. EN 50160). In diesem Fall werden die Schwellenwerte für die RVC-Erkennung im Standardprofil festgelegt und können in der Benutzerkonfiguration nicht geändert werden.

In solchen Fällen, wenn der Benutzer die Aufzeichnung nur für die Einhaltung einer Norm benötigt und nicht möchte, dass der Analysator zusätzlich einige andere Parameter registriert (und damit die Menge der registrierten Daten unnötig erhöht), sollten alle anderen Parameter deaktiviert werden (durch Deaktivieren in der Konfiguration), oder es sollte eine sehr lange Mittelungszeit aus der Liste ausgewählt werden (selbst wenn die Parameter registriert werden, nehmen sie relativ wenig Platz ein); dabei werden jedoch Ereignisse nicht berücksichtigt, so dass die beste Lösung darin besteht, nicht benötigte Parameter zu deaktivieren.

#### <span id="page-33-0"></span>*2.8.4 Ungefähre Aufzeichnungszeiten*

Die maximale Aufzeichnungsdauer hängt von vielen Faktoren ab, wie die Größe des zugewiesenen Speicherplatzes, Mittelungszeit, Netzwerk-Typ, Anzahl der aufgezeichneten Parameter, Aufzeichnung von Oszillogrammen und Erkennung von Ereignissen und der Schwellenwerte. Einige ausgewählte Konfigurationen wurden in [Tab. 3](#page-34-0) dargestellt. In der letzten Registerkarte sind die ungefähren Messzeiten angegeben, wenn dem jeweiligen Messpunkt ca. 2 GB Arbeitsspeicher zugewiesen wurde. Die Beispiele von Konfigurationen setzen die Messung der Spannung N-PE des Stromes  $I_N$  voraus.

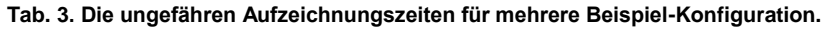

<span id="page-34-0"></span>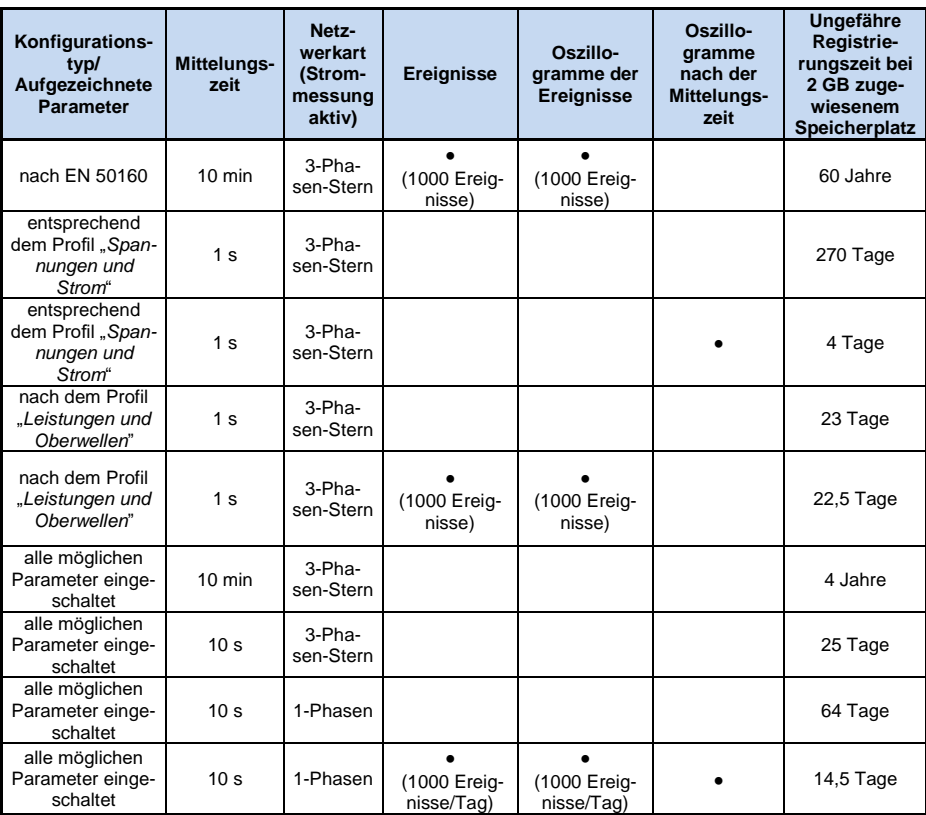

#### <span id="page-35-0"></span>*2.9 Messsysteme*

Der Analysator kann direkt oder indirekt an folgende Netzwerke angeschlossen werden:

- 1-Phasen [\(Abb. 16\)](#page-37-0)
- 2-Phasen (mit geteilter Wicklung des Transformators, eng. *split phase*) [\(Abb. 17\)](#page-37-1),
- 3-Phasen des Typs Stern mit neutraler Leitung [\(Abb.](#page-38-0) 18),
- 3-Phasen des Typs Stern ohne neutrale Leitung [\(Abb. 19\)](#page-38-1),
- 3-Phasen des Typs Dreieck [\(Abb. 20\)](#page-39-0).

Indirekte Messungen in Mittelspannungsnetzen sind möglich:

- im System des Typs Stern [\(Abb. 23\)](#page-40-0),
- im System des Typs Dreieck [\(Abb. 24\)](#page-41-0).

Messungen in DC Netzen in 2 Konfigurationen möglich:

- DC ein-Spannungs DC Netz [\(Abb. 25\)](#page-41-1)
- DC+M zwei-Spannungs DC Netz mit Mittelpunkt [\(Abb. 26\)](#page-42-2) In DC Netzen ist es möglich den Strom mit Zangen C-5A zu messen.

In 3-Phasen-Systemen ist die Messung mit der Aron-Methode möglich, unter Verwendung von nur zwei Messzangen, die die Linienströme  $I_{L1}$  und  $I_{L3}$ . messen. Der Strom  $I_{L2}$  wird nach folgender Formel berechnet:

$$
I_{L2} = -I_{L1} - I_{L3}
$$

Diese Methode kann in einem Dreieck-System [\(Abb. 21,](#page-39-1) [Abb. 24\)](#page-41-0) und in einem Stern-System ohne neutrale Leitung [\(Abb. 22\)](#page-40-1) verwendet werden.

#### *Hinweis*

*Weil die Messkanäle der Spannung im Analysator sich auf den Eingang N, in Systemen ohne neutrale Leitung, beziehen, ist es Notwendig den Eingang N und L3 des Analysators zu verbinden. Es ist in diesem Fall nicht nötig den L3-Eingang des Analysators an das geprüfte Netz anzuschließen. Dies wird au[f Abb. 19,](#page-38-1) [Abb. 20,](#page-39-0) [Abb. 21](#page-39-1) und [Abb. 22](#page-40-1) (3-Phasen-Systeme des Typs Stern und Dreieck) dargestellt. Für transiente Messungen im Kanal L3 ist der Anschluss des Eingangs L3 erforderlich.*

In Systemen mit neutraler Leitung kann zusätzlich die Strommessung auf dieser Leitung eingeschaltet werden, nachdem ein zusätzlicher Satz Messzangen im Kanal  $I_N$  angeschlossen wurde. Diese Messung wird durchgeführt, wenn in der Konfiguration des Messpunktes die Option **N-LEITER STROM** mit der Option **GEMESSEN**.

#### Eine Alternative zur Strommessung I<sub>N</sub> mit Zangen ist die Berechnung des Stromes im Nullleiter auf analytische Weise. Der Analysator bietet diese Möglichkeit, wenn die Optionen **N-LEITER STROM** und **BERECHNET**ausgewählt sind. Der Nullstrom wird aus der Beziehung berechnet:

- $I_N = -I_{L1}$ , in einem 1-Phasen-System,
- $I_N = -I_{L1} I_{L2}$ , in einem 2-Phasen-System,
- $I_N = -I_{L1} I_{L2} I_{L3}$ , in einem 3-Phasen-Stern mit N.

Die angegebenen Beziehungen sind echt, wenn im Schutzleiter PE sich Nullstrom befindet. In typischen Situationen ist dieser Strom in der Tat vernachlässigbar, aber bedenken Sie, dass in Notfallsituationen (z.B. Kurzschluss in der Leitung, bis zur Schutzauslösung) der Strom in der PE-Leitung signifikante Werte erreichen kann; somit wird der Rechenwert des Stroms  $I_N$  von dem tatsächlichen abweichen.
#### *Hinweis*

*Zur Berechnung der gesamten Scheinleistung S<sup>e</sup> und des gesamten Leistungsfaktors PF in einem 3-Phasen-System mit 4 Leitungen, ist die Messung des Stromes der neutralen Leitung notwendig. In solch einem Fall sollte immer die Option N-LEITER STROM aktiviert sein und es sollten 4 Messzangen verwendet werden, sieh[e Abb.](#page-38-0) 18. Eine andere Möglichkeit ist das Aktivieren der analytischen Berechnung des Stromes IN. Mehr Informationen über die Gesamtscheinleistung S<sup>e</sup> finden Sie unte[r 5.3.6.](#page-101-0)*

Im Falle von Systemen mit verfügbaren PE- und N-Leitungen (Erdung und Nullleiter) kann auch die Messung der Spannung N-PE erfolgen. Zu diesem Zweck sollte die Leitung PE an den PE-Spannungseingang des Analysators angeschlossen werden. Zusätzlich muss in der Konfiguration des Messpunktes die Option **N-PE SPANNUNG** aktiviert sein.

Beachten Sie die Richtung in der Sie die Zangen (flexible und CT) anschließen. Die Zangen müssen so montiert werden, dass der Pfeil auf den Zangen in Richtung der Belastung zeigt. Dies kann überprüft werden, indem eine Messung der Wirkleistung durchgeführt wird – in den meisten passiven Empfängern ist die Wirkleistung positiv. Falls die Zangen verkehrt angeschlossen werden, ist es möglich die Polarisierung über die Software *Sonel Analysis* umzukehren.

POM-703 POM-711 Wenn die Berechnung der Überspannungen benötigt wird (Transienten), muss berücksichtigt werden, dass der Analysator sie in Bezug auf den PE-Eingang misst. Somit muss in solchen Fällen immer eine Verbindung des PE-Einganges des Analysators zur Erdung gewährleistet sein. Dieser Hinweis betrifft alle Systemtypen, auch 3-Leitersysteme. Ein nicht angeschossener PE-Leiter wird dazu führen, dass Transienten nicht erkannt werden. In dreiphasigen Dreileitersystemen (Dreieck und Stern ohne N) muss zur Erkennung von Transienten im Kanal L3 auch der Eingang L3 mit dem zu prüfenden Netz verbunden werden (im Gegensatz zu den Fällen, in denen keine Transientenmessungen durchgeführt werden - in diesem Fall ist der Anschluss dieses Eingangs an das zu prüfende Netz in diesen Systemen nicht erforderlich).

Die folgenden Abbildungen zeigen schematisch, wie ein Netzwerk-Analysator zum Test, abhängig vom Netz-Typ, angeschlossen werden sollte.

Die Symbole auf den Zeichnungen in Bezug auf optionale Verbindungen haben folgende Bedeutung:

**UN-PE** Wenn die Messung der Spannung U<sub>N-PE</sub> erforderlich ist, muss die Verbindung, die durch dieses Symbol auf der Schaltungsabbildung gekennzeichnet ist, erstellt werden (die PE-Eingänge mit dem Schutzleiter verbinden)

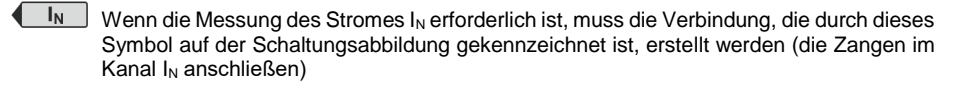

Trans. Wenn die Messung der Transienten erforderlich ist, muss die Verbindung, die durch dieses Symbol auf der Schaltungsabbildung gekennzeichnet ist, erstellt werden (PE-Eingang mit der lokalen Erdung oder Schutzleiter und den Spannungseingang L3, je nach Art des Systems, verbinden)

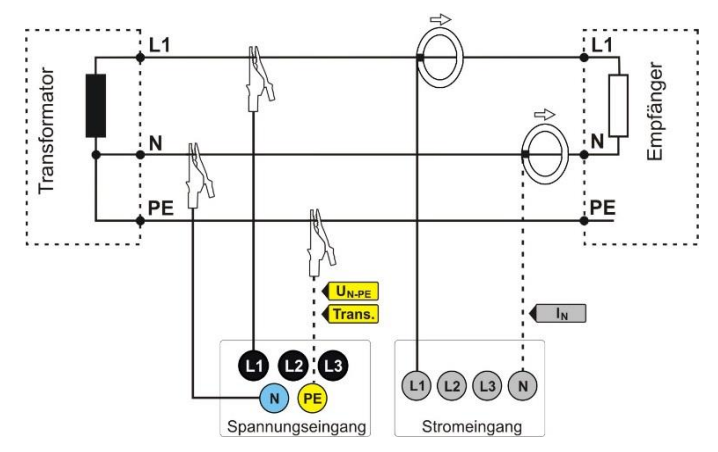

**Abb. 16. Anschlussschaltbild - 1-Phasen-System.**

<span id="page-37-0"></span>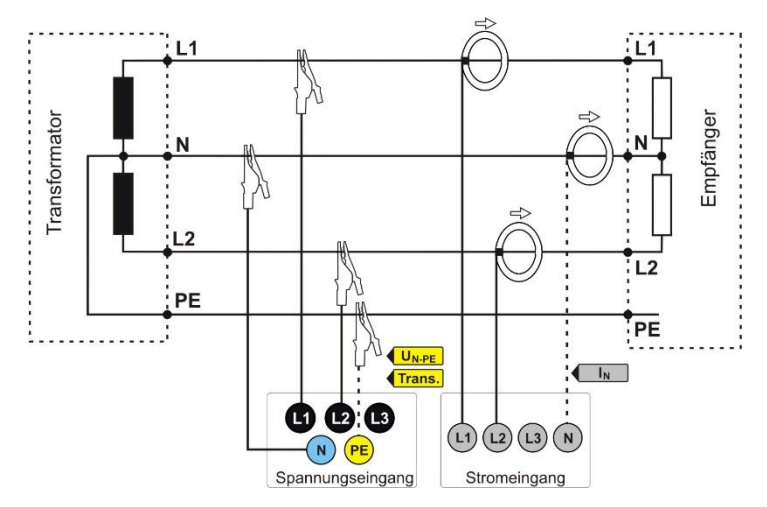

**Abb. 17. Anschlussschaltbild - 2-Phasen-System (Eng.** *split-phase***).**

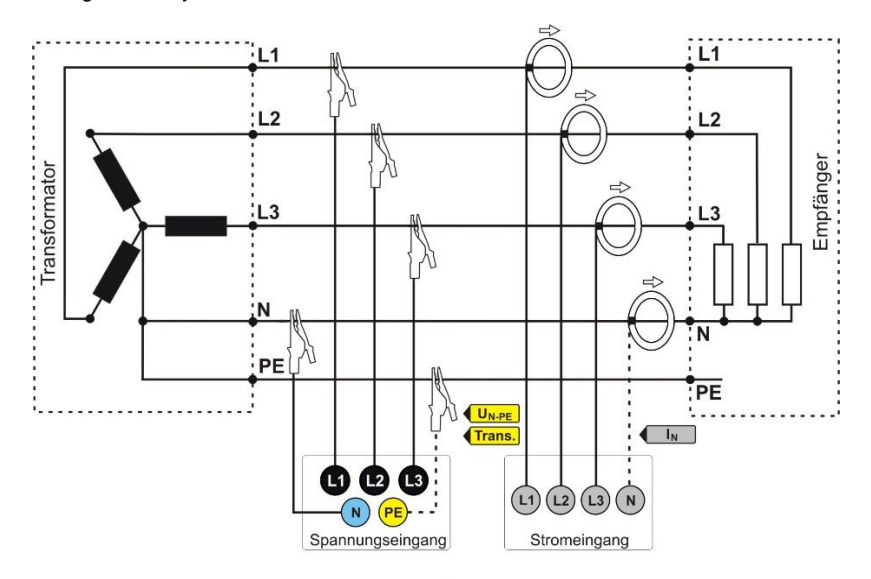

<span id="page-38-0"></span>**Abb. 18. Anschlussschaltbild – 3-Phasen-Stern-System mit neutraler Leitung.**

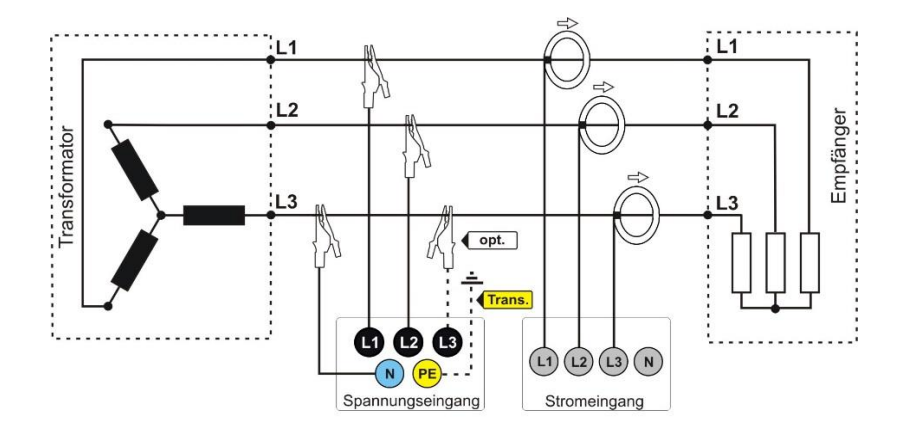

**Abb. 19. Anschlussschaltbild – 3-Phasen-Stern-System ohne neutraler Leitung.**

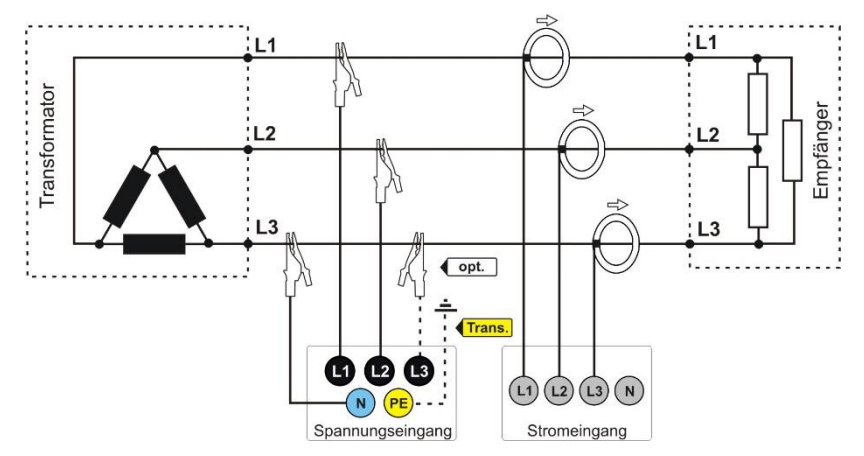

**Abb. 20. Anschlussschaltbild - 3-Phasen-Dreieck-System.**

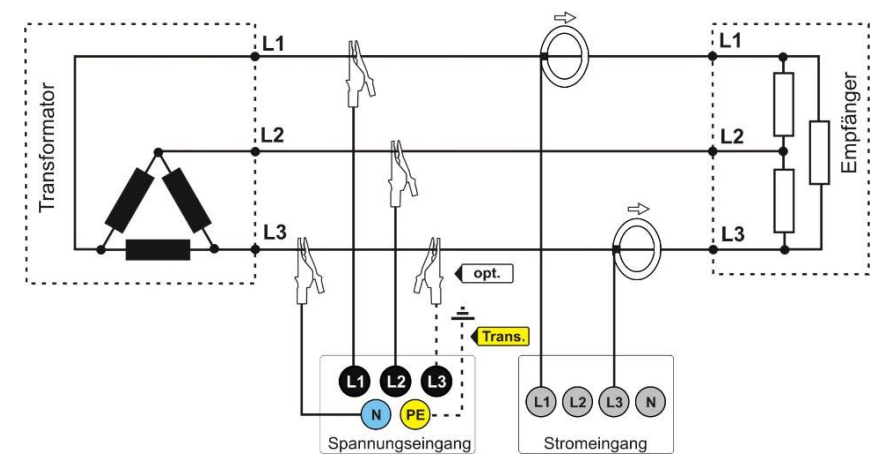

**Abb. 21. Anschlussschaltbild - 3-Phasen-Dreieck-System (Messung mit der Aron-Methode).**

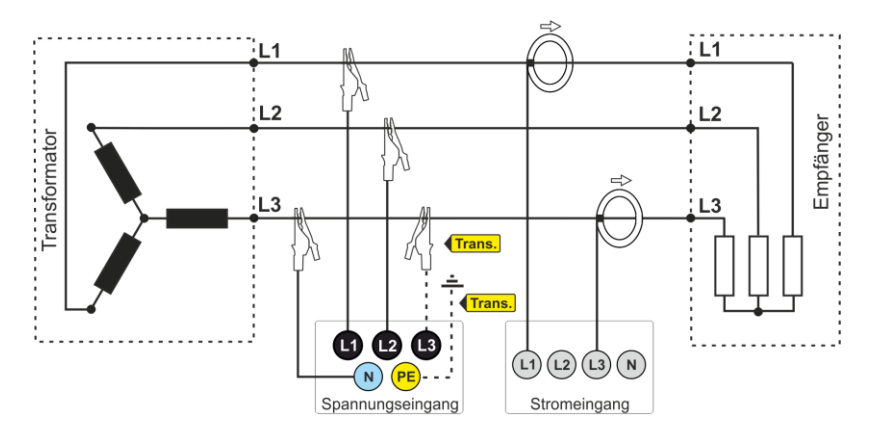

**Abb. 22. Anschlussschaltbild – 3-Phasen-Stern-System ohne neutraler Leitung (Messung mit der Aron-Methode).**

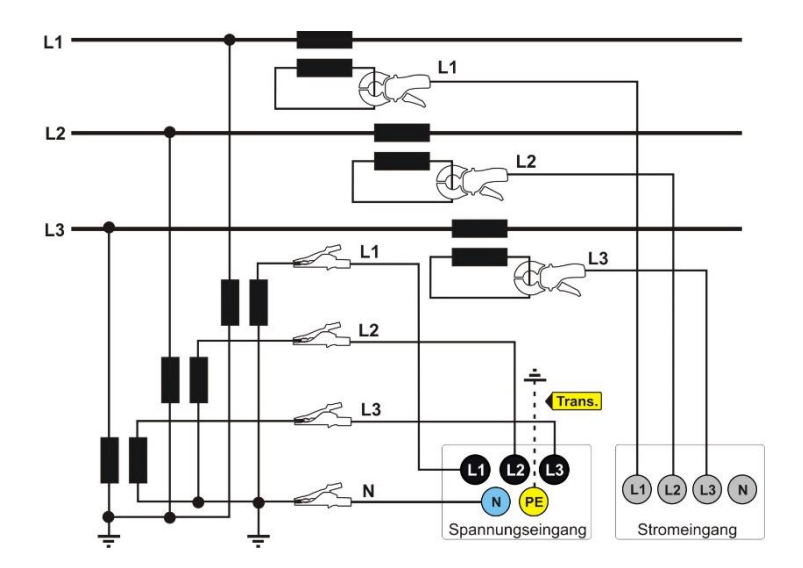

**Abb. 23. Anschlussschaltbild - indirekte Messung von MS in einem 3-Phasen-Stern-System.**

Bedienungsanleitung PQM-702(T), PQM-703, PQM-710, PQM-711

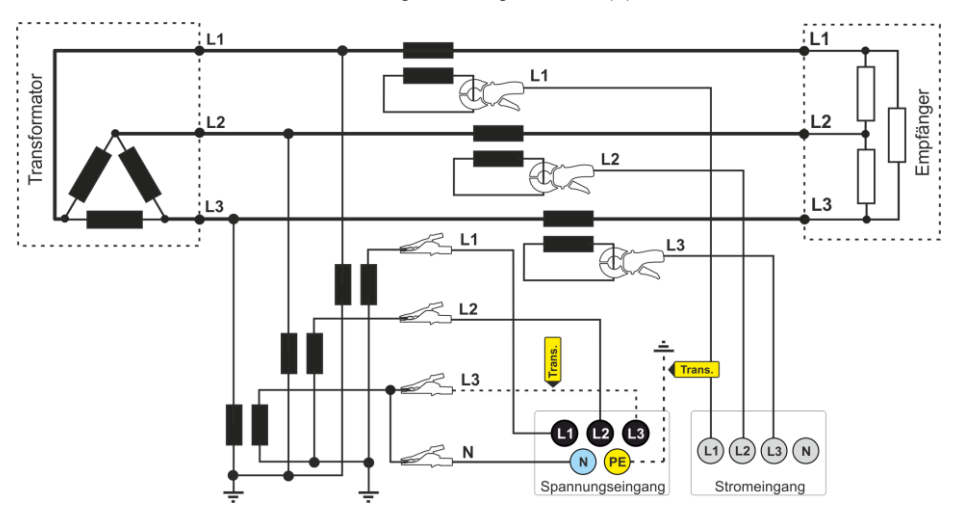

**Abb. 24. Anschlussschaltbild - indirekte Messung von MS in einem 3-Phasen-Dreieck-System.**

## *Hinweis*

*Die Bandbreite der Wandler ist üblicherweise klein, wodurch Netzstörungen mit hohen Frequenzen, wie z.B. Blitzüberspannungen, weitgehend unterdrückt werden und auf der Sekundärseite des Transformators verzerrt werden. Es sollte bei der Verwendung der Funktion zur Messung der transienten in Konfigurationen mit Wandlern berücksichtigt werden.*

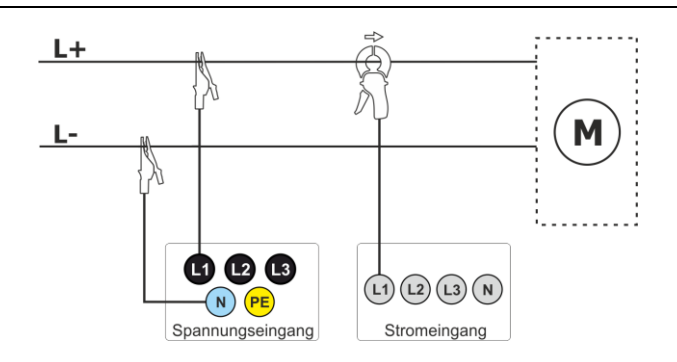

**Abb. 25. Schaltbild – DC Netz**

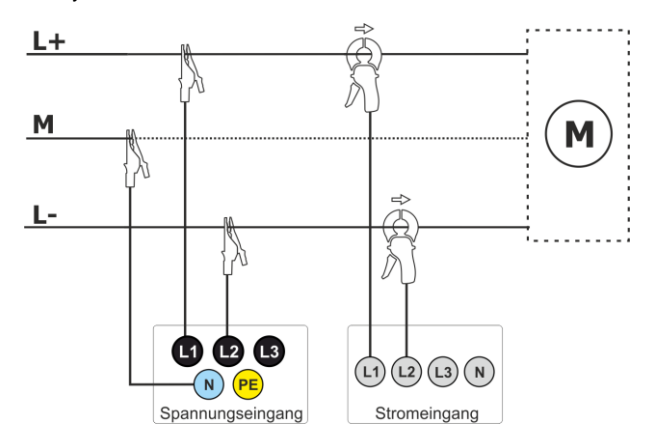

**Abb. 26. Schaltbild – DC+M Netz (bipolar)**

## *2.10 Einschaltstrom*

Mit dieser Funktion können halbperiodische Werte der Spannung und des Stroms im Speicher aufgezeichnet werden (ca. zwei Wochen von Eintragungen für 2 GB). Die Aufzeichnungen können jederzeit eingestellt werden. Vor der Messung soll die Aggregationszeit auf die **halbe Periode** eingestellt werden. Die sonstigen Einstellungen und das Messsystem sind beliebig einzustellen.

Eine weitere Methode für die Messung des Einschaltstroms besteht in der Einstellung des Stromereignisses auf einen ausgewählten Stromwert (in der Software *Sonel Anaysis* kann man das über den Schirm **STROM ► GRUND ► EREIGNISSE AUFZEICHNEN** einstellen). Sobald der eingestellte Stromwert überschritten wird, wird vom Analysator das Oszillogramm (bis 1 s) und eine ½ RMS-Grafik (bis 30 s) aufgezeichnet.

## *2.11 Anwendungsbeispiel*

Das nachstehende Verfahren zeigt, wie eine solche Messung mit dem Analysator, Schritt für Schritt durchgeführt werden sollte: von der Verbindung bis zum Generieren eines Berichtes zu den Messungen. Ermöglicht das schnelle Aneignen der Bedienung des Analysators und der Software *Sonel Analysis*. Es wird davon ausgegangen, dass die Software *Sonel Analysis* schon installiert wurde. Das Beispiel geht von der Verwendung des Analysators PQM-703 aus. Bei Messgeräten, die keine Transienten messen, lassen Sie diese Option aus.

## **Szenario: 1-Phasen-Messung gemäß der Benutzerkonfiguration.**

Das Messszenario ist wie folgt: Der Benutzer möchte die Messparameter eines 1-Phasennetzes 230 V 50 Hz messen. Die Messung soll mit einer 1-sekündigen Mittelung durchgeführt werden. Die folgenden Parameter sind zu erfassen:

- Durchschnittswerte der Spannung, THD und Oberwellen,
- Frequenz.
- die Ereigniserkennung in der Spannung soll eingeschaltet bleiben und entsprechend eingestellt sein: 105%U<sub>nom</sub> für eine Überspannung, 95%U<sub>nom</sub> für einen Einbruch, 10%U<sub>nom</sub> für eine Unterbrechung (Spannungsausfall). Beim Erkennen eines Ereignisses soll eine Wellenform gespeichert werden und der RMS<sub>1/2</sub>-Verlauf.
- Ereigniserkennung anhand von Hüllkurvenformänderungen aktiviert, Schwellenwert auf 10% Differenz eingestellt, Haltezeit für die Aufzeichnung nachfolgender Ereignisse auf 5 Sekunden eingestellt,
- Ereigniserkennung bei Phasenwinkeländerung aktiviert und Schwellenwert auf 10° gesetzt,
- die Transienten sollen auf der geringsten möglichen Spannungsschwelle eingeschaltet werden 50 V (die empfindlichsten Einstellung) und die Abtastfrequenz auf 10 MHz. Die Aufnahme der Diagramme der Transienten soll eingeschaltet sein.

Nach der Messung sind Zeitdiagramme der Messparameter und ein Probenmessbericht zu erstellen. Die Daten sollten für die weitere Analyse beibehalten werden.

## **Durchführung der Messungen:**

**Schritt 1**: Anschließen des Analysators an das gemessene Netz gemä[ß Abb. 16.](#page-37-0) Die Eingänge L1, N, und PE sind anzuschließen (aufgrund der Messung von Transienten). Die Zangen müssen nicht angeschlossen werden, da die Messung nicht erforderlich ist. Die Stromversorgung des Analysators (rote Leitungen) kann auch an das gemessene Netz oder eine andere Stromversorgung, die den Anforderungen des Netzteils entspricht, angeschlossen werden, damit der Analysator auf Akkuversorgung läuft und aufgrund der Entladung des Akkus ausgeschaltet wird.

**Schritt 2**: Den Analysator mit der Taste **(einschalten. Das Display <1>** sollte angezeigt werden, wie auf [Abb. 5](#page-21-0) gezeigt.

**Schritt 3**: Den Analysator mit einem USB-Kabel an den Computer anschließen. Falls dies der erste Anschluss ist, müssen Sie abwarten, bis der Treiber des Analysators installiert wird. Starten Sie die Software *Sonel Analysis*.

**Schritt 4a**: Wenn nach dem Start von *Sonel Analysis* das **STARTFENSTER** angezeigt wird, wählen Sie **EINSTELLUNG UND AUFZEICHNUNG** und anschließend **ERWEITERTE AUFNAHMEEINSTELLUNGEN** und fahren Sie mit Schritt **4c** (unten) fort.

**Schritt 4b**: Wenn das **STARTFENSTER** nicht angezeigt wird, klicken Sie auf die Schaltfläche **AUFNAHMEEINSTELLUNGEN** in der Symbolleiste der *Sonel Analysis* oder wählen Sie im Menü des **ANALYSATORS AUFNAHMEEINSTELLUNGEN** aus. Wählen Sie in dem daraufhin angezeigten Fenster **ERWEITERTE AUFNAHMEEINSTELLUNGEN**.

**Schritt 4c**: Das detaillierte Konfigurationsfenster des Analysators wird angezeigt. Klicken Sie darin auf die Schaltfläche **EINSTELLUNGEN EMPFANGEN**. Dies führt dazu, dass die aktuelle Konfiguration der Messpunkte im Analysator gelesen werden.

**Schritt 5** (optional): Falls der Analysator zuvor nicht mit der Anwendung verbunden war (Status im unteren Teil des Fensters von *Sonel Analysis* zeigt **GETRENNT** rot an, wenn der Analysator mit der Anwendung nicht verbunden ist), durch Klicken von **EINSTELLUNGEN EMPFANGEN** wird ein Fenster zum Erstellen einer Verbindung mit dem Analysator erstellt. In diesem Fenster sollte der gefundene Analysator angezeigt werden (falls dies nicht so ist, versuchen Sie auf die Taste **ERNEUT SUCHEN** zu klicken). Wählen Sie mit einem Doppelklick den gefundenen Analysator. Falls der Analysator noch nicht zur Datenbank hinzugefügt wurde, wird das Fenster mit der Meldung die zur Eingabe des PIN-Codes des Analysators aufruft. Der Standardcode ist "000" (drei Mal die Null). Die richtige Verbindung wird durch die Anzeige des Fensters mit der Meldung **VERBINDUNG HERGESTELLT** bestätigt (auf dem Analysator-Bildschirm wird die Meldung angezeigt **VERBINDUNG MIT DEM PC (USB)**.

**Schritt 6**: Danach wird eine Aufforderung zur Bestätigung des Lesens der Einstellungen angezeigt. Klicken Sie auf **OK** und im Fenster, dass das Lesen bestätigt auch auf **OK**. Die Einstellungen aller vier Messpunkte wurden somit in die Anwendung eingelesen und sie können angezeigt und geändert werden im Fenster **EINSTELLUNGEN**.

**Schritt 7**: Überprüfung der Speicherzuweisung. Im linken oberen Teil des Fensters **EINSTELLUNGEN** befindet sich ein Panel **LOKAL**. An erster Stelle steht **ALLGEMEINE-EINSTELLUNGEN**. Im Hauptteil des Fensters wird einer der drei Reiter angezeigt (**ANALYSATOR TYP**, **SPEICHERZUWEISUNG**, **GPS-**

**SYNCHRONISIERUNG**). Im Reiter **SPEICHERZUWEISUNG** ist sicherzustellen, dass für die Konfiguration 1 ausreichend Speicherplatz auf der Karte ist (standardmäßig 25%). Falls dieser sehr klein ist oder auf 0% eingestellt ist, ist die Zuordnung entsprechend mit dem Schieberegler zu ändern.

**Schritt 8**: Modifizierung des Messpunktes Nr. 1. Die Konfiguration des Messpunktes Nr. 1 ist gemäß des Szenarios, dass oben angegeben wurde, zu ändern. Klicken Sie in der Karte **LOKAL**: **KONFIGURATION NR. 1**, um die Einstellungen dieser Konfiguration zu modifizieren und das Menü der Karten zu erweitern (Doppelklick auf **KONFIGURATION NR. 1**erweitert das Menü automatisch). Nach dem Erweitern sollten folgende Positionen verfügbar sein: **NORM**, **SPANNUNG**, **STROM**, **LEISTUNG UND ENERGIE**, **HARMONISCHE**, **ZWISCHENHARMONISCHE**.

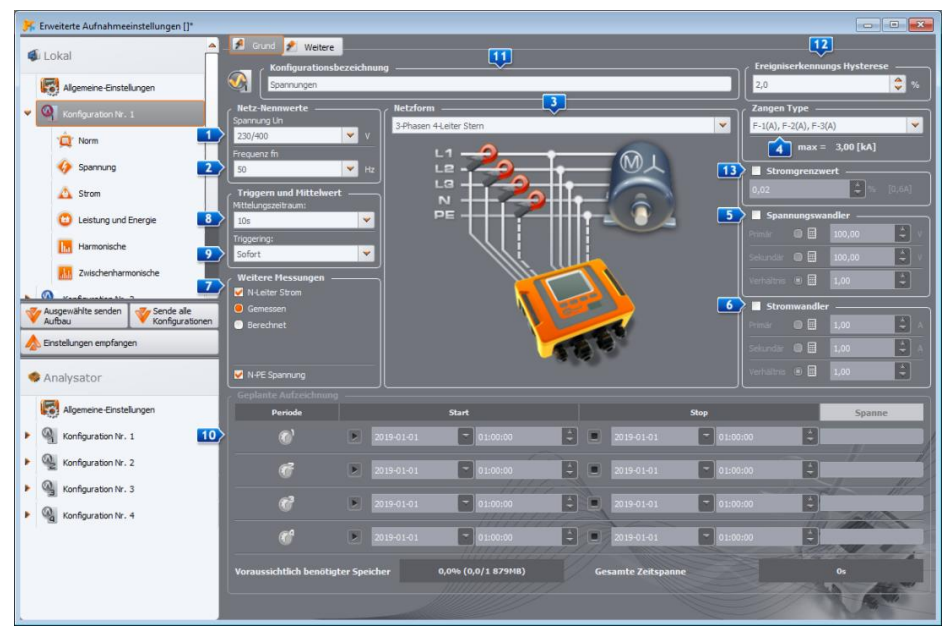

**Abb. 27. Haupteinstellungen der Konfiguration 1.**

<span id="page-44-0"></span>Um die Haupteinstellungen einer Konfiguration zu ändern, ist aus der Karte **LOKAL** durch einfaches Klicken des Elements **KONFIGURATION NR. 1** zu wählen. Der Bildschirm sollte wie in [Abb.](#page-44-0) 27 aussehen.

Folgendes sollte eingestellt werden:

- Netzwerk (Element **auf der [Abb.](#page-44-0) 27)** als einphasig,
- $\bullet$  Nennspannung des Netzes  $\Box$  auf 230/400 V.
- $\bullet$  Netzfrequenz  $\overline{2}$  auf 50 Hz.
- Mittelungsperiode  $\frac{8}{3}$  auf 1 s.
- $\bullet$  Auslösen  $\bullet$  auf sofortig.
- **Exerging Exercise** Ereignisdetektions-Hysterese  $12$  auf 1,5%.
- Zangenart **4** einstellen auf KEINE,
- Spannungswandler und **N-PE SPANNUNG** (im Teil **WEITERE MESSUNGEN** ) als nicht markiert einstellen,

Im oberen Teil des Fensters können Sie den Reiter **WEITERE** wählen, in dem mit den Schiebereglern die erforderliche Aufnahmezeit der Wellenformen und RMS<sub>1/2</sub> eingestellt werden kann, für Ereignisse und die Aufnahmezeit der Diagramme der Transienten. Diese Zeiten sollten nach individuellen Vorgaben eingestellt werden.

Wählen Sie dann die Registerkarte **NORM** in der Einstellungsstruktur und deaktivieren Sie das Kontrollkästchen **AUFZEICHNUNG AKTIVIEREN NACH NORM**, da für den Normenbericht keine parallele Aufzeichnung von Parametern erforderlich ist.

In der Karte **SPANNUNG** und im Reiter **BASIC** sind die Optionen gemäß [Abb. 28](#page-45-0) einzustellen.

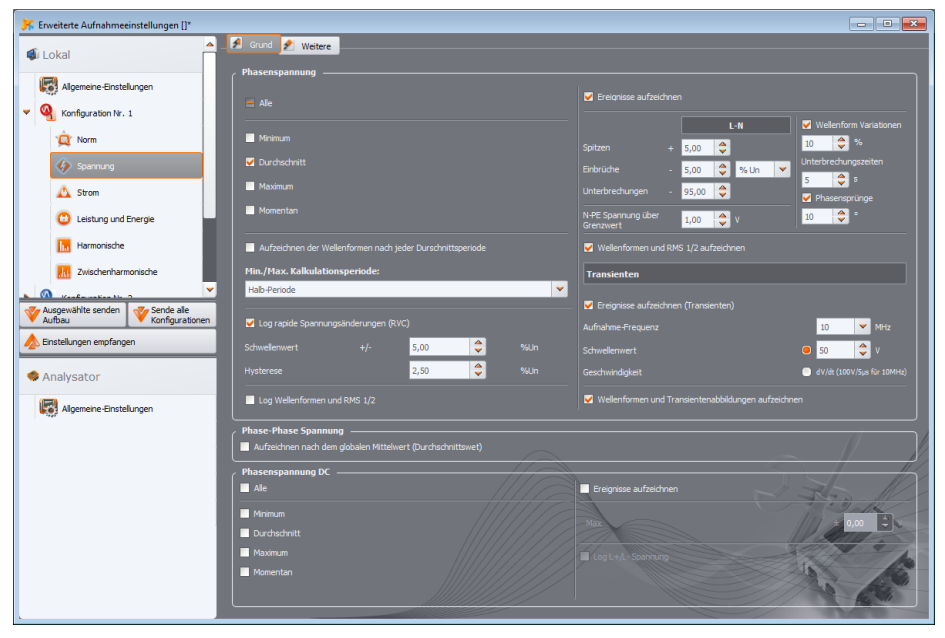

**Abb. 28. Einstellungen der Karte Spannungen für das Szenario.**

<span id="page-45-0"></span>In der Karte **WEITERE** markieren Sie nur den Durchschnittswert für die Frequenz, und für die restlichen Felder entfernen Sie die Markierungen.

In der Karte **HARMONISCHE** und im Reiter **SPANNUNGEN** sind die Felder für die THD-Durchschnittswerte der Spannung und der Amplituden der Spannungsoberwellen zu markieren und für die restlichen Felder die Markierungen zu entfernen. Die Auswahlliste **THD BERECHNET AUS** kann nach Belieben eingestellt werden.

In der Karte **ZWISCHENHARMONISCHE** und den Reitern **SPANNUNGEN** und **STEUERSIGNALE**, entfernen Sie die Markierungen.

**Schritt 9**: Die Einstellungen der Aufzeichnung wurden korrekt vorbereitet. Ein weiterer Schritt ist das Senden dieser Konfiguration an den Analysator. Die Speicherkarte wird formatiert. Klicken Sie hierfür auf **EINSTELLUNGEN SENDEN**. In dem angezeigten Fenster ist das Löschen aller Daten auf der Karte und Senden einer neuen Konfiguration zu bestätigen. Bei Erfolg wird ein Fenster angezeigt, in dem Sie sofort mit der Aufnahme beginnen können. Wählen Sie **JA**, woraufhin sich automatisch das Fenster **ANSTEUERUNG** öffnet.

#### 2 Bedienung des Analysators

**Schritt 10**: Wenn sich das Fenster **ANSTEUERUNG** nicht öffnet (**NEIN**ist ausgewählt), klicken Sie in der Symbolleiste auf **ANSTEUERUNG**, oder wählen Sie Ansteuerung im Menü **ANALYSATOR ANSTEUERUNG aus.** Der Analysator ist bereit, um mit der Aufnahme mit den angegebenen Einstellungen zu beginnen. Um die Aufzeichnung der Konfiguration Nr. 1 zu starten, wählen Sie im erscheinenden Fenster **ANSTEUERUNG** in der Liste **AKTUELLE KONFIGURATION** (in diesem Feld sind die Namen der einzelnen Konfigurationen aufgelistet) die erste Position, d.h. die Konfiguration Nr. 1, aus und starten die Aufnahme durch Klicken der grünen Taste **START**. Der Beginn der Aufzeichnung wird vom Analysator mit einem dreifachen Piepton signalisiert, und die Aufzeichnung wird auf dem Display des Analysator s durch ein blinkendes Symbol **P1** in der oberen linken Ecke angezeigt. Die Anmeldung kann für längere Zeit fortgesetzt werden; eine Verbindung des Analysators mit der Anwendung ist nicht erforderlich. Während der Registrierung kann kurzzeitig der Leiter L1 vom gemessenen Netz getrennt werden, um einen Spannungseinbruch zu simulieren.

**Schritt 11**: Anhalten der Aufnahme und Lesen der Daten zur Analyse. Rufen Sie das Fenster **ANSTEUERUNG** auf (falls es nicht geöffnet ist). Klicken Sie die rote Taste **STOP**. Klicken Sie das Symbol **ANALYSIS** in der Werkzeugleiste (oder wählen Sie aus dem Menü **ANALYSATORANALYSIS**), um das Fenster zu öffnen, dass ermöglicht die aufgezeichneten Daten zur Analyse einzulesen.

In dem Fenster werden vier Balken der Speichernutzung für jede der Konfigurationen angezeigt. Markieren Sie das Feld am Balken der **KONFIGURATION NR. 1**. Auf der rechten Seite des Balkens wird die Größe der gespeicherten Daten angezeigt. Nach Markieren wird die Taste **DATEN LESEN** aktiviert, der zu Drücken ist. Ein Fenster mit dem Fortschritt der Datensammlung wird angezeigt. Nach dem Einlesen der Daten wird das Fenster zum Speichern der Daten auf der Festplatte angezeigt. Es wird empfohlen, die Daten an einer ausgewählten Lokalisierung auf der Festplatte zu speichern, um zur Analyse der Daten zurückkehren zu können. Geben Sie den Pfad auf der Festplatte und den Namen der Datei ein und klicken Sie auf **SPEICHERN**.

In dem Fenster, dass angezeigt wird, ist mit der Maus auf den horizontalen Balken, der den Aufnahmezeitabschnitt symbolisiert unter der Unterschrift **KONFIGURATION NR. 1 (BENUTZER)** (nach dem Klicken ändert sich die Farbe zu orange) und klicken Sie danach auf die Taste **DATENANALYSE**.

**Schritt 12**: Datenanalyse. Im Hauptfenster der Analyse sind vier Haupttasten verfügbar: **ALLGEMEIN**  (Standardansicht nach Einlesen der Daten), **MESSUNGEN**, **EREIGNISSE**, **EINSTELLUNGEN**. In der Ansicht **ALLGEMEIN** rechts werden auf grafische Art und Weise die Symbole der folgenden Messungen, Ereignisse und gespeicherte Wellenformen angezeigt. Dieses Diagramm kann bei einer großen Datenmenge beliebig vergrößert werden, um mehr Details zu erhalten.

Durch Klicken der Taste **MESSUNGEN** wird die Tabelle mit den Werten aller gemessenen Parameter gemäß der ausgewählten Mittelungszeit angezeigt. In diesem Szenario wurde die Mittelungszeit von 1 Sekunde gewählt, jede Sekunde wurde also ein Wert der Spannung, THD und Oberschwingungen gespeichert (Frequenz wird immer alle 10 Sekunden gemessen). Jede Zeile enthält die in der nächsten Sekunde gespeicherten Daten, und jede Spalte enthält die einzelnen Parameter.

Nach Drücken der Taste **EREIGNISSE** können alle aufgezeichneten Ereignisse durchgesehen werden. In diesem Szenario wurden Spannungsszenarien: Überspannung, Einbruch, Unterbrechung (Spannungsausfall ) und Ereignisse der erkannten Transienten. Jede Zeile in der Tabelle entspricht einem erkannten Ereignis. Falls für das jeweilige Ereignis Diagramme verfügbar sind (z.B. Wellenformen und RMS<sub>1/2</sub>-Diagramme), und so ist es in diesem Szenario, enthält die letzte Spalte ein Symbol der gespeicherten Diagramme. Nach dem Klick können Sie die Diagramme der relevanten Begleitereignisse anzeigen.

**Schritt 13**: Anzeigen des Zeitdiagramms der Spannung und THD. Um ein Diagramm zu erstellen, gehen Sie zur Ansicht **MESSUNGEN** (klicken Sie auf die Taste **MESSUNGEN**), wählen Sie die Spaltenüberschriften für Spannung L1 und THD L1 (die Spalten werden hervorgehoben, plus die

Spalte *Zeit*), klicken Sie dann auf die Schaltfläche **AUFZEICHNUNGEN** und wählen Sie **ZEITAUFZEICHNUNG** aus. Ein Fenster mit dem Diagramm mit zwei Zeitverläufen wird angezeigt: Spannung L1 und THD L1. Das Diagramm kann frei gezoomt werden mithilfe von drei Markern können bestimmte Punkte auf dem Diagramm markiert werden und Parameter der angegebenen Punkte können gelesen werden. Das Diagramm kann gespeichert werden (in einem ausgewählten grafischen Format) durch Klicken des Symbols **SPEICHERN** in der oberen Werkzeugleiste.

**Schritt 14**: Anzeige der Diagramme der Oberwellen. Es können zwei Arten von Diagrammen für Oberschwingungen angezeigt werden. Das erste ist eine graphische Darstellung der Harmonischen während der Aufnahme. Um ein solches Diagramm anzuzeigen, markieren Sie die Spalten der ausgewählten Oberwellen (z.B. der 3. und 5. Ordnung) und Klicken Sie die Taste **AUFZEICHNUNGEN** 

## **ZEITAUFZEICHNUNG**.

Die zweite Art von Diagramm ist ein Balkendiagramm der Harmonischen. Dieses Diagramm zeigt alle Komponenten der Oberwellen in einem bestimmten 1-sekündigem Bereich (also in einer Zeile). Um sie zu erzeugen, markieren Sie zunächst die Spalte einer beliebigen Harmonischen, wählen dann die gewünschte Zelle in der Spalte *Zeit*, klicken auf die Taste **AUFZEICHNUNGEN** und wählen **HARMONISCHE** aus der Liste aus. Auf diese Weise können Sie auch das Zeitintervall auswählen, indem Sie mit der Maus den Bereich der Zellen in der Zeitspalte verschieben. Ein Diagramm der Mittelwerte der Harmonischen aus dem angegebenen Zeitraum wird gezeigt.

**Schritt 15**: Erstellen eines Messberichts. Um einen Bericht mit den Werten der ausgewählten Parameter zu erstellen, markieren Sie die Spalten der gewünschten Parameter, klicken dann auf die Schaltfläche **BERICHTE** und wählen **ANWENDERBERICHT** aus. Durch Klicken auf **VORSCHAU** im Fenster, dass angezeigt wird, können die gespeicherten Daten eingesehen werden. Die Taste **SPEICHERN** ermöglicht die Speicherung der Daten im benutzerdefinierten Format (PDF, html, txt, CSV).

**Schritt 16**: Überprüfung der Ereignisse. Falls der Analysator bei der Aufnahme irgendwelche Ereignisse entdeckt hat, werden diese in der Tabelle in der Ansicht **EREIGNISSE** angezeigt. In der Zeile, die bestimmte Ereignisse beschreibt, kann die Zeit des Auftretens (Beginn und Ende), der Extremwert (z.B. der Mindestwert der Spannung während der Dauer des Einbruches) und die Wellenform und das RMS<sub>1/2</sub>-Diagramm, falls das Ereignis die Spannung oder Strom betrifft. In diesem Szenario wurden die Ereignisdiagramme in der Konfiguration eingeschaltet, wenn also der Analysator ein Ereignis entdeckt hat, sollte in der letzten Spalte mit der Kopfzeile **OSZILLOGRAMM**  ein Symbol des Diagramms erscheinen. Klicken Sie, um die Diagramme anzuzeigen (oder klicken Sie die Taste **AUFZEICHNUNGEN** und wählen Sie die Option **OSZILLOGRAMM**).

## *2.12 Zeitsynchronisation*

## *2.12.1 Anforderungen der Norm IEC 61000-4-30*

Der Analysator verfügt über einen eingebauten GPS-Empfänger, dessen Hauptaufgabe darin besteht, die Uhr des Analysators mit der von den GPS-Satelliten ausgestrahlten Atomuhr zu synchronisieren. Die Synchronisierung der Zeit des Analysators mit der Weltzeit UTC wird von der IEC 61000-4-30 für Geräte der Klasse A zur Bestimmung der Messdaten gefordert. Der maximale Bestimmungsfehler darf nicht größer sein als 20 ms für 50 Hz und 16,7 ms für 60 Hz. Eine solche Maßnahme ist erforderlich, damit die verschiedenen Analysatoren, die an das gleiche Signal angeschlossen sind, die gleichen Werte ergeben. Die Synchronisierung mit der Weltzeit ist auch erforderlich, wenn das Netz der Analysatoren verteilt ist. Wenn die Quelle des Zeitsignals nicht mehr verfügbar ist, muss die interne Echtzeituhr eine Genauigkeit der Zeitmessung besser als ±1 Sekunde auf 24 Stunden gewährleisten, jedoch auch unter diesen Bedingungen muss für die Einhaltung der Klasse A zu Vergleichszwecken, die Messgenauigkeit die gleiche sein wie zuvor angegeben (d.h. maximal 1 Periode des Netzwerks).

## *2.12.2 GPS-Empfänger*

Im Inneren des Analysators befindet sich eine GPS-Antenne, die den Empfang von GPS-Signalen im Freien ohne weiteres Zubehör ermöglicht. Die Antenne wurde in der linken unteren Ecke des Gehäuses platziert unter der oberen Abdeckung (dort wo auf dem Sticker die GPS-Buchse beschrieben wurde). Um die Synchronisierung der Zeit während des Betriebs des Analysators innerhalb von Gebäuden zu ermöglichen, muss an den Analysator eine externe Antenne (optionales Zubehör) angeschlossen werden, mit einer Länge von 10 m und die Antenne muss außerhalb des Gebäudes platziert werden. Der Analysator erkennt die externe Antenne und der Empfänger schaltet auf die zusätzliche Antenne um, anstatt der internen.

Die Zeit zur GPS-Synchronisierung ist abhängig von den Wetterbedingungen (Bewölkung, Niederschlag) und vom Standort der Empfangsantenne. Die Antenne sollte freie Sicht auf einen großen Teil des Himmels haben, um beste Ergebnisse zu gewährleisten. Um die Zeit mit der erforderlichen Genauigkeit abzulesen, muss der GPS-Empfänger zuerst seine geografische Position bestimmen (dafür wird die Sichtbarkeit von mind. 4 Satelliten erfordert - die Position und Höhe über dem Meeresspiegel). Nach der Bestimmung der Position und der Zeitsynchronisierung mit der Weltzeit UTC, schaltet der Empfänger in den Nachführbetrieb. Um in diesem Modus die Zeitsynchronisation zu gewährleisten wird freie Sicht auf nur einen GPS-Satelliten benötigt. Allerdings für die Bestimmung der Position, im Falle einer Bewegung des Analysators, ist weiterhin die Sichtbarkeit von vier Satelliten (drei Satelliten, wenn der GPS-Empfänger die Höhe nicht aktualisiert) erforderlich. Dies ist wichtig, zum Beispiel im Anti-Diebstahl-Modus, wenn eine kontinuierliche Information über die Position benötigt wird.

## *2.12.3 Markieren der Messdaten*

Der Analysator speichert Messprotokolle zusammen mit der Flagge, die über eine fehlende Zeitsynchronisation informiert. Wenn während der Dauer des gesamten Mittelungsintervalls der Analysator mit der UTC-Zeit synchronisiert war, wird die Flagge nicht eingeschaltet und neben der

Analyse der Daten wird kein Symbol, das über eine fehlende Synchronisierung  $\heartsuit$  informiert, nicht eingeschaltet. Wenn dieses Symbol fehlt, bedeutet das eine vollständige Einhaltung der mit der Klasse A aggregierten Daten in Bezug auf die Kennzeichnung der Zeit. Die Synchronisierung mit der UTC-Zeit wird auf dem Display des Analysators durch eine grüne Färbung des Datums und der Zeit angezeigt in der oberen Spalte.

Falls der Analysator zuerst mit der Weltzeit UTC synchronisiert war (GPS-Status auf dem Bildschirm des Analysators angezeigt als **JA**), und danach wurde das Signal verloren (Status **KEIN SIGNAL**), bedeutet dies nicht, dass der Analysator die Synchronisation verloren hat. Tatsächlich ist für eine gewisse Zeit (es kann über zehn Minuten oder länger dauern) die interne Timing-Genauigkeit ausreichend, um die Anforderungen der IEC 61000-4-30 im Bereich der Genauigkeit der Bestimmung der zeitlichen Daten zu erfüllen. Das geschieht so, weil die interne Uhr des Analysators

sehr langsam die UTC-Zeitsynchronisierung verliert (aufgrund des Fehlens des GPS-Signals), aber der Fehler ist nicht größer als wenige Millisekunden für einen längeren Zeitraum. Somit ist trotz des Status, der das Fehlen des GPS-Signals anzeigt, gewährleistet, dass die Daten weiterhin ohne eine Flagge, die das Fehlen der Synchronisation mit der UTC-Zeit signalisiert, gespeichert. Erst wenn der Fehler den Grenzwert erreicht, wird die Flagge eingeschaltet.

## *2.12.4 Zeitresynchronisation*

Da die Verfügbarkeit der GPS-Signals nicht dauerhaft gewährleistet ist, ist eine entsprechende Verwaltung der internen Zeit erforderlich, wenn das GPS-Signal zur Verfügung steht und die Zeit sich von der gemessenen Zeit des Analysators unterscheidet.

Bei fehlender Aufnahme ist die Situation die einfachste - nach Erhalt der Satellitenzeit schaltet die Uhr des Analysators automatisch um, ohne zusätzliche Bedingungen.

Im Falle einer aktiven Aufnahme kann eine plötzliche Änderung der internen Zeit zu einem Verlust der Messdaten führen, wenn die Zeit zurückgesetzt wird, oder es kann eine zeitliche Lücke in den Daten geben, wenn UTC-Zeit die Zeit des Analysators überholt. Um dies zu verhindern, wurde ein langsamer Synchronisierungsmechanismus der internen Zeit mit der Satelliten-Zeit eingeführt. Dies beruht auf der Verzögerung oder Beschleunigung des internen Timers, so dass nach einer gewissen Zeit beide Uhren - die interne und die GPS-Uhr - abgeglichen werden und synchronisiert werden. Der Vorteil einer solchen Lösung ist, dass es zu keinem Verlust oder Mangel an Kontinuität in den Daten kommt.

Der Benutzer kann zwei Konfigurationsparameter einstellen, die über die Resynchronisierungsart der Zeit bei der Aufnahme entscheiden. Einer von ihnen (Resynchronisierungsfaktor) bestimmt die Geschwindigkeit des Prozesses der Synchronisation der Zeit. Je niedriger der Wert, desto länger wird Resynchronisierung dauern, aber die Länge der Messbereiche wird ähnlich zu der eingestellten Mittelungszeit sein.

Trotz der Nachteile der Schrittweisen Zeitänderung, bleibt die Möglichkeit sie durchzuführen, auch wenn eine Aufnahme aktiv ist. Ein Schwellenwert in Sekunden wird bestimmt (**SCHWELLENWERT FÜR** 

**DEN ZEITRESYNCHRONISATION**), der die minimale Differenz der internen und UTC-Zeit ist, bei der eine Schrittweise Änderung der Zeit vorgenommen wird.

#### *Hinweis*

*Die Schrittweise Zeitänderung während der Aufnahme kann zum irreversiblen Verlust eines Teils der aufgezeichneten Daten führen, deshalb ist es ratsam den Modus der langsamen Resynchronisierung der Zeit zu verwenden (durch Einstellen von SCHWELLENWERT DER ZEITRESYNCHRONISATION auf den Wert Null).*

Um Probleme mit der Zeitmessung während der Aufnahme zu vermeiden, müssen Sie ein paar Dinge beachten:

- Der Analysator muss die richtige Zeitzone eingestellt haben und die Zeit, die auf dem Bildschirm des Analysators angezeigt wird, muss möglichst der lokalen Zeit entsprechen (wenn kein GPS-Signal vor dem Beginn der Aufnahme vorhanden ist).
- Die langsame Resynchronisation der Zeit einschalten, indem der Parameter **SCHWELLENWERT DER ZEITRESYNCHRONISATION** auf Null eingestellt wird, und der Koeffizient der Resynchronisation einen niedrigen Wert hat (z. B. 25% oder weniger).
- Wenn möglich, sollten Sie vor dem Start der Aufnahme das GPS-Signal empfangen, um die Zeit des Analysators mit der UTC-Zeit zu synchronisieren. Dadurch wird sichergestellt, dass die Timing-Fehler bei der Aufnahme gering sein werden und die Zeit schnell nachgestellt wird, falls das GPS-Signal kurzzeitig verloren geht.
- Damit die Messung den Anforderungen der IEC 61000-4-30 in Bezug auf die Bestimmung der Zeit für die Klasse A entspricht, muss vor dem Start der Aufnahme der Analysator mit der UTC-Zeit synchronisiert werden, und die Verfügbarkeit des GPS-Signals für die Dauer der Aufnahme muss gewährleistet sein.

## *2.13 Unterstützung des GSM-Kommunikations-Modus*

## *2.13.1 Allgemeine Informationen über die GSM-Verbindung*

Das eingebaute GSM-Modem erlaubt eine drahtlose Kommunikation mit dem Analysator von einem beliebigen Standort aus, mit Zugang zum Internet. Ähnlich wie bei einer USB-Verbindung oder via OR-1, hat der Benutzer in diesem Modus die volle Kontrolle über den Analysator, kann aktuelle Daten anzeigen, Aufzeichnungen starten und stoppen, Daten zur Analyse lesen, usw. Um diesen Modus zu verwenden, muss der Analysator mit einer SIM-Karte mit folgenden Dienstleistungsparametern ausgestattet sein:

- GPRS-Datenübertragung,
- öffentliche statische IP-Adresse,
- SMS-Option, um Alarmmeldungen zu senden.

#### *Hinweis*

*Eine normale SIM-Karte aus einem Mobiltelefon kann mit dem Analysator verwendet werden. Der Paketdatendienst bedarf einer nicht standardmäßigen Dienstleistung einer statischen IP-Adresse, die nur für die jeweilige SIM-Karte reserviert ist. Diese feste IP-Adresse ermöglicht es die IP-Adresse im Internet beizubehalten. Diese Art von Dienstleistung wird häufig verwendet für die Übertragung "machine-to-machine" (m2m, "Gerät an Gerät"), verwendet z.B. in der Industrie zur Überwachung und Messung der Messdaten zwischen den Geräten.*

Die Kommunikation erfolgt wie folgt:

- das Modem verbindet sich mit dem GSM-Netz, und loggt sich danach im Internet ein,
- das Modem aktiviert die TCP/IP-Dienstleistung unter der zugewiesenen IP-Adresse. Standardmäßig nutzt der Analysator Port Nummer 4001. Unter dieser IP-Adresse und diesem Port ist der Analysator im Internet sichtbar.
- Der Computer, von dem der Verbindungsversuch mit dem Analysator über das GSM-Modem ausgeführt wird, muss Zugang zum Internet haben.
- *Sonel Analysis* versucht während des Scans von Analysatoren, die in der Analysatorendatenbank eine konfigurierte IP-Adresse haben (zusätzlich muss in den Programm-Einstellungen die Option **TCP/IP VIA GSM** aktiviert werden). Standardmäßig wird nur der Remote-Host-Port 4001 geprüft.
- Wenn unter der jeweiligen Adresse ein Analysator gefunden wird und auch die Seriennummer mit der Seriennummer des Analysators in der Datenbank übereinstimmt, wird das Messgerät in der Liste der gefundenen Geräte angezeigt.
- Die Kommunikation erfolgt über das Internet. Nach Beenden der Verbindung schließt das Programm die Verbindung mit dem Analysator, der in den Horch- und Wartemodus versetzt wird und auf eine Verbindung mit dem Client wartet.

## <span id="page-50-0"></span>*2.13.2 Modem-Konfiguration*

Zum konfigurieren der SIM-Karte und des Modems im Analysator sind folgende Daten des Netzwerkdienstleisters zur Datenübertragung notwendig:

- PIN der SIM,
- PUK der SIM-Karte, im Falle einer Blockade der SIM nach mehrmaliger falscher Eingabe des PIN-Codes,
- IP-Adresse der SIM (dies muss eine statische Adresse sein),
- APN-Name (eng. *Access Point Name*),
- Benutzername und Passwort (optional, in der Regel nicht erforderlich).

Die Konfiguration des Analysators für GSM-Verbindungen muss wie folgt durchgeführt werden:

- eine Verbindung mit dem Analysator über ein USB-Kabel aufbauen. Wenn der Analysator noch nicht in der Datenbank ist, muss er hinzugefügt werden.
- es muss sichergestellt werden, dass das Modem eingeschaltet ist. Hierfür muss aus dem Menü des Programms die Option **ANALYSER ANALYSATOR EINSTELLUNGEN** gewählt werden und zur Karte **WLAN VERBINDUNG** gewechselt werden. Überprüfen Sie ob die Option **GSM-VERBINDUNG AKTIVIERT** aktiv ist und sie einschalten, falls sie nicht aktiv ist.
- USB-Verbindung trennen und mit den Tasten das Display **<8>** wählen. Falls das Modem eingeschaltet ist, aber die SIM-Karte nicht eingelegt wurde, sollte in der Zeile **GSM** die Meldung **SIM FEHLT** erscheinen.
- die SIM-Karte in den Schlitz an der Seite einführen. Die Buchse ist ein Push-Push-Typ (um die Karte zu entfernen muss sie leicht bis zum Anschlag eingedrückt werden, und danach kann sie raus genommen werden – sie wird herausgedrückt). Der Analysator erkennt, dass die Karte eingelegt wurde und versucht mit dem Netzwerk eine Verbindung aufzubauen.
- wenn der PIN der SIM zuvor im Analysator nicht konfiguriert wurde, erscheint die Meldung **FALSCHE PIN**. Diese Meldung wird auch auf dem Bildschirm **<8>** angezeigt werden. Dies bedeutet, dass die SIM-Karte den PIN-Code abgelehnt hat, mit der der Analysator versucht hat zu kommunizieren. Das ist normal, wenn Sie eine neue Karte in den Analysator einstecken.
- Um die fehlenden Parameter zu konfigurieren, die benötigt werden, um die GSM-Datenübertragung zu starten, muss erneut eine Verbindung mit dem Analysator via USB aufgebaut werden und aus dem Menü des Programms muss gewählt werden: **OPTIONENANALYSATOR DATENBANK**. In der Datenbank der Analysatoren gehen Sie zu den Einstellungen des Analysators, der gerade angeschlossen wurde (klicken Sie auf die Zeile mit der Seriennummer des Analysators und klicken Sie auf **BEARBEITEN**). Klicken Sie auf die Taste **GSM-EINSTELLUNGEN ÄNDERN**.
- Geben Sie im Fenster folgendes ein: im Feld **IPV4** die IP-Adresse (diese sollte vom GSM-Dienstleister bereitgestellt werden), den **APN**-Namen, den Benutzernamen und das Passwort (wenn der Dienstleister diese Anfordert). Neue Daten mit OK bestätigen.
- Als nächstes erscheint ein Fenster mit der Aufforderung die PIN der SIM-Karte einzugeben. Geben Sie den Code ein, der zusammen mit der SIM-Karte geliefert wurde ein und bestätigen Sie mit OK.
- Wenn Sie die richtigen Daten eingegeben haben, wird der Analysator sie nutzen, um sich richtig in das GSM-Netz einzuloggen. Der Status der Verbindung kann am besten auf dem Bildschirm **<8>** des Analysators überprüft werden (USB-Verbindung trennen). Eine korrekte Verbindung wird durch den GSM-Status signalisiert: "**BEREIT,** *<Verbindungsart>*". Die *<Verbindungsart>* ist von dem Standort und der Art der Datenübertragungsdienstleistung in dem jeweiligen Bereich abhängig.
- die richtige Reihenfolge der Meldungen auf dem Bildschirm **<8>** im Falle eines Verbindungsaufbaus mit dem GSM-Netz ist folgende:
	- o **EINSCHALTEN…**
	- o **NETZ-VERBINDUNGSAUFBAU…**
	- o **INTERNET-VERB.-AUFBAU…**
	- o **BEREIT,** *<Verbindungsart>*

## 2 Bedienung des Analysators

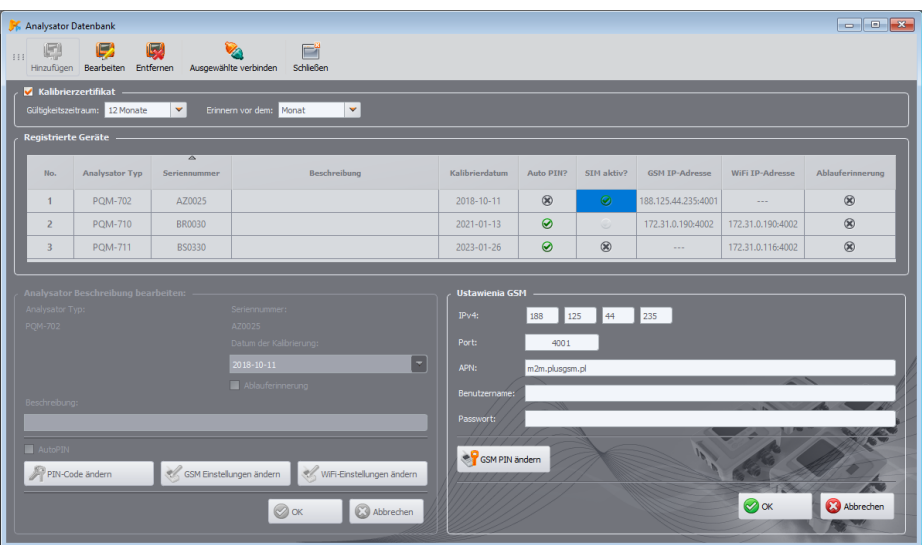

**Abb. 29. Eingabe von GSM-Einstellungen in die Analysatordatenbank.**

Falls die SIM aus dem Analysator entfernt wird, wird der Fehler **SIM FEHLT** angezeigt. Diese Meldung wird beim nächsten Einschalten des Analysators nicht wiederholt. Die SIM-Karte kann während des Betriebs des Analysators entfernt werden, aber dies wird nicht empfohlen, da in diesem Fall das Modem sich nicht aus dem GSM-Netz ausloggen kann.

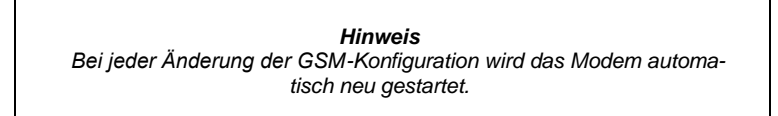

## *2.13.3 Überprüfen der GSM-Verbindung*

Wenn auf dem Statusbildschirm **<8>** der Zustand des GSM-Modems "**BEREIT,** *<Verbindungsart>*", ausgegeben wird, bedeutet das, dass es bereit zum Verbindungsaufbau mit dem Computer über das Internet ist. Eine Testverbindung kann durchgeführt werden, um die Verbindung mit *Sonel Analysis* zu überprüfen:

- Überprüfen Sie in den Programmeinstellungen, ob die Suche nach Analysatoren über GSM eingeschaltet ist: wählen Sie aus dem Menü **OPTIONENPROGRAMMEINSTELLUNGEN MEDIENEINSTELLUNGENAKTIVE MEDIEN**. Das Feld **TCP/IP VIA GSM** sollte markiert sein.
- Der Analysator, mit dem eine Verbindung aufgebaut werden soll, muss in die Datenbank der Analysatoren eingegeben werden (wenn zuvor eine Konfigurierung nach Punkt [2.13.2](#page-50-0) vorgenommen wurde, ist dies sichergestellt).
- Eine eventuelle Verbindung zum Analysator sollte getrennt werden (USB, Wi-Fi oder OR-1).
- Suche nach einem Analysator durchführen, durch Auswahl einer beliebigen Methode (z.B. durch Klicken auf **LIVE MODUS**). Auf der Suchliste sollte ein Analysator mit dem Kommentar **GSM-VERBINDUNG** erscheinen. Den Analysator auswählen und **AUSWÄHLEN** klicken.
- Nach einer Weile sollte auf dem Bildschirm das gewünschte Fenster erscheinen (z.B. das Fenster **LIVE MODUS**), und der Status auf der Statusleiste der Anwendung sollte sich ändern

in **VERBUNDEN (GSM)**. Auch auf dem Bildschirm des Analysators erscheint **VERBINDUNG MIT DEM PC (GSM)**. Somit war der Verbindungsversuch erfolgreich.

## *2.13.4 Mögliche Probleme mit der GSM-Konfiguration und Hinweise zur Vorgehensweise*

**Das Problem**: Der Fortschrittsbalken bei der Suche nach Analysatoren geht schnell auf 100%, ohne einen Analysator zu finden.

**Mögliche Ursache**: das kann davon zeugen, dass die Suche nach Analysatoren über GSM in den Programmeinstellungen oder Analysatordatenbank deaktiviert ist.

**Lösung**: Wählen Sie im Programmmenü **OPTIONENPROGRAMMEINSTELLUNGEN MEDIENEINSTELLUNGENAKTIVE MEDIEN**. Das Feld **TCP/IP VIA GSM** sollte markiert sein.

**Das Problem**: Der Fortschrittsbalken bei der Suche nach Analysatoren geht innerhalb von wenigen Sekunden auf 100%, ohne einen Analysator zu finden.

#### **Mögliche Ursachen**:

1) Analysator ausgeschaltet oder mit inaktivem/nicht konfiguriertem GSM-Modem.

2) Nichtübereinstimmung der IP-Nummern des Analysators und des Eintrages in der Datenbank.

3) Aktive GSM-Verbindung des Analysators mit einem anderen Client oder temporäre Netzwerkprobleme.

#### **Die Lösung**:

1) Wenn der Analysator verfügbar ist, überprüfen Sie den Zustand des GSM-Modems auf dem Bildschirm **<8>**. Wenn der Status **AUSGESCHALTET** ist, wählen Sie aus dem Menü die Option **ANALYSER ANALYSATOR EINSTELLUNGEN**, gehen Sie zur Karte **WLAN VERBINDUNG**  und überprüfen Sie ob die Option **GSM-VERBINDUNG AKTIVIERT** verfügbar aktiv ist und falls notwendig, schalten Sie sie ein. Überprüfen Sie die Modemkonfiguration.

2) Überprüfen Sie ob in der Analysatorendatenbank die richtige IP-Nummer des Analysators angegeben ist.

3) Bitte versuchen Sie es erneut in ein paar Minuten.

- **Das Problem**: Trotz korrektem Status "**BEREIT,** *<Verbindungsart>*" auf dem Display des Analysators und in der Suche, erscheint er nicht in der Liste. Die Option **GSM-VERBINDUNG AKTIVIERT** ist eingeschaltet, und der Analysator ist in der Datenbank der Analysatoren korrekt konfiguriert (zusammen mit der IP-Adresse).
- **Mögliche Ursache**: Blockade des Ports TCP 4001, der zur Kommunikation verwendet wird, durch die Firewall des Computers oder des Internet-Providers im lokalen Netz.
- **Die Lösung**: Überprüfen Sie in der Konfiguration des Computers ob der Port TCP 4001 nicht blockiert ist. Wenn nicht, kontaktieren Sie Ihren lokalen Netzwerkadministrator.

**Das Problem**: Nach Einstecken der SIM-Karte in den Analysator erscheint der Fehler **FALSCHE IP**. **Mögliche Ursache**: Durch das Netz zugewiesene IP-Adresse ist anders, als konfiguriert im Analysator.

**Die Lösung**: Überprüfen Sie, ob in der Datenbank der Analysatoren die korrekte IP-Adresse, gemäß der Angaben des Dienstleisters eingegeben wurde. In der Datenbank der Analysatoren gehen Sie zu den Einstellungen des Analysators und wählen Sie **GSM-EINSTELLUNGEN ÄNDERN**. Geben Sie die richtige IP-Adresse ein und bestätigen. Verbindung mit dem Analysator trennen und auf dem Statusbildschirm der GSM-Verbindung überprüfen, ob der Analysator eine Verbindung zum Internet aufgebaut hat. Wenn dies nicht funktioniert, überprüfen Sie, ob die SIM-Karte richtig eingelegt ist.

**Das Problem**: Der Analysator meldet Fehler **FALSCHE PIN**.

- **Mögliche Ursache**: Der PIN-Code des Analysators zum Entsperren der SIM-Karte ist ungültig. Dies kann durch die Änderung der SIM-Karte verursacht sein oder die Änderung des PIN-Codes der Karte im externen Gerät.
- **Die Lösung**: Nach Verbindung mit dem Analysator über USB gehen Sie zur Analysatorendatenbank und wählen die Option **GSM EINSTELLUNGEN ÄNDERN**, und danach **GSM PIN ÄNDERN** Geben Sie vier beliebige Ziffern in das Feld **ALTER PIN-CODE** ein (in so einem Fall wird das Feld ignoriert), und danach geben Sie zwei Mal in zwei Feldern unten den richtigen Code der SIM-Karte ein. Die Einstellungen speichern. Verbindung mit dem Analysator trennen und in dem Bildschirm **<8>** des Analysators den GSM-Status überprüfen (ob eine Verbindung mit dem Netz stattfindet).

## **Das Problem**: Der Analysator meldet den GSM-Fehler **PUK ERFORDERLICH**.

**Mögliche Ursache**: Die Karte im Analysator ist durch mehrmalige Eingabe einer falschen PIN gesperrt. Die SIM-Karte muss durch Eingabe des PUK-Codes entsperrt werden.

**Die Lösung**: Nach Verbindung mit dem Analysator über USB gehen Sie zur Analysatorendaten-

bank und wählen die Option **GSM EINSTELLUNGEN ÄNDERN**. Wählen Sie **GSM PIN ÄNDERN**. Ein Fenster sollte geöffnet werden, das die Eingabe eines PUK-Codes und eines neuen PIN-Codes ermöglicht. Geben Sie die Codes ein und bestätigen Sie sie. Verbindung mit dem Analysator trennen und in dem Bildschirm **<8>** des Analysators den GSM-Status überprüfen (ob eine Verbindung mit dem Netz stattfindet).

Die Karte kann auch entsperrt werden indem Sie in ein beliebiges mobiles Telefon eingesteckt wird und dort der PUK-Code und neue PIN-Code eingegeben wird.

**Hinweis: mehrmalige Eingabe des falschen PUK-Codes führt zur irreversiblen Sperrung der SIM-Karte!**

- **Das Problem**: Der Analysator meldet GSM-Fehler: **NETZWERKFEHLER**, **SMS-FEHLER**, **KEIN NETZ** oder andere.
- **Mögliche Ursache**: Ein GSM-Netzfehler ist aufgetreten. Dies kann durch Eingabe einer falschen Telefonnummer für SMS-Benachrichtigungen oder kurzfristigen Verlust des Netzes verursacht werden.
- **Die Lösung**: Im Falle eines SMS-Fehlers, überprüfen Sie die eingegebene Telefonnummer. In anderen Fällen, nehmen Sie keine zusätzliche Schritte vor. Der Analysator wird versuchen, den Vorgang zu wiederholen, nach Ablauf einer bestimmten Zeit (z.B. 1 Minute).

## *2.14 Bedienung der drahtlosen Wi-Fi-Kommunikation*

## *2.14.1 Allgemeine Angaben*

Die Analysatoren PQM-710/711 sind mit einem Wi-Fi-Modul ausgestattet, das nach den Standards IEEE 802.11 b/g und n Single-Stream arbeitet.

Das Wi-Fi-Modul des Analysators kann in zwei Modi betrieben werden:

- **Zugangspunkt** (eng. *Access Point*) der Analysator sendet sein eigenes Wi-Fi-Netzwerk. Geräte, die mit dem Analysator verbunden sind, arbeiten im Client-Modus. Dieser Modus ist bei Analysatoren mit Firmware-Version 1.30 oder höher verfügbar.
- **Client** der Analysator stellt eine Verbindung zu einem vorhandenen externen Zugangspunkt her (der Zugangspunkt kann z. B. auf dem mit dem Analysegerät gelieferten Tablet konfiguriert werden, oder es kann sich um einen externen Router mit einem Wi-Fi-Zugangspunkt handeln).

## <span id="page-55-0"></span>*2.14.2 Werkseitige Konfiguration*

Die werkseitige Wi-Fi-Konfiguration des Tablets und des Analysators ist wie folgt:

- Betriebsart: Analysator als Zugangspunkt.
- Einstellungen des Analysators:<br>
Netzwerk-SSID: Mo
	- o Netzwerk-SSID: *Modell\_Analysator*\_*Seriennummer\_Analysator* (z.B. PQM-710\_BR0001),
	- o Kanal: 10,
	- o IP-Nummer des Zugangspunkts: 10.0.71.1,
	- o Subnetzmaske 255.255.255.0,
	- o Automatische IP-Nummerierung (DHCP): aktiviert,
	- o WPA2-PSK-Verschlüsselung aktiviert, Standardschlüssel "12345678".
- Tablet-Konfiguration (Client):
	- o IP, die automatisch vom Zugangspunkt zugewiesen wird: 10.0.71.X (wobei X im Bereich 2...254 liegt), Gateway 10.0.71.1.
	- o WPA2-PSK-Verschlüsselung aktiviert, Standardschlüssel "12345678".

## <span id="page-55-1"></span>*2.14.3 Zugangspunkt-Modus*

Im Access Point (AP)-Modus sendet der Analysator sein eigenes Wi-Fi-Subnetz mit einem festen Netzwerknamen (SSID). Die Standardeinstellungen des Analysators sind aus dem Abschnitt [2.14.2](#page-55-0) zu entnehmen. Externe Geräte (z. B. PCs) können mit dem Analysator verbunden werden, wenn sie mit einer kompatiblen Wi-Fi-Schnittstelle ausgestattet sind, die im Client-Modus arbeitet.

Es kann jeweils nur ein Client mit dem Analysator verbunden sein.

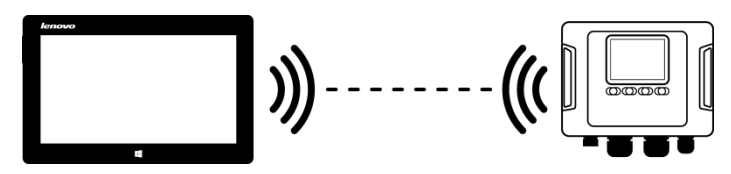

**Abb. 30. Direktverbindung Tablet/PC (Client) Analysator (AP).**

Der Betriebsmodus von Wi-Fi als Zugangspunkt wird vom Analysator auf dem Bildschirm angezeigt **<10>** in der ersten Zeile - die Buchstaben **AP**werden zusätzlich neben dem Wort **WI-FI** angezeigt. Die folgenden Informationen werden auf diesem Bildschirm angezeigt:

- Client-Verbindungsstatus (z.B. **BEREIT**, **CLIENT VERBUNDEN**),
- MAC-Adresse des Wi-Fi-Moduls des Analysators,

#### 2 Bedienung des Analysators

- Die IP-Adresse, die der Zugangspunkt angenommen hat,
- Der aktuelle Name des Broadcast-Netzwerks (SSID).

Der Standard-Wi-Fi-Kanal, auf dem der Analysator arbeitet (Kanal 10), kann geändert werden, wenn mehr Geräte auf diesem Kanal betrieben werden, was zu einer Verringerung des Durchsatzes und gegenseitigen Störungen führen kann. Um den Kanal im Bereich 1..13 zu ändern, muss ein neuer SSID-Name angegeben werden, der mit "\_chX" (Unterstrich, Kleinbuchstaben "ch" und Kanalnummer) endet, wobei **X** die Nummer ist, die den Kanal im Bereich 1 bis 13 definiert. Der Beispiel-SSID-Name, der den Standardkanal auf 5 ändert, lautet "PQM-711\_BS0001\_ch5".

Wenn der Analysator in den Zugangspunkt-Modus geschaltet und betriebsbereit ist, kann eine Verbindung zu dem von ihm übertragenen Netz hergestellt werden. Auf Windows-Systemen öffnen Sie das Netzwerkverbindungsfenster und suchen in der Liste der verfügbaren drahtlosen Netzwerke die SSID des Analysators und wählen **VERBINDEN**. Ein Beispiel für ein solches Fenster finden Sie au[f Abb. 31.](#page-56-0)

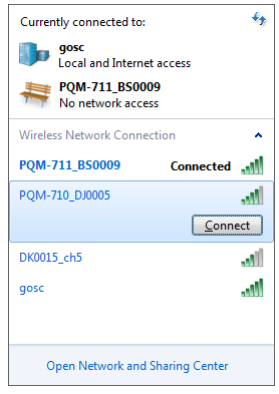

**Abb. 31. Windows-Fenster für drahtlose Netzwerkverbindungen.**

<span id="page-56-0"></span>Bei dem Versuch, eine Verbindung herzustellen, wird ein Netzwerkpasswort verlangt. Es wird empfohlen, dass der Benutzer das Standardpasswort in ein anderes ändert. Das Passwort muss mindestens 8 Zeichen lang sein. Wenn Sie erfolgreich eine Verbindung zum Netzwerk des Analysegeräts hergestellt haben, müssen Sie als Nächstes die Software *Sonel Analysis* starten und die Kommunikation überprüfen.

## *2.14.3.1 Einrichten einer Wi-Fi-Verbindung über eine USB-Verbindung*

Der Benutzer kann die werkseitigen Zugangspunkteinstellungen des Analysators mit Hilfe der Software *Sonel Analysis* ändern. Das Analysegerät muss über ein USB-Kabel angeschlossen werden.

Die Konfiguration des Analysators muss dann wie folgt durchgeführt werden:

- Eine Verbindung mit dem Analysator über ein USB-Kabel aufbauen.
- Führen Sie eine Analysator-Suche durch, z. B. durch Auswahl der Option **ANALYSATOR ANALYSATOR EINSTELLUNGEN** (F4), und stellen Sie eine Verbindung mit dem Analysator her.
- Gehen Sie auf die Registerkarte **WIRELESS VERBINDUNG** [\(Abb. 32\)](#page-57-0) und prüfen Sie, ob die Option **WIFI-VERBINDUNG AKTIVIERT** ist. Wenn dies nicht der Fall ist, schalten Sie sie ein.

Bedienungsanleitung PQM-702(T), PQM-703, PQM-710, PQM-711

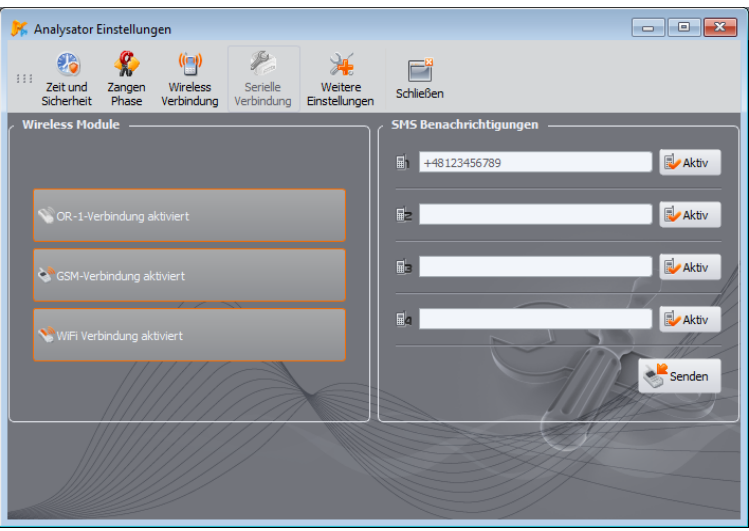

**Abb. 32. Bildschirm mit den Einstellungen des Analysators, drahtlose Datenübertragungsmedien verfügbar.**

- <span id="page-57-0"></span> Wählen Sie im Programmmenü **OPTIONEN ANALYSATOR DATENBANK** (F3). In der Datenbank der Analysatoren gehen Sie zu den Einstellungen des Analysators (klicken Sie auf die Zeile mit der Seriennummer des Analysators und klicken Sie auf **BEARBEITEN**). Klicken Sie im daraufhin angezeigten Menü auf die Taste **WIFI-EINSTELLUNGEN ÄNDERN**.
- Schalter **MODUS** in die Position **ZUGANGSPUNKT** bringen.
- Der Name des Zugangspunkts (Feld **NETZWERKNAME (SSID)**) und zweimal das Netzwerkpasswort (Felder **NEUES PASSWORT** und **PASSWORT BESTÄTIGEN**) müssen nacheinander eingegeben werden. Das Passwort muss mindestens 8 Zeichen lang sein.
- Die Schaltfläche **STANDARTEINSTELLUNGEN WIEDERHERSTELLEN** füllt die Felder mit den im Kapitel angegebenen Standardwerten aus[. 2.14.2.](#page-55-0)
- Nachdem Sie die Einstellungen mit der Taste **OK** bestätigt haben, startet den Analysator das Wi-Fi-Modul neu und sollte nach einer Weile bereit sein, eine Verbindung mit dem Client mit den neuen Einstellungen herzustellen. Die Betriebsbereitschaft und der SSID-Name können auf dem Bildschirm **<10>** des Analysators überprüft werden, nachdem die USB-Verbindung hergestellt wurde.

## 2 Bedienung des Analysators

| $\begin{array}{c c c c c c} \hline \multicolumn{3}{ c }{\multicolumn{3}{c }{\multicolumn{3}{c }{\multicolumn{3}{c }{\multicolumn{3}{c}}}} & \multicolumn{3}{c }{\multicolumn{3}{c }{\multicolumn{3}{c }{\multicolumn{3}{c}}}} & \multicolumn{3}{c }{\multicolumn{3}{c }{\multicolumn{3}{c }{\multicolumn{3}{c }{\multicolumn{3}{c}}}} & \multicolumn{3}{c }{\multicolumn{3}{c }{\multicolumn{3}{c }{\multicolumn{3}{c }{\multicolumn{3}{c }{\multicolumn{3$<br>Analysator Datenbank |                                                        |                          |                                                                                                    |                                                                                                    |             |             |                       |                   |                  |
|----------------------------------------------------------------------------------------------------|--------------------------------------------------------|--------------------------|----------------------------------------------------------------------------------------------------|----------------------------------------------------------------------------------------------------|-------------|-------------|-----------------------|-------------------|------------------|
| G<br>333                                                                                                    |                                                        |                          | F                                                                                                    |                                                                                                    |             |             |                       |                   |                  |
|                                                                                                    | Hinzufügen Bearbeiten Entfernen<br>Kalibrierzertifikat |                          | Ausgewählte verbinden<br>Schleßen                                                                                   |                                                                                                    |             |             |                       |                   |                  |
|                                                                                                    | Gültigkeitszeitraum: 12 Monate                         | $\mathbf{v}$             | $\bar{\mathbf{v}}$<br>Erinnern vor dem: Monat                                                                       |                                                                                                    |             |             |                       |                   |                  |
|                                                                                                    | <b>Registrierte Geräte</b>                             |                          |                                                                                                    |                                                                                                    |             |             |                       |                   |                  |
| No.                                                                                                    | Analysator Typ                                         | $\Delta$<br>Seriennummer | Beschreibung                                                                                                    | Kalibrierdatum                                                                                                    | Auto PIN?   | SIM alctiv? | <b>GSM IP-Adresse</b> | WiFi IP-Adresse   | Ablauferinnerung |
| $\overline{1}$                                                                                                    | <b>POM-702</b>                                         | AZ0025                   |                                                                                                    | 2018-10-11                                                                                                    | $\circledR$ | $\odot$     | 188.125.44.235:4001   | $\cdots$          | $\circledR$      |
| $\overline{z}$                                                                                                    | <b>POM-710</b>                                         | BR0030                   |                                                                                                    | 2021-01-13                                                                                                    | $\odot$     | $\cup$      | 172.31.0.190:4002     | 172.31.0.190:4002 | $\circledR$      |
| $\overline{3}$                                                                                                    | <b>POM-711</b>                                         | <b>BS0330</b>            |                                                                                                    | 2023-01-26                                                                                                    | $\odot$     | $^{\circ}$  | $\sim$                | 172.31.0.116:4002 | $^{\circledR}$   |
| Analysator Beschreibung bearbeiten:<br>Analysator Typ:<br>Seriennummer:<br>PQM-710<br>BR0030<br>Datum der Kalibrierung:                                                                                                    |                                                        |                          |                                                                                                    | <b>WiFi Einstellungen:</b><br>$\Box$ Client<br>C Zugangspunkt<br>Einstellungen:                                                                                               |             |             |                       |                   |                  |
| Beschreibung:<br>AutoPIN                                                                                                    | PIN-Code ändern                                        |                          | $\overline{\phantom{a}}$<br>2021-01-13<br>Ablauferinnerung<br>WFi-Einstellungen ändern<br>$\oslash$ ok<br>abbrechen | Netzwerkname (SSID)<br>PQM-711 BS0009<br>$\sim$<br>Neues Passwort<br><br>Passwort bestätige<br><br>Standarteinstellungen wiederherstellen<br>$\odot$ ok<br><b>3</b> Abbrechen |             |             |                       |                   |                  |

**Abb. 33. Bildschirm zur Konfiguration des Wi-Fi-Zugangspunkts.**

## *2.14.4 Client-Modus*

Im Client-Modus ist der Betrieb sowohl im lokalen Netzwerk [\(Abb. 34\)](#page-58-0) als auch über das Internet [\(Abb. 35\)](#page-59-0) möglich.

In den Fällen, in denen das Tablet eine eigene Software anbietet, die es erlaubt, den Software-Zugangspunkt zu aktivieren, ist zusätzlich eine direkte Verbindung Tablett Analysator [\(Abb. 36,](#page-59-1)  [Abb. 37\)](#page-59-2) möglich.

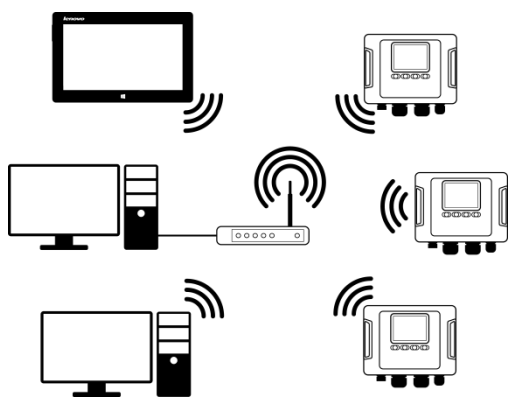

<span id="page-58-0"></span>**Abb. 34. Indirekte Verbindung über Wi-Fi-Router, lokales Netzwerk, Analysatoren im Client-Modus.**

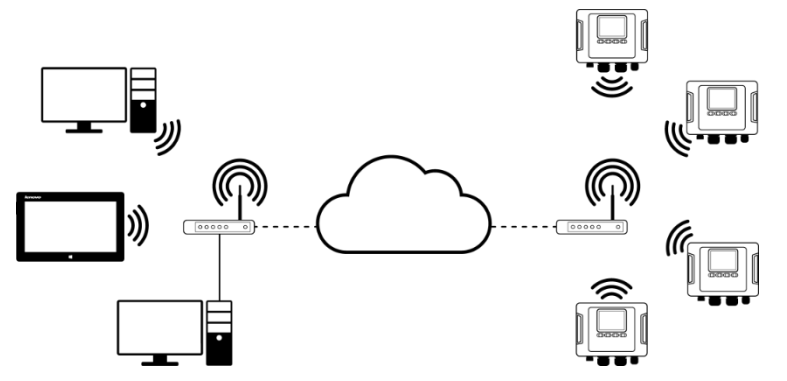

<span id="page-59-0"></span>**Abb. 35. Verbindung über das Internet. Analysatoren im Client-Modus.**

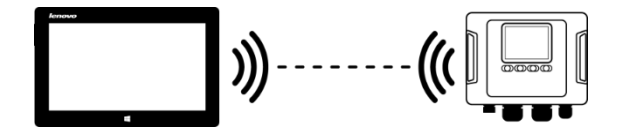

<span id="page-59-1"></span>Abb. 36. Direktanschluss Tablett (AP) ⇔ Analysator (Client). Erfordert ein Tablet, auf dem **die Software-Access-Point-Funktion läuft (nicht in der von Sonel S.A. gelieferten Software enthalten).**

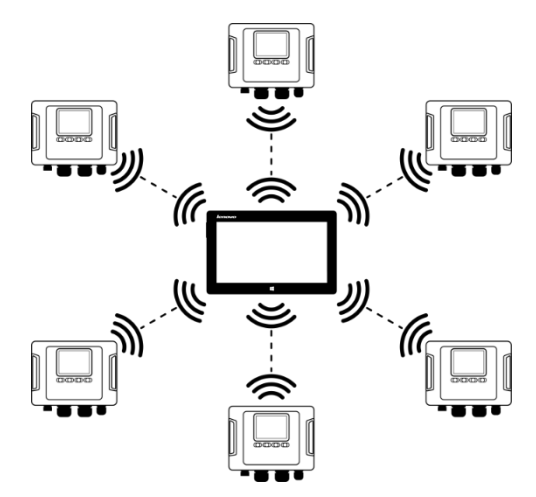

<span id="page-59-2"></span>**Abb. 37. Direktverbindung Tablett (AP) – mehrere Analysatoren (Clients). Erfordert ein Tablet, auf dem die Software-Access-Point-Funktion läuft (nicht in der von Sonel S.A. gelieferten Software enthalten).**

#### 2 Bedienung des Analysators

In Konfigurationen mit einem externen Router ist es möglich, in einem offenen oder WPA/WPA2-PSK geschützten Netzwerk zu arbeiten. In unsicheren Netzen muss das Feld **SCHLÜSSEL** in der **ANALYSATOR DATENBANK** leer sein.

Wenn der Analysator mit dem Zugangspunkt verbunden wird, startet es den TCP/IP-Verbindungsserverdienst mit einer statischen IP-Adresse oder einer vom DHCP-Server des Zugangspunkts zugewiesenen Adresse. Der Port, der sowohl im lokalen Netz als auch bei einer Direktverbindung verwendet wird, ist 4002.

Für die Verbindung mit dem Analysator über das Internet muss der Wi-Fi-Router vom Netzwerkadministrator ordnungsgemäß konfiguriert werden (Umleitung des Datenverkehrs vom lokalen Netz auf das öffentliche Netz).

Ein Analysator, der sich nicht in Reichweite des gewünschten Zugangspunkts befindet, bleibt im 2,4-GHz-Wi-Fi-Band-Scan-Modus.

Eine Fernverbindung der Anwendung *Sonel Analysis* über Wi-Fi ist möglich, wenn diese Übertragungsmethode in der Programmkonfiguration aktiviert ist (**PROGRAMMEINSTELLUNGENAKTIVE MEDIEN**).

#### <span id="page-60-0"></span>*2.14.4.1 Einrichten einer Wi-Fi-Verbindung über eine USB-Verbindung*

Um die Verbindung korrekt einzurichten, sind folgende Angaben erforderlich:

- Name des Zugangspunkts (**SSID**).
- Passwort (**SCHLÜSSEL**) für ein gesichertes Netzwerk.
- **EXTERNE IP-ADRESSE** und **EXTERNER PORT.** Diese Parameter sind für den Betrieb in einem anderen Subnetz als dem des Tablets (Computers) erforderlich, insbesondere für die Verbindung über das Internet.

Die Konfiguration des Analysators muss dann wie folgt durchgeführt werden:

- Verbinden Sie das Tablet (Computer) über ein USB-Kabel mit dem Analysator.
- Führen Sie eine Analysator-Suche durch, z. B. durch Auswahl der Option **ANALYSER ANALYSATOR EINSTELLUNGEN** , und stellen Sie eine Verbindung mit dem Analysator her.
- Gehen Sie auf die Registerkarte **WLAN VERBINDUNG** [\(Abb. 32\)](#page-57-0) und prüfen Sie, ob die Option **WIFI-VERBINDUNG AKTIVIERT** ist. Wenn dies nicht der Fall ist, schalten Sie sie ein.
- Wählen Sie im Programmmenü **OPTIONENANALYSATOR DATENBANK**. In der Datenbank der Analysatoren gehen Sie zu den Einstellungen des Analysators (klicken Sie auf die Zeile mit der Seriennummer des Analysators und klicken Sie auf **BEARBEITEN**). Klicken Sie im daraufhin angezeigten Menü auf die Taste **WIFI-EINSTELLUNGEN ÄNDERN**.
- Schalter **MODUS** in die Position **CLIENT** bringen.
- Geben Sie den Namen des Zugangspunkts ein (Feld **SSID**) und markieren Sie im Falle eines gesicherten Netzes das Kästchen **ÄNDERN** und geben Sie das Passwort ein (Feld **SCHLÜSSEL**). Für ein ungesichertes Netz lassen Sie das Feld Schlüssel leer, aber das Feld **ÄNDERN** muss markiert bleiben.
- Wählen Sie aus, wie der Zugangspunkt die IP-Adresse zuweist. Für die manuelle Zuweisung geben Sie die entsprechenden Werte in die Felder **IP-ADRESSE**, **NET MASK** und **GATEWAY** ein. Im automatischen Modus **DHCP** wählen.

## Bedienungsanleitung PQM-702(T), PQM-703, PQM-710, PQM-711

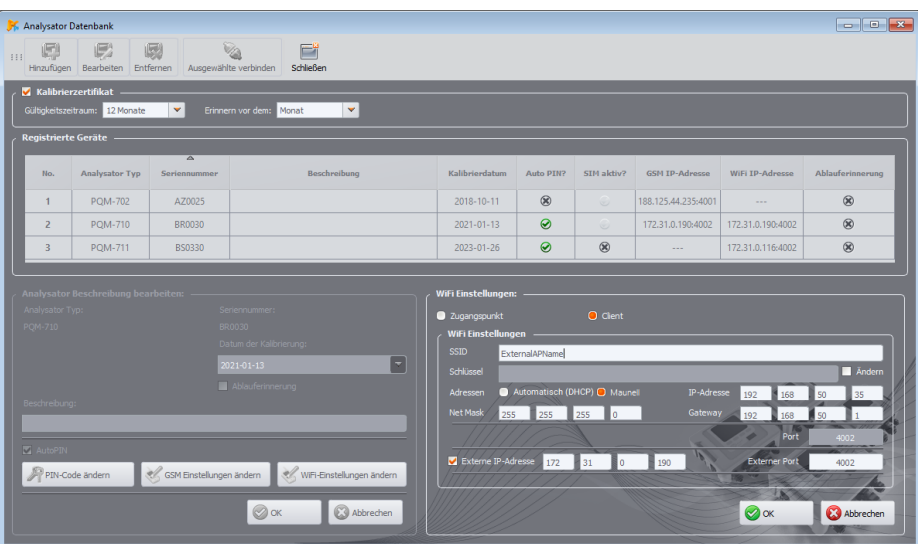

#### **Abb. 38. Wi-Fi-Konfigurationsbildschirm im Client-Modus mit externer IP.**

- Das Feld **PORT** kann nicht bearbeitet werden, es ist immer die Nummer 4002.
- Für den Betrieb in anderen Subnetzen (Internet) füllen Sie die Felder **EXTERNE IP-ADRESSE**  und **EXTERNER PORT** aus. Bei direkter Verbindung (Tablet Analysator) und bei lokalem Netzwerkbetrieb (Tablet  $\Leftrightarrow$  Wi-Fi-Router  $\Leftrightarrow$  Analysator) sollten diese Felder inaktiv bleiben. Beim Scannen des Netzwerks aktualisiert *Sonel Analysis* diese Felder automatisch, wenn es das Vorhandensein des betreffenden Analysators feststellt.
- Bestätigen Sie die Einstellungen mit der Taste **OK.** So werden die neuen Daten an den Analysator gesendet.
- Wenn die richtigen Daten eingegeben wurden, versucht der Analysator eine Verbindung mit dem Wi-Fi-Zugangspunkt herzustellen. Sobald die Verbindung getrennt ist, kann der Status der Verbindung auf dem Bildschirm **<10>** verfolgt werden.

Die richtige Reihenfolge der Bildschirmmeldungen ist:

- o **NETZSUCHE…**
- o **NETZ-VERBINDUNGSAUFBAU…**
- o **IP-ADRESSE WIRD ABGERUFEN...** (für DHCP)
- o **BEREIT**

#### *2.14.4.2 Hinzufügen eines vorkonfigurierten Analysators zur Datenbank (Offline)*

Das folgende Verfahren gilt, wenn der Analysator bereits konfiguriert wurde und in die Datenbank aufgenommen oder die Wi-Fi-Parameter zur Identifizierung des Geräts bearbeitet werden sollen.

Für die korrekte Konfiguration der Verbindung werden die **EXTERNE IP-ADRESSE** und **EXTERNER PORT** benötigt.

2 Bedienung des Analysators

Die Konfiguration des Analysators muss dann wie folgt durchgeführt werden:

- Wählen Sie das entsprechende Analysegerät aus der Datenbank aus und drücken Sie **BEARBEITEN** oder benutzen Sie die Taste **HINZUFÜGEN** , um es der Datenbank hinzuzufügen.
- Klicken Sie auf die Taste **WIFI-EINSTELLUNGEN ÄNDERN.** HINWEIS: Stellen Sie keine Verbindung zum Analysegerät her – klicken Sie im Fenster auf **ABBRECHEN**. Dies wird in der Konfiguration durch die Signatur **WIFI EINSTELLUNGEN (OFFLINE)** angezeigt.
- Markieren Sie das Kontrollkästchen **EXTERNE IP-ADRESSE**.
- Füllen Sie die **EXTERNE IP-ADRESSE** aus, indem Sie die IP-Nummer, die der Analysator hat (oder die vom Netzwerkadministrator zugewiesene IP, unter der der Analysator verfügbar ist), und den **EXTERNER PORT** (Standard 4002) eingeben.

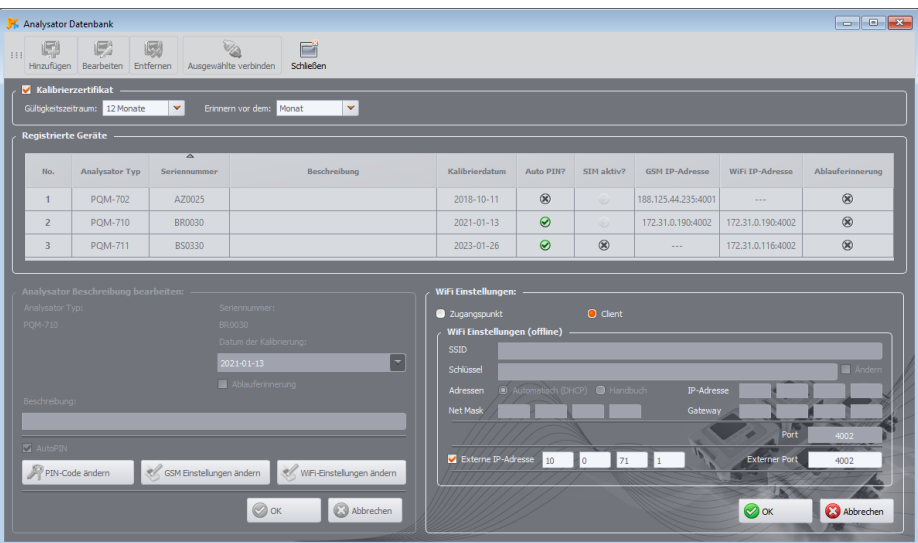

Bestätigen Sie die Einstellungen mit der Taste **OK**.

**Abb. 39. Hinzufügen zur Datenbank des Analysators im Client-Modus (offline).**

## *2.14.5 Überprüfen der Wi-Fi-Verbindung*

Wenn der Statusbildschirm **<10>** der Wi-Fi-Status als **BEREIT** angezeigt wird, bedeutet es, dass eine Verbindung entgegen genommen werden kann. Eine Testverbindung kann durchgeführt werden, um die Verbindung mit *Sonel Analysis* zu überprüfen:

- Überprüfen Sie in den Programmeinstellungen, ob die Suche nach Analysatoren über Wi-Fi eingeschaltet ist: wählen Sie aus dem Menü **OPTIONENPROGRAMMEINSTELLUNGEN MEDIENEINSTELLUNGENAKTIVE MEDIEN**. Das Feld **WIFI** muss markiert sein.
	- Wenn der Analysator, mit dem wir im eine Verbindung aufbauen möchten, im Client-Modus arbeitet, muss er in die Datenbank der Analysatoren eingegeben werden (wenn zuvor eine Konfigurierung nach Abschnitt [2.14.4.1](#page-60-0) vorgenommen wurde, ist dies sichergestellt).
	- Wenn der Analysator, mit dem Sie eine Verbindung aufbauen möchten, im Access Point-Modus arbeitet, müssen Sie zunächst eine Verbindung zu dem Wi-Fi-Netzwerk herstellen, über das es im Betriebssystem sendet.
	- Eine bestehende Verbindung zum Analysator sollte getrennt werden (USB, GSM).
- Suche nach einem Analysator durchführen, durch Auswahl einer beliebigen Methode (z.B. durch Klicken auf **LIVE MODUS**). Auf der Suchliste sollte ein Analysator mit dem Kommentar **WI-FI-VERBINDUNG** erscheinen. Den Analysator auswählen und **AUSWÄHLEN** klicken.
- Nach einer Weile sollte auf dem Bildschirm das gewünschte Fenster erscheinen (z.B. das Fenster **LIVE MODUS**), und der Status auf der Statusleiste der Anwendung sollte sich ändern in **VERBUNDEN**. Auch auf dem Bildschirm des Analysators erscheint **VERBINDUNG MIT DEM PC (WI-FI)**.. Somit war der Verbindungsversuch erfolgreich.

## *2.14.6 Mögliche Probleme mit der Wi-Fi-Konfiguration und Hinweise zur Vorgehensweise*

**Das Problem**: Der Fortschrittsbalken bei der Suche nach Analysatoren geht schnell auf 100%, ohne einen Analysator zu finden.

**Mögliche Ursache**: das kann davon zeugen, dass die Suche nach Analysatoren über Wi-Fi in den Programmeinstellungen oder Analysatordatenbank deaktiviert ist.

**Lösung**: Wählen Sie im Programmmenü **OPTIONENPROGRAMMEINSTELLUNGEN MEDIENEINSTELLUNGENAKTIVE MEDIEN**. Das Feld **WIFI** muss markiert sein.

**Das Problem:** Der Fortschrittsbalken bei der Suche nach Analysatoren geht innerhalb von wenigen Sekunden auf 100%, ohne einen Analysator zu finden.

## **Mögliche Ursachen:**

- 1) Analysator ausgeschaltet oder mit inaktiver/nicht konfigurierter Wi-Fi-Verbindung.
- 2) Nichtübereinstimmung der IP-Adressen des Analysators und des Eintrages in der Datenbank.
- 3) Aktive Wi-Fi-Verbindung des Analysators mit einem anderen Client oder temporäre Netzwerkprobleme.

## **Die Lösung:**

- 1) Wenn der Analysator verfügbar ist, überprüfen Sie den Wi-Fi-Status auf dem Bildschirm **<10>**. Wenn der Status **AUS** ist, wählen Sie aus dem Menü die Option **ANALYSER ANALYSATOR EINSTELLUNGEN**, gehen Sie zur Karte **WLAN VERBINDUNG** und überprüfen Sie ob die Option **WI-FI-VERBINDUNG AKTIVIERT** aktiv ist und falls notwendig, schalten Sie sie ein. Überprüfen Sie die Wi-Fi-Konfiguration.
- 2) Vergewissern Sie sich, dass die richtige IP-Adresse des Analysegeräts und der richtige Port i (nur im *Client-Modus*) in die Datenbank des Analysators eingegeben wurden.
- 3) Versuchen Sie, eine erneute Verbindung herzustellen.

**Das Problem:** Gilt für den Zugangspunktmodus. Das vom Analysator gesendete Netz ist in der Liste der verfügbaren Netze sichtbar, aber beim Versuch, eine Verbindung zu diesem Netz herzustellen, wird ein Fehler gemeldet.

## **Mögliche Ursachen:**

- 1) Der Analysator ist bereits mit einem anderen Client verbunden (der Bildschirm **<10>** der Status wird dann angezeigt **CLIENT VERBUNDEN**), oder es besteht eine aktive Verbindung von *Sonel Analysis* zu einem anderen PC (der Bildschirm zeigt dann die Meldung **VERBINDUNG MIT DEM PC (WI-FI)**).
- 2) Fehler im Netzwerk oder im Wi-Fi-Modul des Analysators. **Die Lösung:**
- 1) Trennen Sie die Verbindung des zweiten Clients mit dem Zugangspunkt am Analysator.
- 2) Starten Sie das Wi-Fi-Modul am Analysator neu. Zu diesem Zweck halten Sie die Pfeiltaste

*LINKS* oder die Pfeiltaste *RECHTS* mindestens 1,5 Sekunden lang gedrückt, bis der Bildschirm zu blinken anfängt. Versuchen Sie, die Verbindung wieder herzustellen (HINWEIS: Dieser Neustart ist nur möglich, wenn keine aktive Verbindung zu *Sonel Analysis* besteht).

**Das Problem**: Trotz korrektem Status **BEREIT** auf dem Display des Analysators und in der Suche, erscheint er nicht in der Liste. Die Option **WIFI VERBINDUNG AKTIVIERT** ist eingeschaltet, und der Analysator ist in der Datenbank der Analysatoren korrekt konfiguriert (zusammen mit der IP-Adresse).

**Mögliche Ursache**: Blockade des Ports TCP 4002, der zur Kommunikation verwendet wird, durch die Firewall des Computers (Tablets) oder des Internet-Providers im lokalen Netz.

**Die Lösung**: Überprüfen Sie in der Konfiguration des Computers ob der Port TCP 4002 nicht blockiert ist. Wenn nicht, kontaktieren Sie Ihren lokalen Netzwerkadministrator.

**Das Problem:** Bei direktem Anschluss an den Analysator sinkt die Übertragungsgeschwindigkeit unter 200 kB/s.

## **Mögliche Ursachen:**

- 1) Zu großer Abstand zwischen dem Tablet und dem Gerät.<br>2) Zu viele Störungen auf dem Kanal, auf dem die Übertragu
- 2) Zu viele Störungen auf dem Kanal, auf dem die Übertragung stattfindet.

#### **Die Lösung:**

- 1) Nähern Sie sich mit dem Tablet in einem Abstand von weniger als 10 m.
- 2) Es ist notwendig, die Kanalnummer zu ändern, auf der der Zugangspunkt arbeitet (wenn der Zugangspunkt ein Analysator ist, kann dies durch Ändern des Namens des gesendeten Netzwerks (SSID) erreicht werden, wie in Abschnit[t 2.14.3\)](#page-55-1) dargestellt wurde.

**Das Problem:** Die Verbindung zum Analysator wurde unterbrochen.

## **Mögliche Ursache:**

- 1) Die Wi-Fi-Übertragung wurde im Fenster für die drahtlose Verbindung [\(Abb. 32\)](#page-57-0) deaktiviert.<br>2) Wi-Fi-Zugangspunkt deaktiviert (nur *Client-Modus*).
- 2) Wi-Fi-Zugangspunkt deaktiviert (nur *Client-Modus*).
- 3) Zu großer Abstand zwischen dem Analysator und dem PC bei direkter Verbindung.
- 4) Zu großer Abstand zwischen dem Analysator und dem Wi-Fi-Zugangspunkt oder zwischen dem Computer (Tablet) und dem Wi-Fi-Zugangspunkt.
- 5) Zu viele Störungen auf dem Kanal, auf dem die Übertragung stattfindet.

## **Die Lösung:**

- 1) Schließen Sie den Analysator über ein USB-Kabel an und aktivieren Sie die Wi-Fi-Übertragung auf dem Analysegerät [\(Abb. 32\)](#page-57-0)
- *2)* Analysatoren im *Client-Modus*: Schalten Sie den Wi-Fi-Zugangspunkt ein und warten Sie, bis der Analysator eine Verbindung zu ihm herstellt. Auf dem Bildschirm **<10>** sollte der Wi-Fi-Status **BEREIT** *angezeigt werden.*
- 3) Analysatoren im *Client-Modus*: Gehen Sie mit dem Tablet näher an den Analysator heran und versuchen Sie, die Verbindung wiederherzustellen. Idealerweise sollte ein Analysator in Sichtweite sein, dann wird der Bildschirm **<10>** können Sie den Wi-Fi-Status und den Signalpegel sehen. Nur der Status **BEREIT** garantiert, dass eine Verbindung hergestellt werden kann. Im Idealfall sollte der angezeigte Signalpegel mindestens zwei Balken betragen.
- 4) Stellen Sie den Analysator/den PC (Tablet) und/oder den Wi-Fi-Zugangspunkt nach Möglichkeit so auf, dass der Wi-Fi-Signalpegel sowohl für den Analysator als auch für den Computer mindestens zwei Balken beträgt.
- 5) Es ist notwendig, die Kanalnummer zu ändern, auf der der Zugangspunkt arbeitet (wenn der Zugangspunkt ein Analysator ist, kann dies durch Ändern des Namens des gesendeten Netzwerks (SSID) erreicht werden, wie in Abschnit[t 2.14.3\)](#page-55-1).

## *2.15 Mitteilung über den Positionswechsel des Analysators*

Der Analysator, in dem ein GSM-Modem betrieben wird und eine GPS-Verbindung hat, kann den Benutzer über die Bewegung des Analysators benachrichtigen. Um diese Funktion nutzen zu können, müssen Sie die **ANTIDIEBSTAHLFUNKTION** aus der PC-Ebene aktivieren und auf der Liste der Alarmnummern die geeignete Notrufnummer, an die die SMS mit der Nachricht gesendet werden sollen, hinterlegen. In diesem Modus speichert der Analysator die Position, in der sie zum ersten Mal nach dem Einschalten der Aufnahme bestimmt wurde, und sendet dann eine SMS, eine die

Telefonnummer (oder Telefonnummern), wenn eine Bewegung erkannt wird, die den Analysator um mehr als 100 m entfernt. Die SMS-Benachrichtigung enthält aktuelle Koordinaten des Analysators. Auch im Programm *Sonel Analysis* kann mit dem Analysator über GSM eine Verbindung aufgebaut werden und auf dem Status-Bildschirm des Analysators seine aktuelle Position überprüft werden (auch wenn der Analysator ausgeschaltet ist – siehe unten). Wenn der Analysator sich über längere Zeit in einer Entfernung größer als 100 m von der Startposition befindet, werden alle 10 Minuten SMS-Benachrichtigungen gesendet mit dem Aktuellen Standort des Analysators (maximal 10 SMS-Benachrichtigungen).

Bei ungünstigen Bedingungen kann der GPS-Empfang (schwaches Signal, Signalreflexionen) kann der Analysator fehlerhafte Meldungen zum Standort schicken. Der Benutzer wird ebenfalls über den Verlust oder die Widerkehr des GPS-Signals informiert, der die Bestimmung der Position des Analysators ermöglicht.

Nach der Aktivierung der Anti-Diebstahl-Funktion verhält sich der Analysator anders im Aus-Modus: die ganze Zeit ist das GSM-Modem und der GPS-Empfänger aktiv. Das führt dazu, dass im Falle eines Stromausfalls der Akku sehr schnell entladen, so wie im normalen Betrieb des Analysators im Akkubetrieb. Nach dieser Zeit wird sich der Analysator vollständig ausschalten; somit wird es nicht mehr möglich sein, SMS-Nachrichten zu senden.

#### *Hinweis*

*Die Antidiebstahlfunktion erfordert zum richtigen Betrieb:*

*ein eingeschaltetes GSM-Modem mit entsprechend konfigurierter SIM,*

 *mindestens eine Notrufnummer, an die eine SMS geschickt werden soll. Bei der Aktivierung der Antidiebstahlfunktion müssen beide Elemente geprüft werden.*

## *2.16 Tastensperre*

Die PC-Anwendung bietet die Möglichkeit die Tastensperre so einzustellen, dass die Tasten nach dem Start der Aufzeichnung gesperrt werden. Dies hat zum Ziel den Analysator vor dem Ausschalten der Aufzeichnung durch unbefugte Personen zu schützen. Um die Tasten zu entsperren, muss der Benutzer einen 3-stelligen Zahlencode eingeben:

- durch Drücken einer beliebigen Taste wird die Meldung **CODE EINGEBEN:** und danach drei Striche **"- - -**" angezeigt
- mit den Tasten der Tastatur kann der Benutzer den korrekten Sicherheits-Code eingeben: mit der Taste werden die Ziffern in der Reihenfolge 0, 1, 2...9 gewechselt, 0 an erster Stelle, mit der Taste  $\Box$  an zweiter, und mit der Taste  $\Box$  an dritter Stelle.
- drei Sekunden nach Eingabe des Zahlencodes (keine Taste darf in dieser Zeit betätigt werden) wird die Richtigkeit des Codes überprüft,
- nachdem der richtige Zahlencode eingegeben wurde, wird die Meldung **OK** ausgegeben und die Tasten werden entsperrt, falls ein falscher Zahlencode eingegeben wird, wird die Meldung **FALSCHER CODE!** auf dem Display erscheinen und das Gerät kehrt wieder in den vorherigen Zustand zurück (z.B. Ausschalten des Displays, falls es ausgeschaltet war).

Nach dem Entsperren wird die Tastatur automatisch wieder gesperrt, wenn der Benutzer für 30 Sekunden keine Taste betätigt.

*Hinweis* Wenn Sie die Tasten <sup>(Staat</sup>) und <sup>1</sup> für 5 Sekunden gedrückt halten *werden die Tasten notentriegelt und die Tastensperre im Gerät wird entfernt.*

## *2.17 Sleep-Modus des Displays*

Die PC-Anwendung ermöglicht die Einstellung des Sleep-Modus des Displays. In diesem Modus wird nach 10 Sekunden nach dem Start der Aufzeichnung das Display des Analysators ausgeschaltet. Ab diesem Zeitpunkt wird auf dem Bildschirm alle 10 Sekunden kurz in der oberen linken Ecke die Messstellennummer erscheinen, die eine aktive Aufnahme signalisiert. Nach Abschluss der Aufnahme (z.B. wenn der Speicher voll ist) wird das Display ausgeschaltet bis die Taste gedrückt wird.

## *2.18 Temperaturschutz*

Der Analysator verfügt über einen softwarebasierten Temperaturschutz. Wenn die Innentemperatur einen vordefinierten Schwellenwert (die Betriebstemperaturgrenze der elektronischen Komponenten) überschreitet, unterbricht der Analysator den laufenden Betrieb (z. B. die Aufzeichnung) und zeigt eine Meldung an: **TEMPERATUR-UBERSCHREITUNG!** danach schaltet er sich automatisch für 10 Minuten ab, um abzukühlen. Der Analysator nimmt den Betrieb wieder auf, wenn die Innentemperatur um mindestens 5°C gesunken ist, andernfalls schaltet es sich wieder ab und der Zyklus wiederholt sich.

## *2.19 Noteinstellung der Zeit*

Der Analysator enthält eine interne Knopfzellenbatterie, die die Echtzeituhr (RTC) unabhängig vom Zustand der Li-Ion-Batterie aufrechterhält. Wenn die Batterie beim Einschalten des Messgeräts entladen ist, wird die Uhrzeit zurückgesetzt. Um den weiteren Betrieb zu ermöglichen, wenn kein Computer mit der Anwendung *Sonel Analysis* zur Verfügung steht oder die Uhrzeit nicht mit der GPS-Zeit synchronisiert werden kann, erkennt der Analysator beim Einschalten eine falsche Uhrzeit und ermöglicht eine manuelle Einstellung der Uhrzeit. Auf dem Bildschirm wird eine Meldung angezeigt **FALSCHES DATUM/UHRZEIT ERKANNT!** und dann wird der Bildschirm zur Einstellung von Datum und Uhrzeit angezeigt. Die folgenden Felder zeigen das Datum und die Uhrzeit im Format TT.MM.JJJJ hh.mm.ss an, wobei:

- TT Tag
- MM Monat
- JJJJ Jahr
- hh Stunde
- mm Minute
- ss Sekunde

Zum Einstellen der Uhrzeit:

- mit den Tasten **von Dund Beranden Sie den Wert des hervorgehobenen Parameters ändern** (wenn Sie die Taste gedrückt halten, wird der Wert automatisch erhöht)

- verwenden Sie die Taste (START), um durch die Parameter zu blättern; der aktive Parameter ist hervorgehoben,

- um die Einstellungen zu bestätigen, halten Sie die Taste (START) für 2 Sekunden gedrückt.

- um die Zeiteinstellung zu überspringen, können Sie  $\left( \begin{array}{c} \mathbb{D} \\ \end{array} \right)$ drücken oder 30 Sekunden warten, ohne eine Taste zu drücken.

# *3 Aufbau und Messmethoden*

## *3.1 Spannungseingänge*

Der Bau von Spannungseingängen wurde schematisch auf der [Abb. 38](#page-67-0) gezeigt. Zwei Messblocks sind sichtbar: rechts von den Klemmen wurden die Hauptspannungsbahnen gezeigt, die zur Messung der meisten Spannungsparameter dienen. Die Abtastfrequenz dieser Bahn beträgt 10,24 kHz. Drei Phaseneingänge L1, L2, L3 und eine Schutzleitung PE haben eine gemeinsame Bezugslinie, die die Leitung N (neutral) bildet.

POM-703 POM-711 Links wurde die Anschlussmethode des Transientenmoduls an Eingangsklemmen gezeigt (nur PQM-703 und PQM-711). Es ist ersichtlich, dass alle vier Kanäle sich auf den PE-Eingang beziehen. Diese Bahn hat ein breites Spektrum (Abtastfrequenz 10 MHz) und einen größeren Bereich der gemessenen Spannungen.

[Abb. 38](#page-67-0) zeigt auch, dass der Stromversorgungskreis des Analysators unabhängig von den Messleitungen ist. Das Netzteil verfügt über einen nominalen Eingangsspannungsbereich 100 V…690 V AC und hat einen separate Klemmen.

Der Analysator in der Hauptbahn verfügt über zwei Teilbereiche der Spannung:

- der Bereich niedriger Spannung, mit einer Höchstspannung von ±450 V (ohne Clipping), wird bei Nennspannungen des Netzes im Bereich 64 V..127 V und bei Konfigurationen mit Spannungswandler eingeschaltet; dieser Bereich wird auch immer für den Kanal U<sub>N-PF</sub> ausgewählt.
- der Hochspannungsbereich, mit einer Höchstspannung ±1500 V (ohne Clipping), wird bei Nennspannungen des Netzes ab 220 V und mehr eingeschaltet (ohne Spannungswandler).

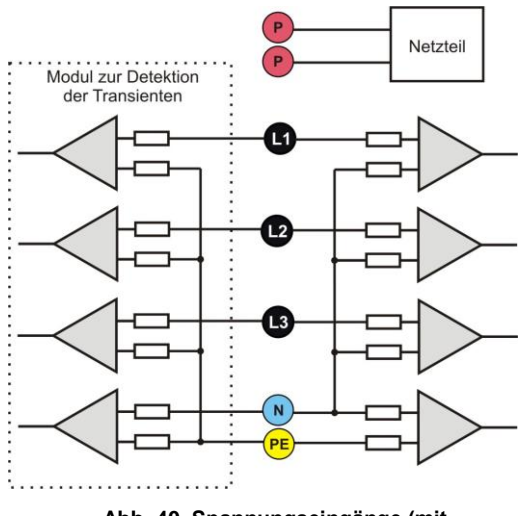

<span id="page-67-0"></span>**Abb. 40. Spannungseingänge (mit Transientenmodul) und Netzteil**

Die Verwendung von zwei Spannungsbereichen ermöglicht die Einhaltung der angegebenen Messgenauigkeit gemäß der Klasse A der Norm IEC 61000-4-30 für alle Nennspannungen des Netzes.

## *3.2 Stromeingänge*

Der Analysator verfügt über vier unabhängige Stromeingänge mit den gleichen Parametern. An jeden von ihnen können harte Stromzangen (Typ CT), mit einem Stromausgang im Standard 1 V, oder mehrere flexible Rogowski-Stromzangen angeschlossen werden.

Eine typische Situation ist die Verwendung von flexiblen Stromzangen zusammen mit dem eingebauten elektronischen Integrator. Allerdings kann der beschriebene Analysator direkt an den Eingang des Stromkanals der Rogowski-Spule angeschlossen werden, und die Integration des Signals erfolgt digital.

## *3.3 Digitaler Integrator*

Im Analysator wurde eine Lösung mit digitaler Integration des Signals der Rogowski-Spule verwendet. Eine solche Vorgehensweise ermöglichte die Probleme von analogen Integratoren, die mit der Notwendigkeit der Gewährleistung der angegebenen Genauigkeit in langen Zeitabschnitten und unter schwierigen Messbedingungen, auszuschalten. Analoge Integratoren müssen auch Sicherungssysteme beinhalten, die vor der Sättigung des Eingang im Fall Gleichspannung am Eingang schützen.

#### 3 Aufbau und Messmethoden

Der Perfekte Integrator hat eine unendliche Verstärkung für konstante Signale, die mit einer Geschwindigkeit von 20 dB/Frequenzdekade fallen. Die Phasenverschiebung ist konstant über den gesamten Frequenzbereich und beträgt -90°.

Theoretisch bewirkt eine unendliche Verstärkung für ein konstantes Signal, wenn es am Eingang des Integrators erscheint, die Sättigung des Ausgangs nahe der Versorgungsspannung und verhindert somit die weitere Arbeit des Geräts. In der Praxis wird eine Lösung, die die DC-Verstärkung auf einen bestimmten Wert einschränkt, und zusätzlich eine periodisch Zurücksetzung des Ausgangs bewirkt. Es gibt auch Techniken der aktiven Zurücksetzung der Gleichspannung, die auf der Messung und Rückgabe zum Eingang beruht, aber mit umgekehrten Zeichen, wodurch es effektiv gelöscht wird. Im Englischen wurde der Begriff "leaky integrator" angenommen, was einen Integrator mit Auslauf bedeutet. Ein analoger "leaky *integrator*" ist einfach ein Integrator mit Kondensator mit überbrücktem Widerstand mit hohem Wert. Ein solches System wird dann gleichbedeutend mit Tiefpassfilter mit einer sehr niedrigen Filterfrequenz.

Die digitale Integratorimplementierung gewährleistet hervorragende Langzeitparameter – die gesamte Prozedur wird über eine Berechnung durchgeführt, eine Alterung der Elemente, Drift usw. ist hier unmöglich. Jedoch so wie bei der analogen Version kann es hier zur Sättigung kommen und ohne entsprechende Gegenwirkung kann die digitale Integration nutzlos sein. Zu beachten ist, dass sowohl Eingangsverstärker, als auch Analog-Digital-Wandler einen bestimmten endliche und unerwünschte Vorspannung besitzen, die vor der Integration entfernt werden muss. In der Software des Analysators wurde ein digitaler Filter integriert, deren Aufgabe es ist die konstante Komponente der Spannung zu eliminieren. Das gefilterte Signal wird der digitalen Integration unterzogen. Die resultierende Phasencharakteristik hat hervorragende Eigenschaften und die Phasenverschiebung für die kritischen Frequenzen von 50 und 60 Hz ist minimal.

Die Gewährleistung einer geringen Phasenverschiebung zwischen den Signalen des Stromes und der Spannung ist für das Erhalten von geringen Leistungsfehlern wichtig. Es kann vorgeführt werden, dass der geschätzte Messfehler mit folgender Abhängigkeit <sup>1</sup> ausgedrückt werden kann:

#### *Leistungsmessfehler ≈ Phasenfehler (in Radianten) × tg(φ) × 100 %*

wobei *tg(φ)* den Tangens des Winkels zwischen dem Strom und der Spannung ihrer Grundkomponenten bezeichnen. Aus der obigen Formel kann geschlussfolgert werden, dass die Messfehler zusammen mit dem sinkenden Phasenverschiebungsfaktor steigen; beispielsweise bei einem Phasenfehler von 0,1° und *cosφ*=0,5 beträgt der Fehler 0,3%. Wie auch immer, damit die Leistungsmessungen genau sind, muss die Übereinstimmung der Phasen der Strom und Spannungskreise bestmöglich sein.

## *3.4 Signalabtastung*

Das Signal wird abgetastet in allen acht Kanälen gleichzeitig abgetastet mit der Versorgungsspannungsfrequenz des Referenzkanals. Die Frequenz beträgt 10,24 kHz für die Frequenz 50 Hz und 60 Hz. Eine einzelne Periode hat daher 204,8 Proben für die Frequenz 50 Hz und 170,67 für 60 Hz. Es wurde ein 16-Bit-Analog-Digital-Wandler eingesetzt, der ein 64-faches Oversampling gewährleistet.

Die analoge 3-dB-Dämpfung der Wege wurde für eine Frequenz von 20 kHz bestimmt, der Amplitudenfehler für die maximale brauchbare Frequenz 3kHz (also die Frequenz der 50. Oberwellen für ein 60 Hz-Netzwerk) hingegen beträgt ca. 0,1 dB. Die Phasenverschiebung für dieselbe Frequenz ist geringer als 15°. Die Sperrdämpfung beträgt mehr als 75 dB.

Beachten Sie, dass für eine korrekte Messung der Phasenverschiebung zwischen den Oberwellen der Spannung im Bezug auf die Oberwellen des Stromes und der Leistung dieser Oberwellen ist die absolute Phasenverschiebung im Bezug auf die Bildfrequenz nicht wichtig, sondern die Übereinstimmung der Phasencharakteristiken der Spannungswege mit den Stromwegen. Der größte Fehler der Phasendifferenz beträgt für f = 3 kHz max. 15°. Der Fehler wird geringer, wenn die für uns interessante Frequenz sinkt. Bei der Fehlereinschätzung der Messung der Leistung der Oberwellen, muss der zusätzliche Fehler, den die Verwendeten Stromzangen und Wandler einführen.

## *3.5 PLL-Synchronisation*

 $\overline{a}$ 

Die Synchronisierung der Abtastfrequenz wurde je nach Hardwareversion des Analysators durch Hardware oder Hardware/Software umgesetzt. Das Spannungssignal wird nach Durchlaufen der Eingangskreise auf den Bandpassfilter gerichtet, deren Aufgabe es ist die Stufe der Oberwellen zu verringern und nur die Grundkomponente der Spannung durchzulassen. Danach wird das Signal in die Kreise der

<sup>&</sup>lt;sup>1</sup> Current sensing for energy metering, William Koon, Analog Devices, Inc.

Phasenschleife als Referenzsignal eingeführt. Das PLL-System generiert eine Frequenz, die ein Vielfaches der Referenzfrequenz, die zur Taktierung der Analog-Digital-Wandlers notwendig ist.

Die Notwendigkeit der Verwendung einer Phasenschleife ergibt sich aus den Anforderungen der Norm IEC 61000-4-7, die die Prüf- und Messverfahren und die zulässigen Fehler bei der Messung der Komponenten der Oberwellen beschreibt. Diese Norm verlangt, dass das Messfenster, das die Grundlage einer Messung und Bewertung des Inhalts der Oberwellen ist, entsprach der Laufzeit von 10 Perioden des energetischen Netzwerks in 50 Hz-Installationen, und 12 Perioden für 60 Hz. In beiden Fällen entspricht dies einer Zeit von ca. 200 ms. Da die Frequenz des Stromnetzes regelmäßigen Änderungen und Schwankungen unterliegen kann, kann die Laufzeit des Fensters von 200 ms abweichen und z.B. für eine Netzfrequenz von 51 Hz, wird sie ca. 196 ms betragen.

Die Norm empfiehlt auch, dass bevor die Fourier-Transformation eingeführt wird (um die spektralen Komponenten auszusondern), keine Windowing-Vorgänge vorgenommen werden. Eine Mangelnde Synchronisation der Frequenz und das Zulassen einer Situation, in der Proben einer unvollständigen Periodenzahl FFT-Transformationen unterzogen würden, können zur Leckage des Spektrums führen. Dieses Phänomen hat zur Folge, das das Band der Oberwellen durch mehrere benachbarte Bänder der Interharmonischen verwischt wird, was zu Datenverlust über die tatsächliche Höhe und Leistung des geprüften Bandes. Es wurde die Möglichkeit der Verwendung eines Fensters (Hann-Fenster) zugelassen, das die negativen Auswirkungen der spektralen Leckage reduziert, aber dies ist auf die Situationen beschränkt, in denen die PLL-Schleife die Synchronisierung verloren hat.

Die Norm IEC 61000-4-7 spezifiziert die angeforderte Genauigkeit des Synchronisationsblocks. Dies ist wie folgt ausgedrückt: die Zeit zwischen der steigenden ersten Abtastimpuls und (M+1)-dieses Impulses (wobei M die Anzahl der Proben innerhalb des Messfensters ist) sollte der Laufzeit der angegebenen Anzahl der Perioden innerhalb des Fensters (10 oder 12) mit einer maximalen Fehlergrenze von ± 0,03% entsprechen. Um dies auf einfache Weise zu erklären, betrachten wir das folgende Beispiel. Indem eine Frequenz von 50 Hz angenommen wird, beträgt das Messfenster 200 ms. Wenn der erste Abtastimpuls im Moment t = 0 erscheint, wird der erste Abtastimpuls des nächsten Messfensters im Moment t = 200±0,06 ms erscheinen. Diese ± 60 µs sind die zulässige Abweichung von der Abtastflanke. Die Norm definiert auch den minimalen Frequenzbereich, bei denen die obige Genauigkeit des Synchronisierungssystems eingehalten werden sollte und als ±5% der Nennfrequenz bestimmt wird, also 47,5…52,5 Hz und 57…63 Hz entsprechend für 50 Hz- und 60 Hz-Netze.

Ein weiteres Problem ist der Bereich der Werte der Eingangsspannung, unter der der PLL-Kreis korrekt funktionieren wird. Die Norm 61000-4-7 gibt hier keine spezifische Anleitung oder Anforderungen an. Hingegen die Norm 61000-4-30 bestimmt den Wertebereich der Versorgungsspannung, in der die metrologischen Parameter nicht verschlechtert werden und die Klasse A bestimmt sie auf 10%...150% Udin. Der Analysator erfüllt die obigen Anforderungen, bezüglich der Funktionsweise des PLL-Systems auch für die niedrigste unterstützte Nennspannung Unom=64 V, also ca. 6 V.

## *3.6 Frequenzmessung*

Das Signal zur 10-sekündigen Messung der Frequenz wird aus dem Referenzkanal entnommen (das kann die Spannung L1, L2 oder L3 sein). Dies ist das gleiche Signal, mit dem die PLL-Schleife synchronisiert wird. Das Signal der Referenzbahn passiert den Bandpassfilter des 2-ten Grades, dessen Durchlassbereich auf eine Frequenz von 40..70 Hz bestimmt wurde. Die Aufgabe dieses Filters ist es, die Oberwellen zu reduzieren. Dann wird aus dem gefilterten Verlauf ein Rechtecksignal gebildet. Während des 10 sekündigen Messintervalls wird die Anzahl der Perioden des Signals und deren Laufzeit zusammengezählt. Die 10-sekündigen Zeitabstände werden durch die Echtzeituhr bestimmt (jede Multiplizität von 10 Sekunden). Die Frequenz wird als Verhältnis der Anzahl der Perioden und der Laufzeit berechnet.

## *3.7 Methode der Messung der Komponenten der Oberwellen*

Die Messung der Oberwellen wird gemäß der Empfehlungen der Norm IEC 61000-4-7 durchgeführt. Sie gibt die Methode der Berechnung der jeweiligen Komponenten der Oberwellen an.

- Der gesamte Prozess besteht aus mehreren Phasen:
- Synchrone Abtastung (10/12 Perioden),
- FFT-Analyse (Fast Fourier Transform)
- Gruppierung.

Der FFT-Analyse wurde das 10/12-Perioden-Messfenster (ca. 200 ms) unterzogen. Als Ergebnis erhalten wir eine Reihe von Spektralbändern mit einer Frequenz von 0 Hz (DC) bis zur 50. Oberwellen (ca. 2,5 kHz für 50 Hz oder 3 kHz für 60 Hz). Der Abstand zwischen den Spektralbändern resultiert aus der

#### 3 Aufbau und Messmethoden

angenommenen Zeit des Messfensters und beträgt ca. 5 Hz.

Der Analysator sammelt 2048 Proben pro Messfenster (für 50 Hz und 60 Hz), somit werden die FFT-Anforderungen erfüllt, die besagen, dass die Anzahl der Proben, die transformiert wird, eine Potenz von 2 ist.

Es ist äußerst wichtig, eine konstante Synchronisation der Abtastfrequenz mit dem Netz aufrecht zu erhalten. FFT kann nur auf Daten angewendet werden, die eine gesamte Multiplizität der Netzperiode haben. Die Einhaltung dieser Bedingung ist notwendig, um die sog. spektrale Leckagen zu verringern, die die Informationen über die tatsächliche Stufe der Spektralbänder verzerrt. Der Analysator erfüllt diese Anforderungen, weil die Abtastfrequenz durch das System der Phasenschleife PLL stabilisiert wird.

Da die Frequenz des Netzes vorübergehenden Schwankungen unterliegen kann, sieht Norm vor, das die Hauptbänder der Oberwellen zusammen mit den Bändern die in unmittelbarer Nähe liegen gruppiert werden. Der Grund dafür ist, dass die Energie der Komponenten sich teilweise zu den benachbarten zwischenharmonische Komponenten bewegen kann.

Es wurden zwei Gruppierungsmethoden vorgesehen:

- Harmonische Gruppe (es wird das Hauptband mit fünf oder sechs benachbarten zwischenharmonischen Komponenten gruppiert),
- Subharmonische (es wird das Hauptband und jeweils ein benachbartes Frequenzband gruppiert).

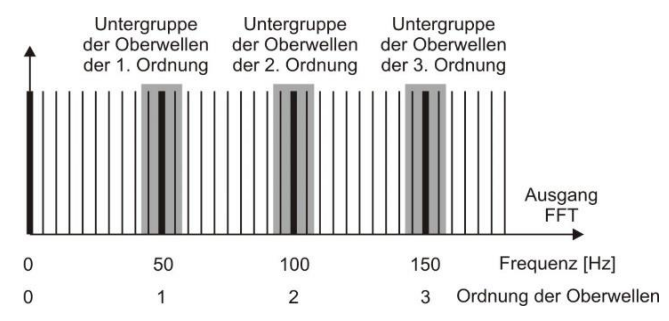

**Abb. 41. Bestimmung von Subharmonischen (50 Hz-Netz).**

#### *Beispiel*

*Um die Komponente der 3-ten Oberwellen in einem 50 Hz-Netz zu berechnen, müssen das Hauptfrequenzband 150 Hz und die benachbarten Bänder 145 Hz und 155 Hz unter Betracht gezogen werden. Die resultierende Amplitude wird über die RMS-Methode berechnet.*

## *3.8 Methode der Messung der Zwischenharmonischen*

Die Messung der Zwischenharmonischen wird gemäß der Empfehlungen der Norm EN 61000-4-7 und EN 61000-4-30 durchgeführt.

Sie geben eine Methode zur Berechnung der einzelnen zwischenharmonischen Komponenten in Netzqualitätsanalysatoren an.

Der gesamte Prozess besteht so wie für die harmonischen Komponenten aus mehreren Schritten:

- Synchrone Abtastung (10/12 Perioden),
- FFT-Analyse (Fast Fourier Transform)
- Gruppierung.

Der FFT-Analyse wurde das 10/12-Perioden-Messfenster (ca. 200 ms) unterzogen. Als Ergebnis erhalten wir eine Reihe von Spektralbändern mit einer Frequenz von 0 Hz (DC). Der Abstand zwischen den Spektralbändern resultiert aus der angenommenen Zeit des Messfensters und beträgt ca. 5 Hz.

#### Bedienungsanleitung PQM-702(T), PQM-703, PQM-710, PQM-711

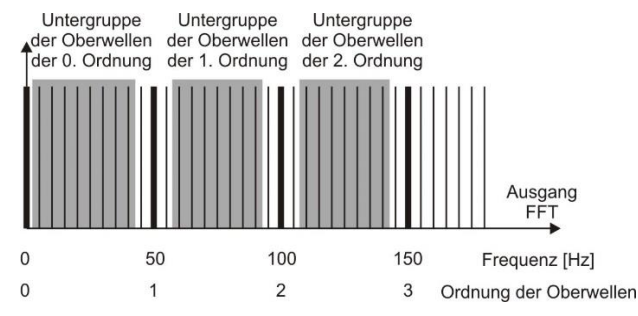

**Abb. 42. Bestimmung von Untergruppen der Zwischenharmonischen (50 Hz-Netz).**

<span id="page-71-0"></span>Jede zwischenharmonische Untergruppe ist die Summe aus 7 RMS (im Falle eines 50 Hz-Netzes) oder 9 (für 60 Hz-Netze) Spektralbändern, die durch die Fourier-Transformation erhalten werden. Eine Ausnahme ist die Untergruppe der Nullordnung oder subharmonische Untergruppe, die eine Band mehr enthält - 5 Hz). Dies zeig[t Abb. 42](#page-71-0) am Beispiel eines 50 Hz-Netzes. Die zwischenharmonische Untergruppe der Ordnung 0, also die subharmonische, besteht aus acht Frequenzbändern 5 Hz bis 40 Hz. Jede weitere zwischenharmonische Untergruppe besteht aus sieben Spektralbändern, die sich zwischen den Oberwellen befinden, z.B. die Untergruppe der ersten enthält Spektralbänder mit einer Frequenz von 60 Hz bis 90 Hz. Im Falle der subharmonischen Untergruppe wurde der Bereich der Spektralbänder um 5 Hz erweitert, da sonst die Energie im untersten Frequenzband nicht berücksichtigt würde und verloren ginge. Alle weiteren Spektralbänder werden berücksichtigt entweder in der Untergruppe der Oberwellen oder in der Untergruppe der Zwischenharmonischen.

Ähnlich wie im Falle der Oberwellen, werden Zwischenharmonische bis mindestens zur 50. Stelle berechnet; für ein Netz mit einer Frequenz von 50 Hz ergibt das einen Bereich von über 2,5 kHz, und für 60 Hz etwas über 3 kHz.

## *3.9 Messung der Steuersignale*

Der Analysator ermöglicht die Überwachung von zwei durch den Benutzer definierten Frequenzen im Bereich bis 3000 Hz. Nach dem Überschreiten des durch den Benutzer definierten Grenzschwellenwertes, speichert der Analysator den Signalpegel des Steuersignals für eine vorgegebene Zeitdauer (120 Sekunden). Standardmäßig misst der Analysator die Durchschnittswerte der Signale für das Zeitintervall in der Konfiguration (Hauptmittelungsperiode). Falls die Aufnahme nach EN 50160 ausgewählt wurde, werden zusätzlich alle 3-sekündigen Durchschnittswerte für beide Frequenzen aufgenommen, die beim Erstellen eines Berichts mit den Grenzwerten in der Norm verglichen werden.

#### *3.10 Messung der Transienten*  **POM-711**

Die Option zur Messung der Transienten ist nur für PQM-703 und PQM-711 verfügbar.

Aufgrund der kurzlebigen Natur dieser Störungen und das breite Frequenzspektrum, sind die typischerweise in Netzqualitätsanalysatoren verwendeten analog-digitalen Wandler mit relativ niedriger Abtastfrequenz unzureichend, um mit ausreichender Genauigkeit deren Verlauf aufzuzeichnen. Aus diesem Grund wird im Analysator PQM-703 und PQM-711 ein separater 4-Kanal-Sender mit einer maximalen Abtastrate von 10 MHz verwendet. Dies entspricht einer Zeit zwischen den einzelnen Proben von 100 ns. In diesem Modus ist es möglich die schnellsten Transienten aufzunehmen, und die Aufnahmezeit beträgt bis 2 ms (20.000 Proben).
<span id="page-72-0"></span>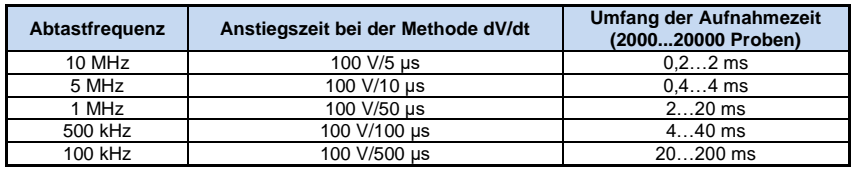

### **Tab. 4. Zusammenfassung der Messarten Transienten im PQM-703 und PQM-711.**

Zur Konfiguration der Transienten im Analysator stehen für den Benutzer mehrere Optionen zur Auswahl:

- die Hauptabtastfrequenz des A/C-Wandlers im Bereich ab 100 kHz bis 10 MHz,
- Detektionsmethode: Grenzwertmethode aufgrund der eingestellten Mindestamplitude des Transienten (im Bereich von 50 V bis 5000 V), oder der Mindestgeschwindigkeit des Signalzuwachses in einem Zeitabschnitt (dV/dt-Methode),
- das Ein- oder Ausschalten der Aufnahme der Zeitverläufe der Transienten,
- die Aufnahme des Zeitverlaufes im Bereich von 2000 bis 20000 Proben,
- die Vorlaufzeit der Auslösung der Aufnahme des Zeitverlaufs im Bereich von 10% bis 90% der Aufnahmezeit.

Der Analysator zeichnet den zeitlichen Verlauf der Transienten nur in den Kanälen auf, wo die vom Benutzer festgelegten Kriterien eingehalten wurden. Nachdem der Transient entdeckt wurde, ist der Analysator für 3 Sekunden unempfindlich auf andere Transienten (sog. Totzeit). Ein besonderer Fall ist eine Situation, in der nach Erkennung eines Transienten in einem Kanal, in der Zeit zwischen deren Erkennung und dem Beenden der Aufnahme des Zeitverlaufes, gemäß der durch den Benutzer eingestellten Aufnahmezeit des Diagramms, weitere Transienten in den restlichen Kanälen erscheinen. In dieser besonderen Situation, wird der Analysator Wellenformen aller Kanäle, in denen Transienten erkannt wurden, aufzuzeichnen. Da die Transienten, die später entdeckt wurden, im Vergleich zum ersten Kanal die Zeit nicht erhalten sog. Pretrigger (wird die Aufnahme dieser Kanäle in demselben Moment abgeschlossen, wie die Aufnahme des ersten Kanals, der ursprünglich das Ereignis ausgelöst hat), in der Anwendung *Sonel Analysis* werden die Ereignisse in diesen Kanälen als "Transient \*" markiert. Die Diagramme des Ereignisses in einem Kanal, das das erste Freignis ausgelöst hat, werden immer mit den anderen Kanälen angezeigt, die das Freignis wenig später ausgelöst haben. Ähnlich das Öffnen des Diagrammes eines späteren Ereignisses (sekundär) hat zur Folge, dass weitere Kanäle auch angezeigt werden, in denen in derselben Zeitspanne eine Störung aufgetreten ist. Auf diese Weise können Sie ganz einfach die Zeitabhängigkeit zwischen den Kanälen analysieren.

In der Ereignistabelle im Fall von Transienten werden folgende Parameter angegeben:

- in der Spalte **EXTREMWERT** befindet sich die gemessene maximale Amplitude des Transienten (Zwischenpeak),
- in der Spalte **LAUFZEIT** befindet sich die ungefähre Dauer der Störung.

Messbahnen beziehen sich auf den PE-Eingang (siehe auch [Abb. 38\)](#page-67-0). Das Transientenmodul überwacht Spannungen zwischen den Eingängen:

- $-L1-PE$ .
- $-L2-PE$ .
- $-L3-PE$ .
- $\bullet$  N-PE.

#### *Hinweis*

*Für eine korrekte Messung von Transienten, ist es notwendig den PE-Eingang des Analysators an eine lokale Erdung anzuschließen. Dies ist auch in Netzwerken mit 3 Leitungen des Typs Dreieck und Stern ohne Nullleiter notwendig.*

### *3.10.1 Grenzwertmethode*

Die Grenzwertmethode wird nach Auswahl der Option **SCHWELLENWERT** (im Reiter mit Spannungen in der Konfiguration des Messpunktes) und der Einstellung der Grenzwertspannung im Bereich 50 V bis 5000 V. Bei dieser Methode erkennt der Analysator Transienten nachdem seine Amplitude die voreingestellten Schwelle in Volt überschritten hat. Transienten, deren Amplitude die eingestellte Schwelle nicht überschreiten, werden durch den Analysator nicht erkannt. In diesem Modus wird die Wellenanstiegszeit nicht berücksichtigt. Sowohl langsame, als auch schnelle Transienten werden erkannt, sofern das Amplituden-Kriterium erfüllt wird.

HINWEIS: Der eingegebene Schwellenwert ist die transiente Amplitude, nicht die absolute Spannung, die gegen den Referenzeingang PE gemessen wird.

Au[f Abb. 43](#page-73-0) wurden zusammen mit ihren Amplituden $_{UTI}$  und $_{UT2}$  zwei Beispieltransienten dargestellt. Bei der Schwellenwertmethode erkennt der Analysator ein Ereignis, wenn $_{\text{UT1}}$  oder $_{\text{UT2}}$  größer ist als der vom Benutzer eingestellte Schwellenwert.

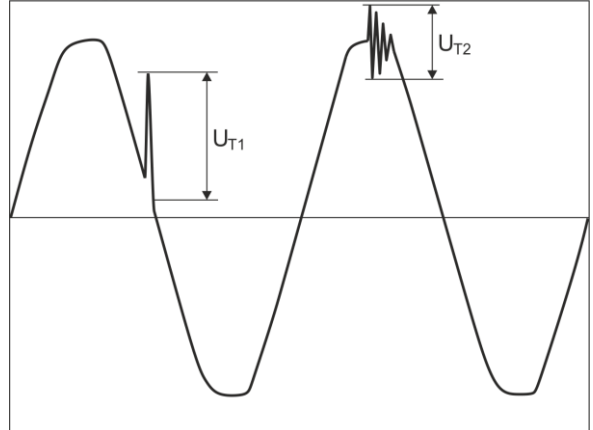

**Abb. 43. Methode zur Bestimmung der transienten Amplituden.**

## <span id="page-73-0"></span>*3.10.2 dV/dt-Methode*

Die dV/dt-Zuwachsmethode wird durch Markieren der Option **GESCHWINDIGKEIT** und Angabe der entsprechenden Abtastfrequenz, die indirekt die Zuwachsgeschwindigkeit der Spannung aus unterschiedlichen möglichen Werten wählt, gewählt (sieh[e Tab. 4\)](#page-72-0). In der Methode dV/dt analysiert der Analysator die Spannungsverläufe im bestimmten Zeitbereich und entdeckt Transienten, wenn die Akkretionsrate des Verlaufs im Fenster den durch den Benutzer in der Konfiguration eingestellten Wert überschreitet. Die absolute Amplitude des Transienten ist nicht wichtig – beide Transienten mit kleiner und großer Amplitude werden erkannt werden, vorausgesetzt, dass die die Anforderung der Mindestakkretion erfüllt wird.

# *3.11 Funktionalität der Strombegrenzung*

72 In Situationen, in denen der gemessene Strom sehr niedrige Werte hat oder Messzangen von dem Gerät entfernt wurden, kann die Funktion zum Zurücksetzen der Parameter, die mit dem jeweiligen Stromkanal verbunden sind, nützlich sein. Dies ist besonders wichtig im Fall von Parametern wie THD, die im Falle von Rauschen hohe und manchmal verwirrend Werte aufweisen. Im Fall der Ereigniserkennung, kann das Trennen der Stromzangen fast sofort eine Nachweisschwelle auslösen, was den Anwender irreführen kann. Um solche Situationen zu vermeiden, ist die Funktionalität der Zurückstellung der Stromparameter, wenn der Effektivwert des gemessenen Stromes unter dem vom Benutzer festgelegten Schwellenwert ist, eingeführt worden. Zum Einschalten dieser Funktion benutzen Sie das Feld **STROMGRENZWERT**, dass sich auf der Hauptkarte der Einstellungen

#### 3 Aufbau und Messmethoden

der Messstelle befindet, unter der Liste zur Auswahl der Zangenart. Nach Einschalten dieser Option kann die Schwelle der Zurücksetzung eingestellt werden, die als Prozentsatz des Nennbereiches der ausgewählten Zangen, im Bereich 0,00 bis 0,50 %Inom bestimmt wurde.

Die Überprüfung, ob der Stromwert unter der angegebenen Schwelle ist, erfolgt jede 10/12-Periode (ca. alle 200 ms). Wenn der Effektivwert des gemessenen Stroms in dem Kanal geringer ist als ein vorbestimmter Schwellenwert, werden folgende Parameter zurückgesetzt:

- **Effektivwert des Stromes.**
- Konstante Komponente des Stromes DC,
- Crestfaktor des Stromes.
- Amplituden der harmonischen und interharmonischen Komponenten des Stromes,
- THD- und TID-Koeffizienten des Stromes,
- alle Leistungen des Kanals.
- Leistungskoeffizient und cos o.
- Winkel zwischen den Oberwellen der Spannung und des Stromes,
- Wirk- und Blindleistungen der Oberwellen,
- $\bullet$  Koeffizienten ta $\sigma$  und K.

Die Summen des Systems (gesamt) werden nur dann zurückgesetzt, wenn alle Komponenten der Stromkanäle unter dem Schwellenwert der Zurücksetzung sind. Dann werden auch folgende zurückgestellt:

Unsymmetriefaktoren und symmetrische Komponenten des Stromes.

Energiezähler werden eingefroren, wenn sich die entsprechende Leistung in einem "Nullzustand" befindet.

Im Falle von Ereignissen wird ein Teil der Parameter so bedient, dass die Zurückstellung berücksichtigt wird. Der Wert des Parameters wird bei der Bestimmung von Beginn und Ende des Ereignisses und auch in der Statistik (der Extrem- und Mittelwert) berücksichtigt, nur wenn der Stromwert oberhalb des Schwellenwerts der Zurücksetzung ist. Die Parameter, die auf diese Weise bedient werden sind:

- Crestfaktor des Stromes.
- THD- und TID-Koeffizienten des Stromes.
- $\bullet$  Leistungskoeffizient und cos $\omega$ .
- Koeffizienten tg $\varphi$  und K,
- Asymmetrie-Koeffizienten des Stromes,

Die Zurücksetzung wird im Vorschau-Modus der aktuellen Werte und in der Analyse markiert. Um den aktuellen Messwert von Null des jeweiligen Parameters von dem durch diese Funktionalität zurückgesetzten Wert zu unterscheiden, gelten folgenden Regeln:

- im Lesemodus der aktuellen Parameter werden die zurückgesetzten Werte mit dem Symbol \* (Sternchen) neben dem Wert (z.B. 0.000 \*) markiert.
- in der Datenanalyse wird die Kopfzeile, die den Parameter beschreibt, der zurückgesetzt werden soll, indem das Symbol \* hinzugefügt wird, zum Beispiel "I \*L1[A]" (es werden nicht einzelne Zelle markiert, sondern nur die Kopfzeile, um zu signalisieren, dass die Funktionalität zum Zurücksetzen verwendet wurde).
- auf dem Display des Analysators werden die zurückgesetzten Werte in grau dargestellt.

## *3.12 Erkennung der Ereignisse*

Der Analysator bietet viele Möglichkeiten zur Erkennung von Ereignissen im gemessenen Netzwerk. Als Ereignis wird eine Situation bezeichnet, deren Wert des ausgewählten Netzwerk-Parameters den vom Benutzer bestimmten Schwellenwert überschreitet.

Das Auftreten eines Ereignisses wird auf der SD-Karte in Form eines Eintrages gespeichert, der folgende Informationen enthält:

Parameter,

- Kanal, in dem Ereignis festgestellt wurde,
- Start- und Endzeiten des Ereignisses,
- der Schwellenwert, der vom Benutzer bestimmt wurde,
- Extremwert des Parameters, der während des Ereignisses gemessen wurde,
- Durchschnittswert des Parameters der während des Ereignisses gemessen wurde.

Je nach Art des Parameters können ein, zwei oder drei Schwellenwerte eingestellt werden, die der Analysator überprüfen wird. Die Tabelle listet alle Parameter, für die Ereignisse mit Unterscheidung der Art des Schwellenwerts festgestellt werden können. Die Spalte "Oszillogramm und RMS1/2" gibt an, für welche Arten von Ereignissen die Aufzeichnung von Oszillogrammen und RMS1/2-Diagrammen möglich ist.

| <b>Parameter</b>                    |                                                                               | Unter-<br>bre-<br>chung | Ein-<br>bruch | Wachs-<br>tum | Mini-<br>mum | Maxi-<br>mum             | Oszillo-<br>gramm<br>und<br><b>RMS1/2</b> |
|-------------------------------------|-------------------------------------------------------------------------------|-------------------------|---------------|---------------|--------------|--------------------------|-------------------------------------------|
| $\mathbf{U}$                        | Effektivwert der Spannung                                                     | $\bullet$               | $\bullet$     | $\bullet$     |              | (1)                      | $\bullet$                                 |
| UHOllkurve                          | Änderung der Hüllkurvenform                                                   |                         |               |               |              | ٠                        | $\bullet$                                 |
| UPhasen-<br>sprung                  | Phasensprung                                                                  |                         |               |               |              |                          |                                           |
| <b>RVC</b>                          | Schnelle Spannungsänderungen                                                  |                         |               |               |              | ٠                        | ٠                                         |
| Unc                                 | Konstante Komponente der Span-<br>nung                                        |                         |               |               |              | ٠                        |                                           |
| $\mathsf{f}$                        | Frequenz                                                                      |                         |               |               | ۰            | $\bullet$                |                                           |
| CF <sub>U</sub>                     | Scheitelfaktor der Spannung (Crest-<br>faktor)                                |                         |               |               |              |                          |                                           |
| U <sub>2</sub>                      | Unsymmetriefaktor der Gegenkom-<br>ponente der Spannung                       |                         |               |               |              | ٠                        |                                           |
| $P_{ST}$                            | Flickerfaktor P <sub>ST</sub>                                                 |                         |               |               |              | $\bullet$                |                                           |
| $P_{IT}$                            | Flickerfaktor PLT                                                             |                         |               |               |              | $\bullet$                |                                           |
| T                                   | <b>Effektivwert des Stromes</b>                                               |                         |               |               | $\bullet$    | $\bullet$                | $\bullet$                                 |
| Inc                                 | Konstante Komponente des Stromes                                              |                         |               |               |              | $\bullet$ <sup>(2)</sup> |                                           |
| CF <sub>1</sub>                     | Scheitelfaktor des Stromes                                                    |                         |               |               |              |                          |                                           |
| i <sub>2</sub>                      | Unsymmetriefaktor der Gegenkom-<br>ponente des Stromes                        |                         |               |               |              | $\bullet$                |                                           |
| $\overline{P}$                      | Wirkleistung                                                                  |                         |               |               | $\bullet$    | $\bullet$                |                                           |
| $Q_1$ , $Q_B$                       | Blindleistung                                                                 |                         |               |               | ٠            | $\bullet$                |                                           |
| S                                   | Scheinleistung                                                                |                         |               |               | $\bullet$    | $\bullet$                |                                           |
| $D, S_N$                            | Leistungen der Verzerrung                                                     |                         |               |               | $\bullet$    | ٠                        |                                           |
| PF                                  | Leistungsfaktor                                                               |                         |               |               | $\bullet$    | ٠                        |                                           |
| $\cos \varphi$                      | Phasenverschiebungsfaktor                                                     |                         |               |               | ٠            | ٠                        |                                           |
| tgφ                                 | Tangens-Faktor <sub>o</sub><br>(Vierquadranten)                               |                         |               |               | ٠            | $\bullet$                |                                           |
| $E_{P+}$ , $E_{P-}$                 | Wirkenergie (aufgezeichnet und ab-<br>gegeben)                                |                         |               |               |              | $\bullet$                |                                           |
| Eo                                  | Blindenergie (Vierquadranten)                                                 |                         |               |               |              | $\bullet$                |                                           |
| Es                                  | Scheinenergie                                                                 |                         |               |               |              | $\bullet$                |                                           |
| THD <sub>F</sub> U                  | THD <sub>F</sub> -Faktor der Spannung                                         |                         |               |               |              | ٠                        |                                           |
| $Uh2$ , $Uh50$                      | Amplituden der Oberwellen der<br>Spannung<br>(Ordnung $n = 250$ )             |                         |               |               |              |                          |                                           |
| THD <sub>F</sub>                    | <b>THD<sub>F</sub>-Faktor des Stromes</b>                                     |                         |               |               |              | ٠                        |                                           |
| $I_{h2}$ $I_{h50}$                  | Amplituden der Oberwellen des Stro-<br>mes<br>(Ordnung $n = 250$ )            |                         |               |               |              |                          |                                           |
| TID <sub>F</sub> U                  | TID <sub>F</sub> -Faktor der Spannung                                         |                         |               |               |              | ٠                        |                                           |
| U <sub>i</sub> h0U <sub>i</sub> h50 | Amplituden der Zwischenharmoni-<br>schen der Spannung<br>(Ordnung $n = 050$ ) |                         |               |               |              |                          |                                           |
| TID <sub>F</sub> I                  | <b>TIDF-Faktor des Stromes</b>                                                |                         |               |               |              |                          |                                           |

**Tab. 5. Arten der Schwellenwerte für die jeweiligen Parameter.**

#### 3 Aufbau und Messmethoden

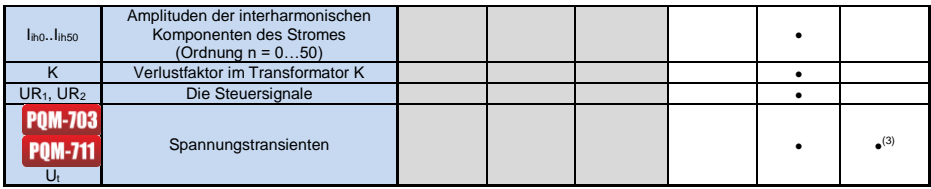

 $(1)$  bezieht sich auf die Spannung U<sub>N-PE</sub>.

(2) nur mit den Zangen C-5A.

 $^{(3)}$  Aufzeichnung von Transienten und Oszillogramm, kein RMS $_{1/2}$ -Diagramm.

Einige der Parameter können sowohl positive und negative Werte annehmen. Ein Beispiel wäre die Wirkleistung, Blindleistung und der Leistungsfaktor. Da der Schwellenwert für ein Ereignis nur positiv sein kann, vergleicht der Analysator für die genannten Parameter die absoluten Werte der Parameter mit dem eingestellten Schwellenwert.

### *Beispiel*

*Der eingestellte Schwellenwert für die Wirkleistung beträgt 10 kW. Wenn die Belastung den Charakter eines Generatoren hat, wird die Wirkleistung bei korrekt angeschlossenen Stromzangen negativ sein. Wenn der gemessene absolute Wert der Wirkleistung den Schwellenwert überschreitet, also 10 kW (z.B. -11 kW) wird ein Ereignis aufgezeichnet - in diesem Fall das Überschreiten der maximalen Wirkleistung .*

Zwei Arten von Parameter: sowohl der effektive Wert der Spannung, als auch der Effektivwert des Stromes können ein Ereignis auslösen, das der Benutzer um die Aufzeichnung der Momentverläufe (Oszillogramme) und RMS<sub>1/2</sub>-Werte ergänzen kann.

Verläufe der aktiven Spannungs- und Stromkanäle werden vom Analysator bei Beginn und Ende des Ereignisses aufgezeichnet. Der Benutzer kann in der Konfiguration die Dauer der Aufnahme der Verläufe (von 100 ms bis 1 s) und der RMS $_{1/2}$ -Wellenformen (von 1 s bis 30 s) und die Vorlaufzeit des Auslösens (für Oszillogramme von 40 ms bis 960 ms, für RMS1/2 von 0,1 s bis 4,9 s) einstellen. Oszillogramme werden im 8-bitformat mit einer Abtastrate von 10,24 kHz gespeichert.

Die Information über das Ereignis wird nach Abschluss des Ereignisses gespeichert. In einigen Fällen kann es vorkommen, dass beim Beenden der Aufzeichnung ein Ereignis aktiv war (z.B. ein Spannungseinbruch stattfand). Die Information über ein solches Ereignis wird ebenfalls aufgezeichnet, jedoch mit den folgenden Änderungen:

- die Zeitangabe über das Ende des Ereignisses fehlt,
- der Extremwert wird nur bis zum Anhalten der Aufzeichnung gezählt,
- der Durchschnittswert wird nicht angegeben,
- für Ereignisse im Zusammenhang mit der effektiven Spannung und dem effektiven Strom ist nur für den Anfang ein Oszillogramm und ein RMS<sub>1/2</sub>-Diagramm verfügbar.

Um eine mehrfache Erkennung eines Ereignisses zu vermeiden, wenn der Parameterwert um den Schwellenwert schwankt, wurde eine vom Benutzer definierte Hysterese der Ereigniserkennung eingeführt. Es wird als Prozentsatz wie folgt definiert:

- für Ereignisse auf den Effektivwert der Spannung bezogen, ist dies ein Prozentsatz des Nennwerts der Spannung (z.B. 2% von 230 V, also 4,6 V),
- für Ereignisse auf den Effektivwert des Stromes bezogen, ist dies ein Prozentsatz des Nennbereichs des Stromes (z.B. für die Zangen C-4 und bei keinen Stromwandlern, ist die Hysterese 2% gleich 0,02×1000 A = 20 A,
- für Ereignisse der konstanten Komponente der Spannung und der Spannung U<sub>N-PE</sub> wird die Hysterese als Prozentsatz des Schwellenwertes berechnet, aber nicht weniger als 50 mV (ohne Wandler).

 für alle anderen Parameter wird die Hysterese als Prozentsatz des maximalen Schwellenwerts bestimmt (z.B. wenn der maximale Schwellenwert für den Scheitelfaktor auf den Wert 4,0 bestimmt wurde, wird die Hysterese 0,02×4,0 = 0,08 betragen.

Für Ereignisse, die durch eine Änderung der Hüllkurvenform ausgelöst werden, gibt es einen Haltezeitparameter, der in Sekunden ausgedrückt wird (von 1 bis 600 s). Dieser Parameter bestimmt, wie lange der Analysator keine aufeinanderfolgenden Ereignisse aufzeichnet, die durch eine Änderung der Hüllkurvenform ausgelöst werden. Dies ermöglicht eine Begrenzung der Auslöser bei hochturbulenten Netzen.

## *3.12.1 Ereignisse anhand von Hüllkurvenformänderungen*

Ab der Firmware-Version 1.25 steht eine neue Methode zur Erkennung von Störungen in der Form der Spannungswellenform zur Verfügung: Ereignisse anhand von Hüllkurvenformänderungen.

Bei dieser Methode werden zwei benachbarte Perioden der Spannungswellenform miteinander verglichen - die Differenz zwischen ihnen wird berechnet und ihre maximale Amplitude geprüft, die dann mit einem vom Benutzer festgelegten Schwellenwert verglichen wird. Der prozentuale Schwellenwert bezieht sich auf den Nennwert der Spannung. Wenn die berechnete Amplitudenänderung den Schwellenwert überschreitet, wird ein Ereignis anhand der Hüllkurve ausgelöst. Ein solches Ereignis gilt als abgeschlossen, wenn in mindestens drei aufeinanderfolgenden Laufperioden keine Überschreitung der Toleranzschwelle festgestellt wird.

Die Funktionsweise des Algorithmus kann anhand von [Abb. 44](#page-77-0) erläutert werden. Für jede Periode der Spannungswellenform wird ein Intervall zulässiger Schwankungen (hellroter Bereich in der Abbildung) mit einer Breite (in Volt) von 2U<sub>TH</sub> überlagert, das aus der Spannungswellenform der vorhergehenden Periode gebildet wird. U<sub>TH</sub> ist der Schwellenwert für die Ereigniserkennung, der vom Benutzer in der Messkonfiguration festgelegt wird. Überschreitet der Momentanwert der Spannung die in diesem Bereich festgelegten Grenzen, wird ein Ereignis erkannt. AU steht für die Differenz der Spannungsabtastwerte zweier benachbarter Perioden.

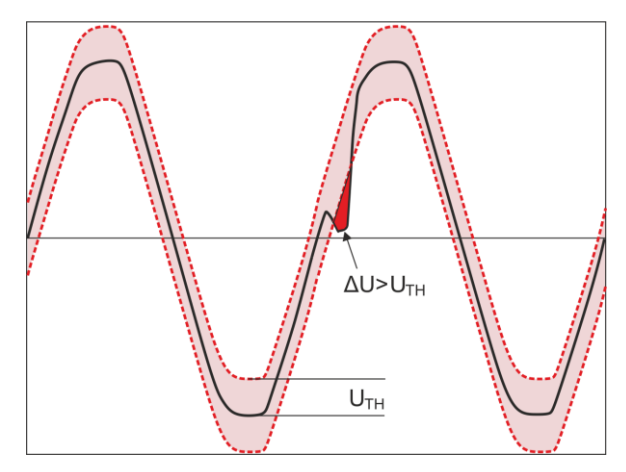

**Abb. 44. Erkennung von Ereignissen anhand von Hüllkurvenformänderungen.**

<span id="page-77-0"></span>Diese Funktion ist sehr hilfreich bei der Erkennung von nicht-stationären Störungen in der Netzversorgung. Beachten Sie, dass der Analysator bei niedrigen Erkennungsschwellenwerten eine sehr große Anzahl von Ereignissen in einem kurzen Zeitintervall erkennen kann. Aus diesem Grund steht dem Benutzer der in Sekunden ausgedrückte Parameter **UNTERBRECHUNGSZEITEN** zur Verfügung. Sobald ein Ereignis erkannt wird, blockiert der Analysator die Erkennung weiterer Ereignisse (in einem bestimmten Kanal) für die durch diesen Parameter festgelegte Zeit. Sie kann zwischen 1 s und 600 s eingestellt werden.

#### *Hinweis*

*Bei Analysatoren mit einer älteren Hardwareversion als HWg haben die Ereignisse anhand von Hüllkurvenformänderung und Phasensprung eine eingebaute Mindesthaltezeit nach der Ereigniserkennung von 2 Sekunden (für alle Spannungskanäle), die nicht verringert werden kann. Die Haltezeit kann in der Messkonfiguration bei Bedarf weiter verlängert werden.*

## *3.12.2 Ereignisse anhand von Phasensprung*

Der Analysator ist in der Lage, Änderungen in der Phase der Grundschwingung der Spannung zu erkennen. Diese Funktion ist seit der Firmware-Version 1.25 verfügbar.

Der Erkennungsalgorithmus vergleicht die Winkel der Grundspannungskomponente von zwei oder drei benachbarten Perioden. Ist die Winkeldifferenz größer als ein vom Benutzer festgelegter Schwellenwert, der in Winkelgraden ausgedrückt wird, wird die Ereigniserkennung zusammen mit dem gemessenen Wert der Phasenwinkelneigung aufgezeichnet. Phasensprünge sind meist eine Begleiterscheinung von Spannungssenken – eine Änderung der Lastimpedanz im Verhältnis zur Netzimpedanz bewirkt eine Änderung des beobachteten Winkels der Grundkomponenten der Spannung (eine Verschiebung der Orte der Nulldurchgänge).

Ein Beispiel für einen Phasensprung wurde auf [Abb. 45](#page-78-0) dargestellt. Zu den Informationen über das erkannte Ereignis gehören der Zeitpunkt des Auftretens und der ermittelte Hubwert, ausgedrückt in Winkelgraden (Winkel  $\varphi$  in der Abbildung). Es ist auch möglich, das Oszillogramm zu speichern und den RMS1/2-Wert aufzuzeichnen. Der kleinste Wert der erkannten Phasensprünge beträgt 1 Winkelgrad.

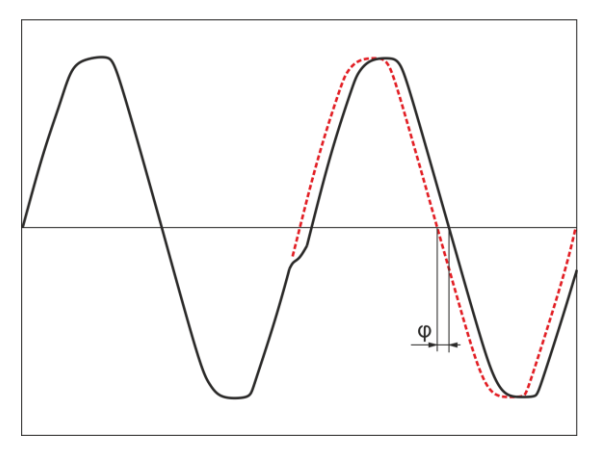

**Abb. 45. Phasensprung**

## <span id="page-78-0"></span>*3.12.3 Ereignisse mit schnellen Spannungsschwankungen (RVC)*

Die schnelle Spannungsschwankung (RVC) wurde in Abschnitt [5.9](#page-117-0) ausführlicher beschrieben. Der Analysator kann Ereignisse dieser Art erkennen und aufzeichnen, wenn die entsprechende Option in der Messkonfiguration aktiviert ist. Der Benutzer gibt zu diesem Zweck die folgenden Parameter ein:

- **SCHWELLENWERT**  ausgedrückt als Prozentsatz der Nennspannung, der die Empfindlichkeit der Erkennung bestimmt; je kleiner der Schwellenwert ist, desto größer ist die Empfindlichkeit und desto mehr Ereignisse dieser Art werden erkannt. Der typische Schwellenwert liegt bei 5% U<sub>NOM</sub>. Der eingegebene Schwellenwert bezieht sich auf den  $\Delta U_{\text{MAX}}$ -Wert der RVC-Ereignisse.
- **HYSTERESIS**, auch als Prozentsatz der Nennspannung ausgedrückt. Sie muss unter dem Schwellenwert liegen. Je näher die Hysterese am Schwellenwert liegt, desto geringer ist der Bereich der Spannungsänderung, der erforderlich ist, um die Spannung wieder als stabil zu betrachten

(siehe auch [Abb. 55\)](#page-117-1). In der Regel wird der Hysteresewert als die Hälfte des eingestellten Schwellenwerts angenommen.

 Wenn der Benutzer möchte, dass zusammen mit den RVC-Ereignissen auch oszillografische Wellenformen und RMS1/2-Diagramme von Spannungen und Strömen gespeichert werden, ist dies durch Auswahl von **WELLENFORMEN UND RMS 1/2 AUFZEICHNEN** möglich. Die aufgezeichneten Wellenformen beziehen sich nur auf den Beginn des RVC-Ereignisses.

In mehrphasigen Systemen werden sowohl einphasige Ereignisse als auch mehrphasige Ereignisse erkannt (gemäß IEC 61000-4-30). In der Software *Sonel-Analysis* werden mehrphasige Ereignisse und einphasige Ereignisse, die in mehrphasigen Ereignissen enthalten sind, mit einem gelben Hintergrund gekennzeichnet. Dabei ist zu beachten, dass nach dem Algorithmus der IEC 61000-4-30 ein mehrphasiges Ereignis auch als ein Ereignis gilt, das nur in einer Phase aufgetreten ist (Mehrphasigkeit ist hier als ein systemspezifisches Phänomen zu betrachten und nicht als eine Anforderung, dass es in mehreren Phasen gleichzeitig auftreten muss).

Bei der Registrierung zur Einhaltung einer ausgewählten Norm, die auch die RVC-Messung umfasst, werden die RVC-Parameter aus den Standardeinstellungen der betreffenden Norm übernommen.

## *3.13 Mittelungsmethoden der Parameter*

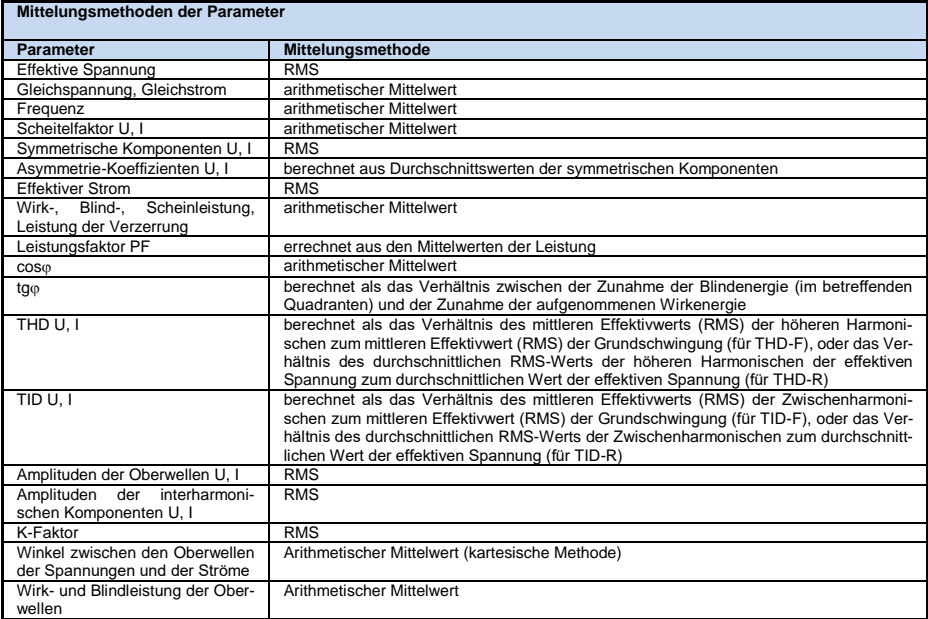

#### **Anmerkungen:**

Der RMS-Mittelwert wird gemäß der Formel berechnet:

$$
RMS = \sqrt{\frac{1}{N} \sum_{i=1}^{N} X_i^2}
$$

Der arithmetische Mittelwert (AVG) wird nach der Formel berechnet:

$$
AVG = \frac{1}{N} \sum_{i=1}^{N} X_i
$$

wo:

- X*<sup>i</sup>* ist ein weiterer Parameterwert, der der Mittelung unterliegt,
- N die Ziffer des Wertes, der gemittelt werden soll.

# *4 Berechnungsformeln*

# *4.1 Einphasen-Netz*

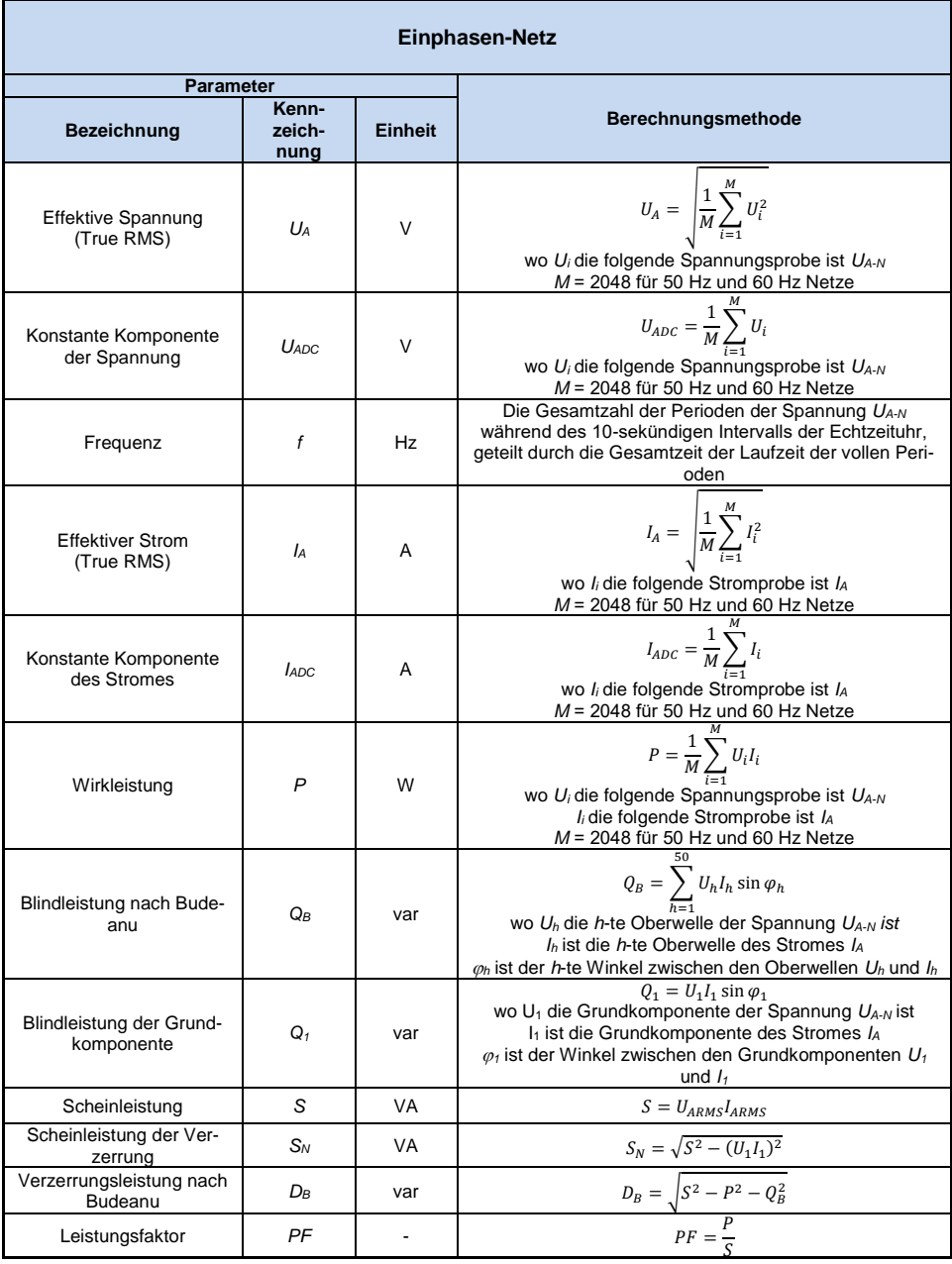

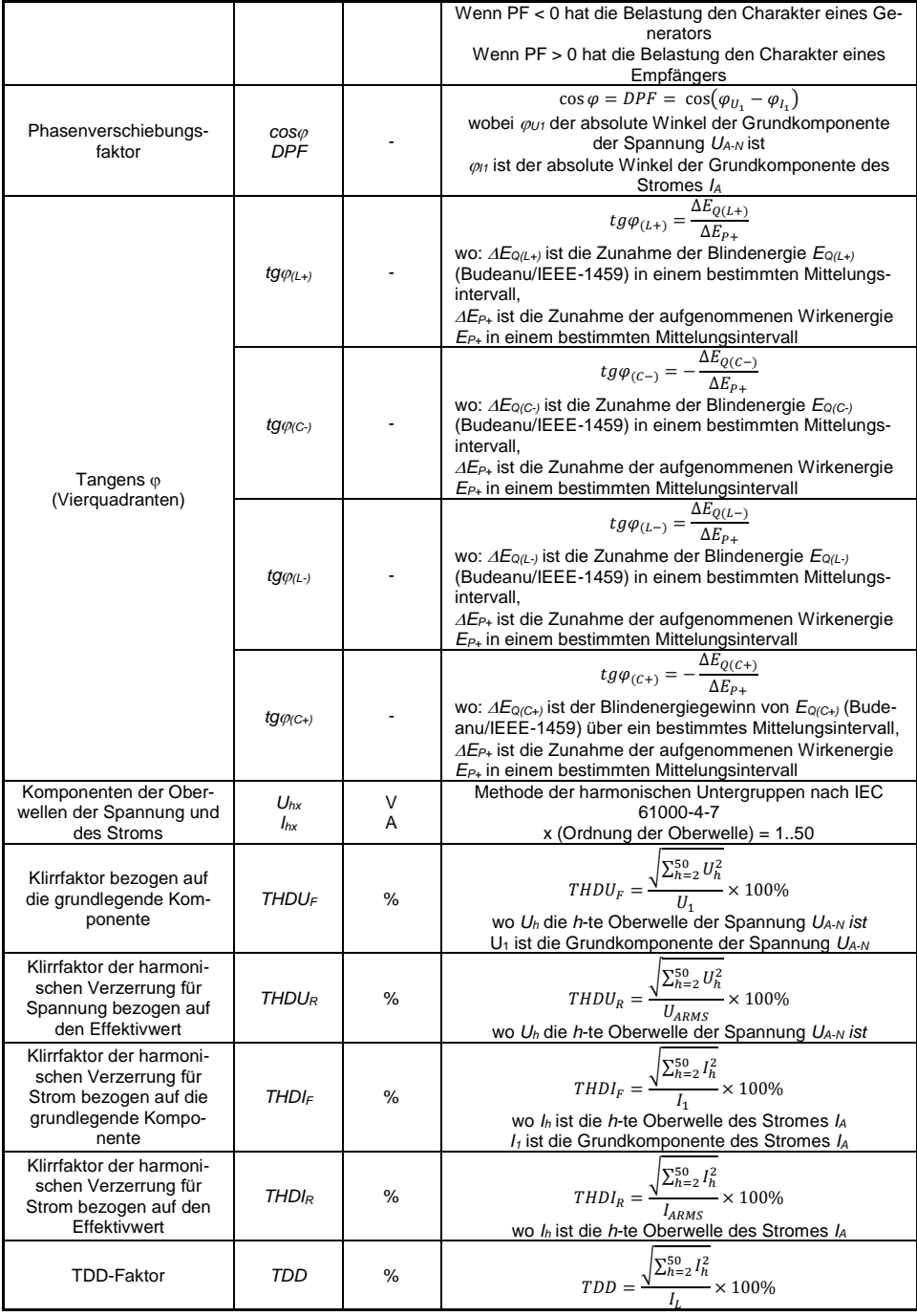

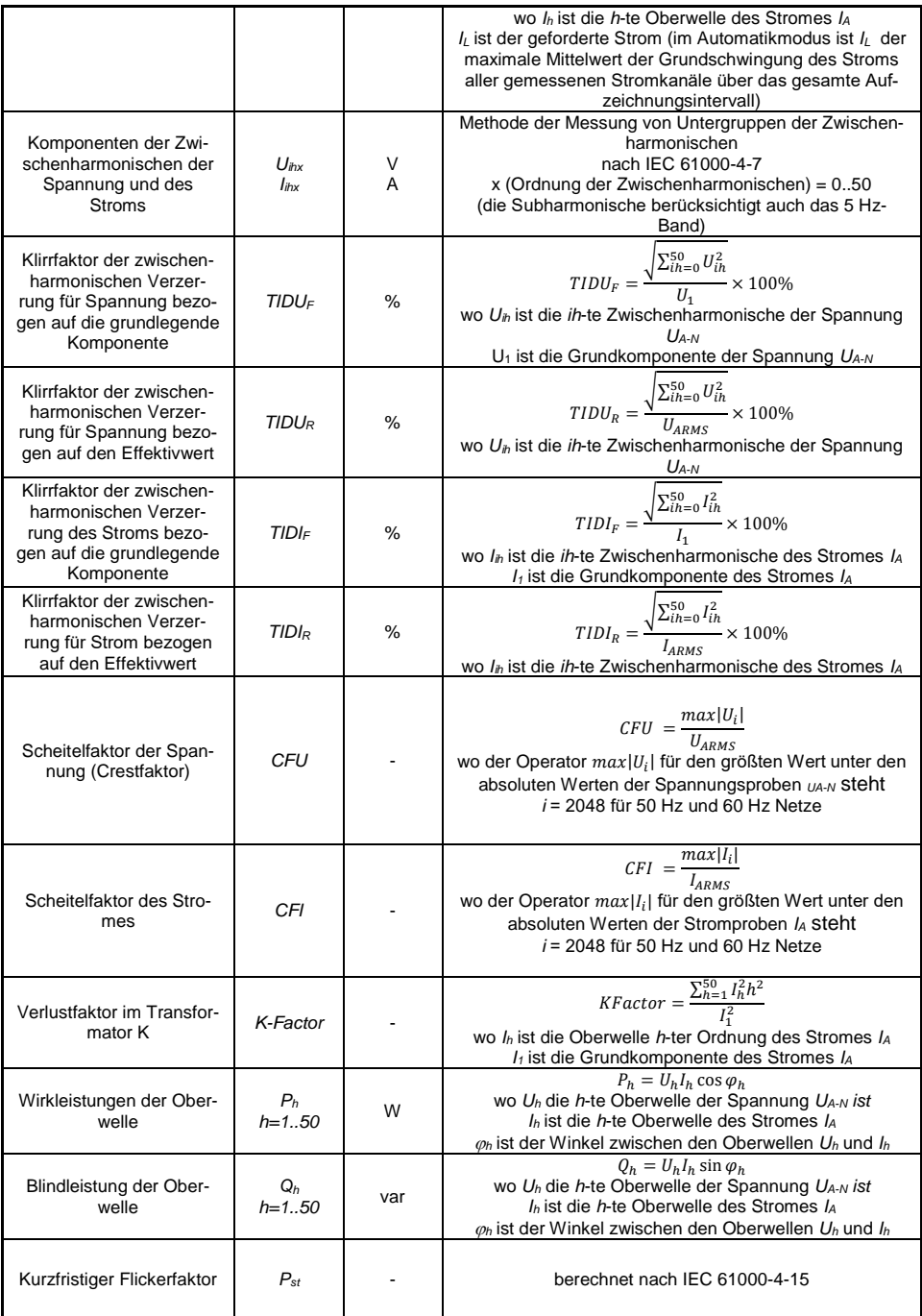

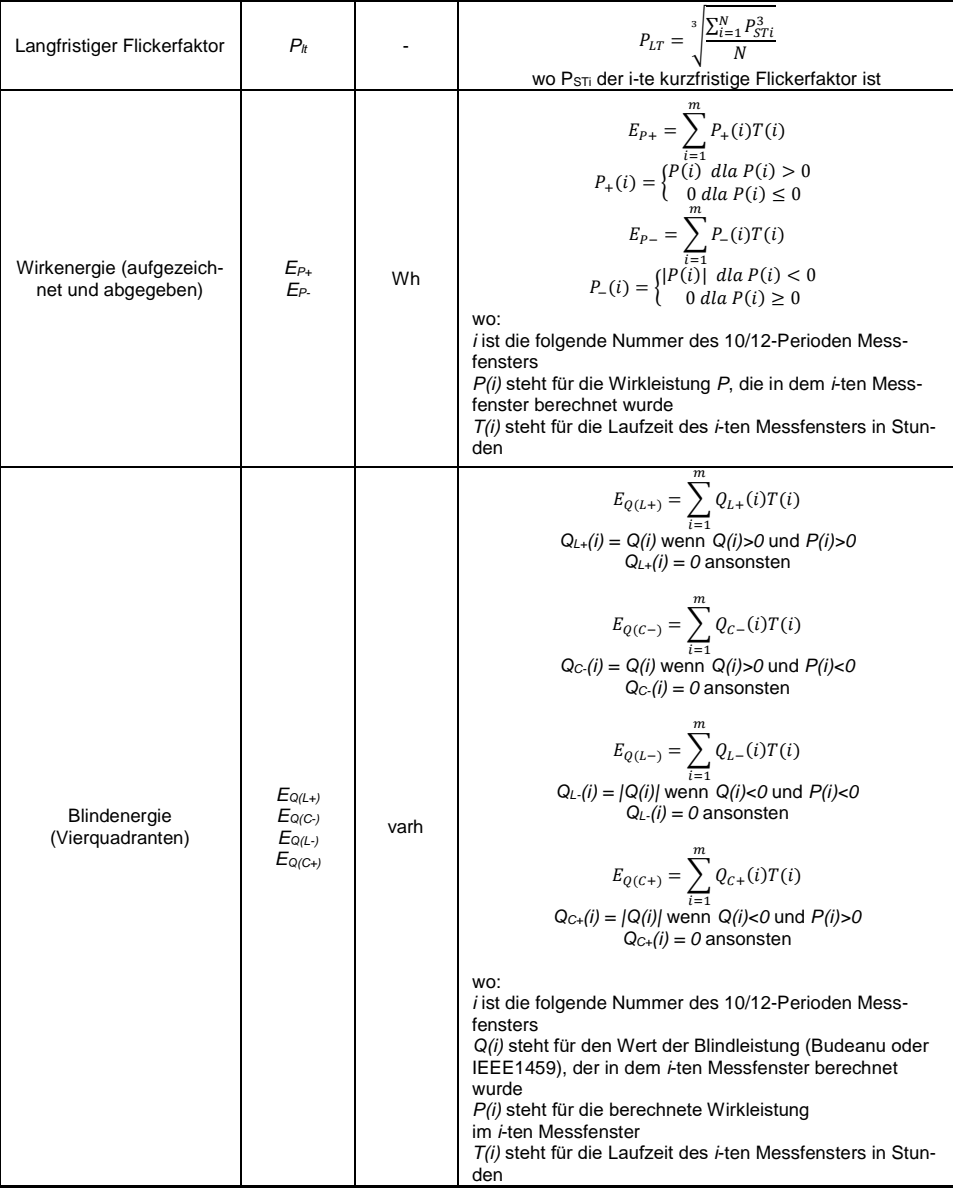

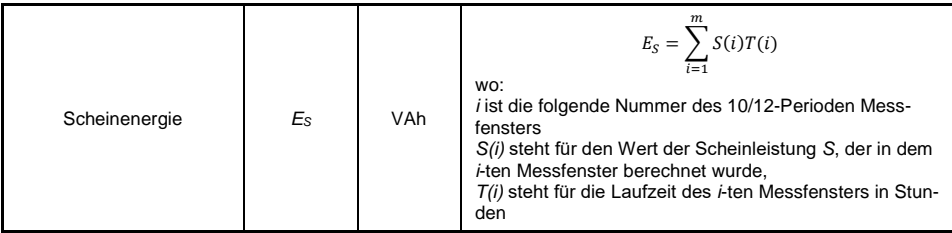

# *4.2 Zweiphasennetz*

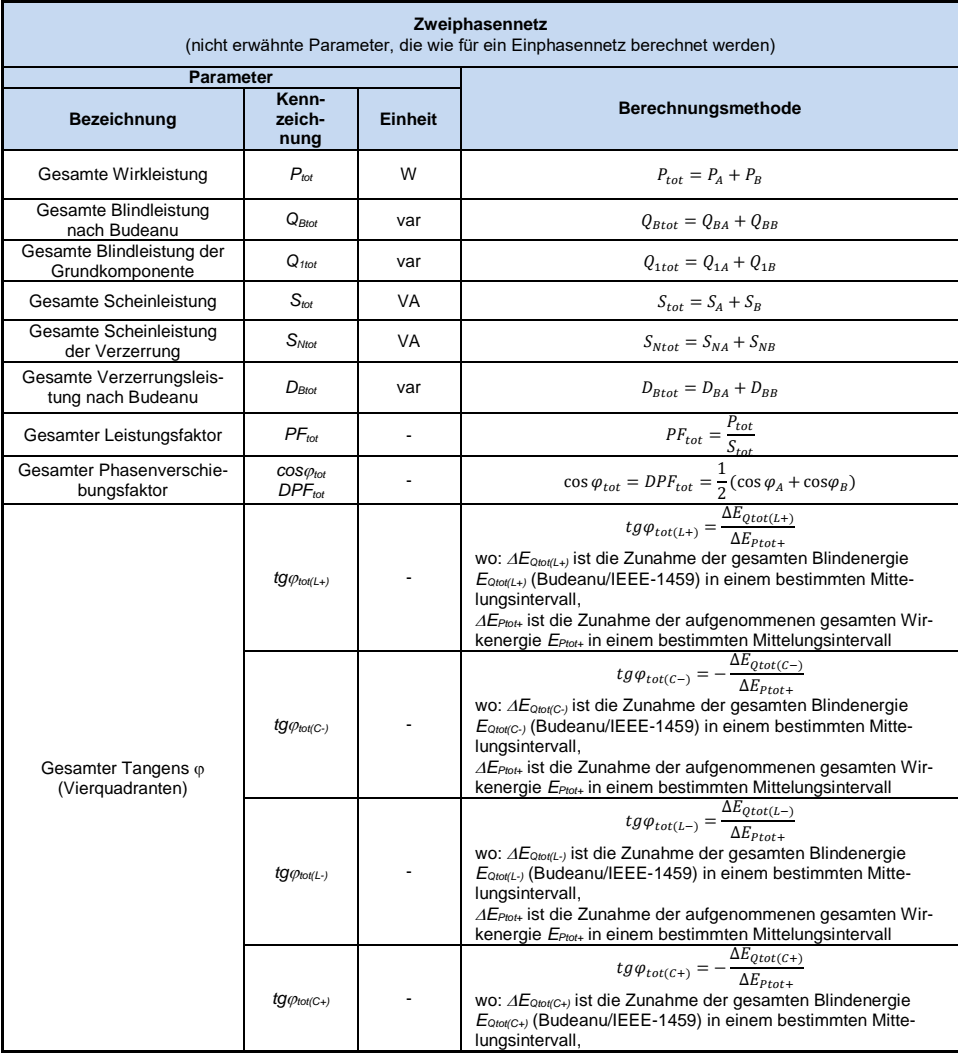

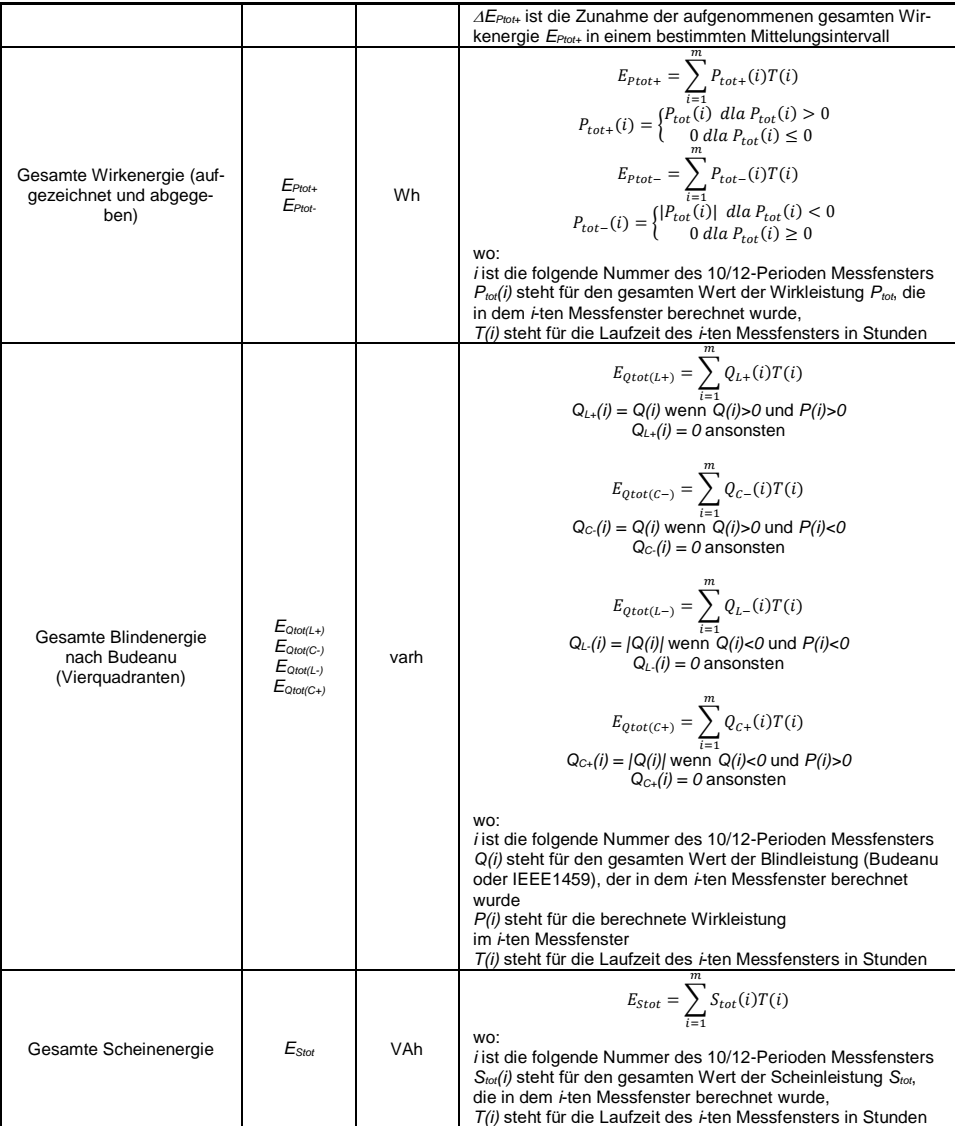

# *4.3 Dreiphasen-Stern-Netzwerk mit N (Dreiphasen-Vierleiter)*

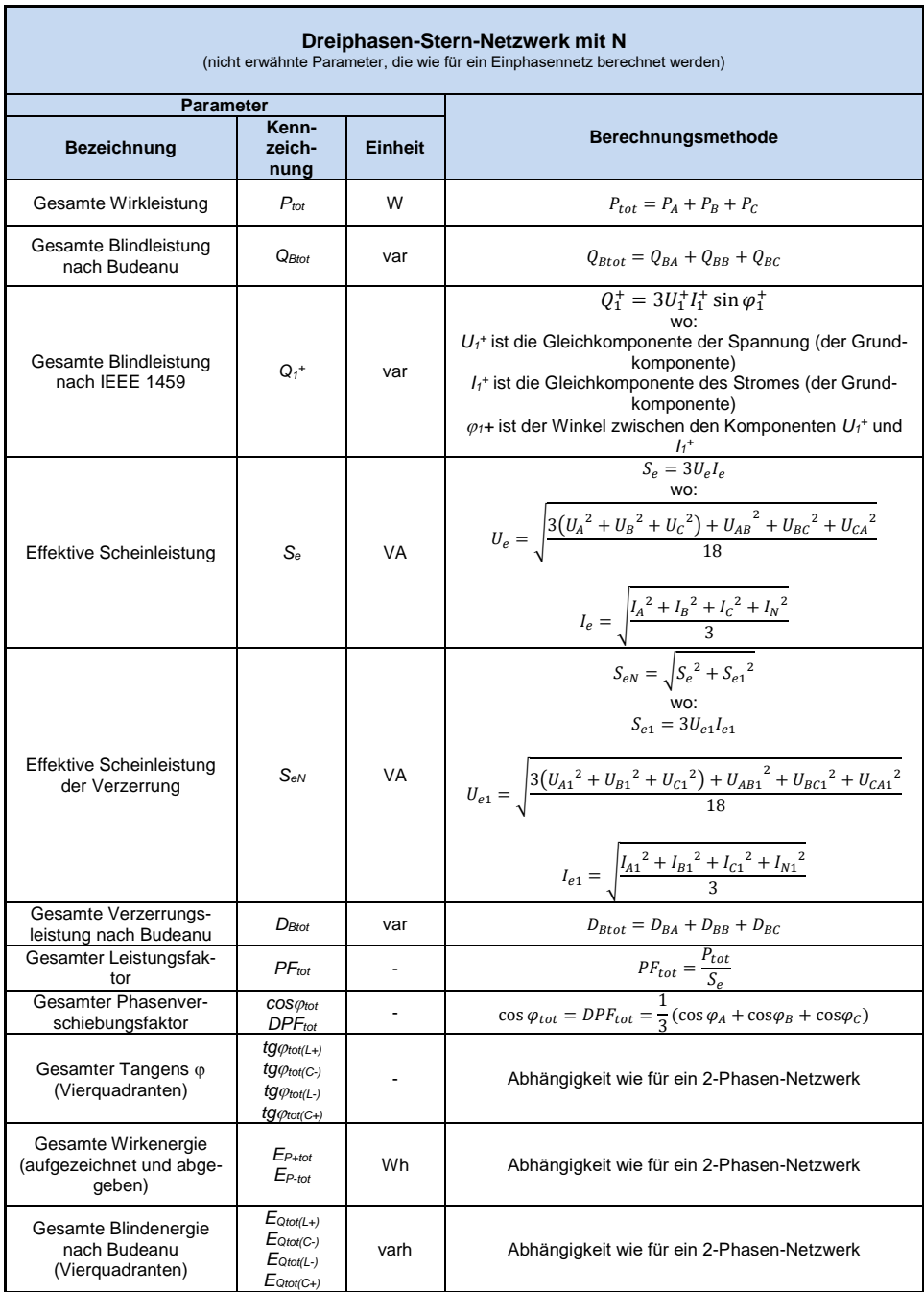

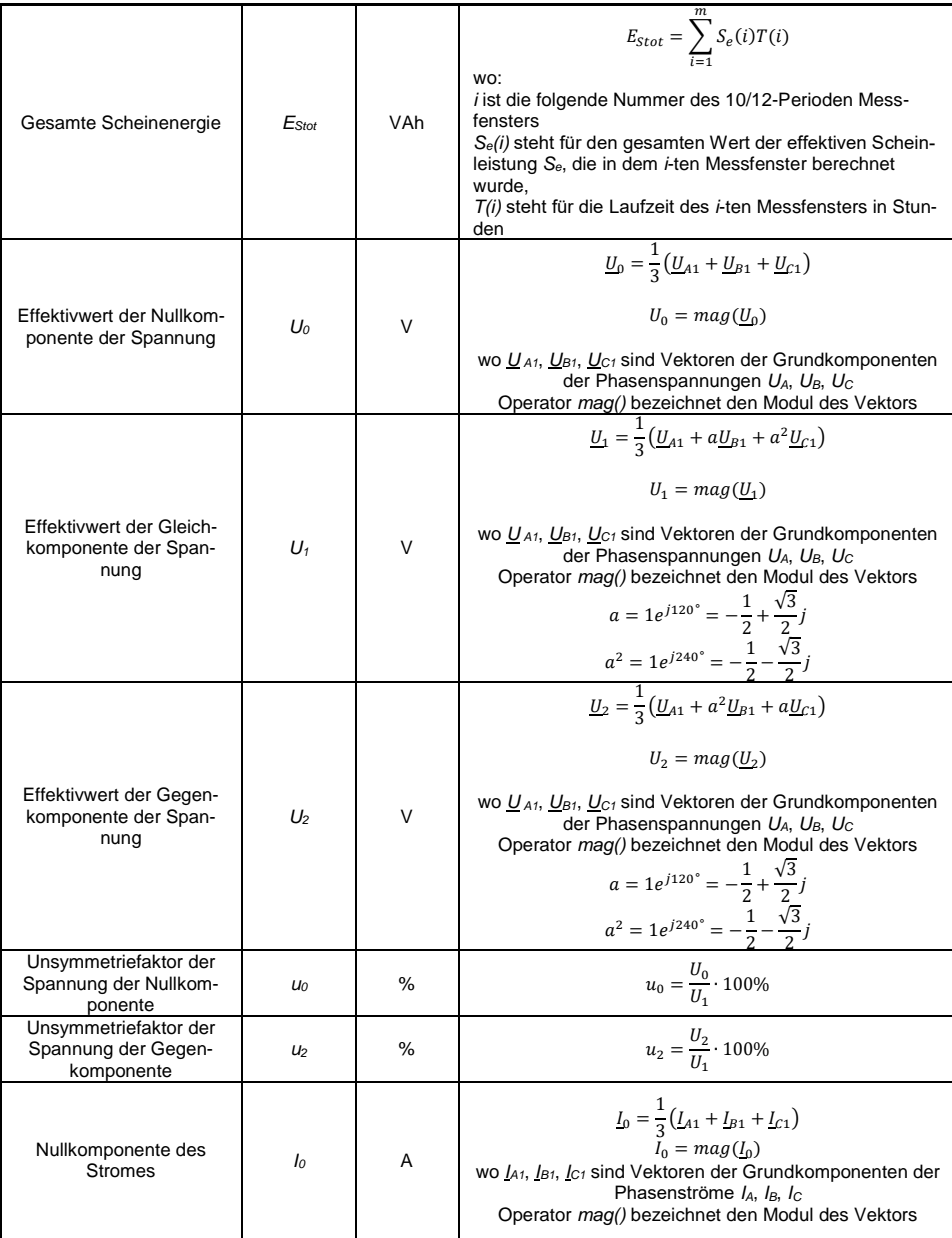

# 4 Berechnungsformeln

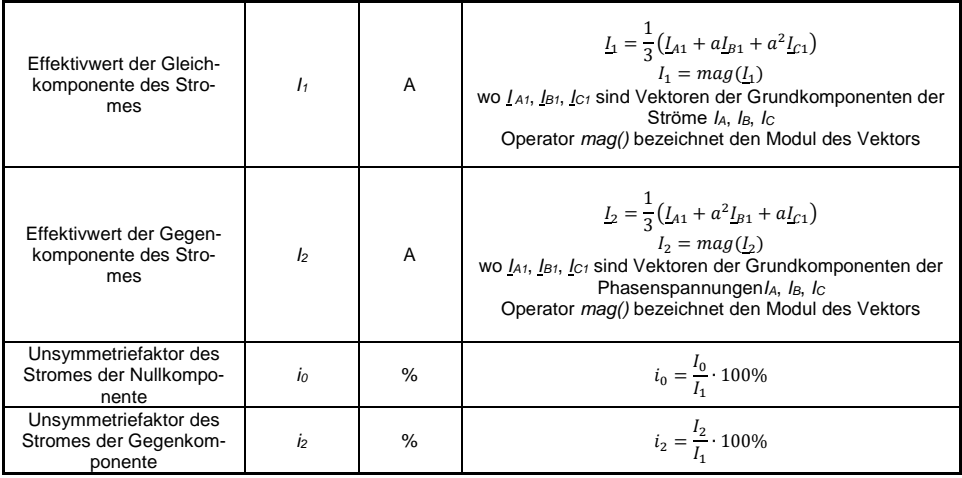

# *4.4 Dreiphasen-Netzwerk Dreieck und Stern ohne N (Dreiphasen-Dreileiter)*

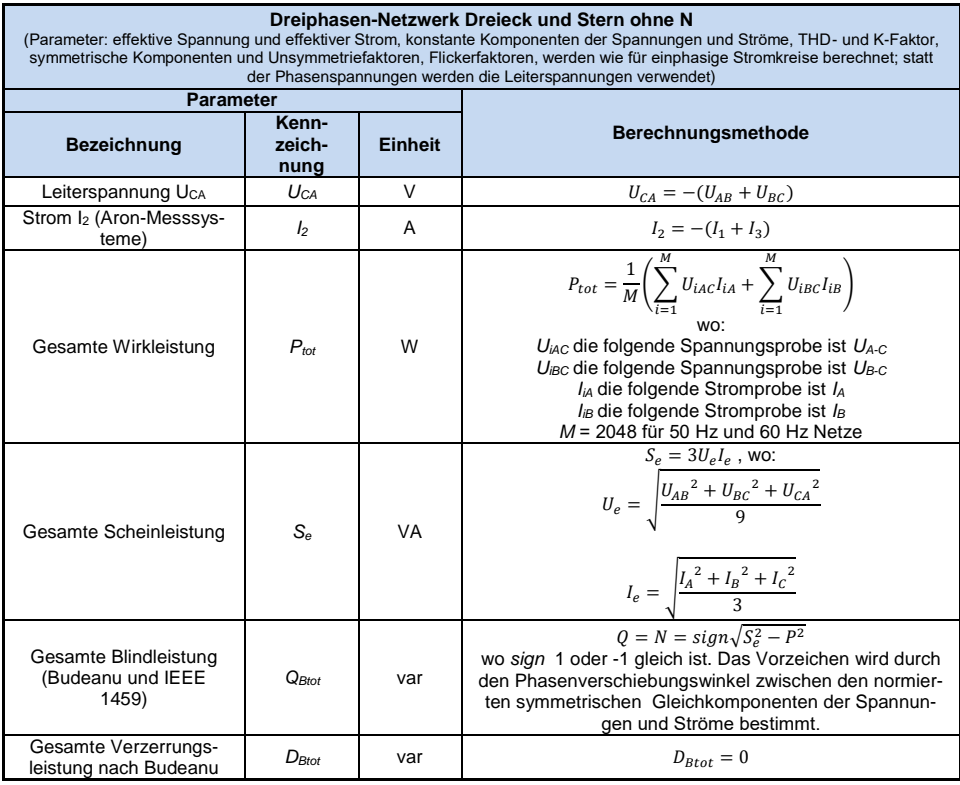

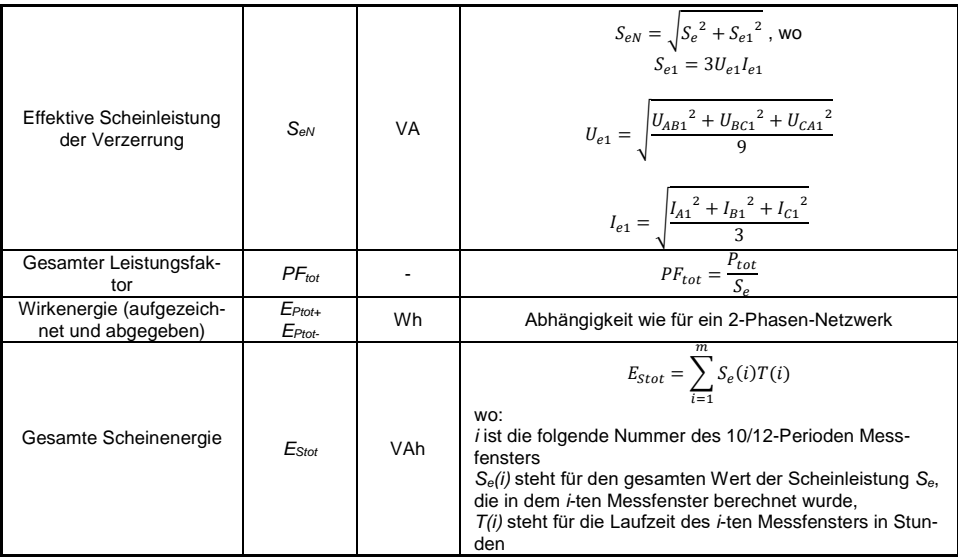

# *5 Qualität der Stromversorgung – Leitfaden*

## *5.1 Allgemeine Informationen*

Die Messmethodik für Netzqualitätsanalysatoren ist in der Norm IEC 61000-4-30 spezifiziert. Diese Norm, hat dadurch, dass sie strenge Messalgorithmen eingeführt hat, den Markt Analysatoren sortiert, so dass eine bessere Vergleichbarkeit der Messergebnisse und der Kompatibilität zwischen den Analysatoren von verschiedenen Herstellern gewährleistet ist. Zuvor hatten diese Geräte verschiedene Algorithmen verwendet, deshalb waren die Messergebnisse desselben Objekts mit verschiedenen Geräten oftmals unterschiedlich.

Faktoren, die eine Steigerung des Interesses in Fragen verbunden mit der Stromversorgungsqualität waren u.a. die Verbreitung elektronischer Steuergeräte, DC/DC-Wandler und Schaltnetzteile, Energiesparlampen usw., also des breiten Bereichs der Energieumwandlung. Diese Geräte neigten dazu die Stromverläufe zu verformen.

Schaltnetzteile (allgemein im Haushalt und in industriellen Anwendungen eingesetzt) sind meistens so aufgebaut, dass die Netzwechselspannung gleichgerichtet wird mithilfe von Kondensatoren, also in Gleichstrom (DC) umgewandelt, um danach mit hoher Frequenz und Effizienz in Ausgangsspannung von gewünschtem Wert umgewandelt werden. Diese Lösung hat jedoch unerwünschte Nebenwirkung. Die Ladung der Glättungskondensatoren erfolgt durch Stromspitzen, wenn die Netzspannung nahe des maximalen Wertes ist. Aus der Leistungsbilanz geht hervor, dass wenn die Stromaufzeichnung nur in kurzen Zeitabschnitten stattfindet, der Strom einen viel höheren Maximalwert haben muss, im Vergleich zur kontinuierlichen Aufzeichnung. Das große Verhältnis des Maximalwerts des Stromes zum effektiven Wert (der sog. Scheitelfaktor) und die Verringerung des Leistungsfaktors (eng. *Power Factor, PF*) haben zur Folge, dass um eine bestimmte Wirkleistung im Empfänger zu erhalten (in Watt), der Energielieferant eine höhere Leistung liefern muss, als die Wirkleistung des Empfängers (die ist die sog. Scheinleistung, die in Volt-Ampere ausgegeben wird, VA). Der kleine Leistungsfaktor hat zur Folge, dass die Kabel stärker belastet werden und die Kosten des Energietransports steigen. Die dabei erscheinenden Oberwellen Komponenten im Versorgungsstrom sind die Quelle zusätzlicher Probleme. Daraufhin haben die Stromlieferanten Abnehmern, die nicht einen entsprechend hohen Leistungsfaktor sichergestellt haben, Geldstrafen auferlegt haben.

Potenziell an Energiequalitätsanalysatoren können einerseits Energieversorgungsunternehmen sein, die mithilfe der Analysatoren Ihre Abnehmer kontrollieren können und andererseits Energieabnehmer, die mithilfe eines solchen Geräts einen niedrigen Leistungsfaktor und andere Probleme, die mit der Energiequalität zu tun haben, entdecken und Abhilfe schaffen können.

Die Qualitätsparameter der Stromquelle, und die energetischen Eigenschaften der Empfänger werden durch verschiedene Größen und Zeiger beschrieben. Diese Studie kann diesen Bereich eine wenig erklären.

Wie bereits erwähnt, hat die fehlende Standardisierung der Messverfahren hat erhebliche Unterschiede in den durch verschiedene Geräte berechneten Werten der verschiedenen Parameter des Netzwerks verursacht. Die aus dem Bemühungen vieler Ingenieure resultierende Norm IEC 61000-4-30 war das erste Dokument, in dem sehr genaue Methoden, mathematische und erforderliche Messgenauigkeiten für Stromnetzqualitätsanalysatoren angegeben wurden. Die Einhaltung der Norm (insbesondere mit der Klasse A) sollte das Erhalten von wiederholbaren und nahezu identischen Messergebnissen derselben Größen, die mit Geräten verschiedener Hersteller gemessen wurden, gewährleisten.

## *5.1.1 Harte Zangen (CT) zur Messung von Wechselstrom (AC)*

Harte Zangen des Typs CT (eng. *Current Transformer*) sind ein Transformator, der den Hochstrom der Primärwicklung in einen niedrigeren in der Sekundärwicklung umwandelt. Typische Stromzangenbacken sind aus einem Material mit ferromagnetischen Eigenschaften (z.B. Eisen) mit einer Sekundärwicklung gemacht. Die Primärwicklung besteht aus einem Kabel, um den die Zangenbacken geklemmt werden, also in der Regel aus einer einzigen Wicklung. Wenn jetzt durch die geprüfte Leitung Strom mit einem Wert von 1000 Ampere fließt, wird in der Sekundärwicklung mit 1000 Windungen Strom mit einem Wert von 1 A fließen (vorausgesetzt es ist ein geschlossener

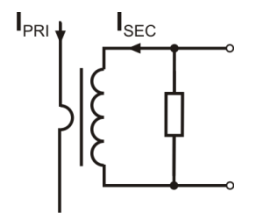

**Abb. 46. Harte Zangen mit Spannungsausgang**

Bedienungsanleitung PQM-702(T), PQM-703, PQM-710, PQM-711

Stromkreis). Bei Spannungsausgangszangen befindet sich der Nebenschlusswiderstand in der Zange selbst.

Dieser Stromwandlertyp zeichnet sich durch mehrere Merkmale aus. Er kann sehr hohe Ströme messen und verbraucht dabei sehr wenig Strom. Magnetisierungsstrom ist der Grund für die Verschiebung der Phase (Zehntelgrad), was zu einem Messfehler führen kann (vor allem bei einem niedrigem Leistungsfaktor). Ein Nachteil dieser Zangen ist auch die Sättigung des Kerns bei der Messung von sehr hohem Strom (über dem Nennbereich). Die Sättigung des Kerns aufgrund der Hysterese der Magnetisierung hat Messfehler zur Folge, die nur durch die Entmagnetisierung eliminiert werden kann. Auch in einer Situation, in der der

gemessene Strom eine erheblichen DC-Komponente enthält, wird der Kern gesättigt. Ein weiterer Teil der harten Zangen ist auch deren hohes Gewicht.

Trotz dieser Nachteile sind die Zangen des Typs CT derzeit die wahrscheinlich am weitesten verbreitete nicht-invasive Methode zur Messung von Wechselstrom (AC).

Es können folgende CT-Zangen zur Messung von Wechselstrom mit dem Analysator verwendet werden:

- C-4(A), mit einem Nennbereich von 1000 A AC,
- C-6(A), mit einem Nennbereich von 10 A AC,
- C-7(A), mit einem Nennbereich von 100 A AC,

### *5.1.2 Zangen zur Messung von Wechselstrom und Gleichstrom (AC/DC)*

In manchen Situationen ist es nötig, die konstante Komponente des Stromes zu messen. Zu diesem Zweck müssen Zangen mit einem anderen Wirkprinzip, als ein traditioneller Stromwandler verwendet werden. Solche Zangen verwenden das physikalisches Phänomen namens Hall-Effekt und beinhalten in ihrer Konstruktion einen Hall-Sensor (sog. Hallotron). Kurz gesagt, besteht dieser Effekt auf dem Auftreten einer elektrischen Spannung an den Wänden der Leitung, durch die der Strom fließt und der sich zusätzlich im Magnetfeld mit Querrichtung zum Induktionsvektor des Feldes befindet.

Stromzangen, die dieses Phänomen verwenden, können sowohl die Wechselstromkomponente des Stromes und die konstante Komponente messen. Der Leiter mit Strom in den Zangen erzeugt ein Magnetfeld, das in dem Eisenkern konzentriert ist. Im Spalt dieses Kerns, dort, wo sich die Zangenbacken verbinden, befindet sich ein Halbleiter-Hall-Sensor und die Ausgangsspannung dieses Sensors wird durch das batterieversorgte elektronische System verstärkt.

Die Zangen dieser Art haben meistens einen Nullstromregler. Um den Nullstrom einzustellen müssen die Zangenbacken geschlossen werden (ohne einen Leiter zwischen ihnen) und das Einstellrad bis zum Erhalten eines Nullwerts für die Gleichstromanzeige drehen.

Derzeit werden von S.A. die Zangen C-5A mit einem Nennbereich von 1000 A AC / 1400 A DC angeboten. Diese Zangen haben einen Spannungsausgang und für einen Nennstrom von 1000 A beträgt die Spannung 1 V (1 mV/A).

### *5.1.3 Flexible Zangen mit Rogowski-Spule*

Flexible Zangen (eng. *Flexible Current Probes*) haben eine vollkommen andere Funktionsweise, als ein Stromwandler. Ihr wichtigstes Teil ist die sog. Rogowski-Spule, die nach dem deutschen Physiker Walter Rogowski benannt wurde. Diese Spule ist eine Luftspule, die um einen Leiter mit Strom gewickelt ist. Der spezielle Aufbau der Spule erlaubt die Ausführung beider Enden an einer Seite, was so einen einfachen Anschluss der Zangen an den Leiter ermöglicht (das rückkehrende Endstück wurde auf der ganzen Länge in der Spule platziert). Der Strom der durch den gemessenen Leiter fließt, erzeugt zentrische Linien des Magnetfelds, die das Phänomen der eigenen Induktion nutzen, u die elektromotorische Kraft an den Enden der Spule zu induzieren. Jedoch ist die Spannung proportional zur Geschwindigkeit des Stromwechsels im Leiter und nicht zum Strom.

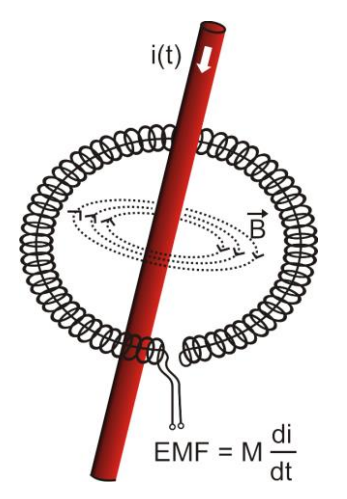

**Abb. 47. Rogowski-Spule**

Die Rogowski-Spule hat einige unbestreitbare Vorteile gegenüber Stromtransformatoren. Weil Sie keinen Kern hat, unterliegt sie nicht dem Phänomen der Sättigung; deshalb eignet sie sich hervorragend zur Messung von Strom mit einem hohen Wert. Eine solche Spule hat auch eine hervorragende Linearität und hohe Bandbreite, viel größer als bei Stromtransformatoren, und im Vergleich mit ihnen ist sie auch viel leichter.

Jedoch bis vor kurzem hatten flexible Zangen Schwierigkeiten mit der Verbreitung im Bereich der Strommessung. Tatsächlich gibt es einige Faktoren, die die praktische Umsetzung des Messsystems mit Rogowski-Spulen behindern. Einer von ihnen ist die sehr niedrige Spannung, die an den Zangen induziert wird (sie ist von den geometrischen Abmessungen der Spule abhängig). Beispielsweise beträgt die Ausgangsspannung der flexiblen Zangen der Serie F(A) für eine Frequenz von 50 Hz ca. 40 µV/A. Solche niedrigen Spannungswerte verlangen die Verwendung von präzisen Verstärkern mit niedrigem Rauschen, die die Kosten selbstverständlich steigern.

Weil die Ausgangsspannung proportional zur Ableitung des Stromes ist, ist es notwendig ein integrierendes System zu verwenden; meistens werden flexible Zan-

gen verkauft, die aus einer Rogowski-Spule mit einem analogen Integratorsystem verbunden sind (charakteristisches, batteriebetriebenes Modul). Am Ausgang des Integrators ist bereits ein Spannungssignal, dass proportional zum gemessenen Strom ist und entsprechend skaliert ist (z.B. 1 mV/A).

Ein weiteres Problem, das mit der Anwendung einer Rogowski-Spule verbunden ist, ist die Empfindlichkeit auf äußere Magnetfelder. Die Perfekte Spule sollte nur auf ein Feld, dass im Bereich der Spule eingeschlossen ist, empfindlich sein und äußere Magnetfelder vollständig unterdrücken. Aber es stellt sich heraus, dass dies eine sehr schwierige Aufgabe ist. Der einzige Weg, solche Eigenschaften zu erhalten, ist eine sehr präzise Ausführung der Spule mit vollkommen homogenen Wicklungen und möglichst niedriger Impedanz. Die hohe Präzision der Wicklung der Spule ist Grund für den relativ hohen Preis solcher Zangen.

Zusammen mit dem Analysator können flexible Zangen aus dem Angebot von Sonel S.A. verwendet werden. Die Typen und Parameter der Zangen wurden im **Abschnitt [7](#page-144-0)** angegeben.

# *5.2 Flimmern (Flicker)*

Das englische Wort *flicker* bedeutet Flimmern. In Bezug auf die Fragen im Zusammenhang mit der Energiequalität bedeutet es ein Phänomen der periodischen Veränderungen der Lichtintensität aufgrund von Änderungen in der Spannung, die die Glühlampen versorgt.

Die Funktion zur Messung der Flimmerns wurde in Energiequalitäts-Analysatoren eingeführt, als sich herausstellte, dass diese Erscheinung eine Verschlechterung des Befindens, Reizbarkeit und manchmal Kopfschmerzen usw. verursacht. Das Flimmern der Lichtintensität muss eine entsprechende Frequenz haben, es darf nicht zu langsam sein, weil die Pupille des Menschen sich an die Lichtintensitätsänderung gewöhnt, es darf auch nicht zu schnell sein, weil dann der Glühwendel diese Änderungen vollkommen nivelliert.

Studien bewiesen, dass die meisten Beschwerden bei einer Frequenz von ca. 9 Änderungen pro Sekunde auftreten. Die sensibelsten Lichtquellen sind traditionelle Glühbirnen mit einem Wolframfaden. Halogenlampen, deren Faden einen viel höhere Temperatur haben, als die bei herkömmlichen Glühbirnen, haben auch eine viel höhere Trägheit, die die Helligkeitswahrnehmung verringert. Den besten "Widerstand" gegen Flimmern haben Leuchtstofflampen, deren Besonderheiten den durch die Lampe fließenden Strom bei Spannungsänderungen stabilisieren und dadurch auch die Schwankungen der Lichtstärke verringern.

Der Flicker wird in sog. Wahrnehmungseinheiten gemessen, es wurden zwei Arten unterschieden: kurzfristige P<sub>ST</sub> (eng. *short term*), deren Wert alle 10 Minuten bestimmt wird, und langfristige P<sub>LT</sub> (eng. *long term*), deren Wert aufgrund der nächsten 12 Werte P<sub>ST</sub>, also alle 2 Stunden, berechnet wird. Eine lange Messzeit ist direkt auf den sich langsam ändernden Charakter zurückzuführen – um eine verlässliche Probe zu erhalten, muss die jeweilige Messung lang sein. P<sub>st</sub> gleich 1 wird als Grenzwert des Reizes angesehen – selbstverständlich ist die Empfindlichkeit auf Lichtschwankungen bei verschiedenen Personen unterschiedlich; die Annahme dieses Grenzwertes ist auf Tests, die auf einer Gruppe von Menschen durchgeführt wurden zurückzuführen.

Und was ist die Ursache des Flimmerns? Die häufigste Ursache ist der Spannungsabfall aufgrund des Ein- und Ausschalten von Belastungen mit hoher Leistung und eine gewisses Flimmern ist in den meisten Stromversorgungsnetzen vorhanden. Abgesehen vom negativen Einfluss auf Menschen – und kann es – muss es aber nicht - ein Zeichen für Probleme des Netzwerks sein. Aber wenn eine plötzliche und unerklärliche Steigerung des Flimmerns zu beobachten ist (also eine Steigung der Faktoren P<sub>ST</sub> und P<sub>LT</sub>) sollte dies keinesfalls ignoriert werden. Es kann nämlich vorkommen, dass das Flimmern aufgrund unsicherer Verbindungen im Netz entsteht – die gesteigerten Spannungen an den Verbindungen im Schaltschrank (beispielsweise) haben das Flimmern solcher Empfänger wie z.B. Glühbirnen zur Folge. Abfälle an den Verbindungen haben gleichzeitig ihre Erwärmung zur Folge, und letztendlich die Funkenbildung und ein mögliches Feuer. Regelmäßige Prüfengen des Netzes und die beschriebenen Symptome können unsere Aufmerksamkeit wecken, wodurch die Quelle der Gefahr erkannt werden sollte.

# *5.3 Messung der Leistung und Energie*

Die Leistung ist einer der wichtigsten Parameter, der die energetischen Eigenschaften der Stromkreise bestimmt. Die grundlegende Größe, die zur Berechnung der Finanzen zwischen Lieferanten und Abnehmern verwendet wird, ist elektrische Energie, die das Produkt aus Leistung und Zeit ist.

In der Elektrotechnik können verschiedene Leistungsarten erkannt werden:

- Wirkleistung (eng. *Active Power*) mit dem Buchstaben P gekennzeichnet und in Watt gemessen,
- Blindleistung (eng. *Reactive Power*) mit Q gekennzeichnet, Einheit var,
- Scheinleistung (eng. *Apparent Power*) S, Einheit VA.

Die erwähnten drei Leistungsarten sind die am meisten bekannten, aber dies bedeutet nicht, dass sie die einzigen sind.

In Schulen wird gelehrt, dass die erwähnten Leistungen ein sog. Leistungsdreieck bilden, deren Eigenschaften die Gleichung ausdrückt:

$$
P^2+Q^2=S^2
$$

Diese Gleichung ist nur für Kreise mit sinusförmigen Strom- und Spannungsverläufen gültig. Bevor eine detaillierte Beschreibung der Fragen, die mit der Leistungsmessung verbunden sind, vorgenommen wird, müssen als erstes die jeweiligen Leistungen definiert werden.

# *5.3.1 Wirkleistung*

Die Wirkleistung P ist eine Größe im physikalischen Sinne und sie drückt die Fähigkeit des Kreises zur Ausführung einer bestimmten Arbeit aus. Diese Leistung wird am meisten von den Abnehmern begehrt, und für die gelieferte Wirkleistung zahlt der Kunde dem Energielieferanten (separat wurde das Problem der Entgelte für die zusätzliche Blindleistung beschrieben – siehe unten). Es ist die Wirkleistung (und damit die Wirkenergie) die vom Stromzähler in jedem Haushalt gemessen wird.

Die Grundformel für die Berechnung der Wirkleistung ist wie folgt:

$$
P = \frac{1}{T} \int_{t}^{t+T} u(t)i(t)dt
$$

wobei: u (t) - momentaner Wert der Spannung und (t) - momentaner Wert des Stromes, T - der Zeitraum für den die Leistung berechnet wird.

In sinusförmigen Systemen kann die Wirkleistung wie folgt berechnet werden:

$$
P=Ulcos\varphi
$$

wo: *U* der Effektivwert der Spannung ist, *I* der Effektivwert des Stromes ist und  $\varphi$  der Winkel der Phasenverschiebung zwischen der Spannung und dem Strom ist.

Die Wirkleistung wird durch den Analysator direkt aus der Formel der Integralen, unter Verwendung der abgetasteten Spannungs- und Stromverläufe, berechnet:

$$
P = \frac{1}{M} \sum_{i=1}^{M} U_i I_i
$$

wobei *M* die Anzahl der Proben im 10/12 Perioden Messfenster ist und beträgt 2048, *U<sup>i</sup>* und *I<sup>i</sup>* sind die aufeinanderfolgenden Proben der Spannung und des Stromes.

#### *5.3.2 Blindleistung*

Die bekannteste Formel für die *Wirkleistung* ist auch nur für Einphasenstromkreise mit sinusförmigen Spannungs- und Stromverlauf:

$$
Q = UIsin\varphi
$$

Die Interpretation dieser Leistung in solchen Systemen ist wie folgt: es ist die Amplitude der Wechselkomponente der momentanen Leistung an den Zangen der Quelle. Die Existenz eines Nicht-Null-Werts dieser Leistung soll von einem zweidirektionalen und oszillierenden Energiefluss zwischen der Quelle und dem Empfänger zeugen.

Wenn wir uns ein Einphasen-Netz vorstellen mit sinusförmiger Spannungsquelle, dessen Last ein RC-Zweipol ist. Da unter solchen Bedingungen diese Elemente sich linear verhalten, wird der Stromverlauf der Quelle sinusförmig sein, aber wegen der Eigenschaften des Kondensators wird er im Bezug auf die Spannungsquelle verschoben sein. In einem solchen Kreis wird die Blindleistung Q ungleich Null sein und als Amplitude der Energieschwingungen interpretiert werden, die wechselweise im Kondensator gespeichert wird und zur Quelle zurückgegeben wird. Die Wirkleistung des Kondensators ist gleich Null.

Jedoch, wie sich herausstellt, ist das Phänomen der Energieschwingung nur eine Folge, die in besonderen Fällen von Kreisen mit sinusförmigem Strom und Spannungsverlauf, und nicht der Grund für die Entstehung der Blindleistung. Forschungen in diesem Bereich zeigen, dass die Blindleistung auch in Stromkreisen erscheint, in denen keine Energieschwingungen auftreten. Dies ist eine Feststellung, die viele Ingenieure überraschen kann. In neuen Publikationen, zum Thema der Leistungstheorie, wird als einzige physikalische Erscheinung, die immer das Auftreten von Blindleistung begleitet, die Phasenverschiebung zwischen Strom und Spannung erwähnt.

Die obige Formel zur Berechnung der Blindleistung gilt nur für die sinusförmigen Einphasenstromkreise. Dies wirft die Frage auf: Wie kann die Blindleistung in nicht-sinusförmigen Stromkreisen berechnet werden? Diese Frage öffnet die sog. "Büchse der Pandora" der elektrotechnischen Umgebung. Es stellt sich heraus, dass die Definition der Blindleistung in realen Systemen (nicht nur in idealisierten) Gegenstand von Kontroversen ist und derzeit (Stand 2018) gibt es keine einheitliche und allgemein akzeptierte Definition der Blindleistung in Stromkreisen mit nicht-sinusförmigen Spannungs- und Stromverlauf, ohne die asymmetrischen Dreiphasen-Stromkreisen zu erwähnen. Im Standard IEEE (Institute of Electrical and Elektronics Engineers) mit der Nummer 1459-2010 (aus dem Jahr 2010) für nicht-sinusförmige Dreiphase-Stromkreise ist keine Formel zur Berechnung der gesamten Blindleistung zu finden – als die drei grundlegenden Leistungsarten wurden die Wirkleistung, Scheinleistung und – Achtung – die inaktive Leistung, gekennzeichnet mit dem Buchstaben N. Die Blindleistung wurde lediglich auf die grundlegende Komponente des Stromes und der Spannung begrenzt und mit Q<sub>1</sub> gekennzeichnet.

Die oben genannte Standard ist das letzte Dokument dieser Art, das von einer anerkannten

Organisation herausgegeben wurde und Ordnung in das Thema der Leistungsdefinitionen bringen sollte. Dies war umso notwendiger, weil unter Wissenschaftlern seit vielen Jahren vermehrt argumentiert wurde, dass die bisher verwendeten Definitionen verfälschte Ergebnisse ergeben können. Die Kontroverse betraf vor allem die Definition der Blindleistung und Scheinleistung (und die Verzerrung, aber darüber später) in Einphasen- und Dreiphasen-Stromkreisen mit nicht-sinusförmigem Spannungs- und Stromverlauf.

Im Jahre 1987 hat Prof. L. Czarnecki die Fehlerheftigkeit der weit verbreiteten Definition der Blindleistung nach Budeanu beweisen, also der Definition, die bis heute an vielen technischen Schulen gelehrt wird. Diese Definition wurde erstmals von Prof. Budeanu im Jahr 1927 vorgestellt und hat folgende Form:

$$
Q_B = \sum_{n=0}^{\infty} U_n I_n \sin \varphi_n
$$

wobei  $U_n$  und  $I_n$  Oberwellen der Spannung und des Stromes der Ordnung *n*, und  $\varphi_n$  die Winkel zwischen diesen Komponenten.

Weil die Einführung dieser Größe zur Folge hatte, dass die bis dahin bekannte Berechnung der Leistung nicht für Stromkreise mit nicht-sinusförmigem Verlauf galt, hat Budeanu eine neue Größe eingeführt, die als *Verzerrungsleistung* bezeichnet wurde:

$$
D_B = \sqrt{S^2 - (P^2 + Q_B{}^2)}
$$

Die Verzerrungsleistung sollte in dem Stromkreis für Leistungen stehen, die aufgrund von Verzerrungen des Strom- und Spannungsverlaufs erscheinen.

Die Blindleistung wird seit Jahren mit den Energieschwingungen zwischen der Quelle und der Belastung in Verbindung gebracht. Anhand der Formel ist zu beobachten, dass die Blindleistung nach der Definition von Budeanu die Summe der Blindleistungen der jeweiligen Oberwellen ist. Aufgrund des Faktors *sin* können die Komponenten positiv oder negativ sein, abhängig vom Winkel zwischen der Spannung und dem Strom der Oberwellen. Somit ist die Situation möglich, in der die gesamte Blindleistung *Q<sup>B</sup>* Null betragen wird, bei Oberwellen, die ungleich von Null sind. Die Beobachtung, dass bei Komponenten, die ungleich Null sind, die Gesamtblindleistung nach dieser Definition Null betragen kann, ist der Schlüssel zu einer tieferen Analyse, die letztendlich erlaubte zu beweisen, dass die Größe *Q<sup>B</sup>* in einigen Situationen überraschende Ergebnisse ergeben kann. Die durchgeführten Studien stellen den allgemein verbreiteten Glauben in Frage, dass eine Beziehung zwischen den Energieschwingungen und der Blindleistung Budeanu Q<sub>B</sub> besteht. Es können Beispiele von Stromkreisen herangezogen werden, in denen trotz schwingendem Charakter des Momentleistungsverlaufs, die Blindleistung nach Budeanu Null beträgt. Im Laufe der Jahre waren die Forscher nicht in der Lage, eine Verbindung zwischen der Blindleistung nach dieser Definition mit keinem physikalische Phänomen finden.

Die oben genannten Zweifel bezüglich der Richtigkeit dieser Definition der Leistung, werfen einen Schatten auf die mit ihr verbundene *Verzerrungsleistung DB*. Es wurde nach der Antwort auf die Frage, ob die Verzerrungsleistung *D<sup>B</sup>* tatsächlich das Maß der Verzerrung der Verläufe in nichtsinusförmigen Stromkreisen. Als Verzerrung wird eine Situation bezeichnet, in der der Spannungsverlauf sich nicht auf den Verlauf des Stromes "auflegen" kann, ohne zwei Vorgänge durchzuführen: die Amplitude zu ändern und sie in der Zeit zu verschieben. Mit anderen Worten, wenn die folgende Bedingung erfüllt ist:

$$
u(t) = Ai(t-\tau)
$$

dass diese Spannung nicht hinsichtlich des Stromes verzerrt ist. Im Falle der sinusförmigen Spannung und der Belastung, die eine beliebige Kombination der RLC-Elemente ist diese Bedingung immer erfüllt (für einen sinusförmigen Verlauf behalten diese Komponenten ihre Linearität). Allerdings wenn die Spannung verzerrt ist, kann die RLC-Belastung keine Nicht-Verzerrung des Stromes

in Bezug auf die Spannung gewährleisten und ist keine lineare Belastung mehr – es ist notwendig gewisse zusätzliche Voraussetzungen zu erfüllen (das sich mit entsprechender Frequenz ändernde Modul und Phase des Widerstands der Belastung).

Ist somit die Leistung *D<sup>B</sup>* tatsächlich das Maß dieser Verzerrung? Leider stellte sich heraus, dass auch in diesem Fall, die Leistungstheorie nach Budeanu enttäuscht. Es wurde bewiesen, dass die *Verzerrungsleistung* gleich Null sein kann, wenn die Spannung im Bezug auf den Stromverlauf und umgekehrt verzerrt ist, die *Verzerrungsleistung* kann ungleich Null sein im Falle von einem kompletten Mangel an Verzerrungen.

Der praktische Aspekt der Leistungstheorie, der die Verbesserung des Leitungsfaktors der Stromkreise mit Blindleistung betrifft, sollte der Faktor sein, der am meisten an den korrekten Definitionen der Blindleistung nutzen gewinnt. Die Versuche der Kompensation, die auf der Blindleistung nach Budeanu und der mit ihr verbundenen Verzerrungsleistung beruhen, waren vergeblich. Diese Größen erlaubten nicht mal die korrekte Kompensationskapazität zu berechnen, die den höchsten Leistungsfaktor ergibt. Es kam sogar dazu, dass solche Proben mit der zusätzlichen Verschlechterung dieses Faktors endeten.

Es kann also die Frage gestellt werden: wie ist es möglich, dass die Leistungstheorie von Budeanu so populär wurde? Dafür kann es mehrere Gründe geben. Vor allem wegen der Gewöhnung der Ingenieure an die alten Definitionen und seit Jahren nicht geänderten Lehrprogramme in Schulen. Es ist ein oft unterschätzter Faktor, aber als Rechtfertigung dafür ist daran zu erinnern, dass diese Theorie seit 60 Jahren nicht gestürzt wurde. Zweitens, in den 20. Jahren des vorigen Jahrhunderts standen keine Messgeräte zur Verfügung, die Einblick in die jeweiligen Komponenten der Oberwellen der Spannung und des Stromes gaben, es war also schwierig neue Theorien zu verifizieren. Drittens, die verzerrten Verläufe von Spannung und Strom (also mit einer großen Anzahl von Oberwellen) sind ein Effekt der Revolution in der Elektroenergetik, die erst Anfang letztes Jahrhundert anfing. Man fing an weit verbreitet Thyristoren, steuerbare Gleichrichter, Umformer usw. einzusetzen. Alle diese Aktivitäten hatten sehr große Stromverzerrungen in den Versorgungsnetzen zur Folge, und führten somit zur Steigerung der Verzerrungen der Oberwellen. Erst dann wurden die Mängel in der Theorie von Budeanu spürbar. Und viertens, die Forscher, die sich mit der Energetik befassten, waren dessen bewusst, dass Unternehmen ein Vermögen in die Messinfrastruktur investiert haben (Energiezähler). Jede Änderung in dieser Hinsicht hätte enorme finanzielle Folgen.

Jedoch waren langsame Änderungen im Bewusstsein der Elektroingenieure bemerkbar. Im Laufe der Jahre, bei immer öfter vorkommenden nichtlinearen Belastungen und stark verzerrten Verläufen, waren die Einschränkungen der verwendeten Formeln nicht länger tolerierbar.

Ein wichtiges Ereignis war die Veröffentlichung im Jahre 2000 durch die Organisation IEEE des Standards 1459, mit dem Namen: "Definitionen für die Messung von elektrischen Leistungsgrößen in sinusförmigen, nicht-sinusförmigen, symmetrischen und asymmetrischen Netzsystemen". Zum ersten Mal wurde die Definition der Blindleistung nach Budeanu zur Gruppe der Definitionen, die nicht empfohlen werden, gezählt und welche nicht in neuen Leistungs- und Blindenergiemessern verwendet werden soll. Es wurde auch sichtbar die Teilung vieler Größen in die, die mit der Grundkomponente des Stromes und der Spannung (erste Oberwellen) zusammenhängen und anderen höheren Oberwellen. In den meisten Fällen wird davon ausgegangen, dass der brauchbare Teil der Energie durch die 50/60 Hz-Komponenten übertragen wird, mit einem viel geringeren und oftmals schädlichen Anteil von höheren Oberwellen.

in dem Standard erschien auch eine neue Größe – *inaktive Leistung N*, die alle inaktiven Komponenten der Leistung repräsentiert:

$$
N = \sqrt{S^2 - P^2}
$$

Die Blindleistung ist einer der Bestandteile der inaktiven Leistung N. In Einphasenstromkreisen mit sinusförmigem Spannung- und Stromverlauf, ist N gleich Q, somit gibt es in der inaktiven Leistung keine anderen Bestandteile. In Dreiphasenstromkreisen haben eine solche Eigenschaft nur symmetrische, sinusförmige Netze mit ausgeglichenem, reinen Resistenzempfänger.

Die weiteren Bestandteile der inaktiven Leistung sind mit bestimmten physikalischen Erscheinungen verbunden. Nach einer der Theorien von Prof. Czarnecki, die die physikalischen Erscheinungen in Dreiphasennetzen erklärt, kann die Gleichung der Leistungen in solchen Stromkreisen wie folgt beschrieben werden:

$$
S^2 = P^2 + D_s^2 + Q^2 + D_u^2
$$

*D<sup>s</sup>* ist die Streuleistung, die im System als Folge der Konduktanz des Empfängers zusammen mit der Frequenzänderung erscheint. Somit kann die Anwesenheit von Blindwiderstandselementen das Erscheinen von Streuleistung zur Folge haben.

Die Blindleistung *Q* in dieser Gleichung erscheint wenn eine Phasenverschiebung zwischen den Oberwellen der Spannung und des Stromes vorhanden ist.

*D<sup>u</sup>* bezeichnet die Leistung der Unausgeglichenheit, die das Maß der Unausgeglichenheit des Dreiphasenempfängers ist. Diese Komponente erklärt die Situation, in der ein unausgeglichener Dreiphasenempfänger mit einem reinen Resistenzcharakter, hat einen Leistungsfaktor zur Folge der kleiner als Eins ist. Ein solcher Empfänger verfügt über keine Blindleistung *Q*, und trotzdem, geht aus dem Leistungsdreieck *S*, *P*, *Q* etwas vollkommen anderes hervor (die Leistungstheorie nach Budeanu mit ihrer Verzerrungsleistung kann diese Situation ebenfalls nicht erklären – in einem reinen Resistenzempfänger ist die Verzerrungsleistung D<sub>B</sub> gleich Null).

Der Versuch den Standard IEEE 1459-2000 mit der Leistungstheorie von Czarnecki zu verbinden, führt zur Schlussfolgerung, dass die inaktive Leistung mindestens drei unterschiedliche physikalische Erscheinungen in sich birgt, die auf die Effektivität der Energieübertragung von der Quelle zum Empfänger Einfluss haben, also auf die Verringerung des Leistungsfaktors:

$$
PF = \frac{P}{S_e} = \frac{P}{\sqrt{P^2 + {D_s}^2 + {Q^2} + {D_u}^2}}
$$

Die Blindleistung, die im Standard IEEE 1459-2000 bekannt unter der Bezeichnung Q bekannt ist, wurde auf Grundkomponente beschränkt und dies bezieht sich sowohl auf Einphasen- als auch auf Dreiphasennetzsysteme.

In Einphasenstromnetzen:

$$
Q_1 = U_1 I_1 \sin \varphi_1
$$

in Dreiphasennetzen wird nur die Komponente, die gleichwertig mit dieser Leistung ist, unter Betracht gezogen:

$$
Q_1^+ = 3U_1^+I_1^+ \sin \varphi_1^+
$$

Damit diese Leistung korrekt gemessen werden kann ist die Übereinstimmung der Phasenfolge notwendig (somit muss die Phase L2 um 120 verzögert sein, <sup>o</sup> in Bezug auf die Phase L1, die Phase L3 um  $240^\circ$  verzögert in Bezug auf L1).

Der Begriff der Übereinstimmenden Komponente wird näher erläutert bei der Erklärung der Unsymmetrie.

Der Wert der Blindleistung der Grundkomponente ist die Hauptgröße, die erlaubt die Größe des Kondensators abzuschätzen, der den Faktor DPF verbessert, also den Faktor der Verschiebung der Grundkomponente der Spannung in Bezug auf dieselbe Komponente des Stromes (also des Blindleistungskompensators der grundlegenden Oberwellen).

#### *5.3.3 Blindleistung und 3-Leiter-Systeme*

Die korrekte Messung der Blindleistung ist in asymmetrischen Empfängern, die im Dreileitersystem verbunden sind (Dreieck und Stern ohne Leitung N) unmöglich. Diese Feststellung mag viele überraschen.

Der Empfänger kann als "Black Box" mit 3 verfügbaren Klemmen betrachtet werden. Wir sind nicht in der Lage, die innere Struktur eines solchen Empfängers zu bestimmen. Um die Blindleistung zu berechnen, ist es notwendig dem Winkel der Phasenverschiebung zwischen dem Strom und der Spannung, die in jedem Zweig eines solchen Empfängers vorkommt. Leider kennen wir diesen

Winkel nicht. In einem Empfängersystem des Typs "Dreieck" kennen wir die Spannungen auf den jeweiligen Impedanzen, aber wir kennen den Strom nicht; in solchen Systemen werden die Leiterspannungen und der Linienstrom angegeben. Jeder dieser Linienströme ist die Summe von zwei Phasenströmen. In Empfängern des Typs Stern ohne N kennen wir die Ströme, die durch die Impedanz fließen, aber die Spannungen sind nicht bekannt (jede Leiterspannung ist die Summe von zwei Phasenspannungen).

Bedenken Sie bitte, dass bei bestimmten Spannungen auf den Klemmen und Strömen die in so eine "Black box" fließen unendlich viele Möglichkeiten für die innere Struktur des Empfängers bestehen, die identische Messergebnisse von Strömen und Spannungen, die außerhalb der Box zu sehen sind, ergeben.

Wie ist es also möglich, dass es Blindleistungszähler gibt, die zur Messung in 3-Leiternetzen dienen, und Netzanalysatoren, die unter solchen Bedingungen die Messung der Blindleistung ermöglichen?

In beiden Fällen greifen die Hersteller auf einen Trick zurück, der auf der Bildung eines künstlichen Bezugspunkts besteht (eine virtuelle neutrale Klemme N). Ein solcher Punkt kann ganz einfach erstellt werden, indem an die Klemmen unserer "Black Box" ein System von drei Widerständen mit demselben Wert und als Stern verbunden wird. Das Potenzial des zentralen Punkts der Widerstände wird zur Berechnung der "Phasenspannungen" verwendet. Selbstverständlich sind die Anführungszeichen hier gewollt - ein solches virtuelles Null ergibt ungefähr korrekte Ergebnisse, aber nur wenn die Unausgeglichenheit des Empfängers minimal ist. In jedem anderen Fall sollten die Blindleistungsanzeigen eines solchen Geräts mit Misstrauen angesehen werden.

Das Messgerät darf auf keinen Fall den Benutzer irreführen, und solche Approximationen sind nur unter Vorbehalt, dass der angezeigte Wert nicht das Ergebnis einer Messung ist, sondern nur ein Schätzwert.

## *5.3.4 Blindleistung und Blindverbrauchszähler*

Ein Blindverbrauchszähler ist ein Gerät, dass Heimanwendern eher unbekannt ist – die allgemein verwendeten Zähler, die zur Abrechnung mit dem Stromlieferanten dienen, sind Wirkverbrauchszähler, und messen die Wirkleistung in Wh oder kWh. Der Heimanwender ist also in einer komfortablen Situation – er zahlt nur für die Nutzenergie und muss sich keine Gedanken darüber machen, was der Leistungsfaktor in seinem Stromnetz ist.

Industrielle Kunden – im Gegensatz zu der ersten Gruppe – sind verpflichtet, auf der Grundlage der Verträge und oft unter Gefahr von Geldstrafen, den Leistungsfaktor auf einer entsprechenden Ebene zu halten.

Die Verordnung des Wirtschaftsministers über die detaillierten Bedingungen für den Betrieb eines Stromnetzes definiert die Qualitätsparameter, die vom Lieferanten für die unterschiedlichen sog. Anschlussgruppen erfüllt werden müssen. Zu diesen Parametern zählen z.B. Frequenz des Netzes, Effektivwert der Spannung, THD und zulässiger Pegel der Oberwellen der Spannung. Der Lieferant muss diese Anforderungen jedoch nicht erfüllen, wenn der Abnehmer nicht einen ta<sub>@-</sub> Faktor unter 0,4 gewährleistet (ein Wert der unter Absprache geändert werden kann) und/oder den vereinbarten Pegel der aufgenommenen Wirkleistung überschreitet.

Der Faktor *tg* hat sich tief im in den polnischen Rechtsvorschriften im Energiebereich verwurzelt und wird als das Verhältnis der berechneten Blindenergie zur Wirkenergie in einem bestimmten Zeitraum definiert. Wenn wir für einen Moment zu dem Leistungsdreieck in sinusförmigen Systemen zurückkehren, können wir leicht bemerken, dass der Tangens des Winkels der Phasenverschiebung zwischen dem Strom und der Spannung dem Verhältnis der Blindleistung Q zur Wirkleistung P gleicht. Somit bedeutet das Kriterium der Erhaltung des *tg* unter 0,4 nichts anderes, als Bestimmung, dass der maximale Wert der berechneten Blindenergie 0,4 der berechneten Wirkenergie nicht überschreiten darf. Jede Energieaufzeichnung, die den vertraglich bestimmten Wert überschreitet, unterliegt einem zusätzlichen Entgelt.

Gibt jedoch die Kenntnis eines so berechneten *tgo*-Faktors beiden Seiten ein reelles Bild der Effektivität der Energieübertragung? Wurde nicht schon zuvor erwähnt, dass die Blindleistung nur einer der Bestandteile der inaktiven Leistung ist, die Einfluss auf die Verringerung des Leistungsfaktors haben?

Tatsächlich scheint es so, dass anstatt *tg* der Leistungsfaktor PF verwendet werden sollte, der

auch die weiteren Faktoren berücksichtigt.

Die aktuellen Vorschriften bieten leider nicht die Möglichkeit zwischen ihnen zu wählen, somit erscheint die korrekte Messung der Blindleistung ein zentrales Thema zu sein. Es lohnt sich hier die Frage zu stellen: ob Angesichts der oben beschriebenen Kontroversen bezüglich der Definition der Blindleistung solche Zähler korrekte Angaben liefern? Und was messen die allgemein verwendeten Blindverbrauchszähler tatsächlich?

Eine Antwort auf diese Fragen kann man in der Norm die diese Zähler betrifft suchen – IEC 62053-23. Enttäuschenderweise finden wir in ihr keinen Bezug auf die Messungen in nicht-sinusförmigen Umgebungen – die Berechnungsformeln beziehen sich auf sinusförmige Situationen (in der Norm können wir lesen, dass sie aus diesen "praktischen" Gründen nur auf sinusförmige Verläufe begrenzt wurde). Es werden in ihr keine Prüfkriterien angegeben, die eine Prüfung der Eigenschaften des Zählers bei verzerrten Verläufen von Spannungen und Strömen ermöglichen würden. Es kann auch die Tatsache überraschen, dass die ältere Norm IEC 61268 (bereits veraltet) einen Test definierte, der auf der Prüfung der Messgenauigkeit bei 10% der dritten Oberwellen des Stromes beruhte.

Die derzeitige Situation lässt Entwicklern von Zählern Möglichkeit der Wahl der Messmethode, was leider zu großen Unterschieden bei der Anzeige der Werte von Blindenergie bei einem hohen Klirrfaktor.

Zähler des älteren Typs, also elektromechanische, haben eine Charakteristik, die dem Tiefpassfilter ähnelt – höhere Oberwellen werden in ihm unterdrückt, wodurch die Messung der Blindleistung in Anwesenheit von Oberwellen dem Wert der Blindleistung der Grundkomponente nahe liegt.

Die immer weiter verbreiteten elektronischen Zähler können mit verschiedenen Methoden Messungen durchführen. Beispielsweise, sie können die Wirkleistung und Scheinleistung messen und die Blindleistung wird aus dem Leistungsdreieck berechnet (Quadratwurzel der Summe der beiden Leistungen). Tatsächlich also, angesichts des Standards IEEE 1459-2000, messen sie nur die inaktive Leistung, nicht die Blindleistung. Ein anderer Hersteller kann eine Methode mit Verschiebung des Spannungsverlaufs um 90° verwenden, was ein Ergebnis liefert, dass der Blindleistung der Grundkomponente ähnelt.

Je höher der Anteil der Oberwellen, desto höher wird der Unterschied in den Messungen sein und selbstverständlich, als Folge dessen, werden sich die Entgelte für die berechnete Energie unterscheiden.

Wie zuvor schon signalisiert wurde, ist die Messung der Blindleistung in unausgeglichenen 3- Leiter-Systemen mithilfe von traditionellen Zählern mit von einem zusätzlichen Fehler belastet, aufgrund der Entstehung im Zähler eines virtuellen Nulls, der nicht viel mit dem tatsächlichen Null des Empfängers zu tun hat.

Des weiteren geben die Hersteller meistens keine Angaben bezüglich der verwendeten Messmethoden.

Es bleibt nur ungeduldig auf eine weitere Version der Norm zu warten, die – hoffen wir – die Messmethode und Prüfungsart auf eine viel präzisere Weise definiert, auch in nicht-sinusförmigen Umgebungen.

## *5.3.5 4-Quadranten-Blindenergiezähler*

In der Energiewirtschaft wird sie in vielen Fällen verwendet, um die Blindenergie in vier unabhängige Komponenten aufzuteilen, von denen jede separat gezählt wird. Die Einteilung in sogenannte Quadranten basiert auf den Vorzeichen von Wirk- und Blindleistung, wie auf [Abb.](#page-100-0)  [48d](#page-100-0)argestellt.

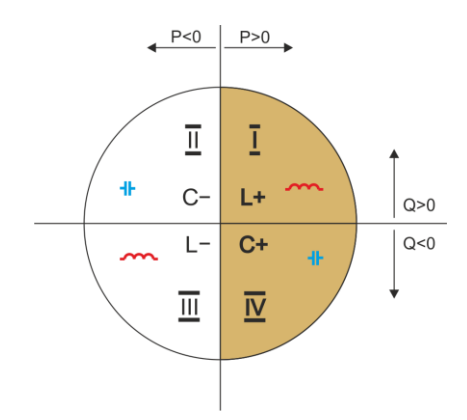

#### **Abb. 48. 4-Quadranten-Aufteilung der Leistungs- und Energieflüsse.**

- <span id="page-100-0"></span> Quadrant I (Bezeichnung "L+"): die Wirkleistung ist positiv (Aufnahme von Wirkenergie), die Blindleistung ist positiv (Aufnahme von Blindenergie). Unter diesen Bedingungen handelt es sich um eine induktive Last.
- Quadrant II (Bezeichnung "C-"): die Wirkleistung ist negativ (Abgabe von Wirkenergie). Blindleistung ist positiv (Aufnahme von Blindenergie). Die Last ist kapazitiv.
- Quadrant III (Bezeichnung "L-"); die Wirkleistung ist negativ (Abgabe von Wirkenergie), die Blindleistung ist auch negativ (Abgabe von Blindenergie). Unter diesen Bedingungen handelt es sich um eine induktive Last.
- Quadrant IV (Bezeichnung "C+"): die Wirkleistung ist positiv (Aufnahme von Wirkenergie), die Blindleistung ist negativ (Abgabe von Blindenergie). Die Last ist kapazitiv.

Die Plus- und Minuszeichen in den Quadrantenbezeichnungen geben das Vorzeichen der Wirkleistung an.

Die hier dargestellte Unterteilung ermöglicht den Bau von Blindenergiezählern, die ihren Zustand nur dann erhöhen, wenn der Energiefluss in einem bestimmten Quadranten stattfindet. Gleichzeitig bedeutet dies, dass nur einer der Zähler zu einem bestimmten Zeitpunkt seinen Stand erhöhen kann.

In einem typischen Fall der Energieversorgung eines Verbrauchers erfolgt der Betrieb in zwei Quadranten: I (L+) und IV (C+). In diesen beiden Quadranten wird auch der Tangens-Koeffizient  $\varphi$ (in Polen) für die an das Mittel- und Hochspannungsnetz angeschlossenen Verbraucher überwacht. Die 4-Quadranten-Tg-Koeffizienten werden auf der Grundlage der aufgezeichneten Einspeisungen der jeweiligen Energien bestimmt:

$$
tg\varphi_{(L+)} = \frac{\Delta E_{Q(L+)}}{\Delta E_{P+}}
$$

$$
tg\varphi_{(C+)} = \frac{\Delta E_{Q(C+)}}{\Delta E_{Q(L+)}}
$$

$$
\rho_{(C+)} = \frac{1}{\Delta E_{P+}}
$$

Wird die Konvention verwendet, dass alle Energiezähler ein positives Vorzeichen haben, werden die berechneten Tangenswerte um das Vorzeichen ergänzt, das sich aus den Vorzeichen der Blind- und Wirkleistung im jeweiligen Quadranten ergibt. Somit ist das Vorzeichen von tg $\varphi_{(1+)}$  immer positiv und im Fall von tg $_{0}$ <sub>C+</sub>) immer negativ.

Die berechneten Tangenswerte können als Grundlage für eventuelle Strafen für vertragsübersteigende Blindenergie verwendet werden. Für den Quadrant I (L+) liegt die typische Grenze, ab der Gebühren erhoben werden, bei 0,4. Für den Quadrant IV (C+) ist häufig jeder Verbrauch von Blindenergie ein Grund für Berechnung von Strafen.. Daraus folgt auch die praktische Schlussfolgerung, dass es (aus Sicht des Verbrauchers) am kostengünstigsten ist, im ersten Quadranten (L+) im Bereich tg $\varphi_{(L+)}$  zwischen 0 und 0.4 zu arbeiten.

#### *5.3.6 Scheinleistung*

Die Scheinleistung *S* wird als Produkt der Effektivwerte der Spannung und des Stromes bezeichnet:

$$
S = UI
$$

Als solche hat die Scheinleistung keine physikalische Interpretation; sie wird jedoch bei dem Entwurf von industriellen Anlagen verwendet. Ihr Wert gleicht der maximalen Wirkleistung, die zur Belastung übertragen werden kann, bei den jeweiligen Effektivwerten der Spannung und des Stromes. Somit bestimmt die Scheinleistung die maximal mögliche Fähigkeit der Quelle zur Lieferung nützlicher Energie an den Empfänger.

Das Maß der Effizienz der Nutzung der gelieferten Leistung durch den Empfänger ist der Leistungsfaktor, also anders gesagt das Verhältnis der Scheinleistung zur Wirkleistung. Im sinusförmigen Systemen:

$$
PF = \frac{P}{S} = \frac{Ulcos\varphi}{UI} = cos\varphi
$$

In nicht-sinusförmigen Systemen ist eine solche Vereinfachung jedoch nicht zulässig und der Leistungsfaktor wird aufgrund des reellen Verhältnisses der Wirkleistung zur Scheinleistung berechnet

$$
PF = \frac{P}{S}
$$

In Einphasennetzen wird die Scheinleistung so wie in der Formel oben berechnet und es gibt hier keine Überraschungen. Es stellt sich jedoch heraus, dass in Dreiphasennetzen das Berechnen dieser Leistung große Probleme bereiten kann, die mit der Blindleistung zusammenhängen. Selbstverständlich betrifft das reelle Netze mit nicht-sinusförmigem Verlauf, die zusätzlich asymmetrisch sein können.

Studien haben bewiesen, dass die bisher verwendeten Formeln fehlerhafte Ergebnisse liefern können, wenn das Netz nicht ausgeglichen ist. Weil die Scheinleistung eine vereinbarte Größe ist und keine physikalische Interpretation besitzt, festzustellen, welche der vorgeschlagenen Leistungsdefinitionen die richtige ist, könnte Schwierigkeiten bereiten. Es wurden jedoch Versuche unternommen in Anlehnung an die Beobachtung, dass die Scheinleistung eng mit den Übertragungsverlusten und dem Leistungsfaktor verbunden ist. Indem die Übertragungsverluste und der Leistungsfaktor bekannt ist, kann indirekt die korrekte Definition der Scheinleistung bestimmte werden.

Die bisher verwendeten Definitionen u.a. die arithmetische Scheinleistung und geometrische Scheinleistung. Studien haben bewiesen, dass weder die arithmetische Definition, noch die geometrische keinen richtigen Wert des Leistungsfaktors liefern. Die einzige Definition, die in einer solchen Situation nicht enttäuschte, war die Definition, die schon im Jahre 1922 der deutsche Physiker F. Buchholz vorgeschlagen hatte:

$$
S_e = 3U_e I_e
$$

#### 5 Qualität der Stromversorgung – Leitfaden

Sie beruht auf den effektiven Werten der Spannung und des Stromes, und die Leistung wird die effektive Scheinleistung genannt (aus diesem Grund wird für die Dreiphasensysteme die Bezeichnung "e" hinzugefügt). Diese effektiven Werte der Spannung und des Stromes sind solche theoretischen Werte, die Spannungen und Strom repräsentieren in einem gleichwertigen energetisch symmetrischen Dreiphasensystem. Der Schlüssel ist die Bestimmung der Größen *U<sup>e</sup>* und *Ie*.

Der Standard IEEE 1459 gibt folgende Formeln an. In Drei-Leiter-Netzen:

$$
I_e = \sqrt{\frac{{I_a}^2 + {I_b}^2 + {I_c}^2}{3}}
$$

$$
U_e = \sqrt{\frac{U_{ab}^2 + U_{bc}^2 + U_{ca}^2}{9}}
$$

In Vier-Leiter-Netzen:

$$
I_e = \sqrt{\frac{{I_a}^2 + {I_b}^2 + {I_c}^2 + {I_n}^2}{3}}
$$

$$
U_e = \sqrt{\frac{3(U_a{}^2 + U_b{}^2 + U_c{}^2) + U_{ab}{}^2 + U_{bc}{}^2 + U_{ca}{}^2}{18}}
$$

Wobei I<sub>a</sub>, I<sub>b</sub>, I<sub>c</sub> die nachfolgenden Schlüsselwerte des Stromes der jeweiligen Phasen (linienförmige oder phasenförmige), I<sub>n</sub> ist der Effektivwert des Stromes des Nullleiters, U<sub>a</sub>, U<sub>b</sub>, U<sub>c</sub> sind die Effektivwerte der Phasenspannungen, und U<sub>ab</sub>, U<sub>bc</sub>, U<sub>ca</sub> sind die Effektivwerte der Leiterspannungen.

Ein so berechneter Wert *S<sup>e</sup>* berücksichtigt die Leistungsverluste im Nullleiter (in Vier-Leiter-Netzen) und den Einfluss der Unausgeglichenheit.

#### *5.3.7 Die Verzerrungsleistung D<sup>B</sup> und die effektive Scheinleistung der Verzerrung SeN*

Während der Erörterung der Blindleistung wurde gezeigt, dass die Verzerrungsleistung nach Budeanu nicht bei hohen Verzerrungen der Spannungen und des Stromes und bei der Unsymmetrie der Drei-Phasen-Systeme verwendet werden kann (der Paradox der Verzerrungsleistung, die nicht das wirkliche Maß der Verzerrung ist). Dennoch wird die Leistung von vielen Spezialisten, die sich mit der Netzqualitätsanalyse befassen und Herstellern von Systemen zur Kompensation der Blindleistung.

Es sollte hier klar festgestellt werden, dass die Berufung auf diesen Parameter verhältnismäßig gute Ergebnisse lieferte, aber nur unter Bedingungen mit geringen Verlaufverzerrungen und kleiner Unsymmetrie.

Der Standard IEEE 1459-2000 erwähnt diese Leistungsdefinition, jedoch genauso wie im Falle der Blindleistung nach Budeanu, ist sie mit einem nicht eliminierbaren Fehler belastet und es wird empfohlen sie aus dem Gebrauch zurückzuziehen.

An Stelle der Leistung *D<sub>B</sub>* wurde eine andere Größe vorgeschlagen, die auf eine viel bessere Weise die Verzerrungsleistung charakterisiert – die Scheinleistung der Verzerrung *SeN*. Die Leistung *SeN* erlaubt eine schnelle Beurteilung, ob die Belastung in einer Umgebung mit geringen oder großen Verzerrungen der Oberwellen, sie ist auch die Grundlage zur Bewertung der statischen Größen oder aktiven Filter und Kompensatoren.

Gemäß der Definition (für Dreiphasennetze):

$$
S_{eN} = \sqrt{S_e^2 - S_{e1}^2}
$$

wo:

 $S_{21} = 3I_{21}U_{21}$ 

Der effektive Strom und die Wirkleistung der grundlegenden Komponente (entsprechend *Ie1* und *Ue1*) wird ähnlich berechnet wie *I<sup>e</sup>* und *U<sup>e</sup>* mit dem Unterschied, dass anstatt der Effektivwerte der Phasenspannungen oder Leiterspannungen und der Effektivwerte der Linienströme werden zur Berechnung die Effektivwerte ihrer Grundkomponenten verwendet.

In Einphasennetzen kann zur Berechnung der Scheinleistung der Verzerrung eine einfachere Formel verwendet werden:

$$
S_N = \sqrt{S^2 - (U_1 I_1)^2}
$$

wo *U<sup>1</sup>* und *I<sup>1</sup>* die Effektivwert der Grundkomponenten der Phasenspannung und des Stromes sind.

#### *5.3.8 Leistungsfaktor*

Der echte Leistungsfaktor, also der, der auch die Anwesenheit höherer Oberwellen berücksichtigt heißt einfach nur Leistungsfaktor (eng. *True Power Factor, TPF* oder *PF*). Für sinusförmige Stromkreise gleicht er sich mit dem sog. Phasenverschiebungsfaktor, also dem allgemein bekannten cos<sub>(<sup>0</sup></sub> (eng. *Displacement Power Factor, DPF*).

DPF ist somit das Maß der Phasenverschiebung zwischen den Grundkomponenten der Spannung und des Stromes:

$$
DPF = \frac{P_1}{S_1} = \frac{U_1 I_1 cos \varphi_{U111}}{U_1 I_1} = cos \varphi_{U111}
$$

$$
PF = \frac{P}{S}
$$

Im Falle einer reinen Widerstandsbelastung (in einem Einphasennetz) ist die Scheinleistung dem Wert der Wirkleistung gleich, und die Blindleistung gleich Null, somit nutzt eine solche Belastung das energetische Potential der Quelle bestmöglich aus und der Leistungsfaktor beträgt 1. Das Erscheinen der Reaktanzkomponente führt zur Verringerung der Effektivität der Energieübertragung – die Wirkleistung ist dann kleiner als die Scheinleistung und die Blindleistung wächst.

In Dreiphasennetzen hat auf die Verringerung des Leistungsfaktors auch die Unausgeglichenheit des Empfängers Einfluss (siehe die Diskussion über die Blindleistung). In solchen Systemen wird der korrekte Wert des Leistungsfaktors durch Nutzung der effektiven Scheinleistung *S<sup>e</sup>* erhalten, also durch Verwendung der Größe, die u.a. im Standard IEEE 1459-2000 definiert wurde.

### *5.4 Oberwellen*

Die Aufteilung der periodischen Verläufe auf harmonische Komponenten ist ein sehr populärer mathematischer Vorgang, der auf dem Fourier-Theorem beruht, das besagt, dass jeder periodische Verlauf als Summe der sinusförmigen Komponenten vorgestellt werden kann mit einer Frequenz, die die gesamte Multiplizität der Grundfrequenz eines solchen Verlaufs ist. Der Zeitverlauf kann der Schnellen Fourier-Transformation unterzogen werden (kurz FFT), die als Ergebnis Amplituden und Phasen der Komponenten der Oberwellen im Frequenzbereich ausgibt.

Im Idealfall wird die Spannung im Generator erstellt, der an seinem Ausgang einen reinen sinusförmigen Verlauf 50/60 Hz (keine Oberwellen) generiert. Wenn ein Empfänger ein lineares System ist, dann ist auch der Strom unter solchen perfekten Bedingungen ein rein sinusförmiger Verlauf. In reellen Systemen sind sowohl die Spannungs-, als auch Stromverläufe verzerrt, somit müssen sie außer der Grundkomponente auch höhere Oberwellen enthalten.

#### 5 Qualität der Stromversorgung – Leitfaden

Warum ist die Anwesenheit von höheren Oberwellen im Netz unerwünscht? Einer der Gründe dafür ist die Stromverdrängung, das auf der Abstoßung der Elektronen aus dem Inneren des Leiters (der Leitung) nach Außen zusammen mit der gleichzeitigen Steigerung der Frequenz des Stromes beruht. Als Ergebnis je höher die Frequenz, desto kleiner das effektive Durchmesser des Leiters, das für die Elektronen verfügbar ist, was gleichbedeutend mit der Erhöhung seiner Resistenz ist. Als Folge dieses Phänomens, je höher der Oberwellenstrom, desto größer ist der effektive Widerstand der Verkabelung für diese Oberwellen, und dies wiederum führt unweigerlich zu höheren Leistungsverlusten und Erwärmung der Leitungen.

Ein klassisches Beispiel dieses Effekts finden wir auf den Nullleiter in einem Dreiphasen-Netzwerk. In Netzen mit geringen Verzerrungen, geringer Unausgeglichenheit und symmetrischem Empfänger (oder mit geringer Unsymmetrie) hat der Strom im Nullleiter die Tendenz zur Nullung (er ist viel geringer als die Effektivwerte der Phasenströme). Diese Beobachtung hat viele Entwickler dazu verlockt durch die Montage in solchen Systemen eines Nullleiters mit geringerem Durchmesser als die Phasenleitungen zu sparen. Und alles funktionierte sehr gut, bis im Netz Oberwellen ungerader Ordnung auftauchten, die eine Multiplizität von 3 (dritte, neunte, usw.) sind. Plötzlich begann der Nullleiter sich zu überhitzen und die aktuelle Strommessung hat auf einen sehr hohen Effektivwert hingewiesen. Die Erklärung dieses Phänomens ist jedoch ziemlich einfach. Der Entwickler hat in dem obigen Beispiel zwei Umstände nicht berücksichtigt: in Netzen mit verzerrten Verläufen müssen sich die höheren Oberwellen im Nullleiter nicht nullen, ganz im Gegensatz – sie können sich addieren und zweitens haben die Stromverdrängung und die hohen Werte der harmonischen Ströme das Erhitzen zusätzlich erhöht.

Versuchen wir nun auf zwei grundlegende Fragen beantworten: Was verursacht die Erscheinung von harmonischen Komponenten in der Spannung? Was verursacht die Erscheinung von harmonischen Komponenten in der Spannung?

Diese zwei Fragen scheinen gleich zu sein, jedoch die Unterscheidung der Spannung vom Strom ist für das Verständnis dieser Erscheinung äußerst wichtig.

Oberwellen in der Spannung sind das Ergebnis einer nullungleichen Impedanz des Vertriebsnetzes, zwischen dem Generator (wir nehmen an, dass er eine reine Sinuswelle erzeugt) und dem Empfänger.

Hingegen sind die Oberwellen im Strom das Ergebnis eines nichtlinearen Verlaufs der Impedanz des Empfängers. Natürlich ist anzumerken, dass ein linearer Empfänger, der mit verzerrter Spannung versorgt wird, einen ebenso verzerrten Stromverlauf haben wird.

In der Literatur wird oft die Feststellung "der Empfänger generiert Oberwellen" verwendet. Bitte beachten Sie, dass der Empfänger in diesem Fall nicht eine physische Energiequelle ist (wie es das Wort "generieren" verstehen lassen könnte). Die einzige Energiequelle in dem Netz ist das Verteilersystem. Wenn der Empfänger ein passives Gerät ist, wird die Energie, die vom Empfänger zum Verteilersystem übertragen wird, aus demselben Verteilersystem stammen. Wir haben es hier mit einem ungünstigen und unbrauchbaren zweiwegigem Durchfluss der Energie zu tun. Wie es schon zuvor besprochen wurde, am Beispiel des Leistungsfaktors, führt eine solche Erscheinung zu ungünstigen Energieverlusten, und der Strom, der im Empfänger "generiert" wird, erzeugt eine zusätzliche Belastung des Verteilersystems.

Betrachten wir das folgende Beispiel. Ein typischer nichtlinearer Empfänger, wie z.B. häufig verwendete Schaltnetzteile (z.B. für Computer), wird von einem perfekten Generator sinusförmiger Spannung versorgt. Nehmen wir an, dass die Impedanz der Verbindungen zwischen dem Generator und dem Empfänger einen Nullwert hat. Die Spannung, die auf den Klemmen des Empfängers gemessen wurde, wird einen sinusförmigen Verlauf haben (ohne Oberwellen) – dies ist einfach nur die Spannung des Generators. Der Stromverlauf des Empfängers wird jedoch schon harmonische Komponenten erhalten – ein nichtlinearer Empfänger nimmt oft Strom nur in bestimmten Momenten der gesamten Sinuswelle auf (z.B. der Maximalwert des Stromes kann auf die Spitzen der Spannungssinuswelle fallen).

Doch der Empfänger erzeugt diese Oberwellen nicht, er nimmt lediglich den Strom wechselnd oder unstetig auf. Die gesamte Energie wird einzig und allein vom Generator geliefert.

Im nächsten Schritt kann der Stromkreis modifiziert werden, indem zwischen Generator und den Empfänger eine gewisse Impedanz eingeführt wird, die den Widerstand der Verkabelung, der Transformatorwicklungen usw. darstellt.

Die Messungen der Oberwellen der Spannung und des Stromes zeigen dann etwas andere Ergebnisse. Was wird sich ändern? Es werden geringe harmonische Komponenten der Spannung erscheinen und zusätzlich ändert sich ein bisschen das Frequenzspektrum des Stromes.

Bei der Analyse des Spannungsverlaufs auf dem Empfänger, könnte beobachtet werden, dass der ursprüngliche, sinusförmige Verlauf etwas verzerrt wurde. Wenn der Empfänger hauptsächlich Strom vom Empfänger aufnahm während der Spitzen der Spannung, wird dies auf den Spannungsspitzen sichtbar sein. Eine große Stromaufzeichnung in diesen Momenten hat einen größeren Spannungsfall auf der Impedanz des Netzes zur Folge. Ein Teil der idealen Sinuskurve wird nun auf der Impedanz abgelagert. Ein gewisser Wechsel im Stromspektrum resultiert aus einem etwas anderen Verlauf der Spannung, die jetzt den Empfänger versorgt.

Das hier beschriebene Beispiel und die "flachen Spitzen" der Sinuswelle der Spannung ist ein sehr oft

gesehenes Bild in typischen Netzen, an die allgemein bekannte Schaltnetzteile angeschlossen werden.

### *5.4.1 Wirkleistungen der Oberwellen*

Die Verteilung der Spannung und des Stromes auf harmonische Komponenten erlaubt eine gründlichere Kenntnis der Einzelheiten des Energieflusses zwischen dem Lieferanten und dem Abnehmer.

Angenommen, das der Netzqualitätsanalysator zwischen der Spannungsquelle und dem Empfänger angeschlossen ist. Sowohl die Spannung, als auch der Versorgungsstrom wird der FFT-Analyse unterzogen, durch die wir die harmonischen Amplituden und ihre Phasenverschiebungen erhalten.

Es stellt sich heraus, dass das Wissen über die Oberwellen der Spannung und des Stromes und über die Phasenverschiebung zwischen den Oberwellen, es uns ermöglicht, die Wirkleistungen jeder Oberwellen einzeln zu berechnen:

wo:

$$
P_h = U_h I_h \cos \varphi_h
$$

P<sub>h</sub> – Wirkleistung der Oberwellen h-ter Ordnung,

U<sup>h</sup> – Effektivwert der Oberwellen h-ter Ordnung,

I<sup>h</sup> – Effektivwert der Oberwellen des Stromes h-ter Ordnung,

 $\varphi_h$  – Winkel der Phasenverschiebung zwischen den Oberwellen der Spannung und des Stromes h-ter Ordnung.

Wenn die Leistung P<sub>h</sub> positiv ist, bedeutet das, dass die dominierende Energiequelle dieser Oberwellen auf der Seite des Energielieferanten liegt. Wenn sie negativ ist, ist die dominierende Quelle der Empfänger. Es sei darauf hingewiesen, dass man nicht auf der Grundlage der auf diese Weise gemessenen harmonischen Wirkleistung, dass nur eine Partei die Quelle der Oberwellen, weil das Ergebnis die Resultante des Lieferanten und des Abnehmers ist.

#### *Beispiel*

*Wenn der Lieferant die Wirkleistung der Oberwellen P<sub><i>hD*</sub> = 1 kW generiert, *und der Abnehmer "generiert" die Leistung dieser Oberwellen mit einem Wert PhO = 100 W, dann beträgt die Resultante, gemessen zwischen dem Abnehmer und Lieferanten,*  $P_h = P_{h0} - P_{h0} = 0.9$  *kW.* 

In einer Situation wie im obigen Beispiel haben wir es mit zwei getrennten Quellen des Energieflusses zu tun. Leider auf Grundlage einer solchen Messung ist es nicht möglich, direkt die tatsächliche Verteilung aufzuzeigen.

In reellen Systemen ist es oftmals ausreichend, die Quelle aufzuzeigen. Indem positive harmo-

5 Qualität der Stromversorgung – Leitfaden

nische Komponenten gruppiert werden, erhalten wir eine Menge von Leistungen, die für den Energiefluss von der Quelle zum Empfänger verantwortlich sind, also eine Menge von Nutzenergie.

Wiederum die Menge der negativen harmonischen Wirkleistungen charakterisiert den Teil der Leistung, die keine praktische Funktion hat und zum Verteilersystem "zurückgegeben" wird.

Indem alle Wirkleistungskomponenten der Oberwellen addiert werden, erhalten wir die Wirkleistung des Empfängers. Somit kann festgestellt werden, dass es mindestens zwei alternative Methoden der Messung der Wirkleistung gibt.

Die erste Methode beruht auf der Berechnung des Momentwerts der Wirkleistung, die auf Basis der nächsten Proben der Spannung und des Stromes berechnet wird:

$$
P = \frac{1}{M} \sum_{i=1}^{M} U_i I_i
$$

wobei *U<sup>i</sup>* die nachfolgende Spannungsprobe ist, *I<sup>i</sup>* die nachfolgende Stromprobe, und M ist die Anzahl der Proben im Messfenster.

Die zweite Methode beruht auf dem Addieren der jeweiligen harmonischen Wirkleistungen, die wir in Folge der FFT-Aufteilung erhalten:

$$
P = \sum_{h} U_{h} I_{h} \cos \varphi_{h}
$$

#### *5.4.2 Blindleistungen der Oberwellen*

Ähnlich wie die Wirkleistungen können auch die Blindleistungen der Oberwellen berechnet werden:

$$
Q_h = U_h I_h \sin \varphi_h
$$

Die Kenntnis der Blindleistungen der Oberwellen ist eine wertvolle Information, die bei der Entwicklung von parallelen Reaktanzkompensatoren der Blindleistung verwendet werden. Solche Kompensatoren bestehen aus dem LC-Zweigen, die auf bestimmte Frequenzen der Oberwellen abgestimmt sind.

Das Zeichen der jeweiligen Komponenten der Leistung bezeichnet den Charakter der Belastung für diese Komponente. Wenn das Zeichen positiv ist, zeugt das von einem induktiven Charakter, falls negativ von einem Kapazitätscharakter.

Der Blindstrom der Quelle kann auf Null verringert werden, nachdem die Anforderung für jede Oberwellen erfüllt wurde<sup>2</sup>:

wo:

l

 $B_h + B_{kh} = 0$ 

*B<sup>h</sup>* – Blindleitwert des Empfängers für die Oberwellen *h*-ter Ordnung,

*Bkh* – Blindleitwert des parallelen Kompensators für die Oberwellen *h*-ten Ordnung.

Weil die Komplexität des Kompensators im Verhältnis zur Anzahl der Oberwellen, die kompensiert werden, wächst, wird meistens nur die Grundkomponente kompensiert und höchstens einige weiteren höheren Oberwellen mit dem höchsten Wert. Jedoch kann alleinig die Kompensation der Grundkomponente den Leistungsfaktor deutlich verbessern.

 $2$  L.S. Czarnecki: "Moce w obwodach elektrycznych z niesinusoidalnymi przebiegami pradów i napięć", Oficyna Wydawnicza Politechniki Warszawskiej, Warszawa 2005

### *5.4.3 Charakteristik der Oberwellen in Dreiphasennetzen*

Oberwellen einer bestimmten Ordnung haben in 3-Phasennetzen eine bestimmte Eigenschaft, die die folgende Tabelle darstellt:

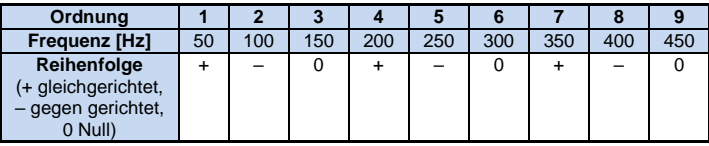

Die Zeile "Reihenfolge" bezieht sich auf Methode der symmetrischen Komponenten, die eine Aufteilung auf 3 beliebige Vektoren in drei Vektorengruppen erlaubt: gleichgerichtete Reihenfolge, gegengerichtete und Null-Reihenfolge (mehr darüber in dem Abschnitt über die Unsymmetrie).

Wir möchten hier ein Beispiel heranziehen. Nehmen wir an, dass ein Dreiphasenmotor über ein symmetrisches 4-Leiternetz versorgt wird (also sind die Effektivwerte der Phasenspannungen gleich und die Winkel zwischen den jeweiligen Grundkomponenten betragen 120°).

Das Zeichen ..+" in der Zeile, die die Reihenfolge bestimmt für die 1-Oberwellen bedeutet eine normale Drehrichtung der Motorwelle. Die Oberwellen der Spannung, für die das Zeichen ebenfalls "+" ist, verursachen ein Drehmoment, das der Richtung der Grundkomponente entspricht. Die Oberwellen der Ordnung 2, 5, 8, 11 sind Oberwellen der gegengerichteten Reihenfolge, sie generieren also ein Drehmoment, das der normalen Drehrichtung des Motors entgegenwirkt, was zur Überhitzung führen kann und unnötige Energieverluste und einen Fall der Leistung zur Folge hat. Die letzte Gruppe der Oberwellen sind die Oberwellen der Null-Reihenfolge, wie die dritte, sechste und neunte, die kein Drehmoment erzeugen, aber weil sie durch die Wicklung des Motors fließen, erzeugen sie Hitze.

Basierend auf den tabellarischen Daten, können Sie leicht beobachten, dass die Sequenz +, -, 0 sich für alle folgende Ordnungen der Oberwellen wiederholt. Die Formel die den Reihenfolgentyp mit der Ordnung verbindet ist sehr einfach und für k, das eine beliebige ganze Zahl ist:

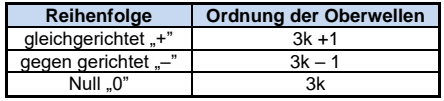

Oberwellen der geraden Ordnungen treten nicht auf, wenn der jeweilige Verlauf symmetrisch gegenüber dem Durchschnittswert ist, und eine solche Eigenschaft haben die Verläufe in den meisten Versorgungssystemen. In einer typischen Situation, haben die gemessenen Oberwellen der geraden Ordnungen geringe Werte. Wenn wir diese Eigenschaft unter Betracht ziehen, wird sich herausstellen, dass die Gruppe der Oberwellen mit den am meisten unerwünschten Eigenschaften die 3-te, 9-te, 15-te (Null-Reihenfolge), und die 5-te, 11-te, 17-te (gegen gerichtete Reihenfolge).

Oberwellen des Stromes, die eine Multiplizität der Zahl 3 sind, erzeugen zusätzliche Probleme in einigen Systemen. In 4-Leiternetzen haben sie die unerwünschte Eigenschaft sich im Nullleiter zu addieren. Es stellt sich heraus, dass im Gegensatz zu den Oberwellen anderer Ordnungen, deren Summe der Momentwerte der Phasenströme sich nullt, die Verläufe dieser Oberwellen in einer Phase sind, was ein zusätzliches addieren der Phasenströme dieser Komponente im Nullleiter zur Folge hat. Dies kann zur Überhitzung dieser Leitung führen (besonders in Verteilernetzen, in denen ein kleineres Durchmesser dieser Leitung, als der Phasenleitungen, verwendet wurde, und bis vor kurzem war es noch üblich). Aus diesem Grund wird in Netzen mit nichtlinearen Belastungen und mit großen Stromverzerrungen empfohlen, dass das Durchmesser des Nullleiters größer als das Durchmesser der Phasenleitungen ist.

In Systemen des Typs Dreieck, sind die Oberwellen dieser Ordnungen in Linienströmen nicht anwesend (vorausgesetzt, dass es sich um symmetrische Systeme handelt), sie zirkulieren jedoch in den zweigen der Belastung, wodurch sie auch unnötige Verluste verursachen.

Der Charakter der jeweiligen Oberwellen, wie es die Tabelle zeigt, behält die volle Genauigkeit
5 Qualität der Stromversorgung – Leitfaden

nur in symmetrischen Dreiphasennetzen. Nur in solchen Systemen hat die grundlegende Oberwellen eine ausschließlich gleichgerichtete Reihenfolge. In reellen Stromnetzen, in denen eine gewisse Unsymmetrie der Versorgungsspannung und Unsymmetrie der Belastung auftritt, erscheinen nichtnullwertige Reihenfolgen (gegengerichtete und Null-Reihenfolgen). Das Maß für diese Unsymmetrie sind die sog. Unsymmetriefaktoren. Und gerade wegen dieser Unsymmetrie der Grundkomponente, sowie die Unterschiede in den Amplituden und Phasen der höheren Oberwellen in jeder Phase, werden auch diese Oberwellen Komponenten mit gleichgerichteter, gegen gerichteter und Null-Reihenfolge haben. Je größer die Unsymmetrie, desto größer wird auch der Anteil der anderen Komponenten sein.

IEC 61000-4-30 empfiehlt, dass in Netzwerk-Analysatoren die Methode der Subharmonischen verwendet wird.

### *5.4.4 THD-Faktor*

Die gesamte harmonische Verzerrung THD (eng. *Total Harmonic Distortion*) ist der häufigste Indikator von Verlaufverzerrungen. In der Praxis werden zwei Variationen dieses Faktors verwendet:

- $\bullet$  THD<sub>F</sub> (THD-F oder einfach nur THD) gesamte harmonische Verzerrung die auf die Grundkomponente des Verlaufs bezogen ist (eng. *fundamental*),
- THD<sub>R</sub> (THD-R) gesamte harmonische Verzerrung die auf den Effektivwert (RMS) des Verlaufs bezogen ist.

In beiden Fällen wird THD Prozenten ausgegeben. Unten wurde die Definition angegeben:

$$
THD_F = \frac{\sqrt{\sum_{h=2}^{n} A_h^2}}{A_1} \times 100\%
$$

$$
THD_R = \frac{\sqrt{\sum_{h=2}^{n} A_h^2}}{A_{RMS}} \times 100\%
$$

wo: A<sub>h</sub> – Effektivwert der Oberwellen h-ter Ordnung,

A<sup>1</sup> – Effektivwert der Grundkomponente,

ARMS – Effektivwert des Verlaufs,

Die Begrenzung der Anzahl der Oberwellen, die bei der Berechnung von THD berücksichtigt wird, hat einen formellen Charakter und resultiert vor allem aus den Messbegrenzungen des Geräts. Das der Analysator die Messung der Komponenten der Oberwellen bis zur 50-ten Ordnung ermöglicht, werden bei der Berechnung von THD die Oberwellen bis zur 50-ten oder 40-ten Ordnung berücksichtigt.

Bitte beachten Sie, dass die beiden Definitionen deutlich unterschiedliche Werte ergeben werden, bei stark verzerrten Wellenformen. THD<sub>R</sub> kann den Wert von 100%, nicht überschreiten, hingegen THD<sub>F</sub> hat so ein Limit nicht und kann sogar einen Wert von 200% und mehr haben. Ein solcher Fall kann bei Messungen von deutlich verzerrtem Strom beobachtet werden. Oberwellen Verzerrungen von Spannungen überschreiten üblicherweise wenige Prozent nicht (sowohl THD<sub>F</sub> als auch THD<sub>R</sub>); z.B. nimmt die Norm EN 50160 als Limit den Wert 8% (THD<sub>F</sub>) an.

#### *5.4.5 Verzerrungsfaktor des Stromes TDD*

Verzerrungsfaktor des Stromes TDD (eng. *Total Demand Distortion*) ist ein Indikator, der die Höhe des Effektivwerts höherer Oberschwingungsströme in Bezug auf den maximalen Bedarfsstrom (eng. *Demand Current*) darstellt. Er wird vom THD-Koeffizienten abgeleitet und sein Wert wird durch die folgende Formel ausgedrückt:

$$
TDD = \frac{\sqrt{\sum_{h=2}^{n} I_h^2}}{I_L} \times 100\%
$$

wo: I<sub>h</sub> – Effektivwert der Oberwellen h-ter Ordnung,

I<sup>L</sup> – Bedarfsstrom.

Vergleicht man die obige Formel mit der Formel für den THD von Strömen, so stellt man fest, dass sie sich nur durch den Wert des Nenners unterscheiden. Der Zähler bleibt unverändert und stellt den Effektivwert der höheren Oberwellen dar.

Der Bedarfsstrom I<sub>L</sub> ist der maximale Durchschnittswert der Grundschwingung des während des Beobachtungszeitraums aufgezeichneten Stroms. Als Beobachtungszeitraum wird in der Regel eine Woche oder ein Monat angesetzt.

Um den Unterschied zwischen THD und TDD zu erklären, wollen wir ein Beispiel anführen. Angenommen, dass die Grundschwingung des Stroms im Stromkreis zwischen Werten von 1000 A und 10 A schwankt. Die Verzerrung der Stromwellenform ist über den gesamten Variationsbereich der Grundschwingung annähernd gleich und hat einen Wert, der zu einem THD-F von etwa 50% führt. Würde man die Veränderung des Klirrfaktors über die Zeit grafisch darstellen, so ergäbe sich über das gesamte Zeitintervall ein ungefähr konstanter Wert von 50%. Dabei ist zu beachten, dass trotz der Tatsache, dass die Grundschwingung während des untersuchten Zeitintervalls 100 mal variierte, aus dem THD-Diagramm keine Rückschlüsse auf die Energieverluste im Stromkreis infolge des Oberschwingungsflusses gezogen werden können. Würde man ein ähnliches Diagramm für den TDD-Koeffizienten generieren, so hätte es eine ähnliche Kurvenform wie die Grundschwingung des Stroms – würden die maximalen TDD-Werte 50% und die minimalen etwa 0,5% erreichen. TDD spiegelt also besser die Änderungen des Effektivwerts der höheren Oberschwingungen wider – wenn der Strom seinen Maximalwert erreicht, liegt der TDD-Wert nahe am THD-Wert, aber wenn der Stromwert im Stromkreis sinkt, nimmt auch der TDD-Faktor ab.

Für die Berechnung des TDD-Faktors ist eine vorherige Bestimmung oder Berechnung des Stroms ILerforderlich. PQM-Analysatoren bieten zwei mögliche Methoden:

- Automatisch der Strom I<sup>L</sup> wird von der Anwendung als maximaler aufgezeichneter Mittelwert der Grundschwingung des Stroms (über das gesamte Aufzeichnungsintervall, über alle gemessenen Stromkanäle) bestimmt. Wenn die TDD-Aufzeichnung aktiviert ist, zeichnet der Analysator automatisch die für die Berechnung des Wertes erforderlichen Parameter auf.
- Manuell– der Strom I<sub>L</sub> wird vom Benutzer bereitgestellt (in der Anwendung, bei der Datenanalyse). Die TDD-Werte werden auf der Grundlage des eingegebenen Wertes neu errechnet.

#### *5.4.6 K-Faktor*

Der K-Faktor, auch Koeffizient der Verluste im Transformator bekannt ist (K-Factor), ist eine Größe, die bei der Bestimmung der Anforderungen von Versorgungstransformatoren verwendet wird. Höhere Oberwellen im Strom haben einen Wärmeverlust in den Wicklungen und Metallelementen des Transformators zur Folge. Die Hauptursache sind Wirbelströme, die durch die Stromkomponenten mit höheren Frequenzen und die Stromverdrängung verursacht werden.

Der Temperaturanstieg des Transformators ist direkt proportional zum Quadrat der Frequenz der Stromkomponenten, deshalb berücksichtigt die Größe, die als Verlustrate im Transformator oder K-Faktor bezeichnet wird, diese Tatsache und er wird anhand der folgenden Formel berechnet:

$$
KFactor = \sum_{h=1}^{50} I_{hr}^2 h^2 = \frac{\sum_{h=1}^{50} I_h^2 h^2}{I_1^2}
$$

wo: *Ihr* - relativer Wert der harmonischen Komponente des Stromes *h*-ter Ordnung (bezogen auf die grundlegende Komponente),

*I<sup>h</sup>* - Amplitude der Oberwellen des Stromes *h*-ter Ordnung,

*I<sup>1</sup> -* Amplitude der Grundkomponente des Stromes

*h –* te Ordnung der Oberwellen.

Dieser Parameter legt deshalb viel größeren Wert auf die höheren Oberwellen als auf die niedrigeren - jede harmonische Komponente wird durch das Quadrat ihrer Ordnung multipliziert.

K-Faktor ist nützlich bei der Definition der Anforderungen an die Transformatoren, die unter erheblichen Stromverzerrung arbeiten müssen. Es wird angenommen, dass der Transformator, der unter Bedingungen, für die der K-Faktor *x* beträgt, *x* Mal mehr Wärme erzeugen wird, als im Falle eines rein sinusförmigen Stromes (K gleich 1).

# *5.5 Zwischenharmonische*

Zwischenharmonische sind Komponenten des Frequenzspektrums in der Spannung oder im Strom, deren Frequenz kein Vielfaches der Grundfrequenz des Netzwerks ist (50 oder 60 Hz). Ursachen für die Entstehung von Zwischenharmonischen u.a.: asynchrone Prozesse und transiente Vorgängen die die Schaltungsprozesse begleiten, Frequenzumrichter, die eine Ausgangsfrequenz generieren, die sich von der Frequenz der Stromversorgung unterscheidet und dadurch in System interharmonische Spektralkomponenten bringen, Lichtbogenöfen und Induktionsmotoren und Antriebe mit variabler Last. Steuersignale, also Signal mit einer streng vorgegebenen Frequenz, die in Steuersystemen erzeugt werden und in das Netz weitergeleitet werden, müssen auch als zwischenharmonische Komponenten berücksichtigt werden. Zwischenharmonische Komponenten mit Frequenzen, die niedriger sind als die Grundfrequenz des Netzes werden Subharmonische genannt. Die Auswirkungen der Zwischenharmonische können wie folgt sein:

- der Anstieg der Verluste in mechanischen Motoren, Temperaturanstieg; insbesondere Subharmonische sind schädlich, weil die Leistungsverluste zusammen mit abnehmender Frequenz steigen,
- Lichtflickern; auch in diesem Fall sind Subharmonische besonders lästig. Z.B. verursacht eine Subharmonische mit einer Frequenz von 8,8 Hz eine Modulation der Netzspannung in einem Bereich, in dem das menschliche Auge am empfindlichsten auf dieses Phänomen ist (siehe auch Abschnit[t 5.2\)](#page-92-0),
- niederfrequente Schwingungen in der Mechanik,
- Interferenzen im Betrieb von Steuerungssystemen und Überwachungssystemen,
- Telekommunikations- und Tonstörungen,
- Sättigung der magnetischen Kerne subharmonischer Komponenten (Transformatoren, Motoren, etc.).

Das Zusammenspiel von höheren Oberschwingungen und Zwischenharmonischen kann auch zu unerwarteten Phänomenen, wie Frequenzumsetzung bei niedrigen Frequenzen führen. Zum Beispiel erzeugt die 9. Oberwelle (450 Hz) zusammen mit der Zwischenharmonischen mit einer Frequenz von 460 Hz eine Frequenzumsetzung auf die Frequenz von 10 Hz, trotz der Tat-sache, dass im Frequenzspektrum keine Komponente mit dieser Frequenz vorhanden ist. Das menschliche Auge ist in diesem Frequenzbereich sehr empfindlich und eine solche Interaktion kann zu einem signifikanten Flimmern führen. Der Verlauf der Spannung 230 V/50 Hz in diesem Fall zeig[t Abb. 49](#page-110-0) (ein viel größeres als üblich Niveau der Interharmonischen wurde angenommen, um die Wirkung deutlicher zu zeigen).

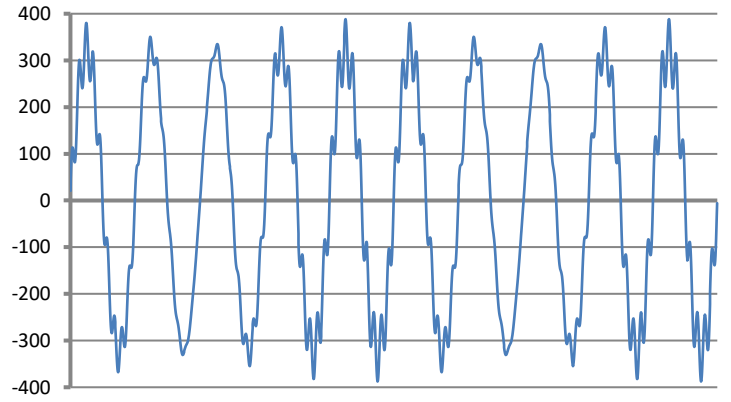

<span id="page-110-0"></span>**Abb. 49. Effekt der Interaktion der 9. Oberwelle (450 Hz, 10% Unom) und der Zwischenharmonischen 460 Hz (10% Unom). Sichtbare Veränderung der Hüllkurvenspannung mit einer Frequenz von 10 Hz, die ein Flimmern des Lichts hervorrufen kann (Unom = 230 V RMS, 50 Hz).**

#### *5.5.1 Gesamte Verzerrung der Zwischenharmonischen (TID)*

Das Maß für die insgesamten Anwesenheit der Zwischenharmonischen im Signal ist der Faktor des Anteils der Zwischenharmonischen TID, der wie folgt definiert wird:

$$
TID_F = \frac{\sqrt{\sum_{ih=0}^{n} A_{ih}^2}}{A_1} \times 100\%
$$

$$
TID_R = \frac{\sqrt{\sum_{ih=0}^{n} A_{ih}^2}}{A_{RMS}} \times 100\%
$$

wo: *TID<sup>F</sup>* - Faktor der Zwischenharmonischen in Bezug auf die Grundkomponente,

*TID<sup>R</sup>* - Faktor der Zwischenharmonischen in Bezug auf den Effektivwert,

*Aih* – Effektivwert der Zwischenharmonischen der *ih*-ten Ordnung (Untergruppen der Zwischenharmonischen),

*A<sup>1</sup>* – Effektivwert der Grundkomponente,

*ARMS* – Effektivwert des Verlaufs,

*n* – Anzahl der zu berücksichtigenden interharmonischen Komponenten (z. B. 50).

TID ist das Verhältnis des Effektivwerts aller Zwischenharmonischen zur Grundkomponente (für  $TID<sub>F</sub>$ ) oder zum Effektivwert (für TID $<sub>P</sub>$ ).</sub>

Der zulässige Störpegel der Zwischenharmonischen in der Spannung ist ein Problem, dass unter Spezialisten für Stromqualität diskutiert wird. Einige Quellen behaupten, dass der gesamte Verzerrungsfaktor der Zwischenharmonischen in der Spannung 0,2% nicht überschreiten sollte.

### *5.6 Die Steuersignale*

Steuersignale sind (eng. *mains signalling*) Signale, die an das elektrische Netzwerk ausgegeben werden, um Geräte, die an das Netz angeschlossen sind zu steuern und aus der Ferne zu kontrollieren. Neben der Übertragung von Elektrizität wird das Stromverteilungsnetz in diesem Fall als Übertragungsmedium für die Kommunikation zwischen Geräten verwendet. In der Norm EN 50160 wurden drei Signale unterschieden:

- Niederfrequenzsignale ab 110 bis 3000 Hz, englisch *ripple control signals* (wortwörtlich: pulsierende Steuersignale),
- Signale, die die Tragkraft nutzen, eng. *Power Line Carrier Communication*, *PLCC*, Frequenzbereich 3 bis 148,5 kHz,
- Markersignale (eng. *marking signals*), kurze Transienten im bestimmten Punkt auf dem Spannungsverlauf.

Da die Einführung solcher Signale in das Versorgungsnetz negative Auswirkungen auf einige Geräte haben kann, ähnlich wie einen solchen Einfluss Oberwellen oder Zwischenharmonische haben, bestimmt die Norm EN 50160 3-sekündige Schwellenwerte solcher Signale, was auf [Abb.](#page-113-0)  [51](#page-113-0) gezeigt wurde. Bei der Messung müssen 99% der 3-sekündigen Durchschnittswerte der Steuersignale unter der angegebenen Grenze liegen.

Niederfrequenzsignale (bis zu 3 kHz) werden zum Ein- und Ausschalten von Verbrauchern, Filtern, Sicherheitseinrichtungen verwendet. Eine Anwendung ist die Straßenbeleuchtung, oder in einigen Ländern, Fernsteuergeräte, Heizung und Klimaanlage steuern. Oft wird diese Art von Signalen für Kunden von Zweitarifsystemen verwendet (z.B. im billigeren Nachttarif schaltet der Energielieferant automatisch die ausgewählten Lasten ab). Diese Art der Kommunikation ist in der Regel unidirektional. Aufgrund der Dämpfung des Verteilungsnetzes, die mit zunehmender Frequenz zunimmt, erlaubt die Kommunikation mit dieser Methode den größten Übertragungsbereich zu erhalten (Hunderte von Kilometern). Während der Übertragung wird das Steuersignal in mehreren Paketen übertragen werden und in vorgegebenen Intervallen wiederholt. Die Zeit, während der das Signal aktiv ist, kann ziemlich lang sein z. B. 2 Sekunden - Signal aktiv, 2 Sekunden - nicht aktiv, es kann mehrere Male wiederholt werden. Es gibt Fälle, wenn diese Art von Übertragungsergebnissen zu flackerndem Licht führt. Ein Beispiel einer solchen Übertragung zeigt [Abb. 50.](#page-112-0)

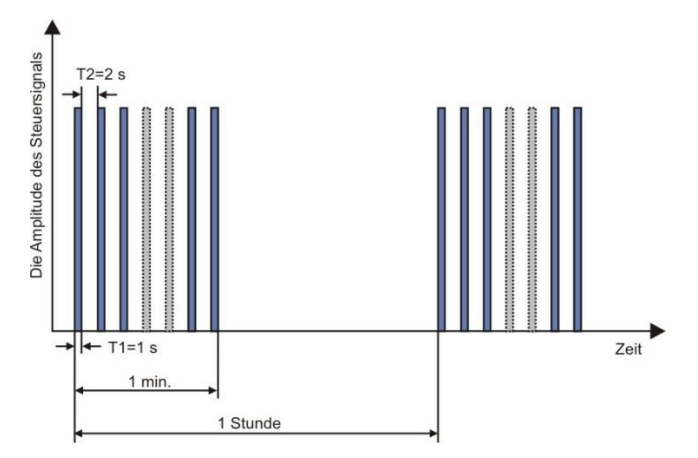

**Abb. 50. Ein Beispiel für die Übertragung eines Niederfrequenzsignals.**

<span id="page-112-0"></span>Höhere Übertragungsfrequenzen (und somit höhere Bitraten) sind die Domäne der Kommunikation des Typs PLCC. Diese Art der Kommunikation verwendet die Amplitudenmodulation oder der Tragfrequenz (oder eine andere Modulation). Moderne Methoden nutzen komplexe Algorithmen zum verarbeiteten der Signale, um den bestmöglichen Widerstand gegen Störungen und Übertragungsgeschwindigkeiten zu erhalten. Die PLCC-Übertragung gewinnt zunehmend an Popularität wodurch deren Anwendungsbereiche wachsen. Die Kommunikation zwischen den Punkten des Netzwerks kann bidirektional sein. Das Konzept eines intelligenten Netzes sog. *smart grid*, nimmt großen Nutzen von PLCC, die eine der Kommunikationsmethoden zwischen den Zählern der elektrischen Energie und den Zentralpunkten ist. Die wichtigsten Anwendungsbereiche ist die Fernmessung, Optimierung des Energieverbrauchs, Steuerung der Lasten. Die Unterdrückung des Vertriebsnetzes begrenzt die maximale Übertragungsreichweite. Die Maximale Reichweite kann einzelne km erreichen, während eine starke Korrelation zwischen der Art der Modulation, der Bitrate und der erreichten Distanzen besteht.

Zur gleichen Zeit dauern die Standardisierungsarbeiten, die die Nutzung höherer Frequenzbereiche betreffen (oberhalb 148,5 kHz bis über 10 MHz) für den Zweck der Kurzstrecken-Datenübertragung.

In Netzwerken mit erheblichen Anteilen von Oberwellen, wo zusätzliche Filter, verwendet werden, die Störungspegel reduzieren sollen, kann die Folge ihrer Verwendung auch eine zusätzliche Dämpfung des Frequenzbereichs der Frequenzen, die zur Signalisierung verwendet werden, sein. Sowohl das Vorhandensein von Filtern und ein hoher Pegel an Störungen der Oberwellen und Zwischenharmonischen kann die Möglichkeit der effizienten Nutzung des Verteilungsnetzes mit niedriger Frequenz oder PLCC zur Kommunikation erheblich reduzieren.

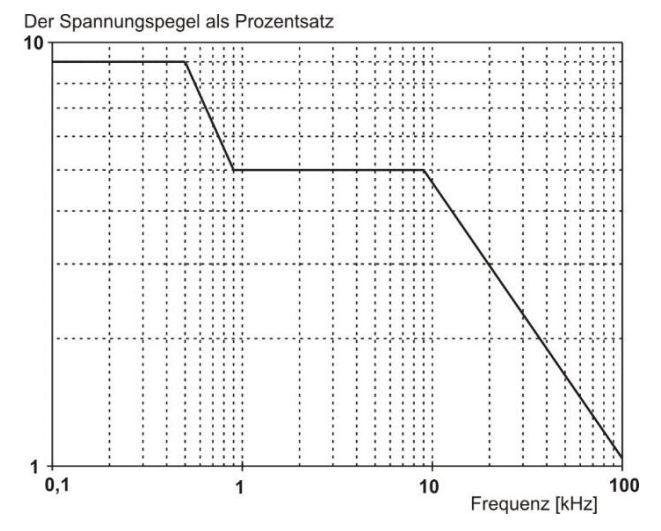

**Abb. 51. Zulässige Grenzwerte der Steuersignale in der Norm EN 50160.**

<span id="page-113-0"></span>Die Norm IEC 61000-4-30 gibt folgende Methode zur Messung der Steuersignale an:

- wenn die Frequenz des Steuersignals ein Vielfaches von 5 Hz ist (d.h. sie deckt sich genau mit dem Band der Ausgangsfrequenz der FFT-Analyse), wird dann nur das eine Band und deren Effektivwert berücksichtigt,
- Wenn die Frequenz nicht ein Vielfaches von 5 Hz ist, wird der Effektivwert der nächsten vier Frequenzbänder des FFT berechnet.

#### *5.7 Unsymmetrie*

Die Unsymmetrie ist ein Konzept, das mit Drei-Phasen-Netzwerken verbunden sind und steht für:

- Unsymmetrie der Versorgungsspannungen,
- Unsymmetrie der Belastungsströme,
- Unsymmetrie des Empfängers.

Die Unsymmetrie der Spannungen (des Stromes) tritt in Drei-Phasen-Netzen auf, bei denen der Wert der drei Spannungen (Ströme) der Komponenten sich unterscheidet und / oder die Winkel zwischen den verschiedenen Phasen sich von 120° unterscheiden.

Eine Unsymmetrie des Empfängers tritt auf, wenn die Impedanzen der jeweiligen Zweige des Empfängers nicht gleich sind.

Diese Erscheinungen sind besonders gefährlich für die Dreiphasen-Motoren, in denen sogar eine kleine Spannungsunsymmetrie zu einer um vielfaches größeren Unsymmetrie der Ströme führen kann. Unter solchen Bedingungen verringert sich das Drehmoment des Motors und es kommt zu erhöhten Wärmeverlusten in den Wicklungen und mechanischem Verschleiß. Die Unsymmetrie wirkt sich auch negativ auf die Versorgungstransformatoren aus.

Die häufigste Ursache einer Unsymmetrie ist die ungleichmäßige Belastung der Phasen. Ein gutes Beispiel dafür ist der Anschluss an ein Dreiphasen-Netzwerk großer einphasigen Belastungen, wie z.B. Bahn-Fahrmotoren.

Der Analysator erlaubt eine Messung der Spannung und des Stromes über die Methode der symmetrischen Komponenten. Diese Methode beruht auf der Annahme, dass jedes Set der drei unausgeglichenen Vektoren auf eine Summe von drei Vektorengruppen aufgeteilt werden kann: der Gleichkomponente, Gegenkomponente und Nullkomponente.

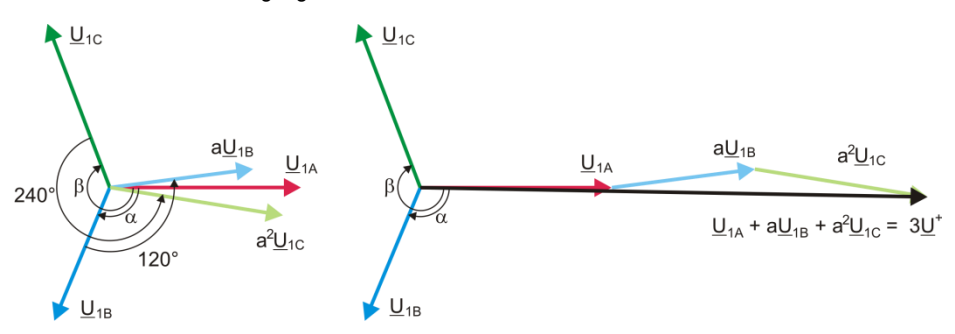

**Abb. 52. Beispiel der Bestimmung der symmetrischen Gleichkomponente.**

<span id="page-114-0"></span>Als Beispiel wurde die Berechnungsart der Gleichkomponente der Spannung angegeben. Aus der Definition:

$$
\underline{U}^+ = \frac{1}{3} \left( \underline{U}_{1A} + a \underline{U}_{1B} + a^2 \underline{U}_{1C} \right)
$$

wo: *U <sup>+</sup>* der Vektor der Gleichkomponente ist,

*U1A*, *U1B*, *U1C* sind Vektoren der Grundkomponenten der Phasenspannungen *UA*, *UB*, *U<sup>C</sup>*

$$
a = 1e^{j120^\circ} = -\frac{1}{2} + \frac{\sqrt{3}}{2}j
$$
  

$$
a^2 = 1e^{j240^\circ} = -\frac{1}{2} - \frac{\sqrt{3}}{2}j
$$

Auf de[r Abb. 52](#page-114-0) wurde grafisch die Methode der Bestimmung dieser Komponente gezeigt. Wie in der angegebenen Definition zu sehen ist, ist der Vektor der Gleichkomponente einem Drittel der Gesamtsumme der Komponenten gleich: *U1A, aU1B, a<sup>2</sup> U1C.* Der Operator *a* und *a <sup>2</sup>* sind Einheitsvektoren mit einem Winke 120° und 240°. Die Vorgehensweise ist wie folgt: der Spannungsvektor  $U<sub>1B</sub>$  muss um einen Winkel von 120° gegen den Uhrzeigersinn gedreht werden (Multiplikation durch</u> a) und zum Vektor U1A hinzugefügt werden *U1A*. Als nächstes muss der Vektor *U1C* um den Winkel 240° gedreht werden und zur vorherigen Summe der Vektoren hinzugefügt werden. Als Ergebnis erhält man den Vektor 3<u>U<sup>+</sup></u>. Der Vektor <u>U<sup>+</sup></u> ist die gesuchte symmetrische Komponente der gleichgerichteten Reihenfolge. Im Falle eine perfekten Symmetrie (gleiche Spannung und Winkel) wird die Gleichkomponente dem Wert der Phasenspannungen entsprechen.

Die Gleichkomponente ist das Maß der Ähnlichkeit des geprüften Sets der Dreiphasen-Vektoren zum symmetrischen Set der Vektoren der gleichgerichteten Reihenfolge.

Ähnlich ist die Gegenkomponente das Maß der Ähnlichkeit zum symmetrischen Set der Vektoren der gegen gerichteten Reihenfolge.

Die Nullkomponente besteht in Systemen, in denen die Summe der drei Spannungen (oder Ströme) ungleich Null ist.

Eine allgemein in der Energetik verwendete Größe, die die Netzunsymmetrie charakterisiert sind die Unsymmetriefaktoren der Gegen- und der Nullkomponente (Formeln für die Spannung):

$$
u_0 = \frac{U_0}{U_1} \cdot 100\%
$$

$$
u_2=\frac{U_2}{U_1}\cdot 100\%
$$

wo: u<sub>0</sub> – Unsymmetriefaktor der Nullkomponente,

u<sub>2</sub> – Unsymmetriefaktor der Gegenkomponente.

U<sup>0</sup> – symmetrische Nullkomponente,

 $U_1 - U_1$  – symmetrische Gleichkomponente.

U<sup>2</sup> – symmetrische Gegenkomponente.

Die bequemste Methode zur Berechnung der symmetrischen Komponenten und der Unsymmetrie-Faktoren ist das Kalkül der komplexen Zahlen zu verwenden. Die Parameter der Vektoren sind die Amplitude der Grundkomponente der Spannung (des Stromes) und ihr absoluter Phasenverschiebungswinkel. Beide Werte werden über die FFT-Transformation erhalten.

# *5.8 Einbrüche, Überspannungen und Unterbrechungen der Spannung*

Spannungseinbrüche, Überspannungen und Unterbrechungen der Spannung sind Netzwerkprobleme, bei denen der Effektivwert der Spannung sich vom Nennwert deutlich unterscheidet. Jeder dieser drei Zustände kann vom Analysator erkannt werden, nachdem die Ereigniserkennung eingeschaltet wurde und der Benutzer die Schwellenwerte bestimmt hat.

Ein Spannungseinbruch ist ein Zustand, in dem die effektive Spannung geringer ist, als der vom Benutzer bestimmte Schwellenwert. Die Grundlage der Messung des Spannungseinbruchs ist der Wert U<sub>RMS(1/2)</sub>, also der periodische Effektivwert der jede 1/2 Periode aktualisiert wird.

Definition des Einbruchs (nach IEC 61000-4-30):

Der Spannungseinbruch beginnt in dem Moment, in dem die Spannung U<sub>RMS(1/2)</sub> geringer ist als der bestimmte Schwellenwert und endet, wenn die Spannung U<sub>RMS(1/2)</sub> gleich oder größer ist, als der Schwellenwert plus die Hysterese der Spannung.

Der Schwellenwert eines Spannungseinbruchs wird meistens auf 90% Unom festgelegt. Während eines Spannungseinbruchs speichert der Analysator den minimalen Spannungswert (dieser Wert wird als Restspannung U<sub>res</sub> bezeichnet und einer der Parameter, der einen Einbruch charakterisiert), und den Durchschnittswert der Spannung.

Ein Stromausfall ist ein Zustand, in dem die Spannung U<sub>RMS(1/2)</sub> geringer ist, als der dafür bestimmte Schwellenwert. Üblicherweise wird der Schwellenwert für einen Stromausfall deutlich geringer, als der Schwellenwert eines Spannungseinbruchs bestimmt, ca. 1..10% U<sub>nom</sub>.

Ein Stromausfall beginnt in dem Moment, in dem die Spannung URMS(1/2), unter den dafür bestimmten Schwellenwert sinkt und endet in dem Moment, in dem die Spannung U<sub>RMS(1/2)</sub> gleich oder größer ist, als der Schwellenwert plus die Hysterese der Spannung.

Während eines Stromausfalls speichert der Analysator den gespeicherten Mindestwert der Spannung und den Durchschnittswert der Spannung.

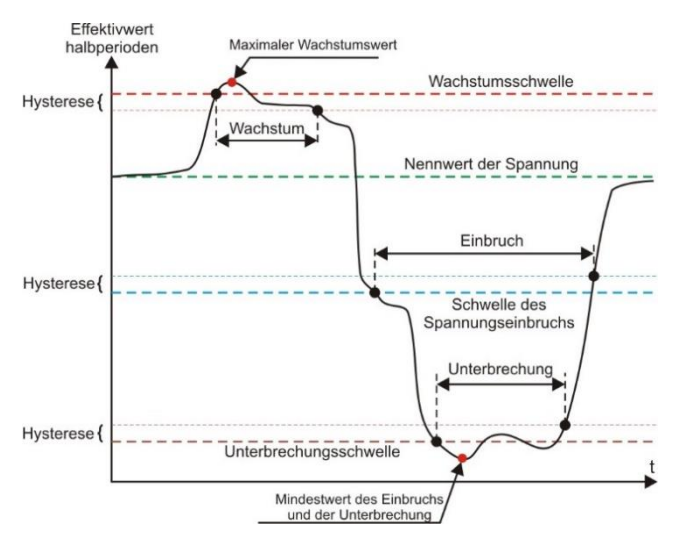

**Abb. 53. Überspannungen, Spannungseinbrüche und Unterbrechungen der Spannung.**

5 Qualität der Stromversorgung – Leitfaden

Eine Steigerung ist ein Zustand, in dem die Spannung einen gesteigerten Wert hat. Der Schwellenwert für eine Überspannung wird üblicherweise auf 110%  $U_{\text{nom}}$  bestimmt. Eine Steigerung beginnt in dem Moment, in dem die Spannung URMS(1/2), den dafür bestimmten Schwellenwert erreicht und endet in dem Moment, in dem die Spannung U<sub>RMS(1/2)</sub> gleich oder kleiner ist, als der Schwellenwert minus die Hysterese der Spannung. Während einer Steigerung speichert der Analysator den gespeicherten Maximalwert und den Durchschnittswert der Spannung.

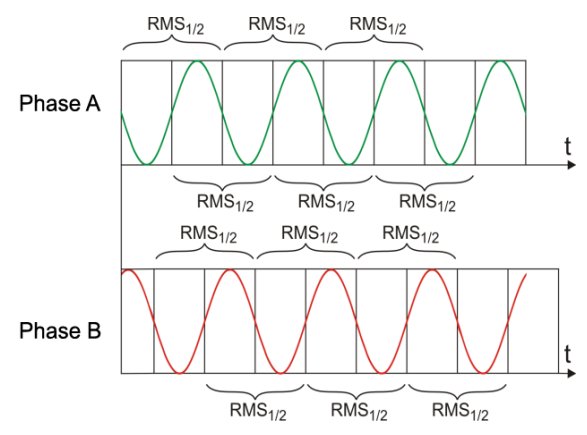

<span id="page-116-0"></span>**Abb. 54. Bestimmung des Wertes U<sub>pussti</sub>n** 

Der Wert der Hysterese für

diese drei Zustände ist gleich und wird als durch den Benutzer festgelegter Prozentsatz der Nennspannung (Parameter **Hysterese der Ereigniserkennung**) bestimmt.

Der Analysator speichert den Beginn und das Ende des Ereignisses (mit einer Genauigkeit von 1/2 Periode).

Die Mindestdauer eines Spannungseinbruchs, eines Stromausfalls und einer Steigerung beträgt 1/2 Periode.

Die Werte U<sub>RMS(1/2)</sub>, werden innerhalb 1 Periode bestimmt, in dem Moment, in dem die Grundkomponente der Spannung den Nullpunkt passiert und wird alle halbe Periode aktualisiert, unabhängig für jeden Spannungskanal. Dies bedeutet, dass diese Werte zu unterschiedlichen Zeitpunkten für unterschiedliche Kanäle abgerufen werden. [Abb. 52](#page-116-0) zeigt, wie die Werte RMS $_{1/2}$  bestimmt werden, am Beispiel zwei Spannungsphasen. Die Information darüber, dass die Grundkomponente den Nullpunkt passiert hat, wird über die FFT-Transformation erhalten.

# *5.9 Schnelle Spannungsänderungen (RVC).*

Definition von schnellen Spannungsänderungen (aus dem Englischen: *Rapid Voltage Change*, *RVC*) ist eine abrupte Änderung des Effektivwerts der Spannung zwischen zwei stabilen Zuständen, bei der der Effektivwert der Spannung die Schwellenwerte für Einbruch und Anstieg nicht überschreitet.

Vereinfacht kann man sagen, dass rapide Spannungsänderungen Phänomene sind, die Ähnlichkeiten mit Einbrüchen und Überspannungen haben, jedoch mit einer kleineren Amplitude. Ereignisse dieser Art sind meist die Folge von Laständerungen im Stromnetz, von Schaltvorgängen oder von Ausfällen.

Beide Ereignistypen verwenden dieselben Quelldaten – es handelt sich um Effektivwerte von 1-Perioden, die jede halbe Periode aufgefrischt werden, bezeichnet mit URMS(1/2).

Der Algorithmus zur Messung schneller Spannungsänderungen lautet wie folgt (sieh[e Abb. 55\)](#page-117-0):

- Es wird der arithmetische Mittelwert der letzten 100/120 Werte U<sub>RMS(1/2</sub>) (etwa 1s) berechnet. Dieser Mittelwert wird dann mit jedem aufeinanderfolgenden Wert U<sub>RMS(1/2)</sub> aktualisiert. Sie ist in der Abbildung durch die durchgehende Kurve in Rot dargestellt.
- Wenn alle 100/120 vorherigen Werte U<sub>PMS(1/2)</sub> in den Bereich fallen, der durch den Mittelwert definiert ist, der auf beiden Seiten durch die Hysterese verlängert wird (zwei rote gestrichelte Linien in der Abbildung), wird die Spannung als "stabil" angesehen.
- Wenn die "Stabilitätsbedingung" nicht erfüllt ist, d. h. ein oder mehrere Werte U<sub>RMS(1/2)</sub> den zulässigen Bereich überschreiten, wird ein RVC-Ereignis ausgelöst (blaue Bereiche in der Abbildung). Gleichzeitig wird dem Schwellenwert eine Hysterese auferlegt (die zulässige Schwankungsbreite wird um die Hysterese reduziert), und außerdem werden Änderungen des Signals, das die "Stabilität" der Spannung bestimmt, für 100/120 Halbperioden des Netzes gesperrt. Aus diesem Grund werden RVC-Ereignisse nicht häufiger als einmal pro Sekunde oder so erkannt.

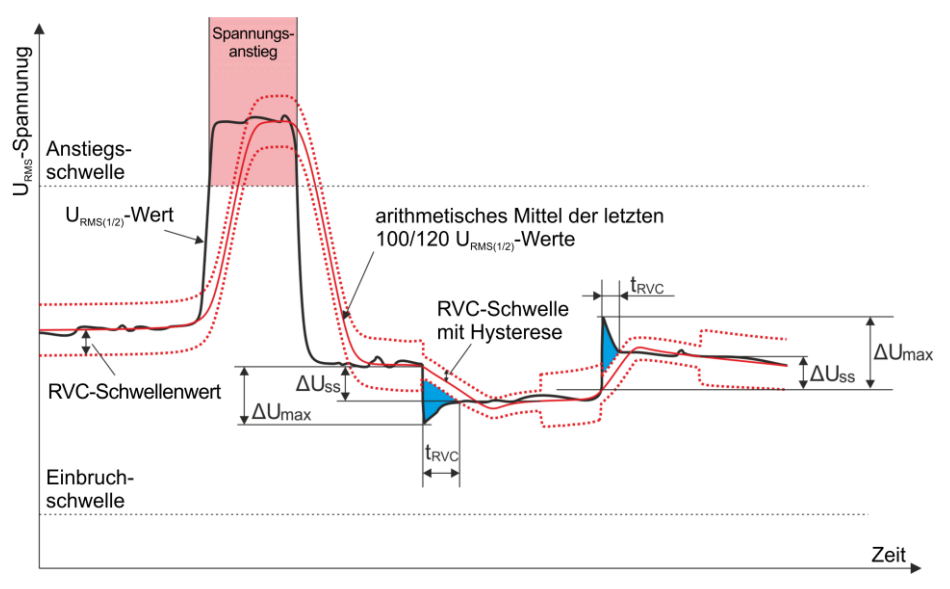

<span id="page-117-0"></span>**Abb. 55. Schnelle Spannungsänderungen (RVC) - Beispiel.**

5 Qualität der Stromversorgung – Leitfaden

- Wenn die Bedingung der Spannungsstabilität wieder erfüllt ist, wird das RVC-Ereignis beendet. Der Endzeitpunkt des Ereignisses verschiebt sich um 100/120 Halbperioden des Netzes in Bezug auf den Wechsel des Stabilitätssignals von "instabil" zu "stabil".
- Kommt es während eines RVC-Ereignisses zu einem Einbruch oder einem Spannungsanstieg, wird dieses RVC-Ereignis abgebrochen. Die Abbildung zeigt einen Spannungsanstieg – dieses Ereignis hebt potenzielle RVC-Ereignisse auf, wenn sie zu diesem Zeitpunkt erkannt wurden.

Die charakteristischen Parameter für schnelle Spannungsänderungen sind:

- $\Delta U$ <sub>ss</sub> (z ang. steady-state) ist die Differenz zwischen den durchschnittlichen ('stabilen') Spannungen vor und nach einem RVC-Ereignis.
- $\bullet$   $\Delta U_{\text{MAX}}$  ist die maximale Abweichung des Werts U<sub>RMS(1/2)</sub> vom Mittelwert während des Ereignisses.  $\Delta U_{\text{MAX}}$  ist in der Regel größer als  $\Delta U_{\text{SS}}$ .
- Dauer (auf [Abb. 55](#page-117-0) gekennzeichnet als  $_{\text{cyc}}$ "). Das kürzestmögliche RVC-Ereignis hat die Länge einer Halbperiode des Netzes.

Zum Zeitpunkt der Veröffentlichung dieses Handbuchs gibt es keine internationalen Normen für die zulässigen Werte von schnellen Spannungsänderungen in Stromnetzen. Die europäische Norm EN 50160 (Ausgabe 2010) enthält keine normativen Anforderungen für diese Art von Ereignissen. Einige Länder haben ihre eigenen Kriterien für RVC eingeführt, z. B. werden Ereignisse erkannt, wenn der Schwellenwert von 5% U<sub>NOM</sub> überschritten wird (d. h. Ereignisse, bei denen  $\Delta U_{\text{MAX}} > 5\%$ U<sub>NOM</sub> ist, werden erkannt). Manchmal wird auch eine akzeptable Grenze für die Anzahl der RVC-Ereignisse pro Tag festgelegt.

# *5.10 Transienten und Überspannungen*

Transienten sind ungewollte, schnelle und kurzzeitige Störungen des Versorgungsnetzes. Sie werden von einer plötzlichen Änderung der Spannung und des Stromes begleitet. Die Dauer der Störung ist typischerweise von einigen Nanosekunden bis zu wenigen Millisekunden. Oft werden für sie Begriffe verwendet, wie Überspannungen, Spannungsstifte, Schläge, Impulse, Schwingungen, aber diese Bezeichnungen engen diese nur ein. Ein Transient bestimmt die vorübergehende Störung des Signals in der Zeit, und als solche umfasst sie semantisch alle genannten Bezeichnungen. Sie aufgrund der Dauer und der Akkretion, der Amplitude, des Frequenzspektrums, die übertragende Energie, die Quelle usw. verwendet werden. Am gefährlichsten sind für elektrische Geräte Transienten, die einen enormen Zuwachs der Spannung in der Versorgungslinie hervorrufen (Überspannungen). Aufgrund der häufigsten Quelle dieser Störungen werden die Transienten in folgende Gruppen unterteilt:

- Blitzschlag, Wetterbedingt,
- Überspannungen mit einem oszillierenden Charakter, die meist durch das Schalten von Kondensator-Banken verursacht werden,
- Andere Schaltüberspannungen (darunter Ferroresonanz).

Überspannungen durch Blitzeinschlag können zerstörerische Wirkung aufgrund der sehr hohen Energie während der Entladung haben. Die meisten beobachteten Überspannungen dieser Art in Netzwerken sind Folge der Induktion in den Netzspannungsleitungen aufgrund eines Blitzschlages in direkter Nähe. Im Bereich des Einschlages wird ein sehr starkes elektromagnetisches Feld erzeugt und lange überirdische oder unterirdische Leitungen induzieren große Spannungen, die in das Vertriebsnetz geraten. Diese Spannungsspitzen haben einen Impulscharakter, mit einer Akkretion von Mikrosekunden. Ein Beispiel eines Blitzstoßes der auf dem Analysator PQM-703 registriert wurde, mit einer Amplitude von ca. 6,6 kV zeigt [Abb. 56.](#page-119-0)

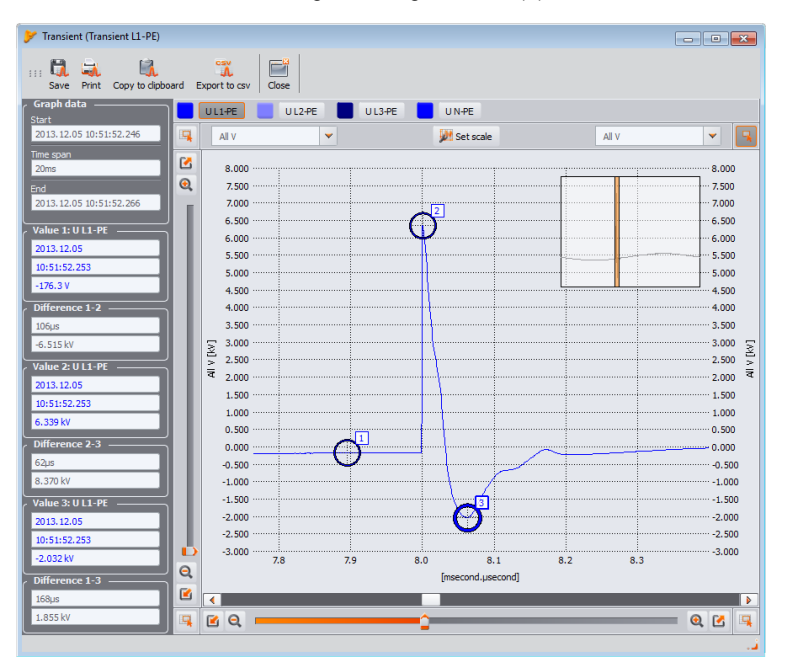

**Abb. 56. Beispiel einer Blitz-Überspannung.**

<span id="page-119-0"></span>Im Rahmen der Studie von IKT-Geräten, bevor sie zum Verkauf freigegeben werden, ist es notwendig Prüfungen der Beständigkeit auf Impulse, die Blitzschläge simulieren, durchzuführen. AC-Netzanschlüsse geprüft durch Impulse ± 2 kV die zwischen Stromleitungen und Erdungen gegeben werden und ± 1 kV direkt zwischen den Stromleitungen. Ein standardisierter Impuls hat eine Anstiegszeit von 1,2 ms und einen Spannungsabfall von 50 ms. Im Falle von Messgeräten, die direkt an das Verteilernetz an Verteilertafeln oder am Niederspannungs-Transformator angeschlossen werden können, wird eine Mess-Kategorie (Überspannungs-) des Instruments definiert, das über den Grad an Schutz vor Überspannungen berichtet. Beispielsweise, für die Messkategorie IV 600 V (so wie z.B. die Analysatoren PQM-702), wird eine Impulsbeständigkeit von 1,2 µs/50 µs mit einer Amplitude von 8 kV benötigt, die direkt zwischen die Messklemmen geleitet wird, bei einer Quellenimpedanz von 2 Ω. Der Spitzenstrom am Kurzschluss der Quelle kann somit 4 kA betragen.

Das wichtigsten Schutzmittel gegen Überspannungen dieser Art, ist die Montage von Begrenzungssystemen der maximalen Spannung, wie Funkenstrecken und Varistoren. Deren Konstruktion ermöglicht die Annahme der Aufprallenergie zu reduzieren, um einen sicheren Wert der Spannung in weitere Schaltungsabschnitte weiterzuleiten.

Transienten aufgrund der Umschaltung der Kompensationskapazitäten im Gegensatz zu Blitzeinschlägen, haben ihre Quelle in dem Vertriebsnetz. Die Kompensation wird verwendet, um den Leistungsfaktor und die Effizienz der Energieüber-tragung an den Empfänger zu verbessern. Zu der Zeit des Einschaltens ist der Kondensator ein Kurzschluss für die Installation, deshalb findet in dem ersten Moment ein plötzlicher Spannungsabfall bis nahezu Null statt, gefolgt von der sog. Reflexion zu einer viel höheren Spannung als der Nennwert (üblicherweise nicht mehr als 2 mal die Spitzenspannung unter Standardbedingungen) und danach eine oszillierende Ausschaltung der Störung. Die oszillierende Art der Störung wird durch die Wechselwirkung der Induktivität Kapazität des Kondensator-Netzwerks und die Entstehung des Phänomens der Resonanz verursacht. Die Schwingungsfrequenz beträgt in der Regel einige hundert Hz. Als Folge der Existenz des Widerstandes in der Schaltung, werden diese Schwingungen allmählich unterdrückt. Der ganze Transient

dauert in der Regel nicht mehr als ein paar Dutzend Millisekunden. Ein Beispiel eines solchen Transienten zeigt [Abb. 57.](#page-120-0)

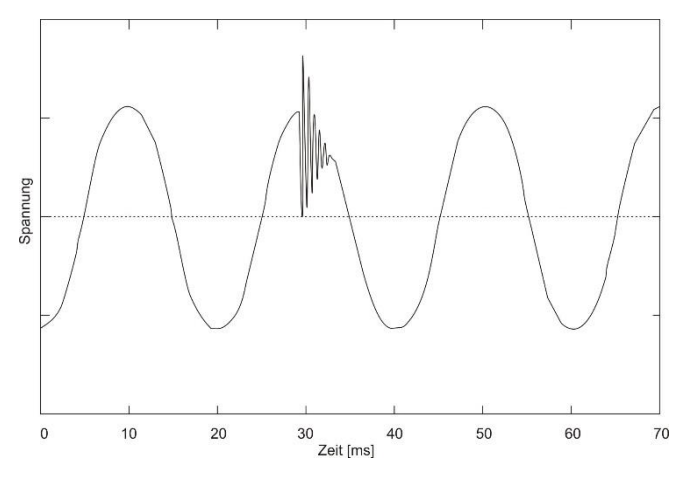

<span id="page-120-0"></span>**Abb. 57. Ein Beispiel eines solchen Transienten nach Einschalten der Kondensatorbänke.**

Transienten in Netzwerken außerhalb dieser Ursachen entstehen als Folge des Ein- und Ausschaltens kapazitiver, induktiver Lasten, wenn Schutzeinrichtungen (Sicherungen) und Kurzschluss aktiv werden. Das Schalten von Lasten (Linien) die mit Transformatorwicklungen verbunden sind führt oft zur Ferroresonanz, d.h. eine oszillierender Transient aufgrund der Resonanz zwischen den Kapazitäten in der Schaltung und der nichtlinearen Induktivität des Transformators mit ferromagnetischen Kern. Das Abschalten induktiver Lasten wird häufig durch das Phänomen der Lichtbogenkontakte begleitet. Die Spannung, die an den Anschlüssen der Schaltung entsteht überschreitet die Grenz-Spannung des dielektrischen Wertes und den Funkensprung, bis zum Moment, in dem der Spalt groß genug ist.

Transienten können auch auf unterschiedliche Weise zwischen Netzwerksegmenten, wie beispielsweise Blitzschlag im Mittelspannungsnetz teilweise durch den Transformator an das Niederspannungsnetz eindringen kann. Dämpfungseigenschaften des Transformators verringern in der Regel die Amplitude der Überspannung, und ändern die Zeit-Parameter.

### *5.11 Diagramme CBEMA und ANSI*

Die CBEMA-Kurve wurde zum ersten Mal in den 70er Jahren des letzten Jahrhunderts von der Organisation vorgeschlagen, von deren Namen der Name der Kurve stammt - *Computer and Business Equipment Manufacturers Association* (heute ITI, *Information Technology Industry*), die Hersteller von Computern und Büroausrüstung umfasste. Die Kurve sollte als Hilfe bei der Konstruktion von Netzteilen dienen und hat ursprünglich ein Diagramm der Toleranz auf die Größe und die Dauer der Störungen im Stromnetz dargestellt. Später wurde die Kurve in der Konstruktion von Geräten, die empfindlich auf Spannungsschwankungen sind, als Referenzbereich, in dem das Gerät ordnungsgemäß betrieben werden kann. Am Ende wurde die Kurve populär bei der Analyse der Stromversorgungsqualität, bezüglich solcher Störungen wie Überspannung, Verlust und Einbruch im Netzwerk.

Auf dem Diagramm auf der vertikalen Achse ist der Spannungswert in Prozent in Bezug auf den Nennwert angegeben, und auf der horizontalen Achse ist die Einheit die Zeit (in logarithmischem Maßstab). Der mittlere Teil des Diagramms (zwischen den Kurven) zeigt den Bereich des korrekten Betriebs des Geräts. Der Bereich oberhalb zeigt Zustände erhöhter Spannung an, die zur Beschädigung oder Auslösung des Überspannungsschutzes führen können und der Bereich unter den Kurven bezieht sich auf die Situation einer niedrigen Spannung im Netz, was dazu führen kann,

dass die Stromversorgung ausgeschaltet wird oder vorübergehenden zu niedrig ist und zu einem falschen Betrieb der Geräte führen kann.

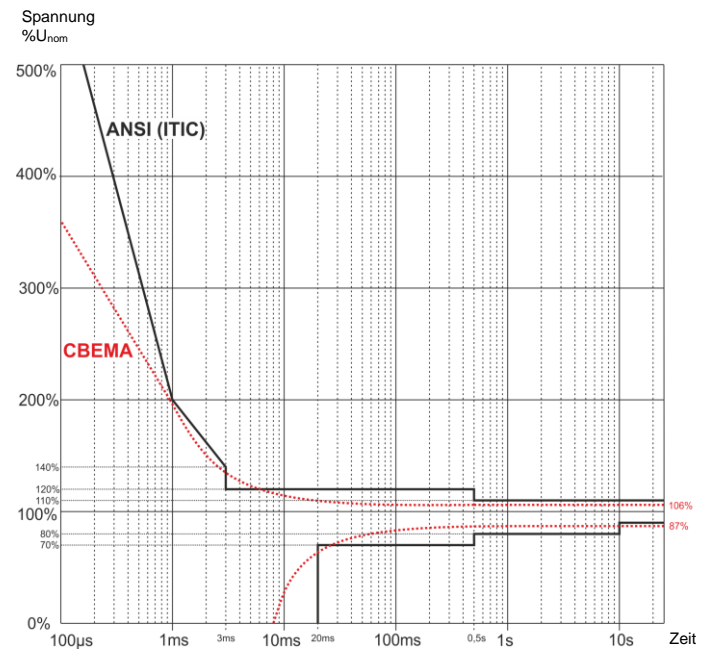

**Abb. 58. Toleranzkurven der Versorgungsspannung ANSI (ITIC) und CBEMA.**

<span id="page-121-0"></span>Wie in dem Diagramm zu sehen ist, besteht eine Beziehung zwischen der Spannung und der Zeit des Auftretens der Störung. Zum Beispiel, eine Wachstum der Spannung von 200%U<sub>nom</sub> und einer Dauer von 1 ms hat in typischen Fällen keinen Ausfall oder Fehlfunktion (Punkt zwischen den Kurven) zur Folge, jedoch kann eine Störung mit einer solchen Amplitude, die eine Halbperiode des Netzes dauert schlimme Folgen haben (Punkt oberhalb der beiden Kurven). Im Allgemeinen wurde davon ausgegangen, dass in einer typischen Situation, die Ereignisse, die im Stromnetz auftreten, im mittleren Bereich des Diagramms sein sollten (zwischen den Kurven), wenn es um den Wert der Netzspannung geht und sie sollten dann auch nicht zu Fehlfunktionen führen oder Schäden an den angeschlossenen Geräten. Gerätehersteller (insbesondere Hersteller von Netzteilen) nutzen oft dieses Diagramm beim Entwurf, um in diesem Bereich einen zuverlässigen Betrieb und die Beibehaltung einer entsprechenden Ausgangsspannung zu gewährleisten. Beachten Sie jedoch, dass die Kurve typischen Fälle darstellt und keine Garantie für die korrekte Funktion der einzelnen Geräte ist, weil die Toleranz gegenüber Störungen variiert.

Die ITIC-Kurve ist der Nachfolger der Kurve CBEMA, die durch ITI im Jahre 1994 bearbeitet wurde, und danach zum jetzigen Stand im Jahre 2000 modifiziert wurde. Diese Kurve hat die Form von zwei gebrochenen und ist auch unter dem Namen der ANSI-Kurve bekannt, nachdem sie von dem amerikanischen Normungsinstitut ANSI (eng. *American National Standards Institute*) adaptiert wurde. Beide Kurven wurden auf [Abb. 58](#page-121-0) gezeigt.

*Sonel Analysis* bietet die Möglichkeit, die charakteristischen Punkte der Kurven zu ändern, so dass sie Ihren speziellen Anforderungen angepasst werden kann.

# *5.12 Mittelung der Messergebnisse*

Die Überwachung des Netzwerks während einer längeren Zeit bedeutet die Sammlung einer großen Datenmenge. Damit eine spätere Analyse dieser Daten überhaupt möglich ist, war es notwendig Mechanismen einzuführen, die Größe der Daten auf einen akzeptablen, sowohl durch die Maschine, als auch den Menschen, Wert reduzieren.

Als Beispiel wird hier die Prüfung des Netzes auf die Übereinstimmung mit der Norm EN 50160 angegeben. Die standardmäßige Prüfungsdauer beträgt eine Woche. Wenn alle 200-milisekündigen Effektivwerte der Spannung gespeichert würden, würden wir 3,024 Millionen Messungen erhalten. Die Bearbeitung einer solchen Datenmenge könnte zeitaufwändig und schwierig sein.

Deshalb wurde das Konzept der Mittelung eingeführt, die auf der Aufzeichnung von jeweils einem Wert pro Zeitabschnitt für die Analyse beruht. Für die Norm EN 50160 beträgt sie 10 Minuten. In so einem Fall berechnet der Analysator den Durchschnittswert aus 10 Minuten aufgrund von ca. 3000 200-milisekündigen Werten (in Annäherung ist der formelle 200-milisekündige Wert in Wirklichkeit ein 10/12-Perioden Wert, der mit der Frequenz des Netzes synchronisiert ist). Alle 10 Minuten wird ein weiterer Durchschnittswert der Spannung gespeichert, was zur Ansammlung von "nur" 1.008 Messergebnissen führt.

Di[e Abb. 59](#page-123-0) zeigt die Methode zur Bestimmung der durchschnittlichen Werte des Analysators bei Mittelungszeiten von 10 Sekunden oder mehr, am Beispiel einer 10-minütigen Mittelungszeit. Diese Methode erfüllt die Anforderungen der Klasse A der Norm IEC 61000-4-30.

Die Mittelwerte sind mit der Echtzeituhr synchronisiert wie folgt. Wenn der Timer eine weitere ganzzahlige Multiplizität der Mittelungsperiode abmisst, finden zwei Prozesse statt:

- das aktuelle 10/12-perioden Intervall (*k*-te Messung auf [Abb. 59\)](#page-123-0) wird als letztes in dem Bereich der Aggregation (x) markiert,
- $\bullet$  dleichzeitig wird das erste 10/12-periodische Intervall der nächsten Mittelung (x +1) eingeleitet.

Eine solche Resynchronisierung führt zum Entstehen von *Überlagerung 1* (sieh[e Abb. 59\)](#page-123-0). Die Daten aus diesem Bereich werden zweimal bearbeitet, weil jeder der 10/12-periodischen Bereiche unabhängig analysiert wird. Der Zweck dieser Resynchronisierung ist es sicherzustellen, dass die beiden Analysatoren der Klasse A, verbunden zum gleichen System, und mit der UTC-Zeit synchronisiert sind, identische Ergebnisse geben. Im Analysator erfolgt die Resynchronisierung der Bereiche gemäß der oben beschriebenen Methode für die Mittelungszeiten: 10 s, 15 s, 30 s, 1 min, 3 min, 5 min, 10 min, 15 min, 30 min, 60 min, 120 min.

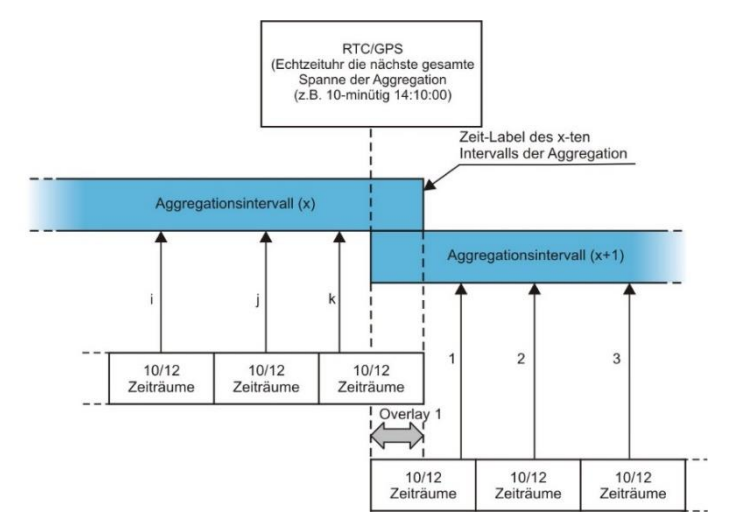

<span id="page-123-0"></span>**Abb. 59. Die Bestimmung der Mittelungsintervalle von 10 Sekunden und länger (am Beispiel einer 10-minütigen Mittelung)**

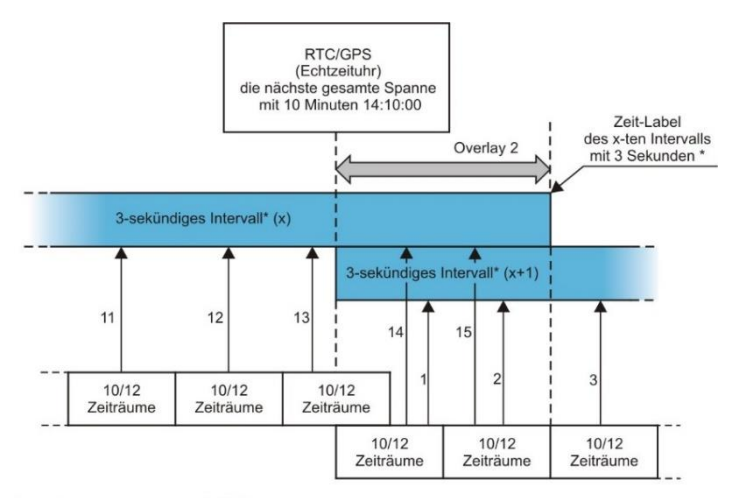

<sup>(\*)</sup> in Wirklichkeit ist das ein 150/180 - Periodenbereich

#### <span id="page-123-1"></span>**Abb. 60. Die Bestimmung der Mittelungsintervalle von weniger als 10 Sekunden (am Beispiel einer 3-sekündigen Mittelung)**

Etwas anders sieht die Mittelung bei Zeiten von weniger als 10 Sekunden aus. Obwohl alle in Zeiteinheiten ausgedrückt werden (200 ms, 1 s, 3 s, 5 s), werden sie eigentlich in Multiplizitäten Netzperiode abgemessen. Beispielsweise bedeutet die Auswahl einer Mittelungszeit von 3 Sekunden eine Mittelung in einer Zeit die einer 150/180 Periode des Netzes entspricht (15 10/12-Perioden-Messungen).

Die Art der Bestimmung der Mittelwerte für diese Zeiten zeigt die [Abb. 60.](#page-123-1) Auch hier wird eine Resynchronisierung der 10/12-periodischen Bereiche durchgeführt, aber es wird sie immer jede

#### 5 Qualität der Stromversorgung – Leitfaden

gesamte Uhrzeit von 10 Minuten durchgeführt. Wenn der Timer eine nächste ganzzahligen Multiplizität der Periode von 10 Minuten abmisst, wird ein weiterer Aggregationsbereich gestartet und das nächste Intervall, wobei das Aggregations-Intervall (x) normal beendet wird, bis eine bestimmte Anzahl von 10/12-periodischen Fenstern gesammelt wurde (z.B. im Falle einer 3-Sekunde-Mittellung werden immer 15 solcher Bereiche gesammelt). Das Ergebnis der Resynchronisierung ist das Entstehen der *Überlagerung 2* (sieh[e Abb. 60\)](#page-123-1), wo parallel Daten aus zwei Aggregationsbereichen bearbeitet werden (Bereich (x) wird beendet, Bereich (x+1) angefangen). Die Größe der Überlagerung ist abhängig von den Schwankungen der Netzfrequenz.

Die Zeitetikette entspricht dem Ende des Mittelungsintervalls der Aggregation.

Die Mittelung der Ergebnisse der Messungen führt zum Verlust der Extremwerte (Glättung der Ergebnisse). In Fällen, in denen Informationen über die Grenzwerte der gemessenen Parameter wichtig sind, kann der Benutzer die Möglichkeit nutzen, die minimalen, maximalen und momentanen Werte innerhalb der Mittelungszeit zu messen. Wenn der jeweilige Parameter in einer 10/12-Perioden-Zeit gemessen wird, ist der minimale und maximale Wert dementsprechend der größte und kleinste Wert der 10/12-Periode, der in diesem Mittelungsintervall gemessen wurde. Der momentane Wert hingegen ist der letzte 10/12-Perioden-Wert in dem jeweiligen Mittelungsintervall.

Für Effektivwerte von Strömen und Spannungen ist die Methode der Suche nach minimalen und maximalen Werten viel flexibler und wird durch den Parameter **MIN./MAX. KALKULATIONSPERIODE KONTROLLIERT.** Dem Benutzer stehen folgende Optionen zur Verfügung: die Hälfte der Periode, 200 ms, 1 s, 3 s und 5 s. Durch Auswahl der Option Hälfte der Periode resultiert in der Suche nach dem minimalen und maximalen Wert mit höchster Empfindlichkeit – mit einer Genauigkeit die dem Wert U<sub>RMS(1/2)</sub> entspricht. Mit Zunahme dieser Zeit wird eine zusätzliche Glättung eingeführt, z.B. bei 5 Sekunden wird zuerst der 5-sekündige Durchschnittswert berechnet, der danach zur Suche nach dem minimalen und maximalen Wert verwendet wird. Dies resultiert in einer verringerten Empfindlichkeit auf kurzfristige Änderungen des gemessenen Werts.

Hinweis: ähnlich wie für die Mittelungszeiten unter 10 Sekunden, werden die Zeiten 200 ms, 1 s, 3 s und 5 s in Wirklichkeit in Multiplizitäten der Netzperiode ausgedrückt - entsprechend 10/12, 50/60, 150/180 und 250/300 der Perioden des Netzes.

Die Wahl der richtigen Mittelungszeit ist nicht einfach. Größtenteils wird sie durch die Art der Störungen im Netz und die Erwartungen des Benutzers, bezüglich der endgültigen Datenanalyse bedingt. Oft entsteht die Situation, dass nur die Tatsache bekannt ist, dass gewisse Probleme im Versorgungsnetz auftreten und die Messungen mit einem Analysator die Ursache feststellen sollen. In so einem Fall ist es besser kürzere Mittelungszeiten zu verwenden (z.B. 10 Sekunden) und die Speicherung der minimalen und maximalen Werte zu aktivieren (für Spannungen und Ströme wird empfohlen eine Periode zur Bestimmung des minimalen und maximalen Werts zu wählen, die die kürzeste ist, also 1/2 Periode). Eine kurze Mittelungszeit erlaubt es genauere Diagramme des Verlaufs der Parameter zu erstellen, und die Minima und Maxima werden erkannt und gespeichert. Die Aufzeichnung mit kurzen Mittelungszeiten wird meistens in eingeschränkten Zeiträumen durchgeführt, vor allem aufgrund des schnellen Datenzuwachses; das Ziel einer solchen Aufzeichnung ist es die mögliche Ursache der Anomalie zu erkennen und nicht eine langfristige Analyse.

Die Aufzeichnung mit kurzen Mittelungszeiten kann für die Beurteilung der Arbeit des Netzwerkes und der Störungen ausreichend sein. Jedoch ähnlich genaue Informationen wird man wahrscheinlich bei einer längeren Mittelungszeit erhalten können (im Minutenbereich), mit aktivierter Aufzeichnung des minimalen und maximalen Wertes und Erkennung von Ereignissen. Ein wichtiger Vorteil in dieser Situation ist die viel geringere Datenmenge nach der Aufzeichnung, was eine schnellere Datenlesung und Analyse bedeutet.

Für die Netzqualitätsprüfung hingegen werden gemäß der Norm IEC 50160 durchgeführt. In diesem Fall wird die Analyse bei einer längeren Messzeit durchgeführt (z.B. 7 Tage), deshalb ist die gewählte Mittelungszeit auch dementsprechend lang – 10 Minuten.

Man muss beachten, dass es keine optimale Einstellung sowohl der Mittelungszeit, als auch der anderen Parameter oder der Schwellenwerte. Jedes Netzwerk ist anders und es gibt verschiedene Prüfungsziele. Daher kann die optimale Konfiguration des Analysators mehrere Versuche verlangen und hängt auch von der Erfahrung des Benutzers ab.

# *6 Technische Daten*

- Die Spezifikationen können ohne Ankündigung geändert werden. Die neuesten Versionen der Datenblätter sind auf der Website [www.sonel.pl](http://www.sonel.pl/) erhältlich.
- Die grundlegende Unsicherheit ist die Unsicherheit des Messgeräts unter den Referenzbedingungen, die in der [Tab. 6](#page-127-0) aufgeführt sind.
- Die angegebenen Unsicherheiten betreffen den Analysator ohne zusätzliche Wandler und Stromzangen.
- Abkürzungen:
	- m.v. Eichwert,
	- $\bullet$  U<sub>nom</sub> Nennwert der Spannung,
	- $I_{\text{nom}}$  Nennbereich des Stroms (Zangen),
	- RMS Effektivwert,
	- h te Ordnung der Oberwellen,
	- s.Z. Signifikante Ziffern bedeutet in Bezug auf die Auflösung des Messergebnisses die Aufzeichnung eines Wertes mit der angegebenen Anzahl signifikanter Ziffern, z. B. beträgt die Auflösung für eine Spannung von 230 V und 4 Wechselstrom 0,1 V (Aufzeichnung 230,0 V); die Auflösung für einen Strom von 5 A und 4 Wechselstrom beträgt 0,001 A (Aufzeichnung 5,000 A).
	- $\bullet$   $\delta_{\rm ph}$  zusätzliche Unsicherheit, die aus dem Messfehler der Messung der Phase zwischen den Oberwellen der Spannung und des Stromes hervorgehen.

# <span id="page-125-0"></span>*6.1 Eingänge*

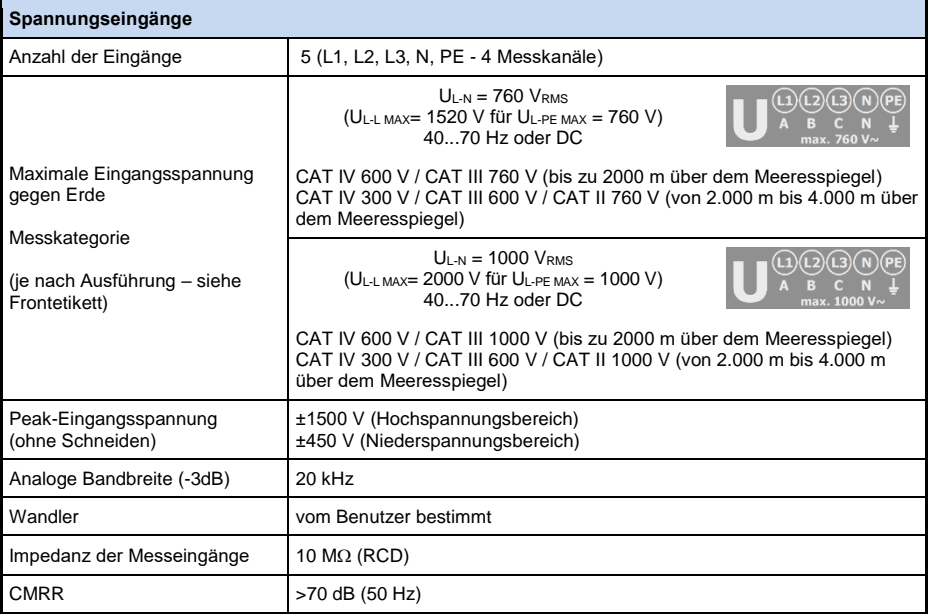

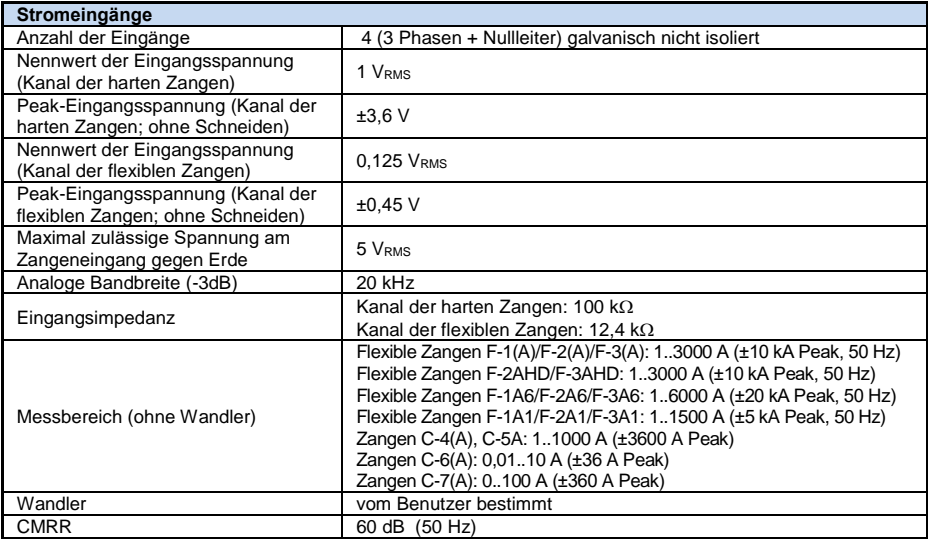

# *6.2 Abtastung und RTC-Uhr*

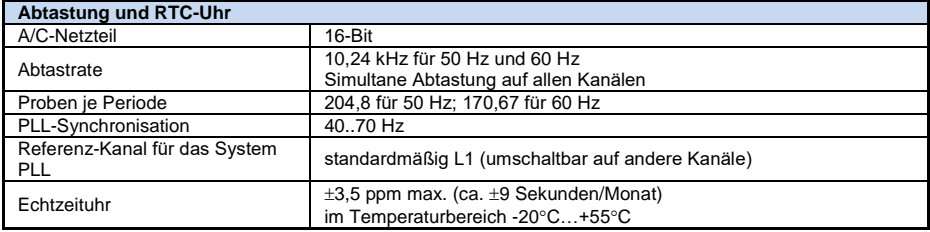

# *6.3 Modul der Transienten*

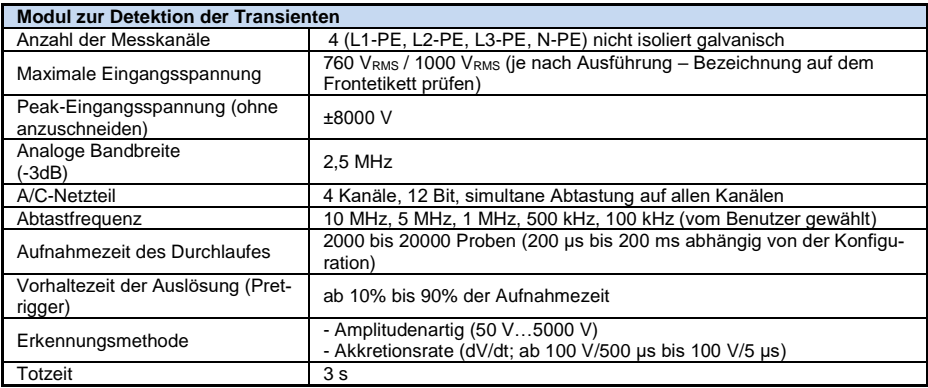

# *6.4 Gemessene Parameter - Genauigkeit, Auflösung und Bereiche*

### <span id="page-127-0"></span>*6.4.1 Bezugsbedingungen*

| Bezugsbedingungen                                      |                                                                                               |
|--------------------------------------------------------|-----------------------------------------------------------------------------------------------|
| Umgebungstemperatur                                    | $0^\circ$ C +45 $^\circ$ C                                                                    |
| Relative Luftfeuchtigkeit                              | $40.60\%$                                                                                     |
| Spannungsunsymmetrie                                   | $\leq$ 0,1% für den Unsymmetriefaktor der Gegenkomponente (gilt nur für Dreiphasen-<br>netze) |
| Äußeres konstantes Magnetfeld                          | $\leq$ 40 A/m (konstant)<br>$\leq$ 3 A/m (variabel) für eine Frequenz von 50/60 Hz            |
| Konstante Komponente der Span-<br>nung und des Stromes | Null                                                                                          |
| Wellenformen                                           | Sinusförmige                                                                                  |
| Frequenz                                               | 50 Hz ±0.2% oder 60 Hz ±0.2%                                                                  |

**Tab. 6. Bezugsbedingungen.**

### *6.4.2 Die Messunsicherheit abhängig von der Umgebungstemperatur*

Die grundlegende Messunsicherheit, die in den technischen Daten angegeben wird, wird in einem Umgebungstemperaturbereich von 0°C...+45°C garantiert. Außerhalb dieses Bereiches, verwenden Sie bitte einen zusätzlichen Multiplikator (M), welcher die angegebene Grundunsicherheit auf die tatsächliche Unsicherheit erhöht. [Abb. 61](#page-127-1) zeigt ein Diagramm des Multiplikators M in Abhängigkeit von der Umgebungstemperatur im Bereich der nominalen Betriebstemperaturen. Der Multiplikator nimmt den Wert 1,0 im Temperaturbereich 0°C…+45°C an. Über +45°C bis +55°C wächst der Multiplikator linear bis zu einem Wert von 2.0. Unter der Temperatur 0°C (bis -20°C) wächst der Multiplikator linear bis zu einem Wert von 1,8.

Beispiel: Die Grundunsicherheit der Spannung RMS beträgt +0,1% U<sub>nom</sub> in einem Temperaturbereich von 0°C…+45°C.

- $\bullet$  bei -20°C beträgt die Messunsicherheit ±0,18% U<sub>nom</sub> (Multiplikator 1,8)
- bei -10°C beträgt die Messunsicherheit ±0,14% U<sub>nom</sub> (Multiplikator 1,4)
- bei 0°C beträgt die Messunsicherheit ±0,1% U<sub>nom</sub> (Multiplikator 1,0)
- bei +45°C beträgt die Messunsicherheit ±0,1% U<sub>nom</sub> (Multiplikator 1,0)
- bei +55°C beträgt die Messunsicherheit ±0.2% U<sub>nom</sub> (Multiplikator 2.0)

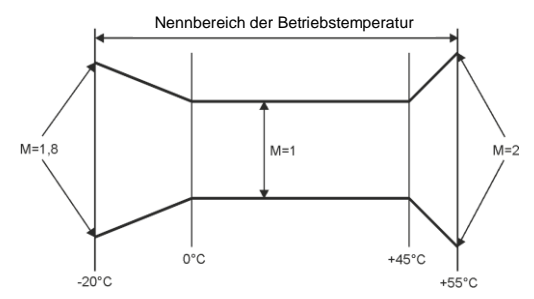

<span id="page-127-1"></span>**Abb. 61. Der Multiplikator der grundlegenden Messunsicherheit ist von der Umgebungstemperatur abhängig.**

#### *6.4.3 Spannung*

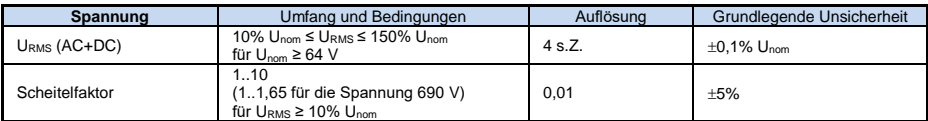

#### 6 Technische Daten

# *6.4.4 Strom*

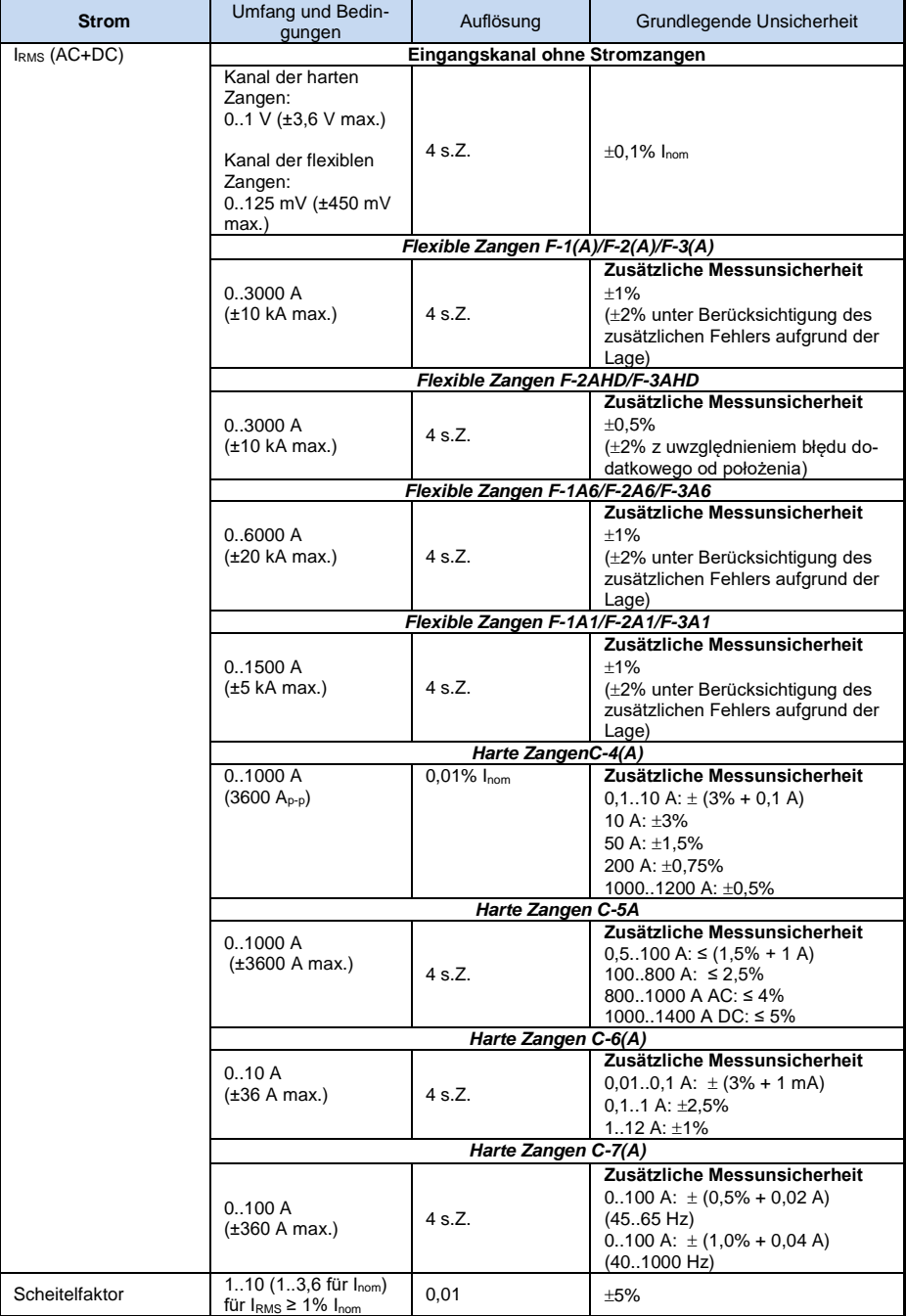

# *6.4.5 Frequenz*

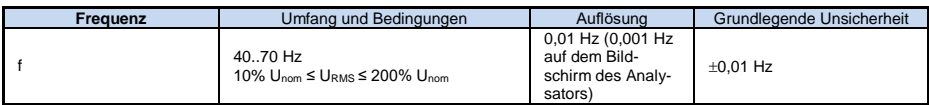

### *6.4.6 Oberwellen*

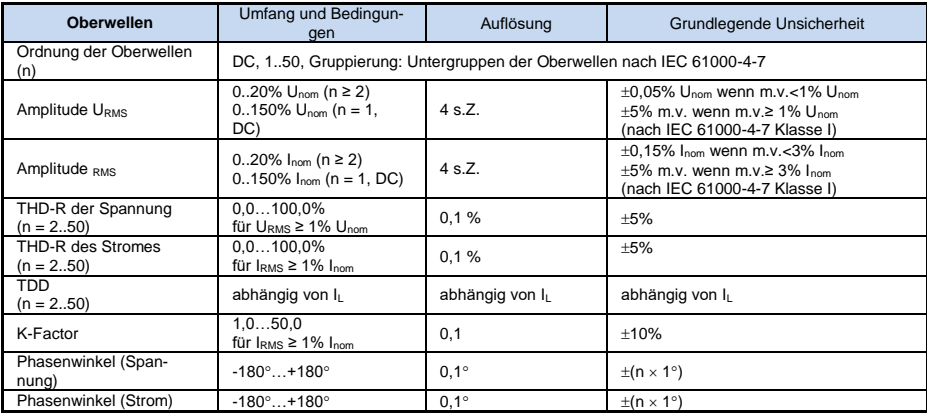

### *6.4.7 Zwischenharmonische*

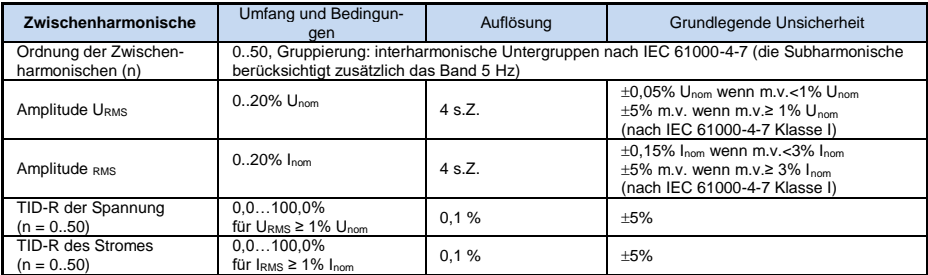

## *6.4.8 Leistungen der Oberwellen*

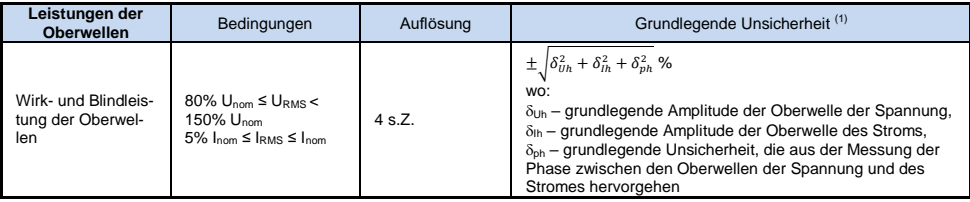

(1) Siehe Abschnitt [6.4.10. Schätzung der Messunsicherheit der Leistung und](#page-130-0) Energie.

# *6.4.9 Leistung und Energie*

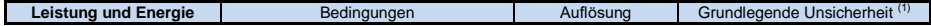

#### 6 Technische Daten

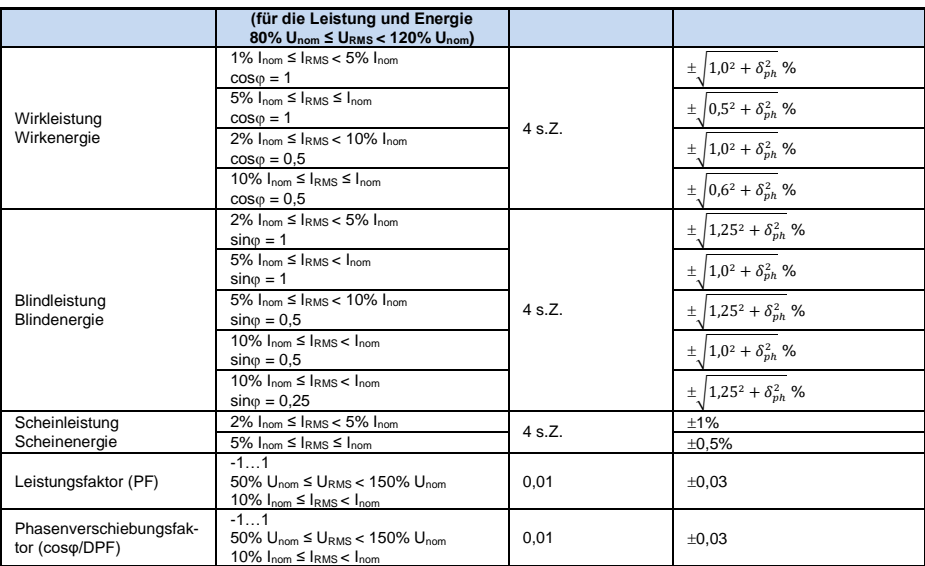

(1) Siehe Abschnitt [6.4.10. Schätzung der Messunsicherheit der Leistung und](#page-130-0) Energie.

#### <span id="page-130-0"></span>*6.4.10 Schätzung der Messunsicherheit der Leistung und Energie*

Die gesamte Messunsicherheit der Leistung und der Wirk- und Blindenergie (der grundlegenden Komponente) und der Leistung der Oberwellen, basiert auf einer Verallgemeinerung der folgenden Formel (für die Energie wird die zusätzliche Unsicherheit aufgrund der Messzeit ignoriert, weil sie viel geringer ist, als die anderen Unsicherheiten):

$$
\delta_{P,Q} \cong \sqrt{\delta_{Uh}^2 + \delta_{lh}^2 + \delta_{ph}^2}
$$

wo:  $\delta_{P,Q}$  – Messunsicherheit für die Messung der Wirk- oder Blindleistung,

*Uh* – gesamte Messunsicherheit der Messung der Amplitude der Oberwellen der Spannung (Analysator, Messwandler, Zangen),

*Ih* – gesamte Messunsicherheit der Messung der Amplitude der Oberwellen des Stromes (Analysator, Messwandler, Zangen),

*ph* – zusätzliche Unsicherheit, die aus dem Messfehler der Messung der Phase zwischen den Oberwellen der Spannung und des Stromes hervorgehen.

Die Unsicherheit *ph* kann bestimmt werden, wenn der Winkel der Phasenverschiebung für den uns interessierenden Frequenzbereich bekannt ist. In der [Tab. 7](#page-130-1) wurde der Fehler der Phasendifferenz zwischen den Oberwellen der Spannung und des Stromes für die Analysatoren (ohne Zangen und Wandler) gezeigt.

#### <span id="page-130-1"></span>**Tab. 7. Fehler der Phase der Analysatoren PQM-702/703/710/711 abhängig von der Frequenz.**

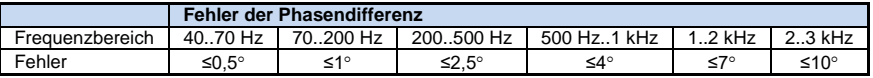

Der Phasenfehler der durch die verwendeten Wandler und Zangen eingeführt wird, kann meistens in der technischen Dokumentation dieser gefunden werden. In so einem Fall sollte der zu erwartende Phasenfehler zwischen der Spannung und dem Strom für die uns interessierende Frequenz, der durch alle Elemente des Messsystems eingeführt wird, geschätzt werden: Spannungsund Stromwandler, Zangen und der Analysator.

Die Messunsicherheit aufgrund des Phasenfehlers für die Wirkleistung der Oberwellen kann durch folgende Formel bestimmt werden:

$$
\delta_{ph} = 100 \left( 1 - \frac{\cos(\varphi + \Delta \varphi)}{\cos \varphi} \right) [\%], \cos \varphi \neq 0
$$

Die Messunsicherheit der Blindleistung der Oberwellen hingegen, kann mithilfe der folgenden Formel bestimmt werden:

$$
\delta_{ph}=100\left(1-\tfrac{\sin(\varphi-\Delta\varphi)}{\sin\varphi}\right)[\%],\ \sin\varphi\neq0
$$

In den beiden Formeln obedeutet den tatsächlichen Winkel der Verschiebung zwischen den Oberwellen des Stromes und der Spannung, und den  $\Delta\omega$  gesamten Phasenfehler für die jeweilige Frequenz. Aus den vorgestellten Abhängigkeiten kann schlussgefolgert werden, dass die Messunsicherheit der Leistung, für denselben Phasenfehler, deutlich vom Faktor der Phasenverschiebung zwischen dem Strom und der Spannung abhängt. Das wurde au[f Abb.](#page-132-0) 62 gezeigt.

> *Beispiel Berechnung der Messunsicherheit der Wirkleistung und der grundlegenden Komponente. Bedingungen:*  $\varphi = 60^\circ$ ,  $U_{RMS} \cong U_{nom}$ ,  $I_{RMS} = 5\%$   $I_{nom}$ . *Grundlegende Unsicherheit beträgt*  $\pm \sqrt{1.0^2 + \delta_{ph}^2}$  %. *Für einen Frequenzbereich 40..70 Hz ist der Phasenfehler PQM-702 geringer als 0,5. Nach Einsetzung in der Gleichung:*  $\delta_{ph} = 100 \left(1 - \frac{cos(\varphi + \Delta \varphi)}{cos \varphi}\right) = 100 \left(1 - \frac{cos(60.5^{\circ})}{cos(60^{\circ})}\right)$  $\frac{(66,5)}{(cos(60^\circ))}$  = 1,52% *somit beträgt die Messunsicherheit:*  $\delta = \pm \sqrt{1.0^2 + 1.52^2} = \pm 1.82\%$ *Unter denselben Bedingungen, aber bei einer Phasenverschiebung*  $\varphi$  *= 10, erhalten wir:*  $\delta_{ph} = 100 \left(1 - \frac{cos(10.5^{\circ})}{cos(10^{\circ})}\right)$  $\frac{(0.05(10,3))}{(cos(10^\circ))}$  = 0,16% *und die Messunsicherheit wird betragen:*  $\delta = \pm \sqrt{1.0^2 + 0.16^2} = \pm 1.01\%$

*Diese Berechnungen berücksichtigen die zusätzlichen Fehler nicht, die durch die verwendeten Zangen und Wandler eingeführt werden.*

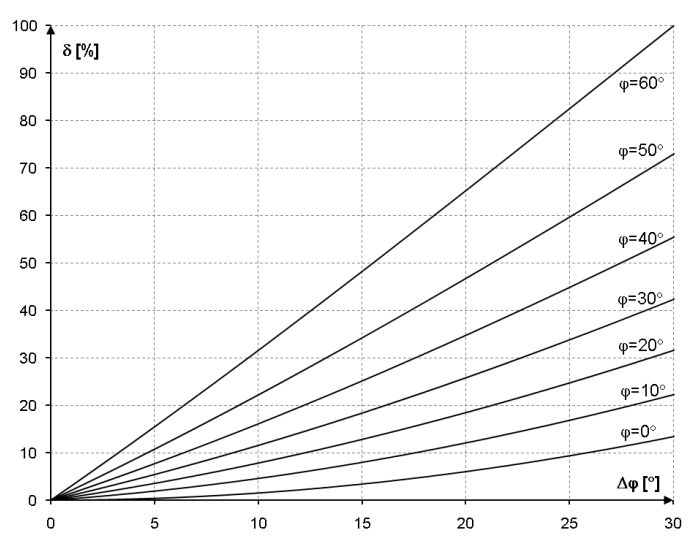

<span id="page-132-0"></span>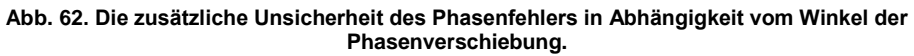

# *6.4.11 Lichtflimmern (Flicker)*

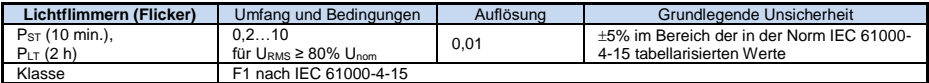

# *6.4.12 Unsymmetrie*

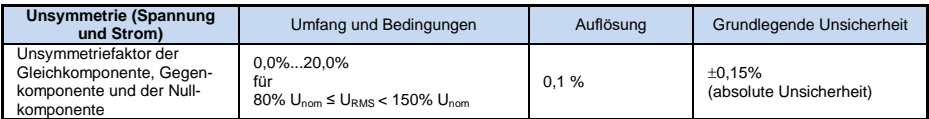

### *6.4.13 Die Steuersignale*

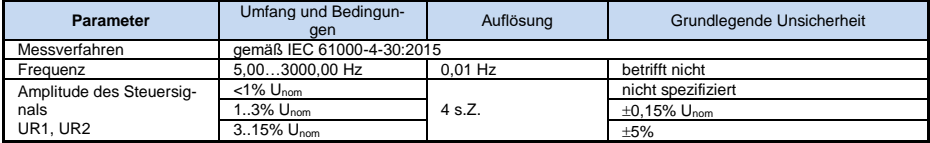

# *6.4.14 Transienten*

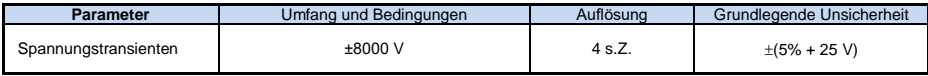

# *6.4.15 Außentemperatur*

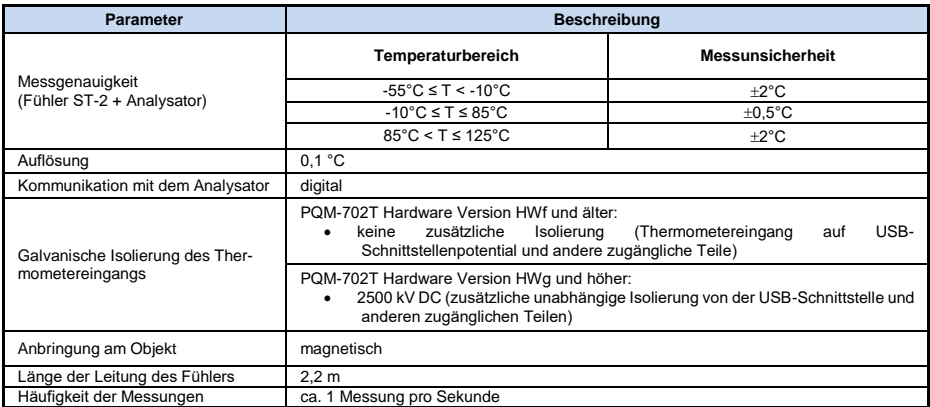

# *6.5 Ereigniserkennung – Einbrüche , Überspannungen, Unterbrechungen, RVC, effektiver Strom*

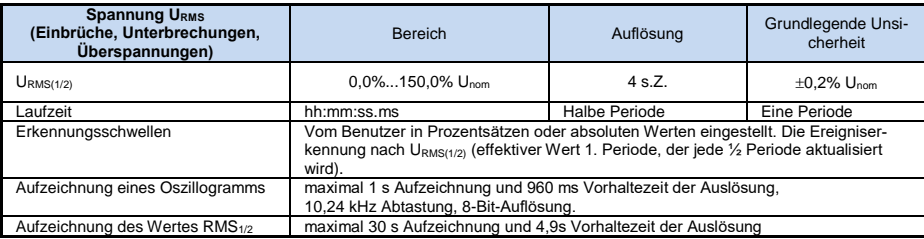

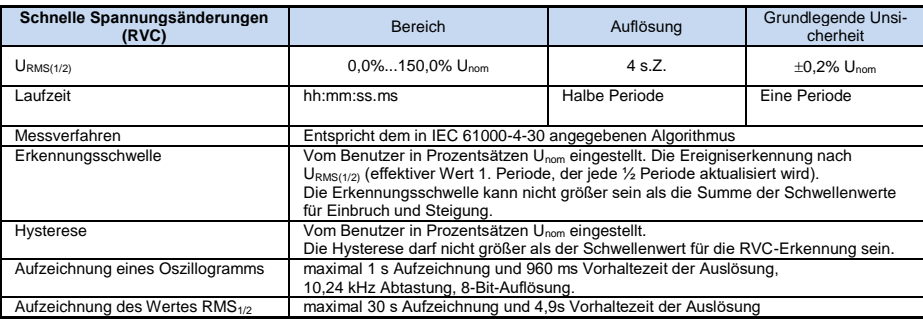

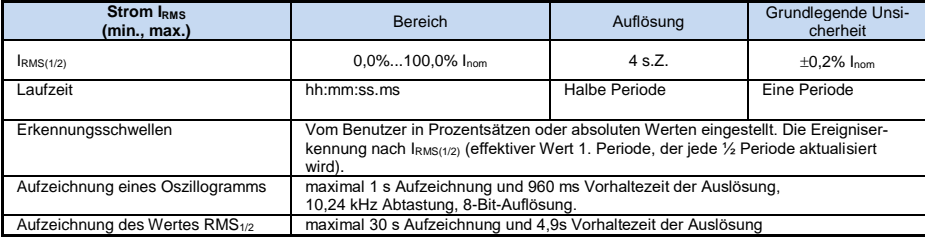

# *6.6 Ereigniserkennung - sonstige Parameter*

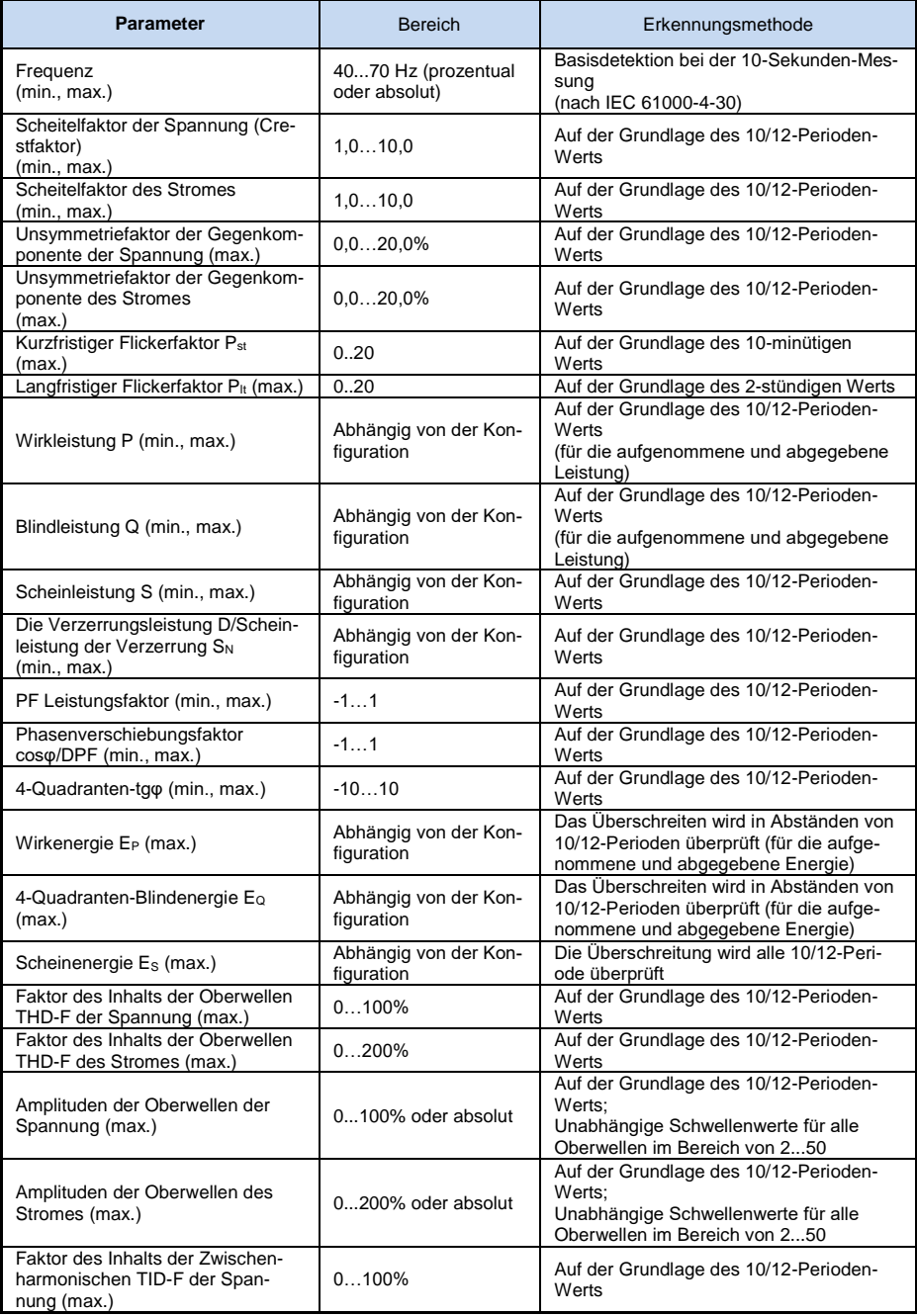

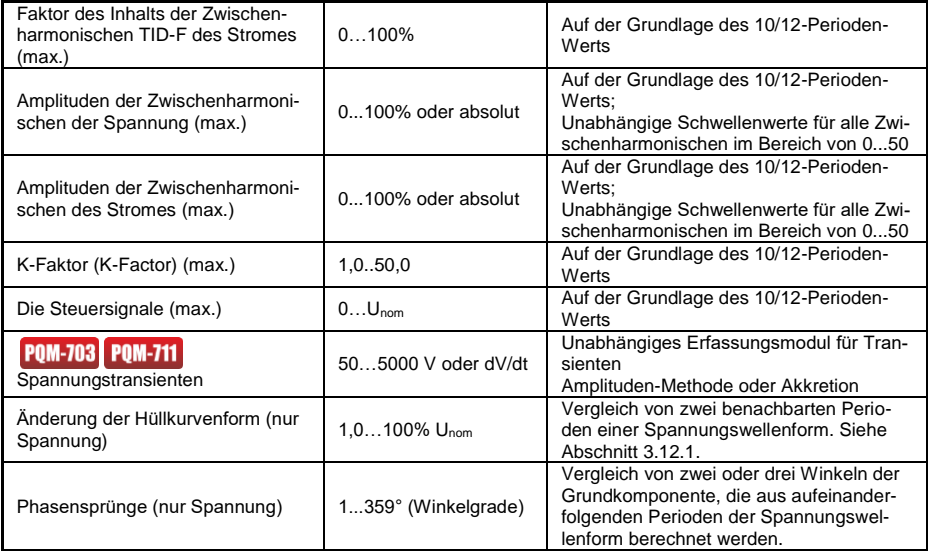

### *6.6.1 Hysterese der Ereigniserkennung*

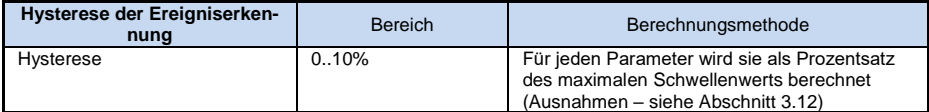

# *6.7 Aufzeichnung*

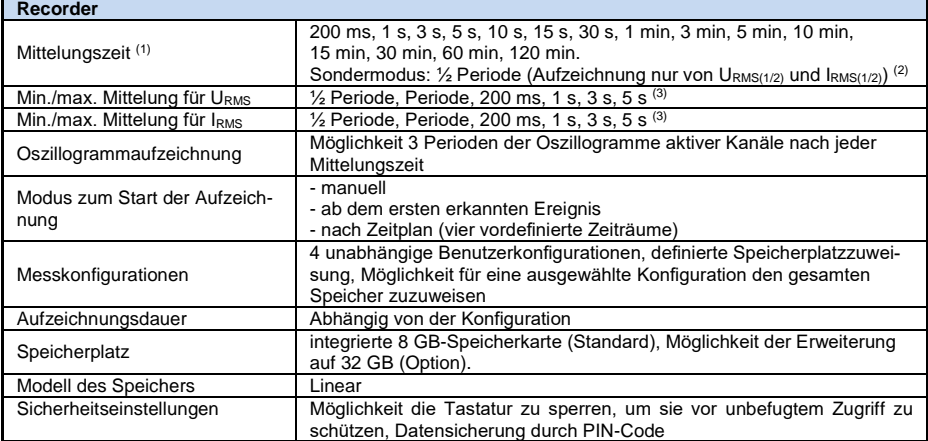

(1) Mittelungszeiten von weniger als 10 Sekunden gleichen in Wirklichkeit der Multiplizität der Periode des Netzwerks:

200 ms – 10/12-Perioden, 1 s – 50/60-Perioden, 3 s – 150/180-Perioden, 5 s – 250/300-Perioden.

(2) URMS(1/2) und IRMS(1/2) bezeichnen die Effektivwerte für 1 Periode, die alle ½ Periode aktualisiert werden

(3) Mittelungszeiten min./max. 200 ms, 1 s, 3 s, 5 s gleichen in Wirklichkeit der Multiplizität der Periode des Netzwerks: 200 ms – 10/12-Perioden, 1 s – 50/60-Perioden, 3 s – 150/180-Perioden, 5 s – 250/300-Perioden

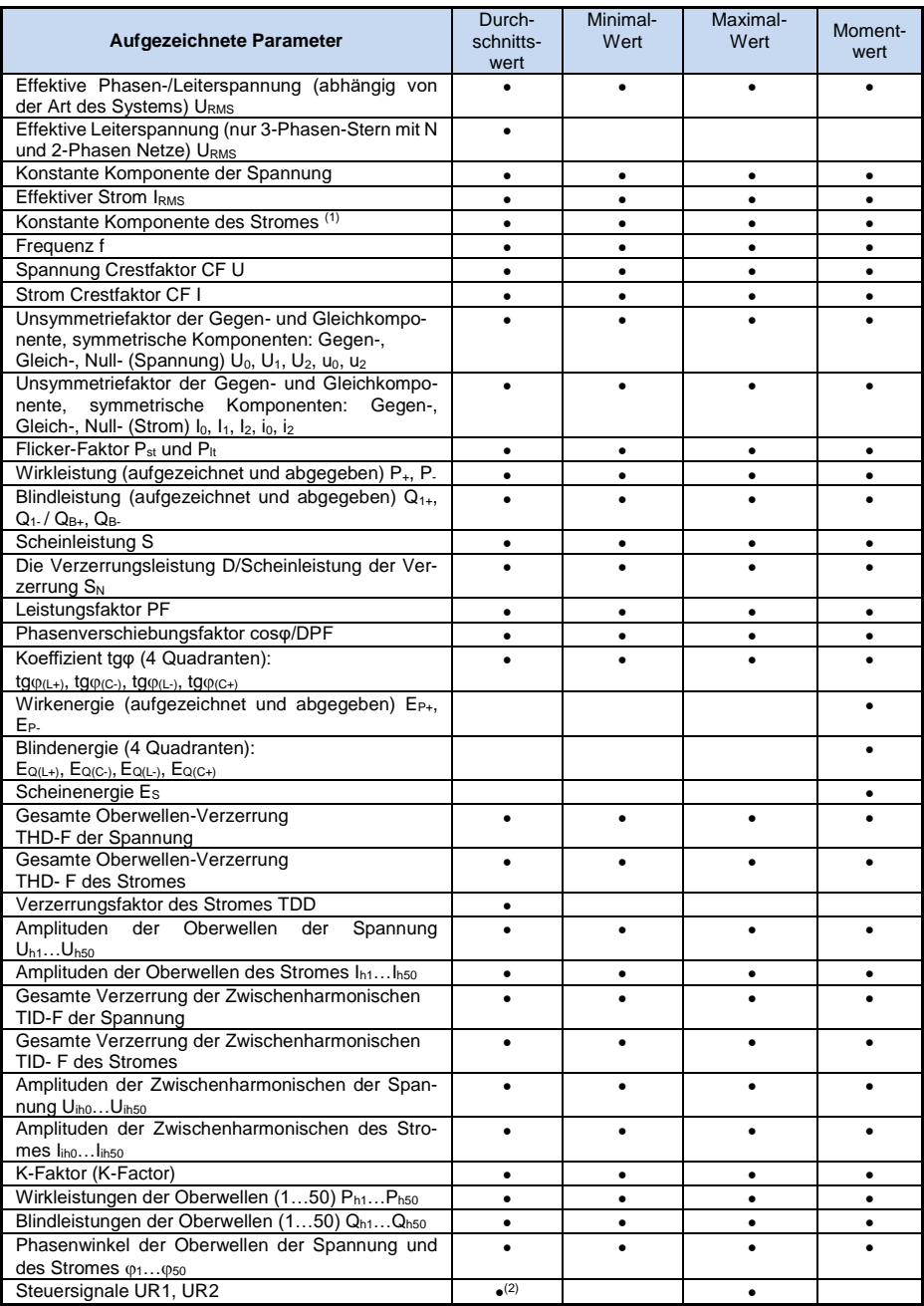

(1) Nur mit den Zangen C-5A

 $^{(2)}$  Zur Aufnahme nach EN 50160 werden ebenfalls 3-sekündige Durchschnittswerte aufgezeichnet.

# *6.8 Stromversorgung, Akku, Heizung*

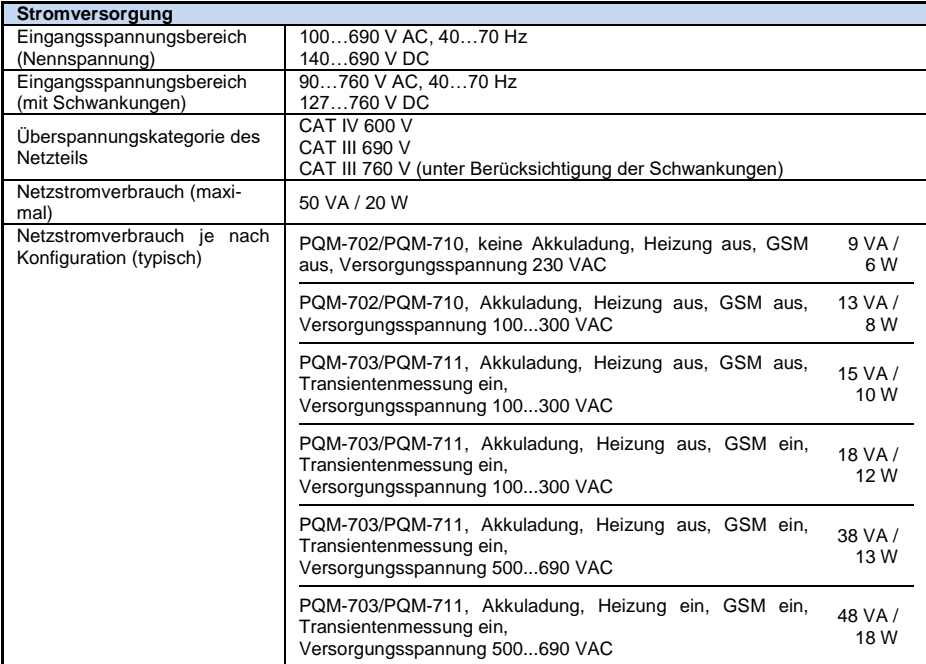

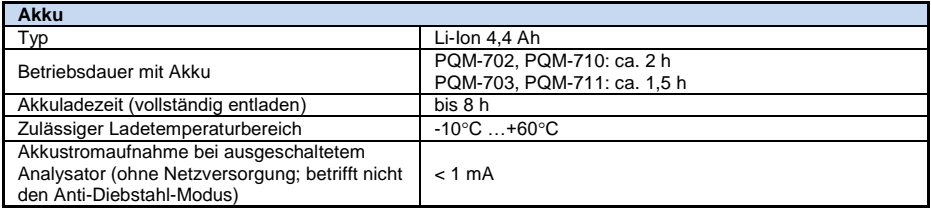

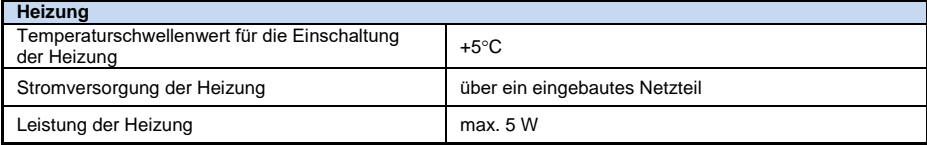

# *6.9 Unterstützte Netztypen*

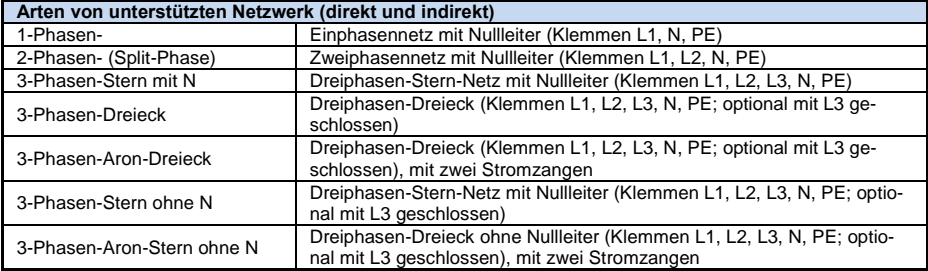

# *6.10 Unterstützte Stromzangen*

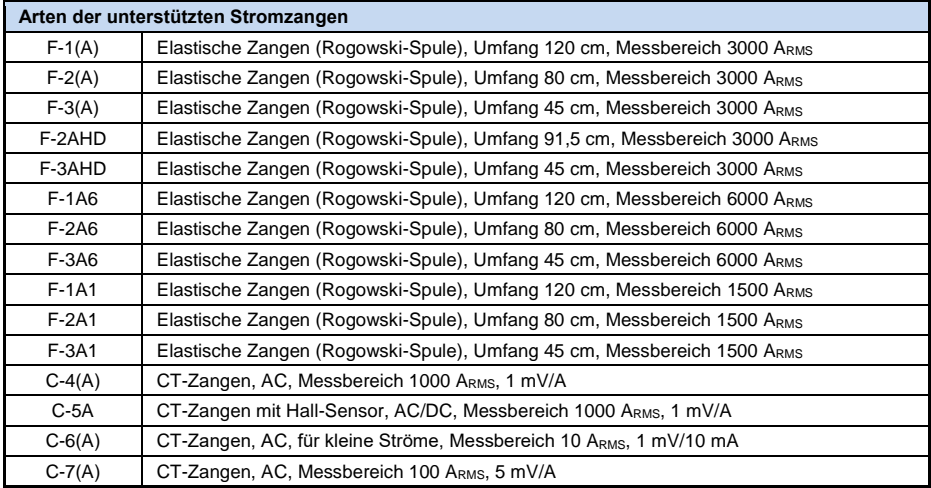

*HINWEIS: Zangen mit dem Buchstaben A in ihrer Bezeichnung (z. B. F-3A) sind eine Variante von Zangen mit automatischer Erkennung ihres Typs in kompatiblen Geräten. Die anderen Parameter sind identisch mit denen der Zangen ohne Unterstützung für diese Erkennung. Unterstützung für die Erkennung des Zangentyps bieten die Analysatoren PQM-702/703/710/711 mit den Hardware-Versionen HWg und höher sowie der Firmware 1.40 oder höher.*

# *6.11 Kommunikation*

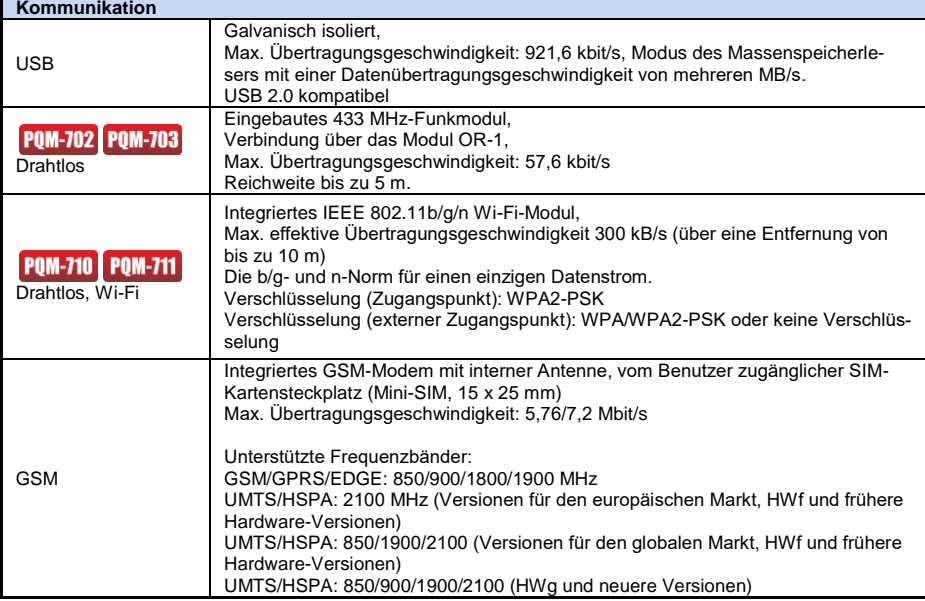

# *6.12 Umweltbedingungen und andere technische Daten*

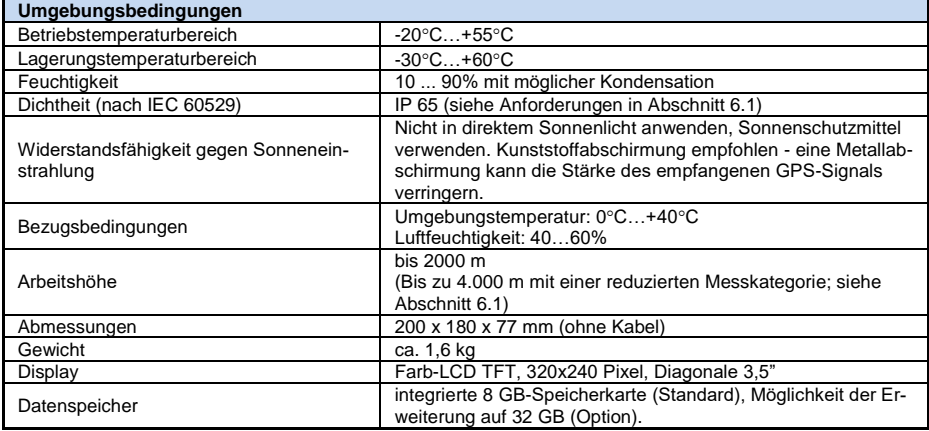

# *6.13 Sicherheit und elektromagnetische Verträglichkeit*

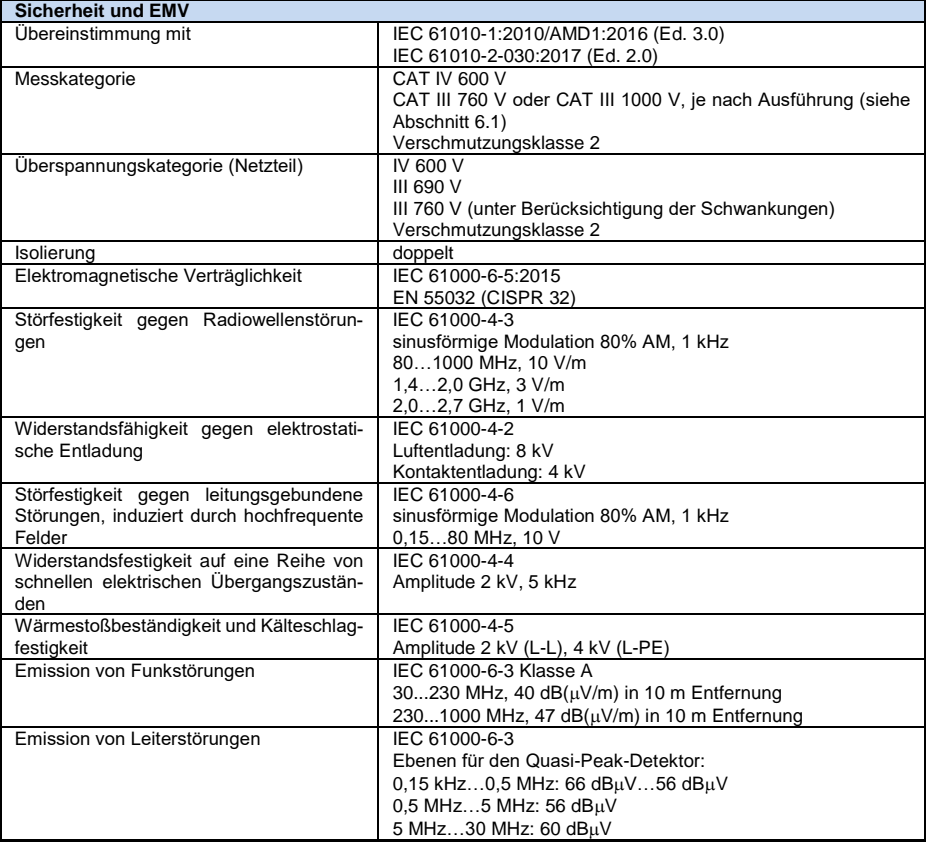

#### **EN55032 Entsprechenserklärung:**

Das PQM-702(T) / PQM-703 / PQM-710 / PQM-711 ist ein Klasse A Produkt. In häuslichem Gebrauch kann diese Gerät Radiostörungen hervorrufen, welche der Benutz durch entsprechende Handlungen umgehen oder abstellen kann. (z.B. erhöhen des Abstandes zwischen den betroffenen Geräten).

#### **Achtung:**

POM-710 POM-711 SONEL S. A. erklärt hiermit, dass der Radiogerättyp PQM-710/711 mit der Richtlnie 2014/53/EU vereinbar ist. Der volle Text der EU-Konformitätserklärung ist unter der folgenden Internetadresse verfügbar[: https://sonel.pl/de/download/konformitatserklarungen/](https://sonel.pl/de/download/konformitatserklarungen/)

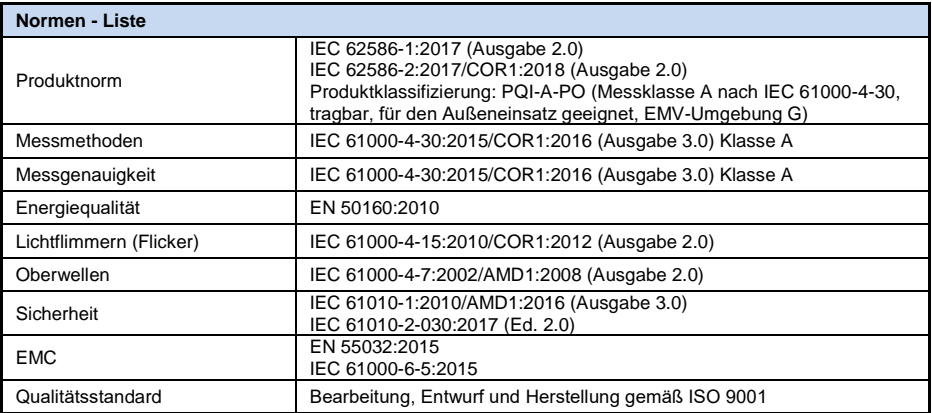

# *6.14 Standards, Normen*

# *6.14.1 Übereinstimmung mit den Normen*

Der Analysator wurde so entworfen, dass er die Anforderungen der unten genannten Normen erfüllt. Produktnormen

- IEC 62586-1:2017 Messung der Spannungsqualität in Energieversorgungssystemen; Teil 1: Messgeräte für die Spannungsqualität (PQI).
- IEC 62586-2:2017 Messung der Spannungsqualität in Energieversorgungssystemen; Teil 2: Funktionsprüfungen und Anforderungen an die Messunsicherheit.

Standards für die Messung der Netzwerk-Parameter:

- IEC 61000-4-30:2015/COR1:2016 (Ausgabe 3.0) Elektromagnetische Verträglichkeit (EMV) Prüf- und Messverfahren - Methoden der Messung der Netzqualität,
- IEC 61000-4-7:2002/AMD1:2008 (Ausgabe 2.0) Elektromagnetische Verträglichkeit (EMV) Prüf- und Messverfahren - Allgemeiner Leitfaden für Oberwellen und Interharmonische und für die Zwecke von Messgeräten für Stromversorgungssysteme und an sie angeschlossenen Geräte verwendet werden,
- IEC 61000-4-15:2010/COR1:2012 (Ausgabe 2.0) Elektromagnetische Verträglichkeit (EMV) Prüf- und Messverfahren - Meter flackern - Funktionelle und Design,
- EN 50160:2010 Merkmale der Versorgungsspannung in öffentlichen Netzen.

Sicherheitsnormen:

- IEC 61010-1:2010/AMD1:2016 (Ausgabe 3.0) Sicherheitstechnische Anforderungen für elektrische Mess-, Regel- und Laborgeräte. Teil 1: Allgemeine Anforderungen
- IEC 61010-2-030:2017 (Ed. 2.0) -Sicherheitstechnische Anforderungen für elektrische Mess-, Regelund Laborgeräte - Teil 2-030: Besondere Anforderungen für Geräte mit Prüf- oder Messstromkreisen.

Standards für elektromagnetische Verträglichkeit:

- EN 55032:2015 Elektromagnetische Verträglichkeit von Multimediageräten und einrichtungen.
- IEC 61000-6-5:2015 Elektromagnetische Verträglichkeit (EMV) Teil 6-5: Fachgrundnormen - Störfestigkeit von Betriebsmitteln, Geräten und Einrichtungen, die im Bereich von Kraftwerken und Schaltstationen verwendet werden.

Das Gerät erfüllt in vollem Umfang die Anforderungen der Klasse A nach IEC 61000-4-30. Diese sind in der nachstehenden Tabelle zusammengefasst.

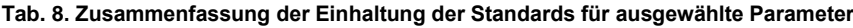

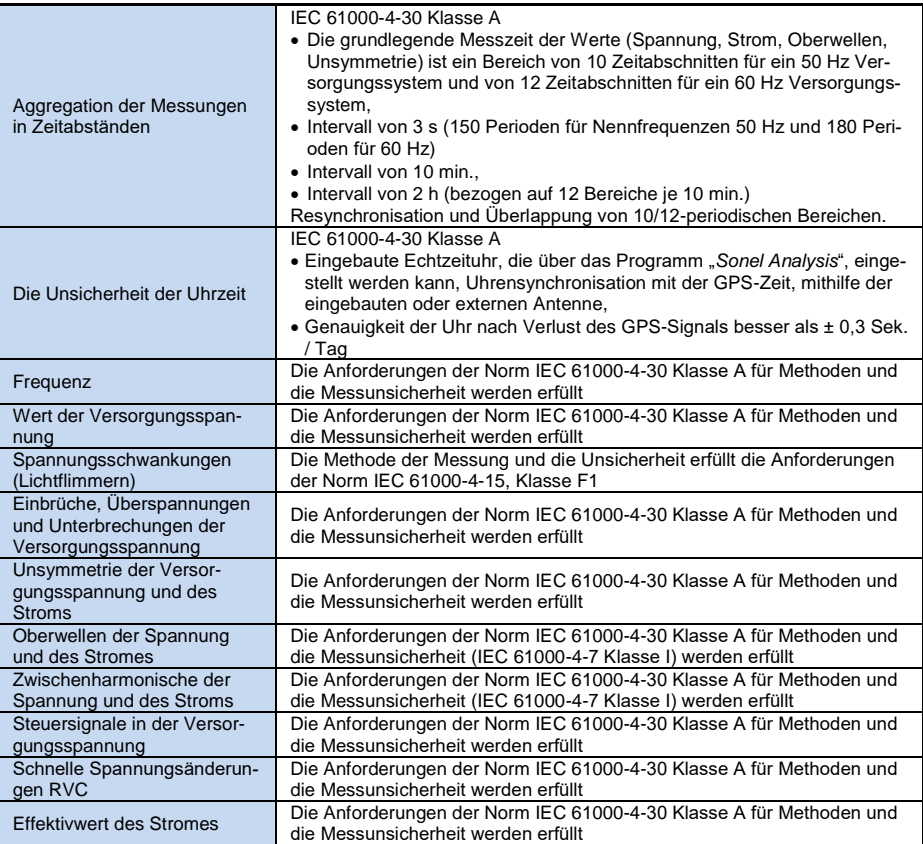

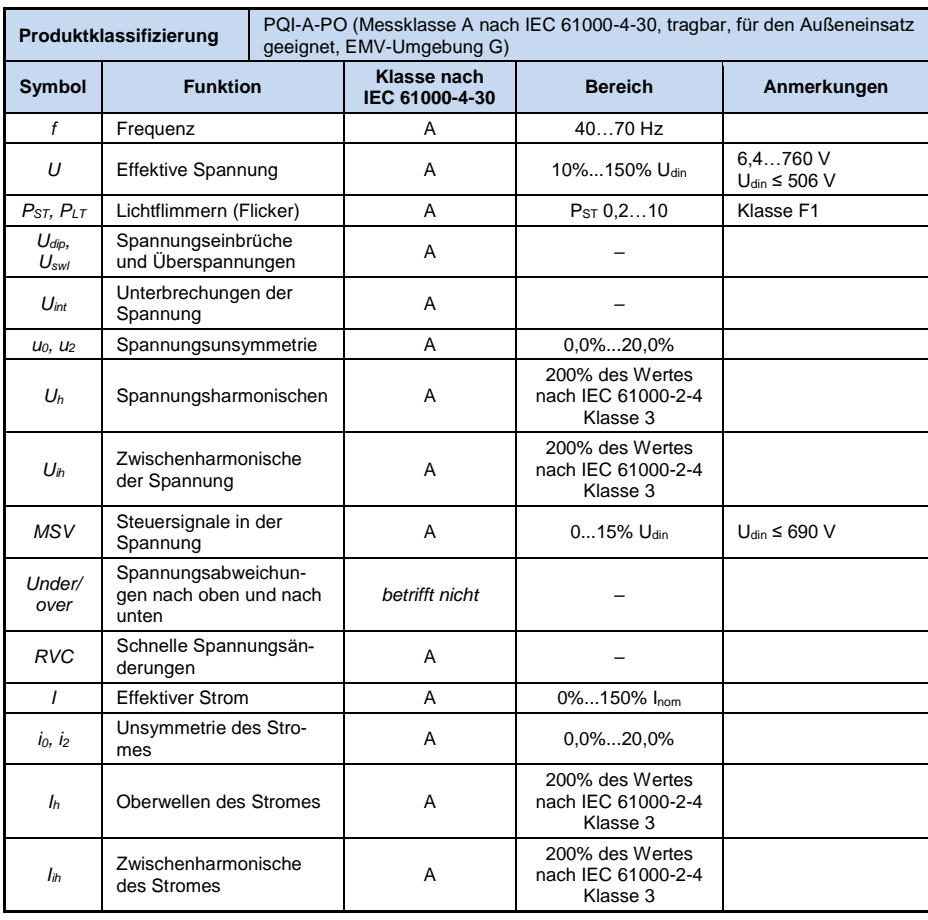

### *6.14.2 Gerätespezifikationen nach IEC 62586*

Anmerkungen: Udin ist die angegebene Eingangsspannung des Zählers, d. h. einschließlich der Spannungswandler. Wenn keine Wandler verwendet wurden, ist U<sub>nom</sub> = U<sub>din</sub>. Wenn Wandler verwendet werden, ist U<sub>nom</sub> = k × U<sub>din</sub>, wo k für die Übertragung des Wandler steht, z. B. für einen 15 kV:100 V Wandler 15 kV:100 V  $\Rightarrow$ k=150, Unom=15 kV, Udin=100 V.
# *7 Zusätzliches Zubehör*

Die vollständige Zubehörliste finden Sie auf der Website des Herstellers.

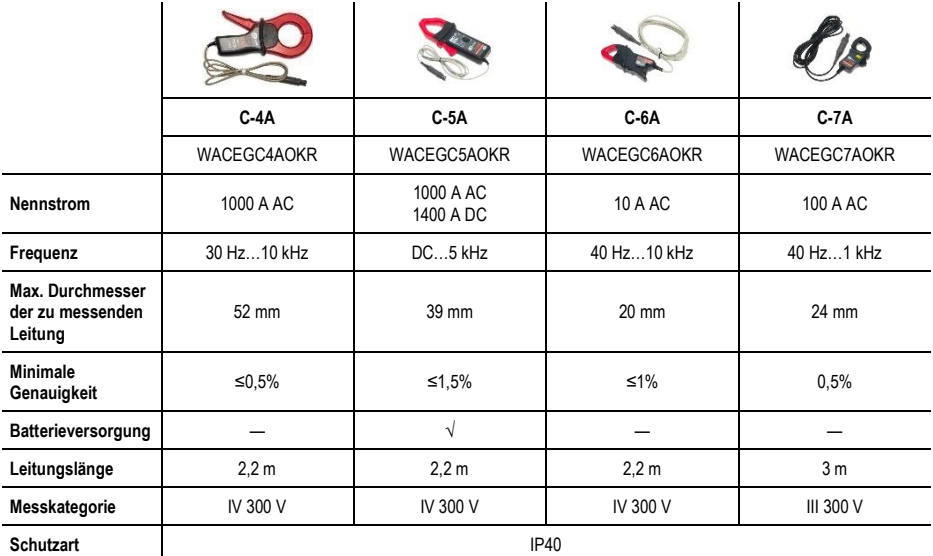

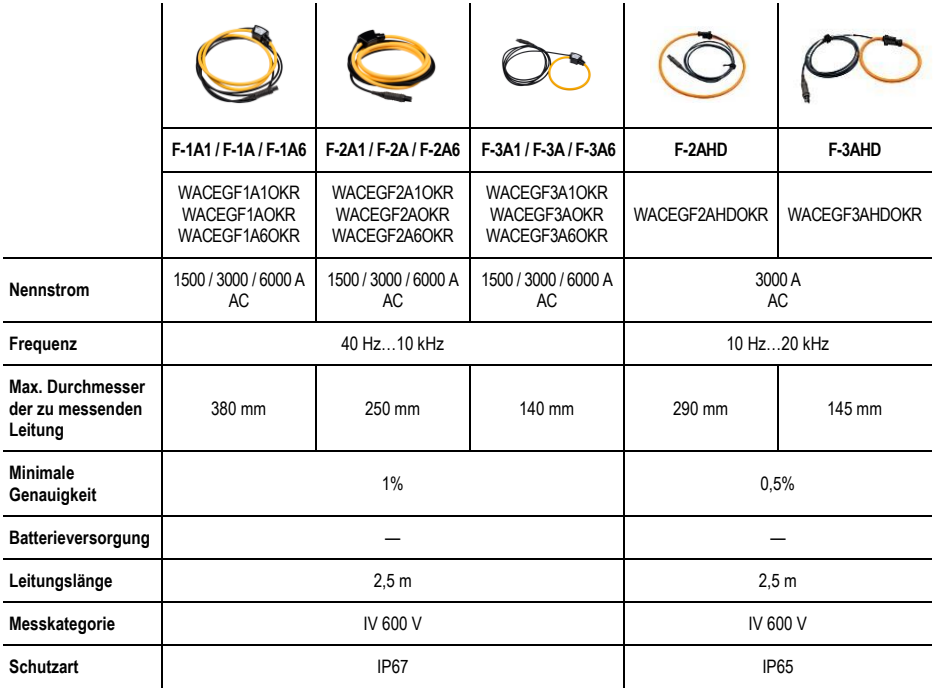

#### **Aktive externe GPS-Antenne**

- 
- Polarisation:
- Verstärkung: 26 dB (3V)
- 
- Abmessungen (ohne Kabel): 14,0 × 34,2 × 3<br>• Betriebstemperatur: 140°C...+85°C
- 
- Betriebstemperatur: -40C…+85C Sicherungsgrad gemäß EN 60529: IP67<br>• Kabellänge: 10 m
- 
- Stromverbrauch:<br>• Installation:
- 

● Frequenz: 1575,42 GHz<br>● Polarisation: 1575,42 GHz • VSWR:<br>
• Abmessungen (ohne Kabel):<br>
• Abmessungen (ohne Kabel):<br>
14.0 × 34.2 × 38.2 mm • Kabellänge: 10 m<br>• Stromverbrauch: 15...25 mA magnetisch, beliebige Oberfläche

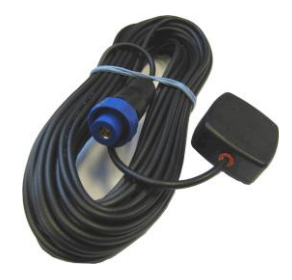

**Abb. 63. Externe GPS-Antenne.**

# *8 Sonstige Informationen*

## *8.1 Reinigung und Wartung*

#### *Hinweis*

*Es sollten lediglich Servicemethoden verwendet werden, die vom Hersteller in dieser Anleitung empfohlen wurden.*

Das Gehäuse des Analysators kann mit einem weichen, feuchten Tuch und mit üblichen Reinigungsmitteln gereinigt werden. Man sollte keine Lösungsmittel oder Reiniger, die das Gehäuse beschädigen könnten (Pulver, Pasten usw.) verwenden.

Die Leitungen können mit Wasser und Reinigungsmittel gereinigt werden, danach sollten sie trocken gewischt werden.

Das elektronische System des Analysators erfordert keine Wartung.

## *8.2 Lagerung*

Bei Lagerung des Geräts sind folgende Anweisungen zu beachten:

- trennen Sie alle Leitungen vom Gerät,
- reinigen Sie das Messgerät und das Zubehör gründlich
- um die Tiefentladung des Akkus infolge einer längerer Lagerung zu vermeiden, sollen die Akkus von Zeit zu Zeit wieder aufgeladen werden.

### *8.3 Demontage und Entsorgung*

Elektro- und Elektronik-Altgeräte müssen separat, also nicht mit anderen Abfällen gesammelt werden.

Gemäß des Gesetzes über Entsorgung von Elektro- und Elektronik-Altgeräten müssen ausgediente Elektronikgeräte an einen Sammelpunkt abgegeben werden.

Vor der Abgabe der Geräte an einen Sammelpunkt soll man nie versuchen, Geräteteile selbständig zu demontieren.

Man soll lokale Vorschriften zur Entsorgung von Verpackungen, Altbatterien und Altakkumulatoren beachten.

## *8.4 Hersteller*

Gerätehersteller für Garantieansprüche und Service:

#### **SONEL S.A.**

Wokulskiego 11 58-100 Świdnica Polen Tel. +48 74 884 10 53 (Kundenbetreuung) E-Mail: [customerservice@sonel.com](mailto:customerservice@sonel.com) Webseite[: www.sonel.com](http://www.sonel.com/)

#### *Achtung*

*Servicereparaturen dürfen nur vom Hersteller durchgeführt werden.*

## **AUFZEICHNUNGEN**

## **AUFZEICHNUNGEN**

## **AUFZEICHNUNGEN**

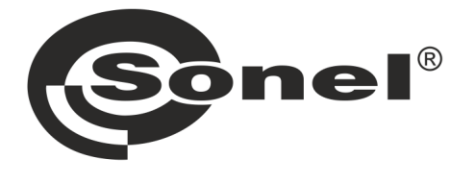

# **SONEL S.A.**

Wokulskiego 11 58-100 Świdnica Polen

## Kundenbetreuung

Tel. +48 74 884 10 53 E-Mail: customerservice@sonel.com

## www.sonel.com